МИНИСТЕРСТВО ОБРАЗОВАНИЯ И НАУКИ ДОНЕЦКОЙ НАРОДНОЙ РЕСПУБЛИКИ ГОСУДАРСТВЕННОЕ ОБРАЗОВАТЕЛЬНОЕ УЧРЕЖДЕНИЕ ВЫСШЕГО ПРОФЕССИОНАЛЬНОГО ОБРАЗОВАНИЯ «ДОНЕЦКИЙ НАЦИОНАЛЬНЫЙ ТЕХНИЧЕСКИЙ УНИВЕРСИТЕТ»

На правах рукописи

УДК 004.94

Руденко Мария Павловна

# ВЫЧИСЛИТЕЛЬНЫЕ АЛГОРИТМЫ И КОМПЬЮТЕРНЫЕСРЕДСТВА СИНТЕЗА МОДЕЛЕЙ ТРЕХМЕРНЫХ ОБЪЕКТОВ ПО ИХ **ИЗОБРАЖЕНИЮ**

Специальность 05.13.18 - Математическое моделирование, численные методы и комплексы программ (технические науки)

#### Диссертация

на соискание учёной степени кандидата

технических наук

Научный руководитель: кандидат технических наук, доцент Карабчевский В.В.

Идентичность всех экземпятров ПОДТВЕРЖДАЮ Ученый секретарь диссертационного совета Д 01.024.04 кандидат технических наук, доцент

 $\theta$ Hě $\eta$ K – 202

Т.В. Завадская

### ОГЛАВЛЕНИЕ

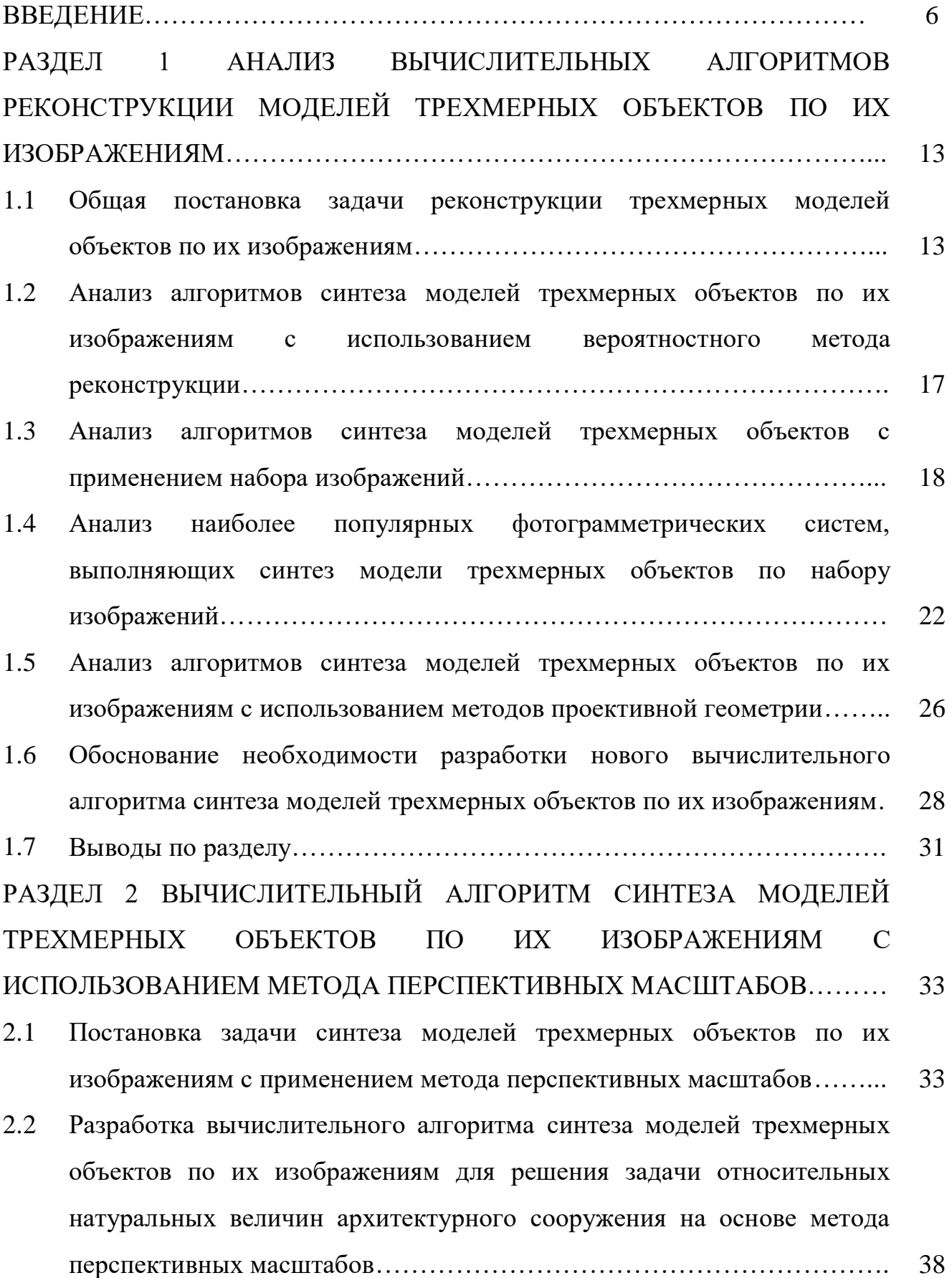

- 2.2.1 Вычислительный алгоритм решения задачи отыскания относительных натуральных величин архитектурного сооружения по его фотографии по двум точкам схода…………... 38 2.2.1.1 Определение двух точек схода для трехмерной реконструкции архитектурного сооружения, изображенного на фотографии……………………………. 38
	- 2.2.1.2 Отыскание окружностей для определения точки зрения по двум точкам схода………………………………………………………… 42
	- 2.2.1.3 Нанесение дополнительных отрезков для отыскания относительных натуральных величин перспективных линий архитектурного сооружения, изображенного на фотографии…………………………………………………. 44
	- 2.2.1.4 Отыскание относительной натуральной величины общего блока здания без учета крыши по двум точкам схода……………………………………………………….. 45
- 2.2.2 Вычислительный алгоритм отыскания относительной натуральной величины архитектурных сооружений по трем точкам схода………………………………………………………… 49
	- 2.2.2.1 Определение трех точек схода для трехмерной реконструкции архитектурного сооружения, изображенного на фотографии…………………………… 50
	- 2.2.2.2 Определение точки зрения по трем точкам схода для трехмерной реконструкции архитектурного сооружения, изображенного на фотографии…………………………... 53
	- 2.2.2.3 Определение дополнительной точки зрения по трем точкам схода для трехмерной реконструкции архитектурного сооружения, изображенного на фотографии………………………………………………… 54
	- 2.2.2.4 Отыскание относительных натуральных величин при трех точках схода для трехмерной реконструкции

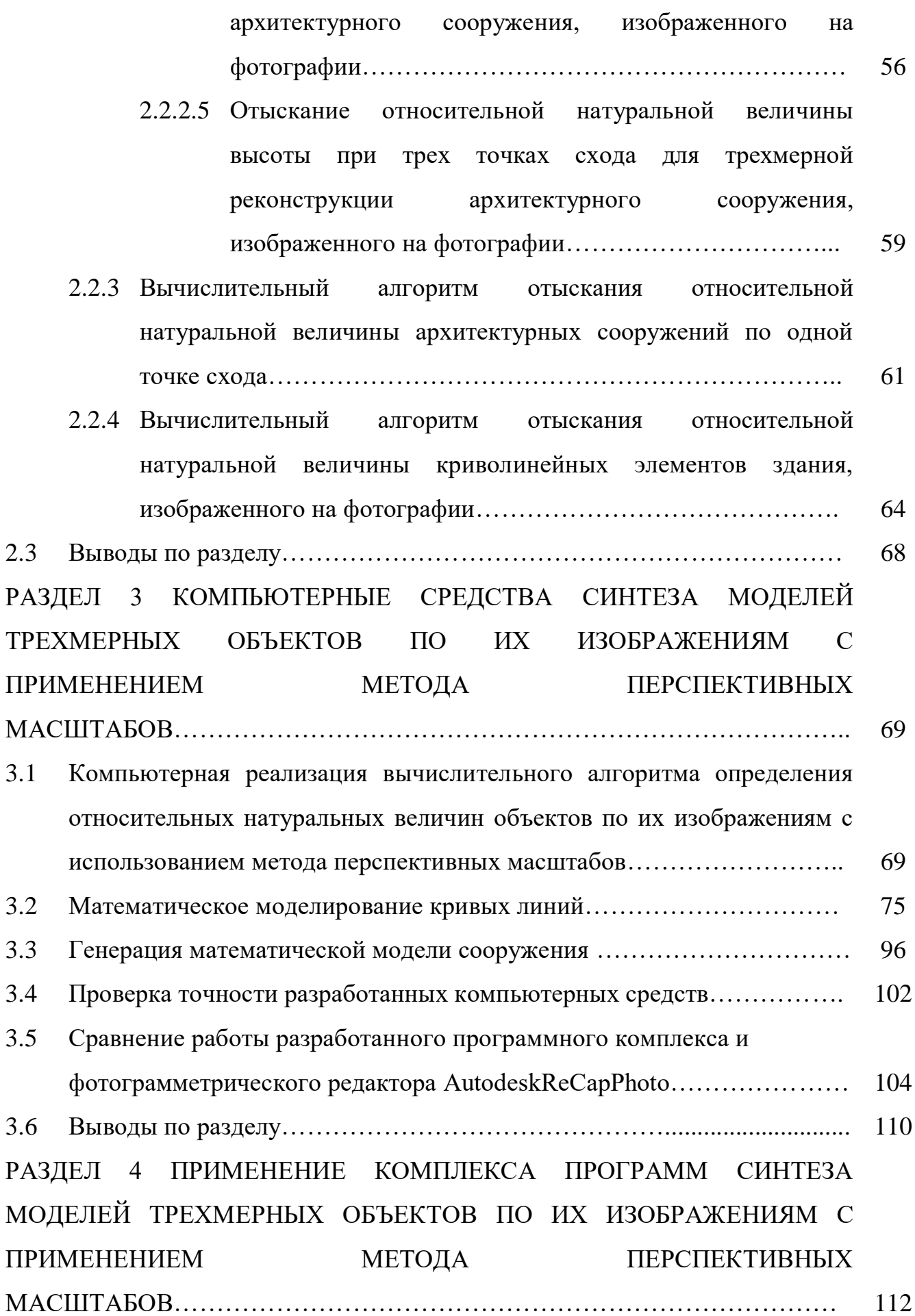

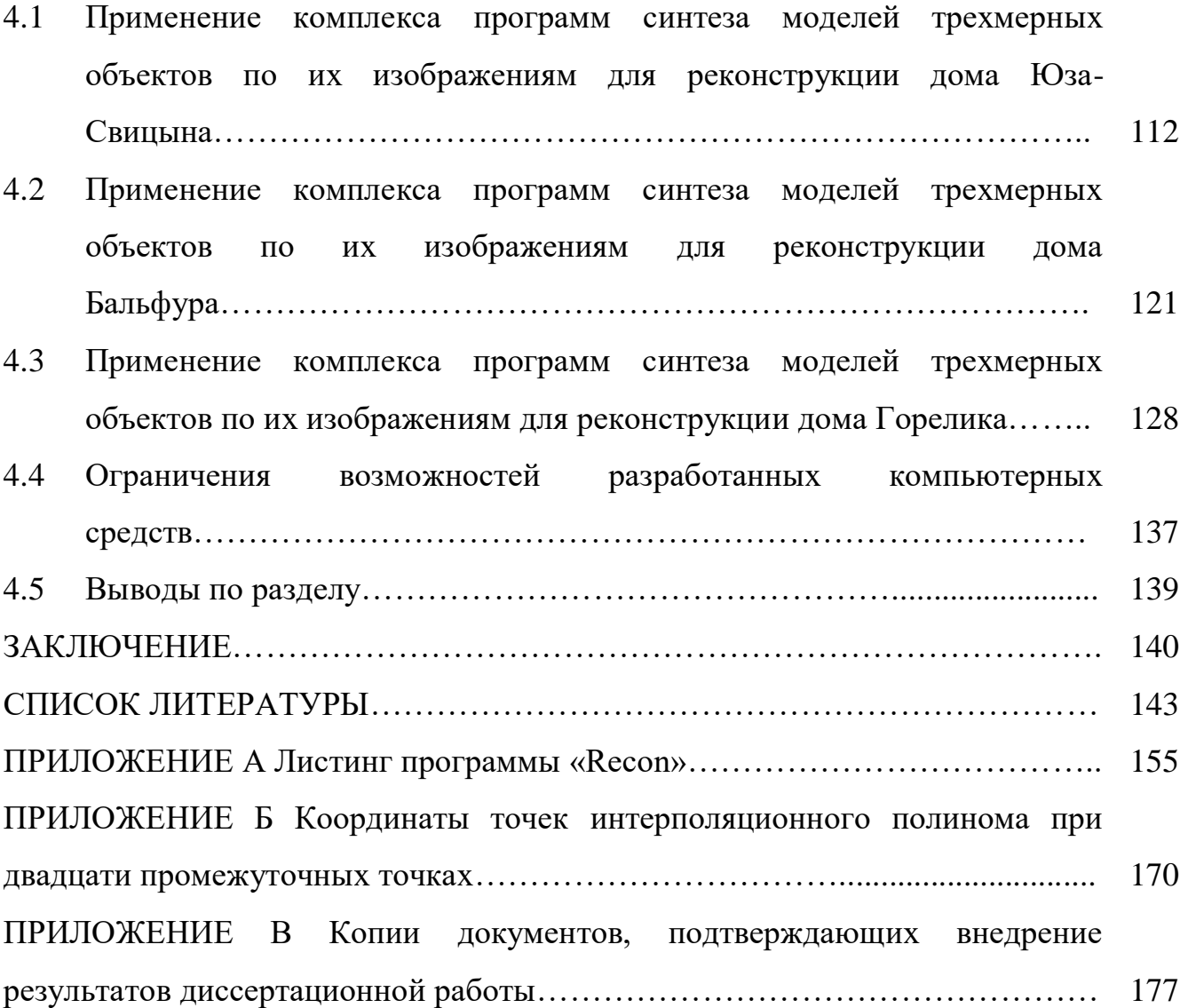

5

#### **ВВЕДЕНИЕ**

Актуальность темы исследования. Процесс восстановления трехмерной модели по изображениям является прямой задачей компьютерного зрения, исследованием проблем которой (данные AOAC International – Международной Ассоциации аналитических сообществ) в настоящий момент посвящено около 10% всех публикуемых современных мировых научно-исследовательских работ в области информационных и интеллектуальных систем автоматизированной обработки данных и моделирования.

Одной из значимых практических областей применения реконструкции трехмерной изображениям являются прикладные модели  $\Pi$ O задачи моделирования в архитектуре и археологии при проектировании интерьера и экстерьера, виртуальной реконструкции утраченных памятников архитектуры, создании виртуальных музеев и пр., где фотоизображения, либо другие иконографические материалы (рисунки, зарисовки) являются единственными источниками информации об утраченном архитектурном сооружении.

Ниша компьютерных средств синтеза моделей трехмерных объектов по их изображениям, при малом количестве иконографического материала, до сих пор не заполнена в полной мере. Несмотря на многообразие методов и алгоритмов реконструкции, существующие средства, способные воссоздать трехмерную модель по достаточному числу фотографий без участия человека, генерируют модели, содержащие шумы и требующие, в связи с этим, их уточнения для обеспечения геометрической адекватности; известные в литературе средства, частичную реконструкцию позволяющие произвести трехмерной модели архитектурного сооружения по одному перспективному изображению (в силу данных). являются недоступности ДРУГИХ входных закрытыми  $\overline{M}$ He предусматривают возможность моделирования кривых линий и поверхностей.

Поэтому, разработка и реализация новых эффективных вычислительных алгоритмов и компьютерных средств синтеза моделей трехмерных объектов по их изображениям является актуальной и востребованной для решения задач трехмерной реконструкции архитектурных сооружений в целях сохранения

культурного и архитектурного наследия в таких сферах, как архитектурное проектирование, архитектурная реконструкция и археология.

### **Степень разработанности темы исследования.**

Теоретической базой для проведения исследований стали работы ведущих отечественных и зарубежных учёных и их учеников:

- в области фотограмметрического моделирования: Меженина А.В., Захарова А.А., Тужилкина А.Ю., Важенцевой, Н. В., Павельевой Е.А., Дижевского А.Ю., Ситу Лина, Лукиной О.В., Дебевека П., Камилло Джей Тейлора и Стивена Кригмена, Стивена Смита, Зори С.А., Кривовязя Г.Р., Астахова Ю.С. и др.;
- в области прикладной геометрии и компьютерной графики: Цветкова В.Я., Маркова Б.Г., Маркова О.Б., Рачкиной Н.Г., Барышева Д.Г., Иванова Г.С., Калантарова А.А., Климухина А.Г., Кона А.А., Метелкина А.И., Крейдуна Ю.А., Осипова М.П. и др.;
- в области моделирования кривых поверхностей: Хоанга Т.Х., Короткого В.А., Романовой В.А., Кривошапко Н.Н., Иванова В.Н. и др.

**Целью исследования является** совершенствование математического аппарата и программного обеспечения компьютерных систем в области трехмерного моделирования архитектурных сооружений на основе новых вычислительных алгоритмов и средств реконструкции трехмерных моделей по их изображениям.

## **Для достижения поставленной цели сформулированы и решены следующие задачи:**

- провести исследование и анализ существующих алгоритмов и компьютерных средств реконструкции моделей трехмерных объектов по их изображениям;
- обосновать возможность разработки нового вычислительного алгоритма, основанного на методе перспективных масштабов, и позволяющего построить трехмерную модель видимой части объекта по одному перспективному изображению;
- разработать алгоритм синтеза моделей трехмерных объектов по их изображениям, основанный на методе перспективных масштабов, состоящем в отыскании относительных натуральных величин отрезков, заданных на перспективном изображении;
- выполнить компьютерную реализацию алгоритма синтеза моделей трехмерных объектов по их изображениям;
- верифицировать результаты моделирования путём вычислительного эксперимента с использованием разработанного комплекса программ.

**Объект исследования** – процесс реконструкции моделей трехмерных объектов по их изображениям.

**Предмет исследования** – вычислительные алгоритмы и компьютерные средства синтеза моделей трехмерных архитектурных объектов по их изображениям.

#### **Научная новизна полученных результатов:**

- 1 Разработан новый эффективный вычислительный алгоритм синтеза моделей трехмерных архитектурных объектов по их изображениям, позволяющий проводить реконструкцию объекта с ограниченным количеством иконографического материала на основе предложенного усовершенствованного способа синтеза моделей трехмерных объектов по их изображениям.
- 2 Усовершенствован способ синтеза моделей трехмерных объектов по их изображениям, основанный на методах проективной геометрии, путем добавления функции построения кривой как формообразующего элемента.
- 3 Разработан комплекс программ, позволяющий автоматизировать трехмерную реконструкцию объекта по его изображениям, основанный на предложенном вычислительном алгоритме синтеза моделей трехмерных объектов по их изображениям.

**Теоретическая значимость работы.** Получено математическое обоснование нового вычислительного алгоритма синтеза моделей трехмерных объектов по их изображениям, основанного на методе перспективных масштабов и использующего интерполяционный метод построения кривых линий. Работа выполнена в соответствии с тематическим планом ГОУВПО «ДОНЕЦКИЙ НАЦИОНАЛЬНЫЙ ТЕХНИЧЕСКИЙ УНИВЕРСИТЕТ».

**Практическая значимость полученных результатов** состоит в возможности использования разработанных алгоритмов и комплексов программ на практике в таких областях как: архитектурное проектирование, цифровая археология, разработка виртуальных краеведческих музеев.

В работе получены компьютерные средства решения задач трехмерной реконструкции архитектурных сооружений по их изображениям, позволяющие построить трехмерную модель и базу для создания архитектурных чертежей.

Практическая ценность исследований подтверждается внедрением в научнометодическом отделе по охране памятников истории и культуры Государственного учреждения культуры «Донецкий республиканский краеведческий музей» при выполнении работ по созданию виртуальной реконструкции Старой Юзовки, в учебный процесс ГОУВПО «ДОНЕЦКИЙ НАЦИОНАЛЬНЫЙ ТЕХНИЧЕСКИЙ УНИВЕРСИТЕТ» (справка №29-22/16 от 26.12.19) при чтении лекций и проведении лабораторных занятий по дисциплине «Графическое и геометрическое моделирование» для бакалавриата кафедры «Компьютерное моделирование и дизайн» по направлению подготовки 09.03.02 «Информационные системы и технологии», а также в научно-исследовательскую госбюджетную работу кафедры компьютерного моделирования и дизайна Н8-16 «Методы и средства компьютерного моделирования объектов, систем и процессов» (справка №29-4/16 от 04.03.21).

**Методология и методы исследования.** Предложенные в работе вычислительные алгоритмы синтеза моделей трехмерных объектов по их изображениям основываются на использовании проективной, аналитической и начертательной геометрии, теории численных методов, а также теории измерительной перспективы.

Компьютерная реализация вычислительного алгоритма выполнена с

9

помощью системы AutoCAD и встроенного в нее функционального языка AutoLISP. Расчеты координат точек для интерполяции производятся в программе Openoffice Calc, позволяющей экспортировать и импортировать данные из AutoCAD.

#### Положения, выносимые на защиту:

- установлено, что предложенный вычислительный алгоритм синтеза моделей трехмерных объектов по их изображениям, основанный на методе перспективных масштабов и использующий интерполяционный метод построения кривых линий, позволяет построить сложные трехмерные модели, используя ограниченное количество иконографического материала;
- показано, что компьютерная реализация вычислительного алгоритма синтеза моделей трехмерных объектов по их изображениям, основанного масштабов. метоле перспективных позволяет  $\mathbf{c}$ высокой на геометрической точностью выполнять трехмерную реконструкцию архитектурных сооружений при небольших вычислительных затратах, а также создавать базовые линии для альбома архитектурных чертежей.

Степень достоверности и апробация результатов обеспечивается корректным использованием математического аппарата для разработанных средств и проверкой на погрешность результатов моделирования эталонного архитектурного сооружения. Полученные результаты, положения и выводы отвечают соответствующим требованиям паспорта специальности 05.13.18 -Математическое моделирование, численные методы и комплексы программ (технические науки), в частности: п.3 «Разработка, обоснование и тестирование эффективных вычислительных метолов  $\mathbf{c}$ применением современных компьютерных технологий»; п.4 «Реализация эффективных численных методов и алгоритмов в виде комплексов проблемно-ориентированных программ для проведения вычислительных экспериментов»; п.5 «Комплексные исследования научных и технических проблем с применением современной технологии математического моделирования и вычислительного эксперимента».

**Апробация результатов диссертации.** Основные положения диссертационной работы докладывались и обсуждались на семи научных конференциях, в том числе: VII Международной научно-технической конференции в рамках II Международного Научного форума Донецкой Народной Республики «Информатика, управляющие системы, математическое и компьютерное моделирование», 26 мая 2016 г. ДонНТУ, Донецк; IX Международной научно-технической конференции «Информатика, управляющие системы, математическое и компьютерное моделирование - 2018», 22 мая 2018г. ДонНТУ; Донецк; X Международной научно-технической конференции «Информатика, управляющие системы, математическое и компьютерное моделирование - 2019», 23 мая 2019 г. ДонНТУ; Донецк, II Республиканской с международным участием научно-практической конференции «Информационное пространство Донбасса: проблемы и перспективы», 31 октября 2019 г.; VII Всероссийской (с международным участием) научно-технической конференции молодых исследователей (студенты, магистранты, аспиранты) «Актуальные проблемы строительства, ЖКХ и техносферной безопасности», 20-25 апреля 2020 г. ФГБОУ ГО ВолгГТУ, Волгоград; Международной научно-практической конференции «Геометрическое компьютерное моделирование в подготовке специалистов для цифровой экономики», 20-22 мая 2020 г., СГТУ, Саратов; заседании Донецкого Международного Круглого стола «Искусственный интеллект: теоретические аспекты и практическое применение» в рамках VI Международного научного форума Донецкой Народной Республики «Инновационные перспективы Донбасса: инфраструктурное и социальноэкономическое развитие», 27 мая 2020г., ГУ ИПИИ, Донецк.

**Личный вклад соискателя** состоит в формулировании цели, задач исследований, основных научных положений и выводов, разработке вычислительных алгоритмов и комплекса программ для их компьютерной реализации, разработке рекомендаций по практическому применению результатов. Основные научные результаты диссертации, которые включают вычислительные алгоритмы синтеза моделей трехмерных объектов по их

11

изображениям, а также комплекс программ, сформированный на основе этих алгоритмов, позволяющий с высокой точностью выполнять трехмерную реконструкцию архитектурных сооружений и создавать базу для альбома чертежей, получены автором лично. Текст диссертации написан автором самостоятельно.

**Публикации.** Основные научные результаты диссертации опубликованы автором самостоятельно и в соавторстве в 14 научных изданиях, 7 из них – в рецензируемых научных изданиях: в том числе 4 – в рецензируемых научных журналах, в которых должны быть опубликованы основные научные результаты диссертации на соискание ученой степени кандидата и доктора наук в ДНР,  $3 - B$ научных изданиях; 7 – публикации по материалам научных конференций.

**Структура диссертации.** Диссертация состоит из введения, четырех разделов с выводами, заключения и списка литературы. Общий объем текста диссертации – 179 страниц, включая 75 рисунков, 17 таблиц, библиографический список из 100 наименований и 3 приложения.

#### РАЗДЕЛ 1

## АНАЛИЗ ВЫЧИСЛИТЕЛЬНЫХ АЛГОРИТМОВ РЕКОНСТРУКЦИИ МОДЕЛЕЙ ТРЕХМЕРНЫХ ОБЪЕКТОВПО ИХ ИЗОБРАЖЕНИЯМ

Виртуальная реконструкция объектов по их изображениям является прямой задачей компьютерного зрения, так как включает в себя процесс распознавания образа на первом этапе, и процесс трехмерного моделирования на втором этапе. Она представляет из себя процесс синтеза модели трехмерного объекта по его изображению. Применение такого способа трехмерного моделирования весьма актуально при использовании различных сфер деятельности, таких как медицина, промышленность, архитектурная реконструкция, виртуальные музеи, архитектурная реконструкция и археология [1–8].

1.1 Общая постановка задачи реконструкции трехмерных моделей объектов по их изображениям

Общая задача реконструкции трехмерных моделей объектов по их изображениям может быть сформулирована следующим образом:

Учитывая *m* изображений *n* точек сцены, снятых с разных точек обзора (камер), определить трехмерные координаты *n* точек объекта сцены (геометрическую модель), изображенного на фотографиях (Рисунок 1.1) и матрицы камер *m* просмотров [9].

Другими словами, по заданной на одном или нескольких изображениях группе координат пикселей необходимо найти соответствующий набор матриц камеры и структуру геометрии сцены так, чтобы:

$$
x = PX,\tag{1.1}
$$

где: *X* = (*X*, *Y*, *Z*, *W*) *T* – описываемая однородными координатами точка в объектном пространстве;  $x = (x, y, w)^T -$ ее проекция на изображении;  $P = [p_1 \ p_2 \ p_3 \ p_4] -$  проектирующая матрица, составленная из четырех трехкомпонентных векторов-столбцов («=» означает «равны с точностью до масштабирующего коэффициента»).

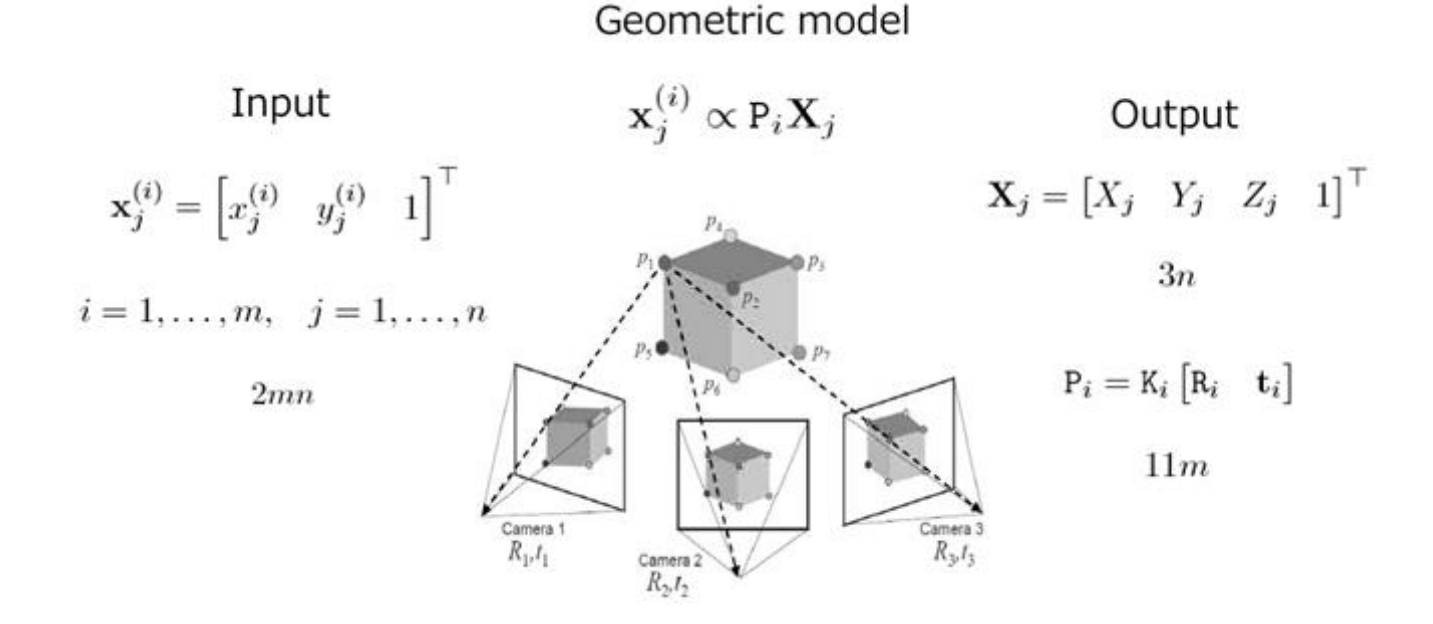

Рисунок 1.1 – Постановка общей задачи реконструкции трехмерных моделей объектов [9]

Первые три столбца матрицы Р представляют собой координаты главных точек схода  $v_r$ ,  $v_v$  и  $v_z$  в X-, Y- и Z- направлениях соответственно, т.е.:

$$
p_1 = v_x, p_2 = v_y, p_3 = v_z. \tag{1.2}
$$

Четвертый столбец матрицы Р есть проекция о начала объектной системы координат *OXYZ*:  $p_4 = 0$ .

При решении прикладных задач моделирования в архитектуре и археологии с целью виртуальной реконструкции по фотоизображениям, являющимся елинственным источником информации  $\overline{00}$ утраченном архитектурном сооружении, возникает необходимость в разработке алгоритмов реконструкции, которые бы позволили получить информацию об архитектурном сооружении даже при наличии единственного изображения с использованием дополнительной информации об объекте и учетом преимущественно простой формы геометрии объекта. При этом следует учесть, что перспективное изображение несет в себе

часть информации о глубине изображенных на нем объектов.

Таким образом, по сути, задача реконструкции трехмерных моделей архитектурных объектов, является частным случаем общей задачи реконструкции трехмерных моделей объектов (Рисунок 1.1) с ограничениями.

На рисунке 1.2 приведена классификация способов синтеза модели трехмерного объекта по его изображению.

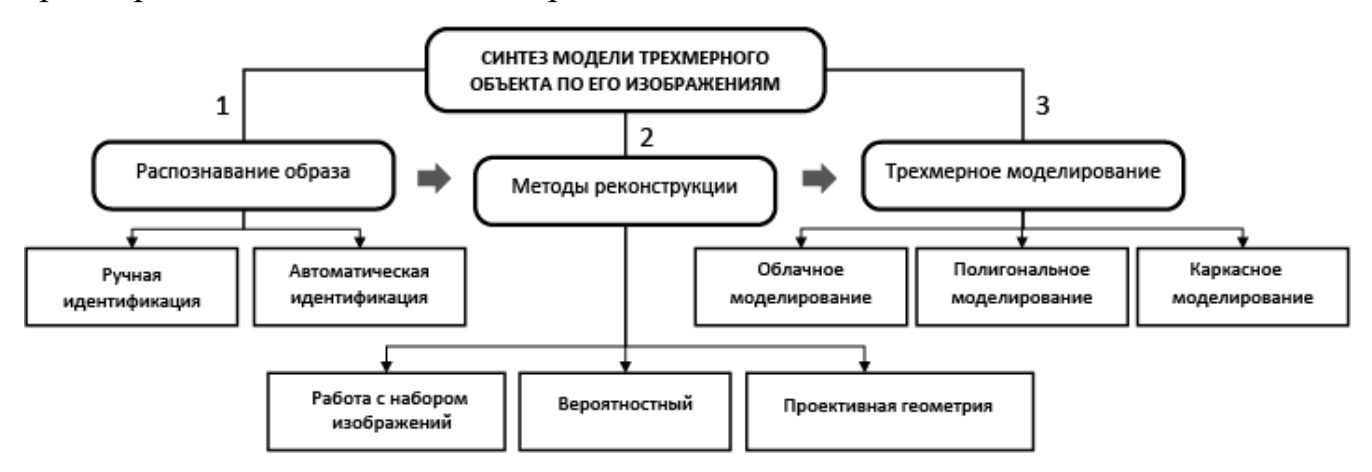

Рисунок 1.2 – Классификация способов синтеза модели трехмерного объекта по его изображению

При трехмерном восстановлении архитектурной среды по фотоизображениям возникает необходимость в обеспечении высокой точности построений при ограниченном количестве изображений, а также реконструкции кривых линий и поверхностей [10–17].

Трехмерная реконструкция архитектурных сооружений в задачах археологии предполагает использование [18]:

– лазерного сканирования;

– трехмерное восстановление с нуля с использованием иконографических материалов;

– фотограмметрию.

Использование лазерного оборудования при трехмерной реконструкции для сканирования архитектурного сооружения представляет собой дорогостоящий процесс и не подходит для работы с фотоизображениями [19–23]. Полученная таким способом модель требует дальнейшей доработки в специализированных

графических средах, так как содержит ряд искажений, шумов и артефактов.

В сравнении с лазерным сканированием, использование фотограмметрии при трехмерной реконструкции объектов имеет ряд преимуществ, а именно: высокую точность измерений при имеющемся наборе фотоизображений; объекта возможность измерения параметров бесконтактным методом; доступность.

Автоматическая идентификация образа предполагает генерацию полигональной или облачной модели, но на этапе дальнейшей работы с ней значительно усложняется процесс редактирования, так как в основном эти виды моделей имеют шумы и искажения, удаление которых требует определенных временных затрат.

Ручной способ идентификации образа предполагает работу эксперта при правило, обеспечивает лучшие распознавании, это, как качественные характеристики получаемой модели (обычно каркасной или твердотельной), однако время реконструкции при этом увеличивается (Рисунок 1.3).

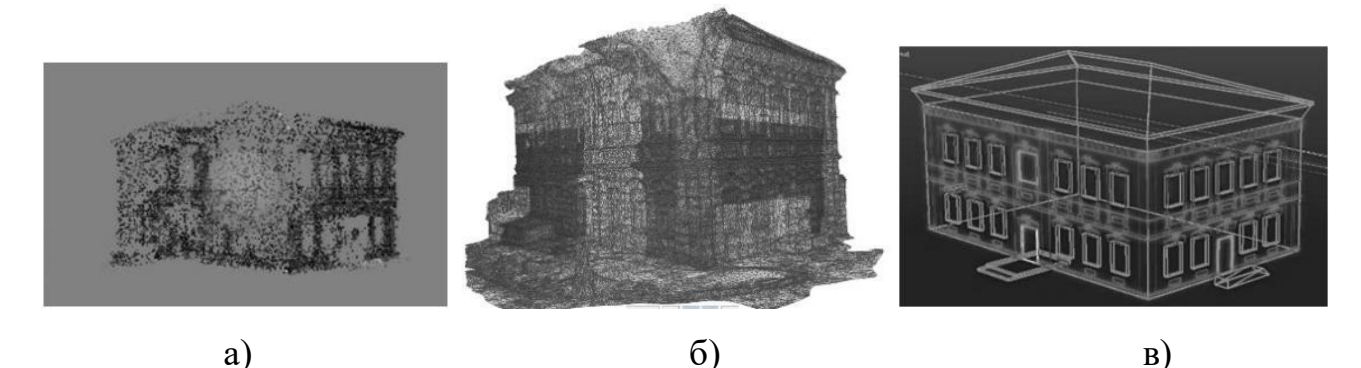

Рисунок 1.3 – Виды трехмерной модели: а) облачная модель; б) полигональная модель; в) каркасная модель

 $1.2$ Анализ алгоритмов синтеза моделей трехмерных объектов по их изображениям с использованием вероятностного метода реконструкции

Использование вероятностного метода трехмерной реконструкции объектов  $\Pi$ O  $\overline{u}X$ изображениям предполагает итеративное определение параметров примитивов, подтверждающих или опровергающих правильность выбранных моделей. В основном, на этапе распознавания образов происходит автоматическое обнаружение контуров при помощи математических преобразований. Однако использование компьютерного зрения здесь ограничено такими факторами как наличие шумовых эффектов, изменением фона, взаимным перекрытием объектов, и т.д. Поэтому реконструкция объекта требует формирования гипотезы о его форме.

Здесь можно выделить работу Тужилкина А.Ю. [24], который описал вероятностный подход к трехмерной реконструкции городских сцен на основе анализа признаков распознаваемых и реконструируемых объектов. Для выделения признаков ими используется преобразование Хафа, а задачей подхода является нахождение максимума апостериорной вероятности для синтезируемой модели с использованием метода Монте-Карло по схеме марковской цепи.

Работа Важенцевой Н.В. [25], посвященная алгоритмическому обеспечению и комплексу программ для томографической реконструкции при неполных данных, основанным на аналоге теоремы Пэли-Винера, не требует использования априорных знаний об объекте исследования. Ею был разработан численный методсинтеза недостающих проекционных данных, основанный на свойстве преобразования Радона для разложения моментов в однородный полином.

Работа Павельевой Е.А. [26] посвящена анализу и восстановлению изображений проекционными методами, использующими функции Эрмита. Она применяет разработанные методы в задачах биометрической идентификации человека по радужной оболочке глаза.

В работе Дижевского А.Ю. [27] предлагается использование алгоритмов триангуляции трехмерных объектов, на основе которых происходит визуализация поверхностей в объеме, а также идет поиск геометрических особенностей в массиве данных на основе серии плоских сечений. Предложенная им методика позволяет более точно проводить визуализацию поверхности с помощью поиска общих особенностей форм, применяемых в томографии.

Недостатки предложенных методов:

автоматическая идентификация образа с применением методов

обнаружения контуров затруднена наличием шумовых и оптических эффектов, изменяющегося текстурированного фона, взаимного перекрытия объектов, т.е. выделение чистого контура объекта для дальнейшей реконструкции требует определенных итераций;

- вероятностный подход при трехмерной реконструкции подразумевает использование определенной библиотеки моделей базовых примитивов;
- исходя из предыдущих пунктов, алгоритмы, представленные выше,имеют ограниченные возможности как на этапе распознавания, так и на этапе реконструкции.

1.3 Анализ алгоритмов синтеза моделей трехмерных объектов с применением набора изображений

Работы по обработке изображений и реконструкции моделей зданий велись на кафедрах и лабораториях ведущих университетов мира, таких как Cambridge University под руководством Роберто Сиполлы, Image Processing Laboratory, Computer Science Department–University of Catania под руководством Роберто Скопиньо и Berkley University под руководством Пола Дебевека. В основе таких алгоритмов лежит обработка данных фотоизображений (либо видеоряда) для выявления и описания локальных признаков в изображениях. Среди методов, использующих этот процесс можно выделить:

- метод Structure-From-Motion (SFM);
- методScale-Invariant Feature Transform (SIFT);
- метод Random Sample Consensus (RANSAC).

Построение модели методом Structure-From-Motion (SFM) с использованием геометрических примитивов предлагает трехмерную реконструкцию [28–37]. Научная работа Пола Дебевека, специалиста в области компьютерной графики – яркий пример использования SFM-реконструкции архитектурных объектов [28]. Результатом работы стал графический редактор «Facade» (Рисунок 1.4), в котором на фоне фотографии маркируются основные грани архитектурного объекта для того, чтобы определить его геометрию. Далее, редактор подбирает оптимальные геометрические формы для построения объекта. Заключительным этапом становится наложение материалов и текстур на объект для дальнейшей визуализации.

Графический редактор «Facade» был выкуплен компанией Adobe и на его основе был разработан редактор «Canoma», который позже не усовершенствовался [38].

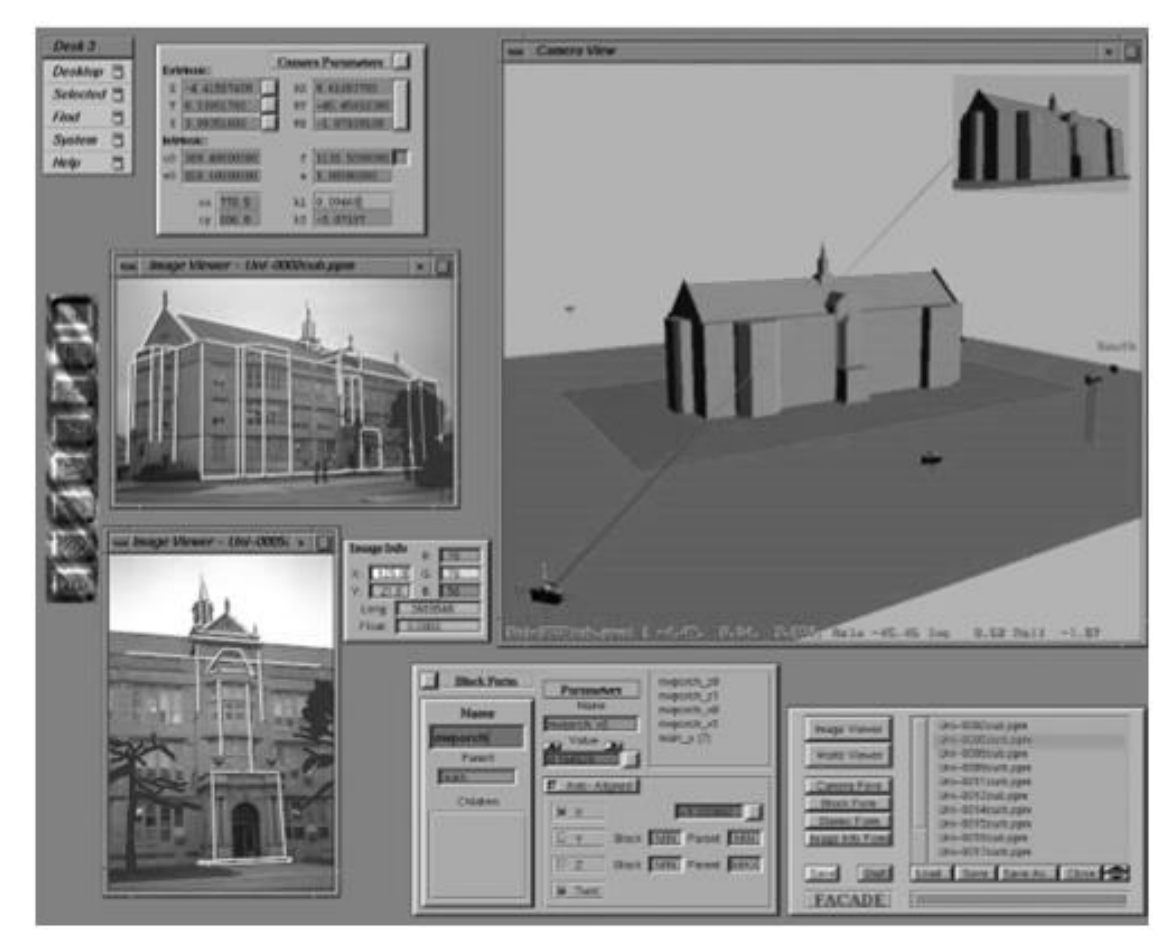

Рисунок 1.4 – Изображение процесса маркировки и построения геометрии здания по фотографии в редакторе «Facade» [28]

Работа метода SFM состоит из:

- начальной оценки положений камеры и параметров модели, так как архитектурное здание на фотографии расположено в перспективе;
- оценки погрешностей параметров модели и положению камеры для того, чтобы точно определить пропорции и координаты будущей трехмерной

модели.

При всей простоте расчетных формул данного метода существуют такие недостатки как:

- необходимость поиска удачного значения матрицы вращения;
- зависимость построения натуральных величин отрезков от координатных значений

Метод масштабно-инвариантной трансформации признаков SIFT (Scale-InvariantFeatureTransform) был разработан в 1999 году Дэвидом Лоу [39]. Сначала SIFT извлекаются ключевые точки объектов из набора контрольных  $\overline{R}$ изображений и запоминаются в базе данных. Объект распознаётся в новом изображении путём сравнивания каждого признака из нового изображения с признаками из базы данных и нахождения признаков-кандидатов на основе евклидова расстояния между векторами признаков. Определение подходящих блоков признаков осуществляется быстро с помощью эффективной реализации хеш-таблины обобшённого преобразования Хафа. SIFT-соответствие определяется для нескольких фотоизображений сцены или объекта, полученных с различных углов. Затем определяется позиция, ориентация и размер виртуального координат объекта относительно кадра рассматриваемой модели. Эти соответствия затем используются для вычисления текущей позиции камеры для виртуальной проекции и конечной обработки модели.

Метод SIFT был доработан и улучшен в конкурирующих методах SURFи KAZE [40].

Eure ОЛНИМ методом, который активно применяется ЛЛЯ залач автоматического распознавания образов, является метод оценки параметров модели на основе случайных выборок RANSAC(RandomSampleConsensus) [41]. Metoд RANSAC берёт за основу только две точки необходимые для построения прямой и с их помощью строит модель, после чего проверяет, какое количество точек соответствует модели, используя функцию оценки с заданным порогом. Преимуществом алгоритма RANSAC является его способность дать надёжную оценку параметров модели, то есть возможность оценить параметры модели с

высокой точностью, даже если в исходном наборе данных присутствует значительное количество выбросов.

Одним из недостатков метода RANSAC является отсутствие верхней границы времени, необходимого для вычисления параметров модели. Точная модель может быть определена с некоторой вероятностью, которая становится больше, чем больше итераций, которые используются.

Помимо автоматической идентификации образа в фотоизображении также эти методы объединяет получение трехмерной евклидовой структуры путем разреженных точек. То есть, на выходе трехмерная модель получается облачной.

Из наших соотечественников, занимающихся фотограмметрическими методами трехмерной реконструкции, можно выделить работу Кривовязя Г.Р. [42], разработавшего новый алгоритм плотной стереоконструкции по паре изображений. который учитывает одновременно как статическую согласованность между изображениями и картой глубины, так и эпиполярные ограничения между парой снимков, и работу Астахова Ю.С. [43], разработавшего новый алгоритм для восстановления обширных и топологически неоднозначных областей САD-моделей, недостающих поверхностей отличающийся интерактивностью проектирования и редуцирования моделей крэш-тестов на основе использования метода прогрессивных сеток.

Однако существует ряд недостатков метода реконструкции с применением набора изображений:

- использование набора фотоизображений (либо видеоряда) ЛЛЯ реконструкции, что не подходит для реконструкции по одиночным изображениям;
- поиск удачного значения матрицы вращения и фокусного расстояния. что требует ряд итераций;
- отсутствие верхней границы времени, необходимого для вычисления параметров модели;
- точная модель может быть определена с некоторой вероятностью, которая становится больше, чем больше проделано итераций.

 $14$ Анализ наиболее ПОПУЛЯРНЫХ фотограмметрических систем, выполняющих синтез модели трехмерных объектов по набору изображений

Системы, которые будут рассматриваться в данном разделе, выбраны из ряда графических редакторов, работающих по принципу фотограмметрии [44]. Алгоритм трехмерного моделирования в таких редакторах примерно одинаковый, отличаются только интерфейс и количество шагов на пути к созданию трехмерной модели.

Главным преимуществом таких фотограмметрических редакторов являются минимальные трудозатраты при создании трехмерной модели. Работа эксперта состоит в выборе ряда фотоизображений, на основе которых будет производиться моделирование. А значит, сам процесс моделирования происходит без участия человека.

Однако это и является главным недостатком, потому что требования к фотоизображениям являются довольно высокими:

- все фотографии должны быть сделаны при хороших погодных условиях;
- фотографии должны быть сделаны желательно по всему периметру объекта;
- фотографии содержать фон, быть He ДОЛЖНЫ **TO** есть отредактированными;
- для корректной передачи формы объекта, фотографии не должны содержать дополнительных элементов, например, деревьев возле фасадов;
- чем больше фотографий, тем лучше качество модели (не менее двадцати).

Дополнительная работа с фотоматериалом увеличивает временные затраты при моделировании.

Еще одним существенным недостатком фотограмметрических редакторов является сам процесс моделирования, вычислительная сложность которого лостаточно высока.

На рисунке 1.5 представлен алгоритм создания трехмерной модели объекта по набору его фотоизображений для лучшего понимания работы фотограмметрических редакторов.

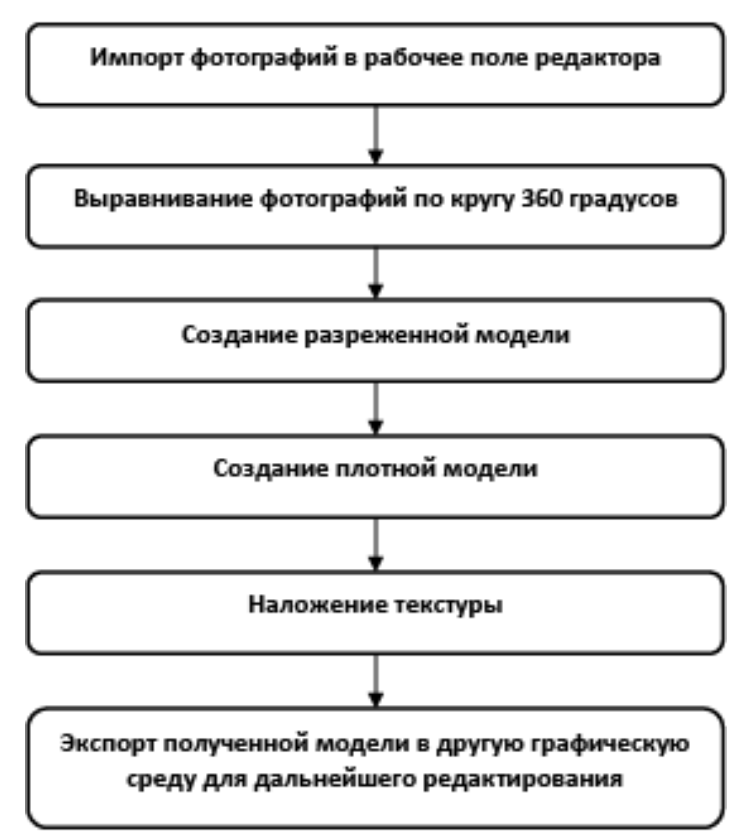

Рисунок 1.5 – Алгоритм работы системы,использующей набор изображений

Полученная трехмерная модель нуждается в доработке, так как содержит артефакты и искажения, а также дополнительные шумы, которые устраняются в графических редакторах, занимающихся трехмерным моделированием (Рисунок 1.6). Стоит добавить, что процесс редактирования облачной и полигональной моделей является весьма трудо- и время-затратным.

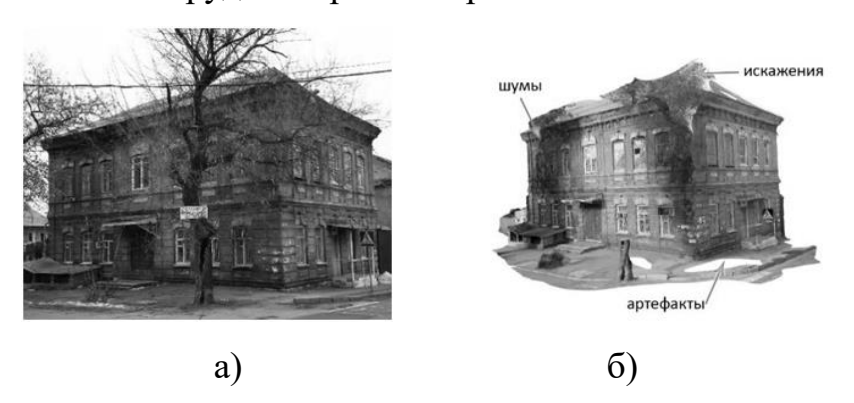

Рисунок 1.6 – Создание трехмерной модели объекта в фотограмметрическом редакторе: а) эталонный объект; б) трехмерная модель объекта.

Ниже представлена таблица 1.1 сравнения самых популярных систем, осуществляющих трехмерное моделирование по принципу фотограмметрии. Для того, чтобы сравнить, какой редактор лучше справляется с поставленной задачей, автором были сделаны 25 фотографий эталонного объекта по периметру, которые импортировались в рабочие среды представленных ниже редакторов для дальнейшей генерации трехмерной модели объекта.

Общие недостатки систем, работающих по принципу фотограмметрии:

- работа только с набором изображений (от двадцати фотографий), а значит, реконструкция объекта по одиночному изображению становится невозможной;
- не всегда понятный и удобный интерфейс фотограмметрических редакторов, инструкции только на английском языке;
- необходимость использовать платное программное обеспечение;
- необходимость в предварительной обработке фотографий, избавление их от шумов, фона, дополнительных элементов, что означает увеличение временных затрат;
- большие затраты времени при получении трехмерной модели объекта, если ее качество должно быть высоким;

необходимость дальнейшего редактирования полученной трехмерной модели в графических редакторах, потому что первоначальный результат содержит множество артефактов, шумов и искажений.

| Фотограмметрические<br>редакторы | инструкции (+/-)<br>Наличие | $\mathbf{L}$<br>интерфейс (+)<br>Удобный и<br>понятный | Время создания<br>модели (час)<br>трехмерной | Необходимостьф<br>моделированием<br>ото-обработки<br>(да/нет)<br>перед | Тип полученной<br>модели | редактированиям<br>Возможность<br>одели (+/-) | Качество модели | Стоимость<br>(USD) |
|----------------------------------|-----------------------------|--------------------------------------------------------|----------------------------------------------|------------------------------------------------------------------------|--------------------------|-----------------------------------------------|-----------------|--------------------|
| Autodesk ReCap Photo<br>$[45]$   | $+$                         | $+$                                                    | $\mathbf{1}$                                 | нет                                                                    | полигональная            | $+$                                           |                 | 325\$/год          |
| Agisoft Photoscan [46]           | $+$                         | $^{+}$                                                 | 1,5                                          | да                                                                     | облачная                 |                                               |                 | 179\$              |
| MeshLab <sup>[47]</sup>          | $^{+}$                      |                                                        | 1,5                                          | нет                                                                    | полигональная            | $^{+}$                                        |                 | free               |
| Photomodeller [48]               | $^{+}$                      |                                                        | $\overline{2}$                               | да                                                                     | облачная                 | $^{+}$                                        |                 | 995\$              |

Таблица 1.1 - Сравнение популярных фотограмметрических редакторов

1.5 Анализ алгоритмов синтеза моделей трехмерных объектов по их изображениям с использованием методов проективной геометрии

Стандартный путь реконструкции объекта по его изображению с использованием методов проективной геометрии – проецирование основных линий объекта с фотографии на плоскость для нахождения точек схода. По точкам схода выстраивается без масштабная пропорциональная форма объекта. Определение основных размеров объекта можно определить либо при провождении обмерочных работ его оставшейся части, либо, если памятник полностью утрачен – по оставшемуся чертежу. Если от утраченного памятника осталось несколько фотографий, по которым сложно определить размеры, то во внимание берутся похожие по стилю, построенные в тот же отрезок времени уцелевшие памятники архитектуры.

Согласно рисунку 1.1, алгоритмы, использующие проективную геометрию при трехмерной реконструкции по фотоизображениям, относятся к типу «ручная идентификация» – «трехмерная модель», так как для распознавания общих форм сооружения экспертом намечаются основные опорные точки, по результатам которых выстраивается трехмерная модель.

Одним из первых научно обоснованно к автоматизации фотограмметрических методов восстановления архитектурных объектов подошел Цветков А.Я. [49]. В своих работах он использовал архивные снимки, и создал ряд методик обработки таких снимков для реставрационного проектирования [50]. Именно его опыт в дальнейшем в своих работах развили Марков Б.Г., работа которого посвящена геометрическому моделированию утраченных памятников архитектуры, используя теорию нечетких множеств [51, 52], и Рачкина Н.Г., автор графической программы CRec по компьютерной реконструкции фотоперспективы памятников архитектуры [53].

Марков в своей работе предлагает использовать «эталонную» модель архитектурного сооружения, созданную с помощью статистической обработки иконографических материалов. При геометрическом построении объекта он предлагает заменить идеальные геометрические понятия на нечеткие и вероятностные, при которых точка будет представлять собой эллиптическую область с заданными границами. На основе своей теории, он автоматизировал процесс геометрического моделирования утраченных архитектурных памятников в программе AutoCAD с помощью языка программирования AutoLisp[54]. Однако процесс обработки фотоизображений, и, следовательно, идентификация снимков остается полностью ручной. Графическая среда используется только на этапе трехмерного моделирования.

Рачкина в своей работе научно обосновала алгоритмы решения позиционных, афинных и метрических задач в центральной монопроекциив целях реконструкции архитектурной фотоперспективы, предложенных в работах [55– 62]. Ею предложен аналитический способ построения трехмерной модели объекта типа прямоугольной коробки здания по его двумерной центральной монопроекции с использованием полярной системы координат, и создана компьютерная программа Crec (Computer Reconstruction), которая строит параллелепипед на основе ввода координат точек схода для построения треугольника схода, а также габаритные точки коробки здания. В отличие от работы Маркова, в данной работе фотоизображение импортируется в графическую среду, и далее экспертным способом на нем намечаются опорные точки, на основе которых производится построение трехмерной модели. Возможность использования только параллелепипеда ограничивает сферу использования этого алгоритма.

Крейдун Ю.А., Жилин С.И. и Васильев А.А. предлагают свой программный продукт 3D Recoverer для компьютерного построения утраченного памятника архитектуры по прямым линиям, сходящимся в точках схода на основе одной фотографии [63]. Программа предусматривает полуавтоматический поиск точек схода, т.е. экспертное нанесение опорных точек на импортированное фотоизображение для дальнейшего отыскания точек схода перспективного изображения. Построение трехмерной каркасной модели архитектурного сооружения также предполагает работу пользователя.

27

Работа Осипова М.П. [64], в которой предлагаются алгоритмы модификации классического метода прямого построения триангуляции Делоне, направлена на усовершенствование бесконтактного измерения поверхности объекта  $\mathbf{M}$ выполняющее точное определение геометрических характеристик объекта по набору изображений.

Рассмотренные выше алгоритмы имеют ряд недостатков:

- подробно изучена и проведена трехмерная реконструкция объектов на основе геометрических алгоритмов и методов, если форма объекта проста, однако реконструкция сложных форм объекта почти не рассматривается;
- фактически ручная трехмерная реконструкция объекта;
- разработанные компьютерные средства синтеза моделей трехмерных объектов по их изображениям требуют доработки и улучшения.

1.6 Обоснование необходимости разработки нового вычислительного алгоритма синтеза моделей трехмерных объектов по их изображениям

Исходя из анализа, сделаннного в пунктах 1.2-1.5, можно сделать вывод, известные методы не в полной мере отвечают требованиям синтеза моделей трехмерных объектов по их изображениям, таким как качество получаемой работы модели, скорость генерации, возможность  $\mathbf{c}$ ограниченным иконографическим материалом, возможность построения модели сложной формы. Это обусловливает необходимость совершенствования методов и алгоритмического аппарата решения задачи реконструкции моделей трехмерных объектов по их изображениям, особенно для частных случаев общей задачи с учетом объективных ограничений.

Основные преимущества и недостатки известных методов синтеза моделей трехмерных объектов по их изображениям, представлены в таблице 1.2.

Таблица 1.2 – Преимущества и недостатки методов синтеза моделей трехмерных объектов по их изображениям

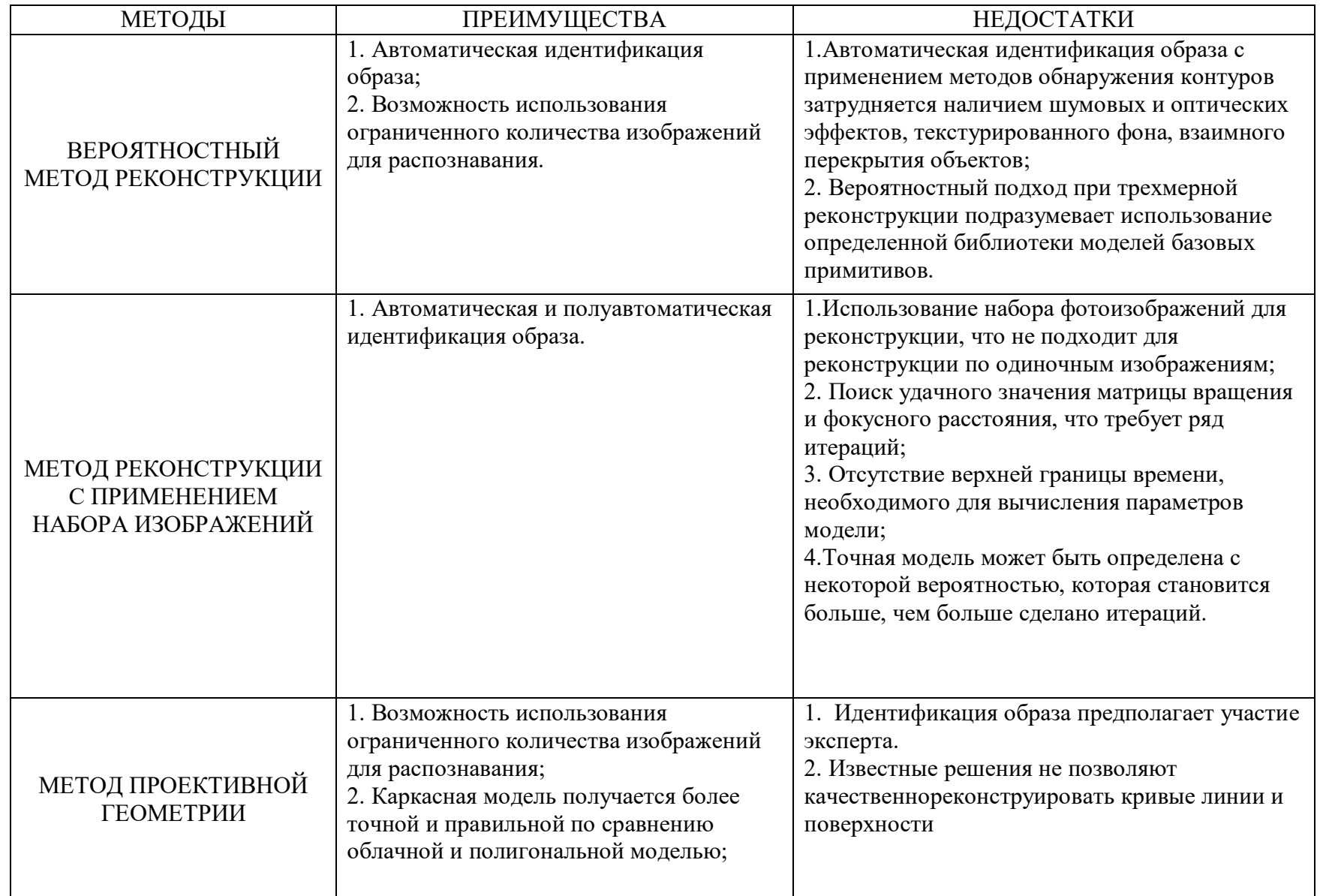

На основе обзора и анализа рассмотренных выше алгоритмов и систем, аргументирована необходимость в разработке вычислительного алгоритма и программного комплекса синтеза моделей трехмерных объектов по их изображениям, с целью обеспечения высокой точности реконструкции при ограниченном количестве иконографического материала и даже с использованием одного изображения, возможности построения моделей сложной формы, а также умеренной потребности в вычислительных ресурсах.

Трехмерное моделирование объекта по его изображению, основанное на методах проективной геометрии, дает пропорционально правильную модель на выходе без искажений. Разрабатываемые компьютерные средства должны обеспечивать решение таких задачах как:

- поиск точек схода архитектурного объекта на изображении;
- определение относительных натуральных величин элементов объекта;
- реконструкция элементов объекта, в том числе и сложных архитектурных элементов, благодаря применению новых вычислительных методов, определяющих точные контуры кривых формообразующих линий и расширяющих возможности трехмерной реконструкции.

В результате сформулированы цель и задачи исследования.

Целью исследования является совершенствование математического аппарата и программного обеспечения компьютерных систем в области исследования трехмерных объектов на основе новых вычислительных алгоритмов синтеза трехмерных моделей по их изображениям.

Для достижения поставленной цели сформулированы и решены следующие задачи:

- исследование и анализ существующих алгоритмов и компьютерных средств синтеза моделей трехмерных объектов по их изображениям;
- разработка алгоритма синтеза моделей трехмерных объектов по их изображениям методом перспективных масштабов;
- компьютерная реализация алгоритма синтеза моделей трехмерных

объектов по их изображениям;

- верификация результатов моделирования путём вычислительного эксперимента с использованием комплекса программ.
- 1.7 Выводы по разделу

1. Выполнен обзор известных методов синтеза моделей трехмерных объектов по их изображениям, проанализирована их пригодность к решению задачи трехмерной реконструкции полностью или частично утраченных архитектурных объектов. Выявлено, что известные методы не в полной мере отвечают требованиям синтеза моделей трехмерных объектов по их изображениям, таким как качество получаемой модели, скорость генерации, возможность работы с ограниченным иконографическим материалом, возможность построения сложной по форме модели.

2. Выполнен анализ эффективности наиболее популярных фотограмметрических систем, проведены эксперименты с системами Autodesk ReCap Photo, Agisoft Photoscan, Meshlab, Photomodeller, которые заключались в получении фотоизображений эталонного объекта по периметру для последующей генерации его трехмерной модели. Выявлены их основные достоинства и недостатки, такие как работа только с набором изображений и дальнейшее редактирование полученной трехмерной модели.

3. Сформулированы основные особенности и требования к решению задачи трехмерной реконструкции модели по фотоизображению для архитектурных объектов, такие как: возможность реконструкции при одиночном изображении; возможность генерации качественной трехмерной модели объекта, не требующей дальнейшей доработки; возможность быстрых вычислений при генерации модели; возможность управления экспертом процессом генерации модели.

4. На основе проведенного анализа аргументирована необходимость в разработке нового вычислительного алгоритма, основанного на методе перспективных масштабов, и программного комплекса синтеза моделей трехмерных объектов по их изображениям на его основе, отличающегося высокой точностью построений при ограниченном количестве изображений, возможностью реконструкции кривых линий и поверхностей, а также умеренными потребностями в вычислительных ресурсах.

5. Обоснованы цель и задачи исследования.

### РАЗДЕЛ 2

# ВЫЧИСЛИТЕЛЬНЫЙ АЛГОРИТМ СИНТЕЗА МОДЕЛЕЙ ТРЕХМЕРНЫХ ОБЪЕКТОВ ПО ИХ ИЗОБРАЖЕНИЯМ С ИСПОЛЬЗОВАНИЕМ МЕТОДА ПЕРСПЕКТИВНЫХ МАСШТАБОВ

2.1 Постановка задачи синтеза моделей трехмерных объектов по их изображениям с применением метода перспективных масштабов

Исходя из общей постановки задачи, описанной в п.1.1, разработка вычислительного алгоритма синтеза моделей трехмерных объектов по их изображениям, основанного на методе перспективных масштабов, позволит создавать каркасную модель объекта без искажений с правильными пропорциями и отсутствием шумов с использованием даже одного фотоизображения с использованием дополнительной информации.

Последовательность синтеза моделей трехмерных масштабов, основанного на методе перспективных масштабов, включает ряд промежуточных этапов.

1. Определение точек схода для реконструкции архитектурного сооружения, изображенного на фотографии (одна точка схода, две точки схода, три точки схода).

2. Определение точки зрения для отыскания относительных натуральных величин перспективных линий архитектурного сооружения.

3. Отыскание относительных натуральных величин перспективных линий архитектурного сооружения, изображенного на фотографии.

4. Построение трехмерной модели архитектурного сооружения по найденным относительным натуральным величинам.

Под точкой схода прямой понимается перспектива бесконечно удаленной точки этой прямой.Способ определения точек схода зависит от исходного изображения объекта:

– одна точка схода – архитектурное сооружение на фотографии

изображено фронтально и его линии параллельны линиям картинной плоскости;

– две точки схода – архитектурное сооружение изображено уходящим в перспективу, однако его высота параллельна вертикальной линии картинной плоскости;

– три точки схода – архитектурное сооружение на фотографии изображено с искаженной собственной высотой, потому что, либо оно слишком высокое, либо точка, с которой делалась фотография, расположена ниже уровня глаз.

В работе рассматриваются все случаи определения точек схода путем отыскания относительных натуральных величин объектов по их изображениям.

Задача определения точки зрения меняется в зависимости от количества точек схода на фотографии. Далее она будет подробно описана.

Задача отыскания относительных натуральных величин архитектурного сооружения, изображенного на фотографии, также имеет подходы, которые ниже будут подробно рассмотрены.

Перспективные масштабы передают на картине не действительные размеры фигуры, а их пропорциональные отношения. Истинная величина отрезка либо фигуры соответствует действительным размерам при условии, что отрезок либо фигура расположены непосредственно на картинной плоскости, так как лишь в этом случае они совпадут со своими проекциями [65].

Перспектива – это способ построения изображения методом центрального проецирования с учетом некоторых особенностей зрительного восприятия, и само изображение, построенное этим способом. В зависимости от назначения, перспектива может быть построена на любой проекционной поверхности.

Построение перспективы выполняется рядом вспомогательных элементов – точек, прямых, плоскостей, составляющих аппарат проецирования. Этот аппарат представлен на рисунке 2.1 [66].

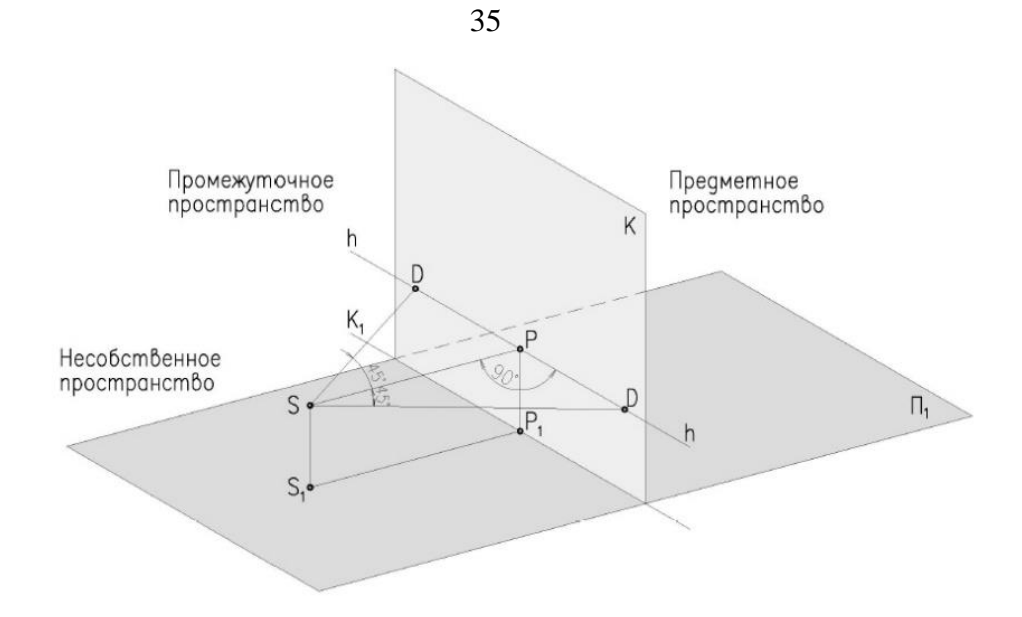

Рисунок 2.1 – Аппарат перспективы [66]

Основные обозначения, представленные на рисунке 2.1, расшифрованы ниже:

П1 – предметная плоскость;

К – плоскость картины;

К1 – основание картины, линия пересечения плоскости с предметной

плоскостью;

S – точка зрения;

S1 – точка стояния (основание точки зрения);

SP – главное дистанционное расстояние;

Р – главная точка картины;

Р1 – основание главной точки;

SS1=PP1 – высота точки зрения, высота горизонта;

hh – линия горизонта;

DD – дистанционные точки (PD=SP).

Пространство, расположенное за картинной плоскостью, называется предметным.

Пространство между точкой зрения и плоскостью картины называется промежуточным.

Пространство, расположенное за точкой зрения, называется несобственным (мнимым).

Плоскость изображается перспективами точек и прямых, принадлежащих этой плоскости. Для плоскости существует понятие картинного следа и линии схода.

Реконструкцией объекта, называется воссоздание ортогональных проекций объекта (план, фасад) по его перспективному изображению.

Реконструкция объекта выполняется обычно с точностью до подобия.

Однако, если известен, хотя бы один из размеров объекта, нетрудно определить масштаб полученного изображения и, следовательно, его натуральную величину. Такая реконструкция называется полной.

При проведении реконструкции перспективы, необходимо определить:

- положение линии горизонта (h);
- главной точки картины (P);

– главного дистанционного расстояния SP.

Перспективные масштабы позволяют выполнять на картинной плоскости перспективные изображения не только плоских, но и объемных фигур. В перспективе, т. е. на картине, изображаются не действительные размеры предметов, а только их пропорциональные отношения. Поскольку отрезки, лежащие непосредственно на картине, совпадают со своими проекциями, то за натуральные размеры отрезков возьмем отрезки, расположенные на плоскости картины. Натуральные размеры отрезков удобнее располагать на основании картины и ее боковых сторонах.

В предметном пространстве измерения можно выполнять по трем направлениям:

– перпендикулярно картинной плоскости;

– параллельно основанию картины;

– перпендикулярно предметной плоскости.

Таким образом, можно сформулировать одно из основных правил перспективы: все, что расположено в плоскости картины, проецируется в натуральную величину, а по мере удаления от картины изображения равных отрезков уменьшаются.
Для определения на картине расстояний между точками фигуры и ее размеров строят перспективный масштаб в соответствии с направлением измеряемых отрезков. Для этого выделяются главные направления в предметном пространстве:

- направление широты, т. е. прямых, расположенных параллельно основанию картины;
- направление высоты, т. е. прямых, расположенных перпендикулярно предметной плоскости;
- направление глубины, т. е. прямых, расположенных перпендикулярно к плоскости картины;
- произвольное направление, т. е. прямых, расположенных параллельно предметной плоскости и направленных к плоскости картины под произвольным углом.

В соответствии с главными направлениями строятся перспективные масштабы: широт, высот, глубин и произвольного направления.

Для построения перспективного масштаба единицы натурального масштаба откладывают на основании картины и переносят их на заданную прямую с помощью линий переноса, произвольно задав их точку схода на линии горизонта или используя главную точку картины (Рисунок 2.2 а, б) [67].

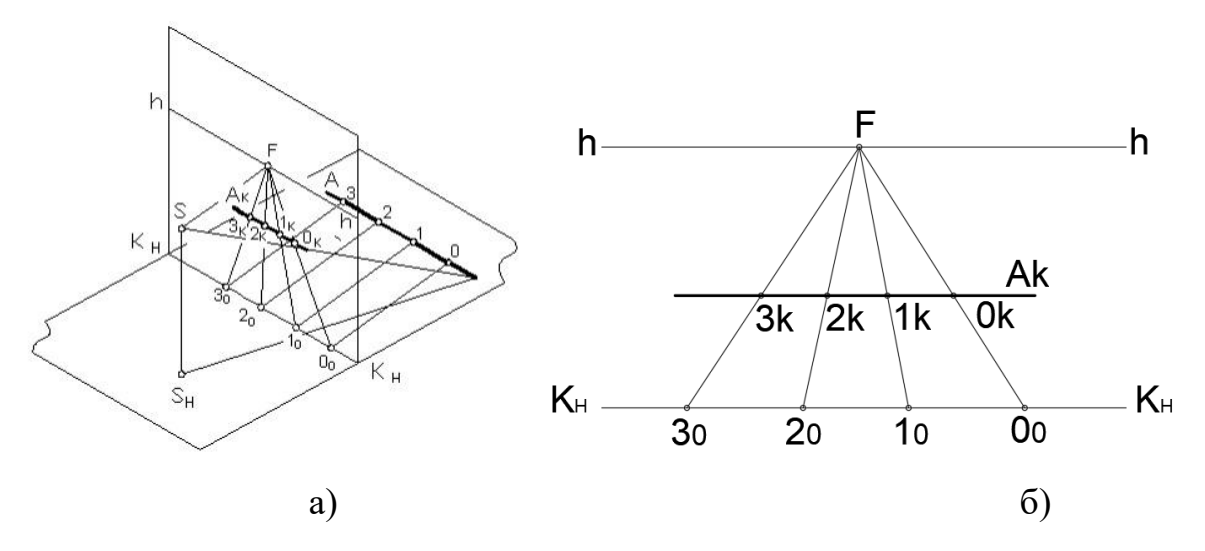

Рисунок 2.2 – Изображение масштаба широт: а) масштаб широт в аксонометрии; б) эпюр масштаба широт.

2.2 Разработка вычислительного алгоритма синтеза моделей трехмерных объектов архитектурного сооружения по их изображениям на основе метода перспективных масштабов

Предлагаемый вычислительный алгоритм решения задачи реконструкции трехмерных объектов архитектурных сооружений по их изображениям на основе метода перспективных масштабов, фактически состит из последовательной вычислительной реализации ее подзадач, описанных в разделе 2.1.

Рассмотрим подробно вычислительные алгоритмы решения всех ее подзадач.

2.2.1 Вычислительный алгоритм задачи отыскания относительных натуральных величин архитектурного сооружения по его фотографии по двум точкам схода

Входными данными служит одна фотография архитектурного сооружения, на которой с помощью эксперта наносятся опорные точки для дальнейших построений и вычислений.

Промежуточные этапы построения математической модели процесса, определяющего относительные натуральные величины архитектурного сооружения, изображенного на фотографии, по двум точкам схода, ниже рассмотрены подробно.

2.2.1.1 Определение двух точек схода для трехмерной реконструкции архитектурного сооружения, изображенного на фотографии

Задача определения двух точек схода для дальнейшей реконструкции архитектурного сооружения по его фотографии является самой распространенной, поэтому она будет рассмотрена в первую очередь.

На рисунке 2.3 показано геометрическое построение точек схода.

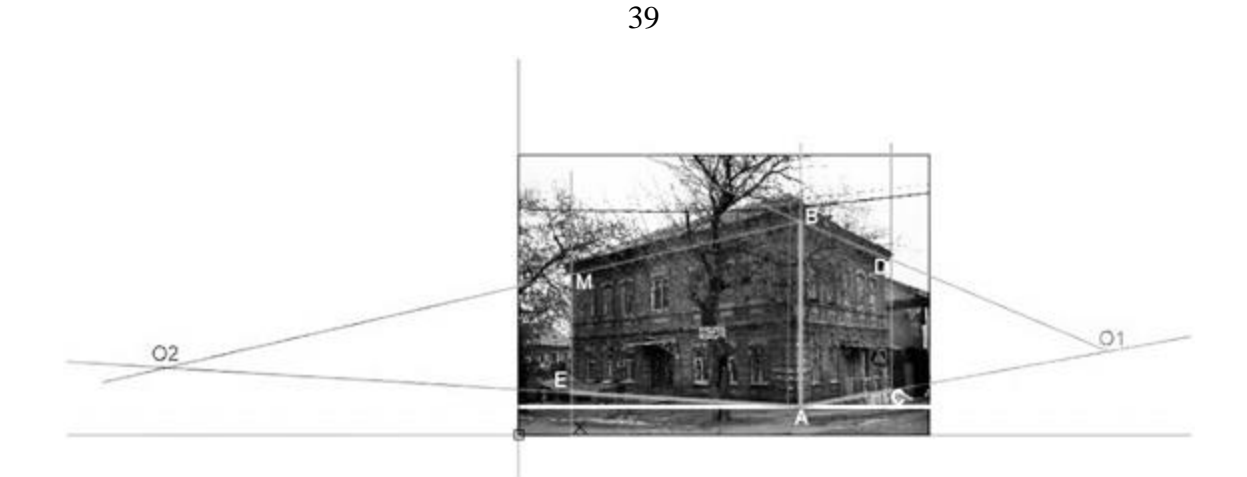

Рисунок 2.3 – Геометрическое построение точек схода

В качестве архитектурного сооружения, выполняющего роль эталона, выбрано здание, находящееся в г. Донецке по улице Труда. Оно выбрано как здание, спроектированное в кирпичном стиле, актуальном для памятников архитектуры Донецка на рубеже XIX–XX веков [68].

Предположим, что здание является прямоугольным в основании. Суть отыскания точек схода в следующем – на заданной фотографии намечаются основные отрезки (*AC, BD, AE, BM*), прямые линии которых будут уходить в перспективу. Точки пересечения этих прямых и есть точки схода (*O1=AC∩BD, O2=AE∩BM*).

Таким образом, с помощью точек схода *О<sup>1</sup>* и *О2*в дальнейшем будут находиться другие величины для реконструкции данного сооружения.

Отрезок *АВ* находится непосредственно на картинной плоскости и является величиной натуральной.

Для чертежа, представленного на рисунке 2.3, в качестве опорных выбраны точки *А, B, C, D, M, E*.

Далее необходимо определить расположение точек схода. Эти точки будем искать, как точки пересечения соответствующих прямых.

Запишем уравнения прямых *AC* и *BD*:

$$
\frac{x - x_{A}}{x_{C} - x_{A}} = \frac{y - y_{A}}{y_{C} - y_{A}}
$$
\n
$$
\frac{x - x_{B}}{x_{D} - x_{B}} = \frac{y - y_{B}}{y_{D} - y_{B}}
$$
\n
$$
D (x_{D}; y_{D}).
$$
\n(2.1)

где  $A(x_A; y_A)$ ,  $B(x_B; y_B)$ ,  $C(x_C; y_C)$ ,  $D(x_D; y_D)$ .

Для нахождения точки пересечения АС и ВD (точки  $O<sub>1</sub>$ ) запишем уравнения прямых в виде  $Ax+By+C=0$ . Таким образом, для нахождения точки  $O<sub>1</sub>$ необходимо решить систему:

$$
\begin{cases}\nAx_{AC} + By_{AC} + C = 0 \\
Ax_{BD} + By_{BD} + C = 0\n\end{cases}
$$
\n(2.2)

где коэффициенты Алс, Влс, Слс, Авр, Ввр, Свр могут быть найдены по следующим формулам:

$$
A_{AC} = y_C - y_A;
$$
  
\n
$$
B_{AC} = x_A - x_C;
$$
  
\n
$$
C_{AC} = y_A x_C - x_A y_C;
$$
  
\n
$$
A_{BD} = y_D - y_B;
$$
  
\n
$$
B_{BD} = x_B - x_D;
$$
  
\n
$$
C_{BD} = y_B x_D - x_B y_D,
$$
  
\n(2.3)

которые были получены преобразованием уравнений (2.1).

Если  $\left|\frac{A_{AC}B_{AC}}{A_{BD}B_{BD}}\right| \neq 0$ , то по теореме Кронекера-Капелли система (2.3) совместна

и имеет единственное решение.

Координаты точки  $O<sub>l</sub>$  можно вычислить по формулам:

$$
x_{O_1} = \frac{C_{BD}B_{AC} - C_{AC}B_{BD}}{A_{AC}B_{BD} - A_{BD}B_{AC}};
$$
  
\n
$$
y_{O_1} = \frac{A_{BD}C_{AC} - A_{AC}C_{BD}}{A_{AC}B_{BD} - A_{BD}B_{AC}}.
$$
\n(2.4)

Аналогично рассуждениям выше, из уравнений прямых АЕ и ВМ:

$$
\frac{x - x_A}{x_E - x_A} = \frac{y - y_A}{y_E - y_A};
$$
\n
$$
\frac{x - x_B}{x_M - x_B} = \frac{y - y_B}{y_M - y_B}.
$$
\n(2.5)

Cоставим систему для нахождения координат точки *О2*, которая является их пересечением:

$$
\begin{cases} A_{AE}x + B_{AE}y + C_{AE} = 0; \\ A_{BM}x + B_{BM}y + C_{BM} = 0; \end{cases}
$$
 (2.6)

где

$$
A_{AE} = y_E - y_A; \nB_{AE} = x_A - x_E; \nC_{AE} = y_A x_E - y_E x_A; \nA_{BM} = y_M - y_B; \nB_{BM} = x_B - x_M; \nC_{BM} = y_B x_M - x_M y_B.
$$
\n(2.7)

Координаты точки *О<sup>2</sup>* вычисляются по формулам:

$$
x_{O_2} = \frac{C_{BM}B_{AE} - C_{CE}B_{BM}}{A_{AE}B_{BM} - A_{BM}B_{AE}};
$$
  

$$
y_{O_2} = \frac{A_{BM}C_{CE} - A_{AE}C_{BM}}{A_{AE}B_{BM} - A_{BM}B_{AE}}.
$$
 (2.8)

Далее для отыскания двух точек схода, их следует выровнять так, чтобы они лежали на одной линии (линии горизонта).

Алгоритм отыскания линии горизонта имеет следующий вид:

1) проводится линия основания картины *k1* из точки *A* параллельно оси *х*, где аналитически прямая *k1* будет задана уравнением (Рисунок 2.4а):

$$
y = y_A. \tag{2.9}
$$

2) находится среднее арифметическое *h* длин высот  $h_1$ и  $h_2$  (Рисунок 2.4б):

$$
h = \frac{h_1 + h_2}{2}.
$$
 (2.10)

3) проводится линия горизонта, уравнение которой имеет вид:  $y = h$  .

Находим новые точки *О<sup>1</sup>* и *О2*: *О1*– является точкой пересечения *AС* с линией горизонта, *О2*– является точкой пересечения *AE* с линией горизонта. Из соответствующих систем уравнений находим их координаты:

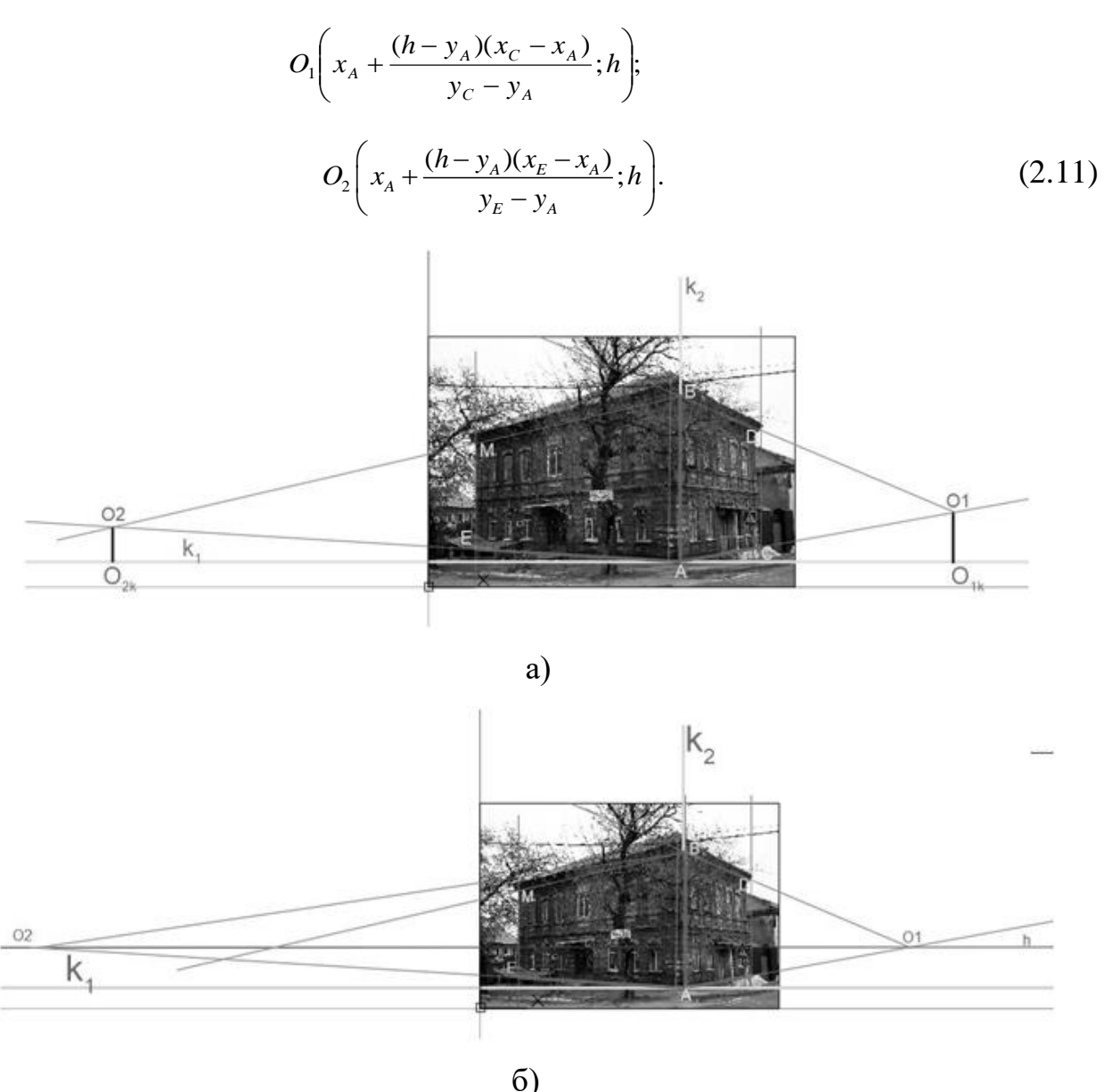

Рисунок 2.4 – Выравнивание точек схода: а) построение перпендикуляров к линии основания картины; б) выравнивание точек схода по линии горизонта.

2.2.1.2 Отыскание окружностей для определения точки зрения по двум точкам схода

Точка зрения  $S$  – это точка, определяющая расстояния от уровня зрения до картинной плоскости. Она находится в точке пересечения двух окружностей.

Построим первую окружность через точки  $O<sub>1</sub>$  и  $O<sub>2</sub>$  с диаметром равным  $O_1O_2$ .

Для того, чтобы построить вторую окружность, из точки  $O<sub>1</sub>$  проводим

прямую f, параллельную прямой AB. Из точки A проводим прямую через точку  $D$ до пересечения с прямой *f*. Точку пересечения назовем *F*. Построим окружность в центре  $O<sub>I</sub>$  радиусом  $O<sub>I</sub>F$ .

Таким образом,  $S = O<sub>1</sub>O<sub>2</sub> \cap O<sub>1</sub>F$ . Из точки S опускаем перпендикуляр на прямую h, и находим высоту точки зрения (высота горизонта) равную SP (Рисунок 2.5).

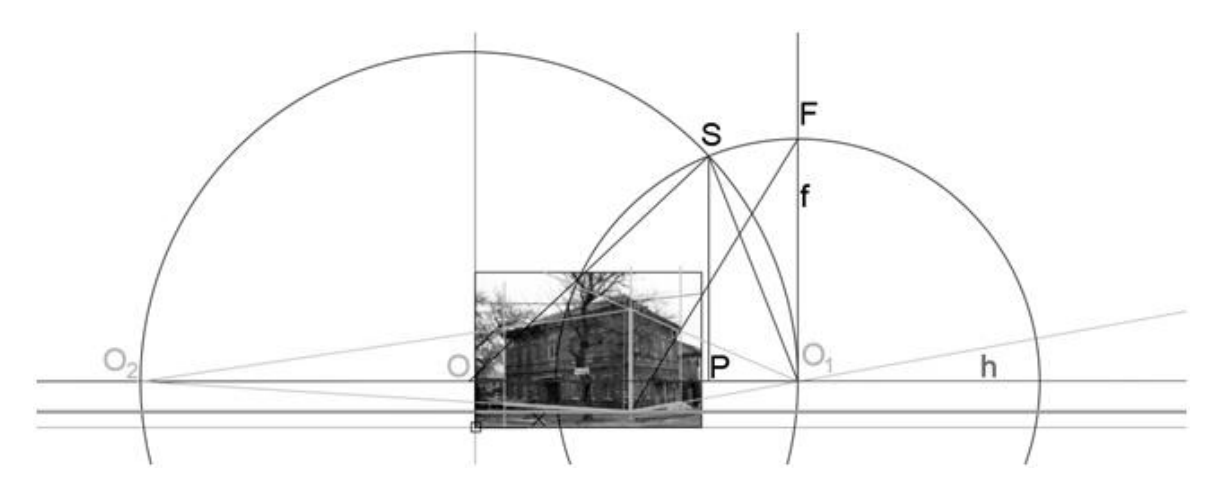

Рисунок 2.5 - Определение совмещенной точки зрения S

Чтобы найти совмещенную точку зрения S, необходимо:

1) из точки  $O<sub>l</sub>$  провести прямую  $f$  параллельно прямой AB. Её уравнение:

$$
x = x_{O_1} \tag{2.12}
$$

2) из точки  $\Lambda$  провести прямую через точку  $D$  до пересечения с прямой  $f$ . Уравнение прямой AD:

$$
\frac{x - x_A}{x_D - x_A} = \frac{y - y_A}{y_D - y_A}.
$$
\n(2.13)

Для нахождения точки  $F = f \cap AD$  следует решить систему уравнений:

$$
\begin{cases}\n\frac{x - x_A}{x_D - x_A} = \frac{y - y_A}{y_D - y_A} \\
x = x_{O_1}\n\end{cases}
$$
\n(2.14)

Найденные х и у являются координатами точки F.

$$
\begin{cases} x_F = x_{O_1} \\ y_F = y_A + \frac{(x_{O_1} - x_A)(y_D - y_A)}{x_D - x_A} \end{cases} (2.15)
$$

Далее построим окружность с центром в т.  $O<sub>l</sub>$  и радиусом  $R=O<sub>l</sub>F$ . Радиус окружности:

$$
R_{o_1F} = \sqrt{(x_F - x_{o_1})^2 + (y_F - y_{o_1})^2}.
$$
 (2.16)

Центр окружности имеет координаты  $O_1(x_{01}; y_A+h)$ .

Уравнение окружности с центром в точке  $O_i$  и  $R=R_{OIF}$  будет иметь вид:

$$
(x - x_{O_1})^2 + (y - y_A - h)^2 = R_{O_1F}^2.
$$
 (2.17)

Найдем центр второй окружности, диаметром которой является отрезок  $O_1O_2$ . Пусть точка  $O$  – центр данной окружности. Координаты её центра и радиус можно найти по формулам:

$$
x_0 = \frac{x_{O_1} + x_{O_2}}{2};
$$
  
\n
$$
y_0 = \frac{y_{O_1} + y_{O_2}}{2};
$$
  
\n
$$
R_{OO_1} = \frac{1}{2}O_1O_2 = \frac{1}{2}\sqrt{(x_{O_2} - x_{O_1})^2 + (y_{O_2} - y_{O_1})^2}.
$$
\n(2.18)

Уравнение второй окружности будет иметь вид:

$$
(x - xo)2 + (y - yo)2 = Roo12.
$$
 (2.19)

В пересечении построенных окружностей найдем искомую точку S. Точка S может быть найдена, как одно из решений системы уравнений:

$$
\begin{cases} (x - x_{o_1})^2 + (y - y_A - h)^2 = R_{o_1F}^2 \\ (x - x_o)^2 + (y - y_o)^2 = R_{o o_1}^2 \end{cases}
$$
 (2.20)

Найти приближённое решение системы (2.20) можно методом Ньютона или методом последовательных приближений.

Решив систему (2.20), получаем совмещенную точку зрения S (Рисунок 2.5).

2.2.1.3 Нанесение дополнительных отрезков для отыскания относительных натуральных величин перспективных линий архитектурного сооружения,

изображенного на фотографии

Точки схода  $O_1$  и  $O_2$ , а также точка зрения S являются основными точками, помогающими определить относительные натуральные величины перспективных линий архитектурного сооружения, изображенных на фотографии. Относительными они считаются до тех пор, пока не указан один из физических размеров указанного архитектурного сооружения.

Считаем, что отрезок *АВ* находится на картинной плоскости и является относительной натуральной величиной. Точка *A* была взята за точку, лежащую на основании картины. Через нее были проведены прямая *k<sup>1</sup>* которая перпендикулярна отрезку *АВ*, и *k2* параллельна отрезку *AB*. Прямые *k<sup>1</sup>* и *k<sup>2</sup>* является основаниями картинной плоскости.

Уравнение прямой *k2* будет совпадать с уравнением прямой *АВ*:

$$
\frac{x - x_A}{x_B - x_A} = \frac{y - y_A}{y_B - y_A}.
$$
\n(2.21)

Уравнение прямой *k<sup>1</sup>* уже было найдено в виде соотношения (2.9).

2.2.1.4 Отыскание относительной натуральной величины общего блока здания без учета крыши по двум точкам схода

Основной блок архитектурного сооружения, изображенного на фотографии, в упрощенном виде напоминает параллелепипед. Ширина этого параллелепипеда – *AE*, глубина – *AC*, высота – *AB*. Т.к. *АВ* – величина относительная натуральная, то остается определить относительные натуральные величины ширины и глубины.

Через точку A проведем прямую m параллельную прямой *O2S*.

Для аналитического представления прямой m нам необходимо найти направляющий вектор  $O_2S$ :

$$
O_2 S = (x_s - x_{O_2}; y_s - y_{O_2}).
$$
\n(2.22)

Уравнение прямой m будет иметь вид:

$$
\frac{x - x_A}{x_s - x_{O_2}} = \frac{y - y_A}{y_s - y_{O_2}};
$$
\n(2.23)

ИЛИ

$$
A_m x + B_m y + C_m = 0
$$

где

$$
A_m = y_S - y_{O_2};
$$
  
\n
$$
B_m = x_{O_2} - x_S;
$$
  
\n
$$
C_m = -x_A(y_S - y_{O_2}) + y_A(x_{O_2} - x_S).
$$

Для определения относительной натуральной величины ширины АЕ проведем из точки S прямую через точку Е. Найдем её точку пересечения с т. Отрезок  $AE_m$  является натуральной величиной отрезка  $AE$ .

Уравнение SE имеет вид:

$$
\frac{x - x_s}{x_E - x_s} = \frac{y - y_s}{y_E - y_s};
$$
\n(2.24)

или

 $A_{SE} x + B_{SE} y + C_{SE} = 0$ ,

где

$$
A_{SE} = y_E - y_S;
$$
  
\n
$$
B_{SE} = x_S - x_E;
$$
  
\n
$$
C_{SE} = y_S x_E - x_S y_E.
$$

Точка Ет будет найдена из системы уравнений:

$$
\begin{cases} A_m x + B_m y + C_m = 0; \\ A_{SE} x + B_{SE} y + C_{SE} = 0, \end{cases}
$$
 (2.25)

где её координаты:

$$
x_{Em} = \frac{C_{SE}B_m - B_{SE}C_m}{A_m B_{SE} - A_{SE}B_m};
$$
  
\n
$$
y_{Em} = \frac{A_{SE}C_m - A_m C_{SE}}{A_m B_{SE} - A_{SE}B_m}.
$$
\n(2.26)

Относительную натуральную величину  $AE_m$  можно найти по формуле:

$$
AE_m = \sqrt{(x_{E_m} - x_A)^2 + (y_{E_m} - y_A)^2}.
$$
 (2.27)

Проведем аналогичные рассуждения для нахождения относительной натуральной величины отрезка АС.

Через точку $A$  проведем прямую и параллельную прямой  $O<sub>1</sub>S$ .

Уравнение прямой n будет иметь вид:

$$
\frac{x - x_A}{x_s - x_{o_1}} = \frac{y - y_A}{y_s - y_{o_1}};
$$
\n(2.28)

ИЛИ

 $A_n x + B_n y + C_n = 0,$ 

где

$$
A_n = y_S - y_{O_1};
$$
  
\n
$$
B_n = x_{O_1} - x_S;
$$
  
\n
$$
C_n = -x_A(y_S - y_{O_1}) + y_A(x_S - x_{O_1}).
$$

Для определения относительной натуральной величины глубины  $AC$ проведем из точки S прямую через точку С. Найдем её точку пересечения с *m*. Отрезок  $AC_n$  является натуральной величиной отрезка AC.

Уравнение SC имеет вид:

$$
\frac{x - x_s}{x_c - x_s} = \frac{y - y_s}{y_c - y_s};
$$
\n(2.29)

ИЛИ

$$
A_{SC}x + B_{SC}y + C_{SC} = 0,
$$

где

$$
A_{SC} = y_C - y_S;
$$
  
\n
$$
B_{SC} = x_S - x_C;
$$
  
\n
$$
C_{SC} = y_S x_C - x_S y_C
$$

## Точка С<sub>п</sub> будет найдена из системы уравнений:

$$
\begin{cases} A_n x + B_n y + C_n = 0; \\ A_{SC} x + B_{SC} y + C_{SC} = 0, \end{cases}
$$
 (2.30)

где её координаты:

$$
x_{C_n} = \frac{C_{SC}B_n - B_{SC}C_n}{A_nB_{SC} - A_{SC}B_n};
$$
  

$$
y_{C_n} = \frac{A_{SC}C_n - A_nC_{SC}}{A_nB_{SC} - A_{SC}B_n}.
$$
 (2.31)

Относительную натуральную величину  $AC_n$  можно найти по формуле:

$$
AC_n = \sqrt{(x_{C_n} - x_A)^2 + (y_{C_n} - y_A)^2}.
$$
 (2.32)

Таким образом, относительные натуральные величины основного блока здания найдены (Рисунок 2.6).

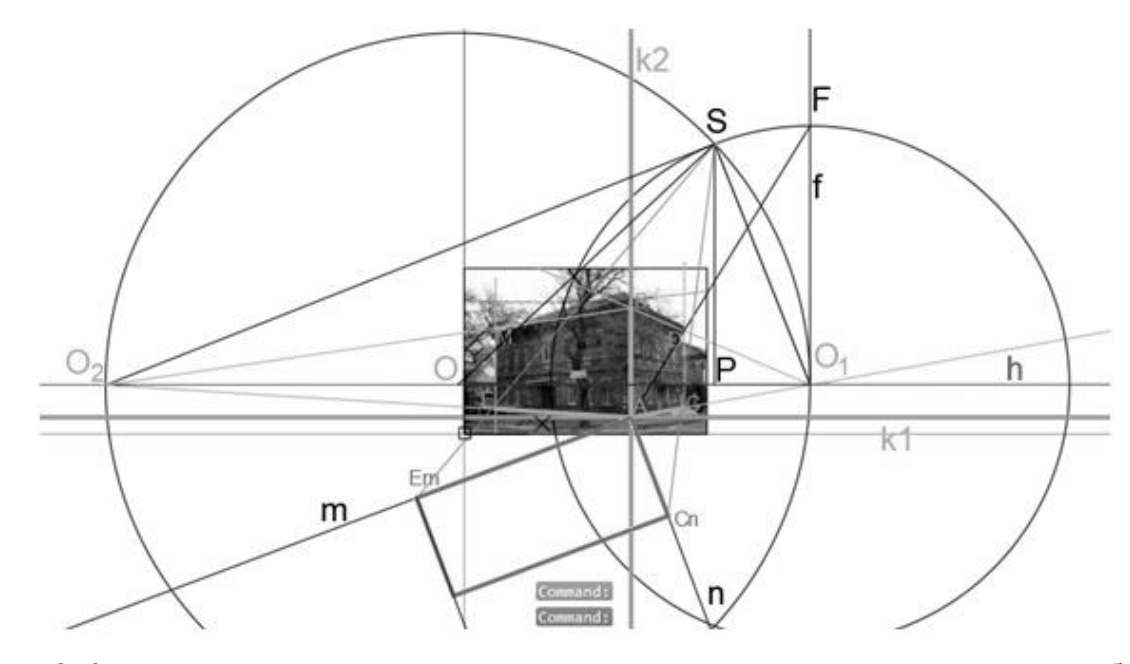

Рисунок 2.6 - Отыскание относительных натуральных величин основного блока архитектурного сооружения

В результате выполненных построений и отыскания относительных натуральных величин по двум точкам схода, можно сделать следующие выводы:

- подробно описан алгоритм выравнивания линии горизонта по двум  $\,$ точкам схода, учитывая искажения фотографии, за счет чего повышается точность дальнейших построений;
- описана задача определения точки зрения численным методом.

48

2.2.2 Вычислительный алгоритм отыскания относительной натуральной величины архитектурных сооружений по трем точкам схода

Отыскание трех точек схода необходимо в том случае, когда архитектурное сооружение на фотографии изображено с искаженной собственной высотой, потому что, либо оно слишком высокое, либо точка, с которой делалась фотография, расположена ниже уровня глаз [69].

Последовательность построения математической модели процесса, определяющего относительные натуральные величины архитектурного сооружения, изображенного на фотографии, по трем точкам схода, имеет следующие промежуточные этапы:

отыскание трех точек схода;

- построение окружности для определения точки зрения;
- построение дополнительной окружности для определения дополнительной точки зрения в целях отыскания относительных натуральных величин;
- отыскание относительных натуральных величин общего блока здания;

отыскание относительной натуральной величины высоты здания.

Входными данными служит одна фотография архитектурного сооружения (предположим, что оно прямоугольное в основании), на которой с помощью эксперта наносятся опорные точки для дальнейших построений и вычислений.

2.2.2.1 Определение трех точек схода для трехмерной реконструкции архитектурного сооружения, изображенного на фотографии

Сначала на фотографии намечаются отрезки, точки пересечения которых будут отыскиваться. *О<sup>1</sup>* – точка пересечении прямых *AB* и *CD*. *О<sup>2</sup>* – точка пересечения прямых *AE* и *CM*. *О<sup>3</sup>* – точка пересечения прямых *EM* и *BD*. Из точки *Е* через точку *О<sup>1</sup>* проводится отрезок. Аналогично из точки *B* через точку *О<sup>2</sup>* проводится другой отрезок.

Запишем уравнения прямых АС и ВD:

$$
\frac{x - x_{A}}{x_{C} - x_{A}} = \frac{y - y_{A}}{y_{C} - y_{A}}
$$
\n
$$
\frac{x - x_{B}}{x_{D} - x_{B}} = \frac{y - y_{B}}{y_{D} - y_{B}}
$$
\n(2.32)

где  $A(x_A; y_A)$ ,  $B(x_B; y_B)$ ,  $C(x_C; y_C)$ ,  $D(x_D; y_D)$ .

Для нахождения точки пересечения АС и ВD (точки  $O<sub>l</sub>$ ) запишем уравнения прямых в виде  $Ax+By+C=0$ . Таким образом, для нахождения точки  $O<sub>1</sub>$ необходимо решить систему:

$$
\begin{cases}\nAx_{AC} + By_{AC} + C = 0 \\
Ax_{BD} + By_{BD} + C = 0\n\end{cases}
$$
\n(2.33)

где коэффициенты Алс, Влс, Слс, Авр, Ввр, Свр могут быть найдены по следующим формулам:

$$
A_{AC} = y_C - y_A;
$$
  
\n
$$
B_{AC} = x_A - x_C;
$$
  
\n
$$
C_{AC} = y_A x_C - x_A y_C;
$$
  
\n
$$
A_{BD} = y_D - y_B;
$$
  
\n
$$
B_{BD} = x_B - x_D;
$$
  
\n
$$
C_{BD} = y_B x_D - x_B y_D.
$$
  
\n(2.34)

Координаты точки  $O<sub>l</sub>$  можно вычислить по формулам:

$$
x_{O_1} = \frac{C_{BD}B_{AC} - C_{AC}B_{BD}}{A_{AC}B_{BD} - A_{BD}B_{AC}};
$$
  
\n
$$
y_{O_1} = \frac{A_{BD}C_{AC} - A_{AC}C_{BD}}{A_{AC}B_{BD} - A_{BD}B_{AC}}.
$$
\n(2.35)

Аналогично рассуждениям выше, из уравнений прямых АЕ и СМ:

$$
\frac{x - x_A}{x_E - x_A} = \frac{y - y_A}{y_E - y_A};
$$
\n
$$
\frac{x - x_C}{x_M - x_C} = \frac{y - y_C}{y_M - y_C}.
$$
\n(2.36)

Составим систему уравнений для нахождения координат точки  $O_2$ , которая является их пересечением:

$$
\begin{cases} A_{AE}x + B_{AE}y + C_{AE} = 0; \\ A_{CM}x + B_{CM}y + C_{CM} = 0, \end{cases}
$$
 (2.37)

где

$$
A_{AE} = y_E - y_A;
$$
  
\n
$$
B_{AE} = x_A - x_E;
$$
  
\n
$$
C_{AE} = y_A x_E - y_E x_A;
$$
  
\n
$$
A_{CM} = y_M - y_C;
$$
  
\n
$$
B_{CM} = x_C - x_M;
$$
  
\n
$$
C_{CM} = y_C x_M - x_M y_C.
$$
  
\n(2.38)

Координаты точки *О<sup>2</sup>* вычисляются по формулам:

$$
x_{O_2} = \frac{C_{CM}B_{AE} - C_{CE}B_{CM}}{A_{AE}B_{CM} - A_{CM}B_{AE}}
$$
\n
$$
y_{O_2} = \frac{A_{CM}C_{CE} - A_{AE}C_{CM}}{A_{AE}B_{CM} - A_{CM}B_{AE}}
$$
\n(2.39)

Аналогично рассуждениям выше, из уравнений прямых *EM* и *BD*:

$$
\frac{x - x_E}{x_M - x_E} = \frac{y - y_E}{y_M - y_E};
$$
\n
$$
\frac{x - x_B}{x_D - x_B} = \frac{y - y_B}{y_D - y_B}.
$$
\n(2.40)

Составим систему уравнений для нахождения координат точки *О3*, которая является их пересечением:

$$
\begin{cases} A_{EM}x + B_{EM}y + C_{EM} = 0; \\ A_{BD}x + B_{BD}y + C_{BD} = 0, \end{cases}
$$
 (2.41)

где

$$
A_{EM} = y_M - y_E;
$$
  
\n
$$
B_{EM} = x_E - x_M;
$$
  
\n
$$
C_{EM} = y_E x_M - y_E x_M;
$$
  
\n
$$
A_{BD} = y_D - y_B;
$$
  
\n
$$
B_{BD} = x_D - x_B;
$$
  
\n
$$
C_{BD} = y_B x_D - x_D y_B.
$$
  
\n(2.42)

Координаты точки *О<sup>3</sup>* вычисляются по формулам:

$$
x_{O_3} = \frac{C_{BD}B_{EM} - C_{EM}B_{BD}}{A_{EM}B_{BD} - A_{BD}B_{EM}};
$$
  

$$
y_{O_3} = \frac{A_{BD}C_{EM} - A_{EM}C_{BD}}{A_{EM}B_{BD} - A_{BD}B_{EM}}.
$$
 (2.43)

Точку пересечения этих отрезков назовем *N* (Рисунок 2.7).

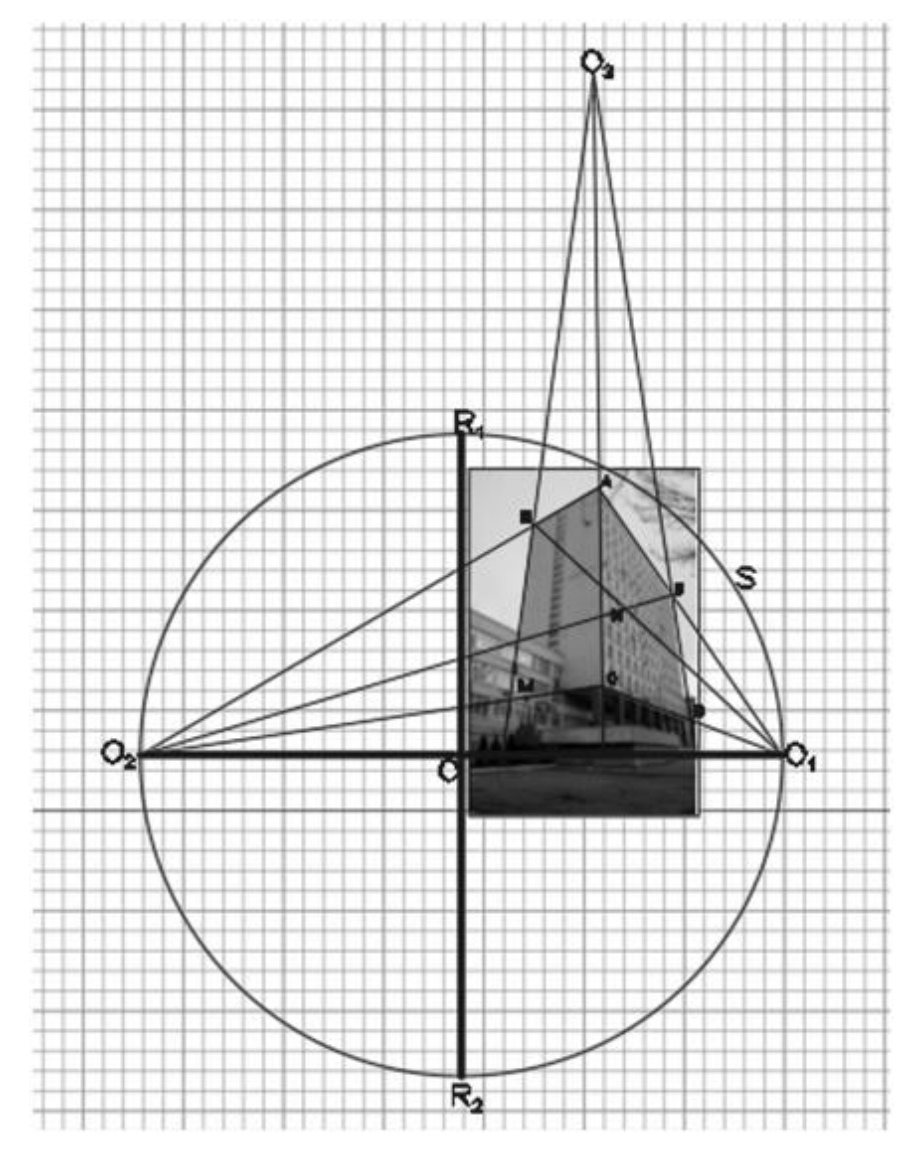

Рисунок 2.7 – Построение трех точек схода

2.2.2.2 Определение точки зрения по трем точкам схода для трехмерной реконструкции архитектурного сооружения, изображенного на фотографии

Для определения точки зрения *S* по трем точкам схода необходимо:

1) построить окружность диаметром, равным отрезку *О1О2*с точкой *О* в

центре этого отрезка, где радиус окружности:

$$
R_{OO_1} = \sqrt{(x_O - x_{O_1})^2 + (y_O - y_{O_1})^2},
$$
\n(2.44)

тогда уравнение окружности с центром в точке Ои  $R = R_{OO}$ будет иметь вид:

$$
(x - x_0)^2 + (y - y_{O_1} - h)^2 = R_{OO_1}^2.
$$
 (2.45)

- 2) через точку О провести еще один отрезок  $R_1R_2$ , равный и взаимно перпендикулярный отрезку  $O_1O_2$ .
- 3) в четырехугольнике ABNE построить диагональ AN и продолжить ее до пересечения с отрезком  $O_1O_2$ , для получения точки $F$ , где уравнение отрезка AN:

$$
\frac{x - x_A}{x_N - x_A} = \frac{y - y_A}{y_N - y_A}.
$$
\n(2.46)

4) для нахождения точки  $F = f \cap AN$  следует решить систему уравнений:

$$
\begin{cases}\n\frac{x - x_A}{x_N - x_A} = \frac{y - y_A}{y_N - y_A}, \\
x = x_{O_1}\n\end{cases}
$$
\n(2.47)

тогда найденные х и у являются координатами точки  $F$ :

$$
\begin{cases} x_F = x_{O_1} \\ y_F = y_A + \frac{(x_{O_1} - x_A)(y_N - y_A)}{x_N - x_A} \end{cases}
$$
 (2.48)

5) из точки  $R_2$  через точку  $F$  провести прямую до пересечения с окружностью.

$$
\begin{cases} A_{R_1F}x + B_{R_1F}y + C_{R_1F} = 0; \\ (x - x_0)^2 + (y - y_0)^2 = R_{oo_1}^2 \end{cases}
$$
 (2.49)

Решив систему (2.49), получаем совмещенную точку зрения S (Рисунок 2.8).

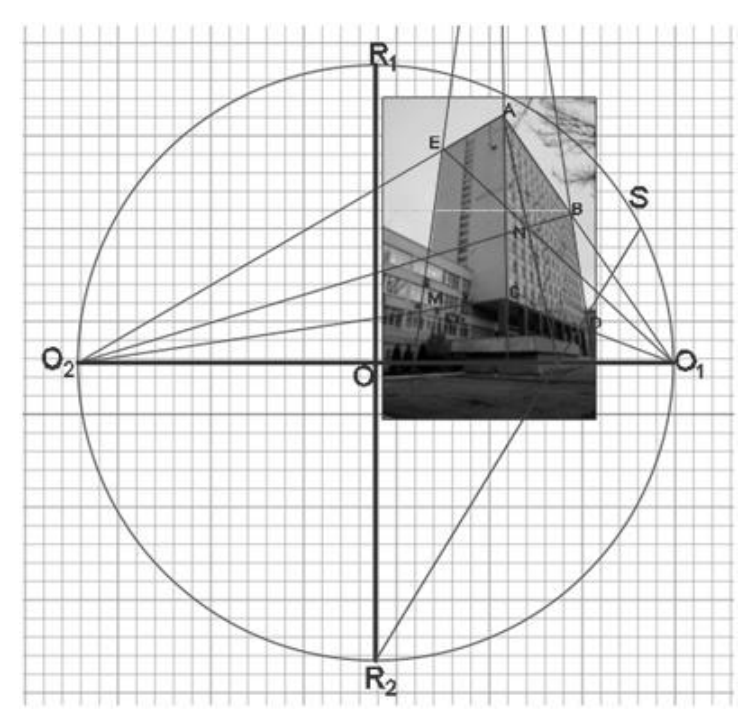

Рисунок 2.8 – Отыскание точки S

2.2.2.3 Определение дополнительной точки зрения по трем точкам схода для трехмерной реконструкции архитектурного сооружения, изображенного на фотографии

При определении относительных натуральных величин по двум точкам схода нахождение точки зрения S считалось достаточным для дальнейшей работы. В случае с фотоизображением с тремя точками схода для нахождения относительных натуральных требуется величин здания построение дополнительной окружности с диаметром равным расстоянию между точками схода  $O_l$  и  $O_3$  (Рисунок 2.9). Процесс отыскания точки зрения  $S_l$ , из которой будут проводиться линии, является таким же самым, как и отыскания точки зрения S.

Проведем рассуждения, аналогичные рассуждениям из п. 2.2.2.2, для отыскания дополнительной точки зрения S<sub>1</sub>:

1) построим окружность диаметром, равным отрезку  $O_1O_3$ . Радиус окружности:

$$
R_{O_1O_3} = \sqrt{(x_{O_3} - x_{O_1})^2 + (y_{O_3} - y_{O_1})^2}.
$$
 (2.50)

где уравнение окружности будет иметь вид:

$$
(x - x_{O_1})^2 + (y - y_{O3})^2 = R_{O_1O_3}^2.
$$
 (2.51)

- 2) через центр окружности проводим еще один отрезок, равный и взаимно перпендикулярный отрезку  $O_1O_3$ ;
- 3) диагональ AN, построенную ранее в четырехугольнике ABNE продолжаемь ее до пересечения с отрезком  $O_1O_3$ , для получения точки  $F_1$ , где уравнение отрезка AN:

$$
\frac{x - x_A}{x_N - x_A} = \frac{y - y_A}{y_N - y_A}.\tag{2.52}
$$

4) для нахождения точки  $F_I = f \cap AN$  решаем систему уравнений:

$$
\begin{cases}\n\frac{x - x_A}{x_N - x_A} = \frac{y - y_A}{y_N - y_A}; \\
x = x_{o_1}\n\end{cases}
$$
\n(2.53)

где найденные х и у являются координатами точки  $F_l$ :

$$
\begin{cases}\n x_F = x_{O_1} \\
 y_F = y_A + \frac{(x_{O_1} - x_A)(y_N - y_A)}{x_N - x_A}.\n\end{cases}
$$
\n(2.54)

5) из точки  $O_3$  через точку  $F_1$  проводим прямую до пересечения с окружностью:

$$
\begin{cases} A_{O_3F_1}x + B_{O_3F_1}y + C_{O_3F_1} = 0; \\ (x - x_0)^2 + (y - y_0)^2 = R_{O_1O_3}^2 \end{cases} (2.55)
$$

Решив систему (2.55), получаем совмещенную точку зрения  $S_l$  (Рисунок  $2.9$ ).

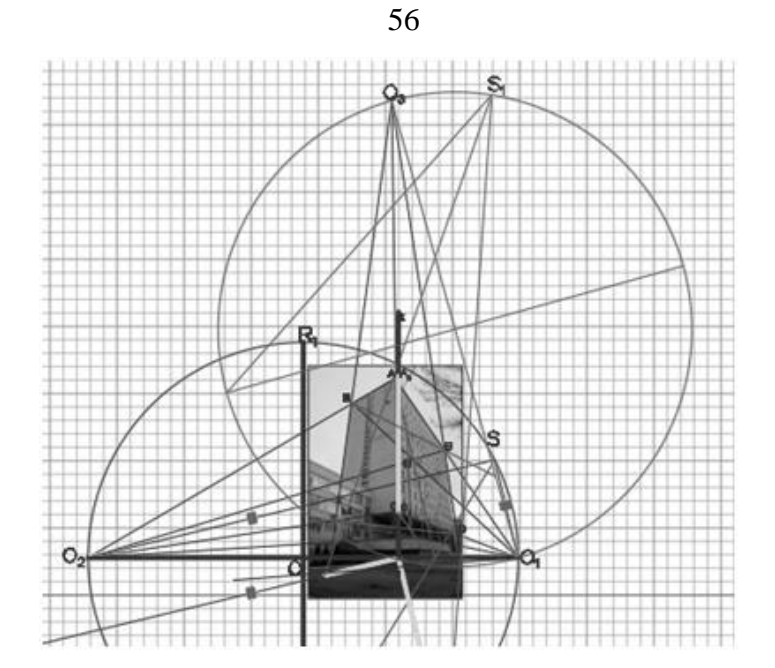

Рисунок 2.9 – Построение дополнительной окружности

2.2.2.4 Отыскание относительных натуральных величин при трех точках схода для трехмерной реконструкции архитектурного сооружения, изображенного на фотографии

Будем считать, что прямая  $O_1O_2$  является горизонтальной линией картинной плоскости. Наметим на ней точку Со, из которой будут строиться опорные линии для нахождения относительных натуральных величин.

Через точку Со проведем прямую m параллельную прямой  $O_2S$ .

Для аналитического представления прямой m нам необходимо найти направляющий вектор  $\overline{O_2S}$ :

$$
\overline{O_2S} = (x_S - x_{O_2}; y_S - y_{O_2}).
$$
\n(2.56)

Уравнение прямой m будет иметь вид:

$$
\frac{x - x_A}{x_s - x_{O_2}} = \frac{y - y_A}{y_s - y_{O_2}};
$$
\n(2.57)

или

$$
A_m x + B_m y + C_m = 0
$$

где

$$
A_m = y_S - y_{O_2};
$$
  
\n
$$
B_m = x_{O_2} - x_S;
$$
  
\n
$$
C_m = -x_{Co}(y_S - y_{O_2}) + y_{Co}(x_{O_2} - x_S).
$$

Для определения относительной натуральной величины ширины АЕ проведем из точки S прямую через точку М. Найдем её точку пересечения с т. Отрезок  $M_oC_o$  является натуральной величиной отрезка AE.

Уравнение SM имеет вид:

$$
\frac{x - x_s}{x_M - x_s} = \frac{y - y_s}{y_M - y_s};
$$
\n(2.58)

или

$$
A_{SM} x + B_{SM} y + C_{SM} = 0,
$$

где

$$
A_{SM} = y_M - y_S;
$$
  
\n
$$
B_{SM} = x_S - x_M;
$$
  
\n
$$
C_{SM} = y_S x_M - x_S y_M.
$$

Точка М<sub>о</sub> будет найдена из системы уравнений:

$$
\begin{cases} A_m x + B_m y + C_m = 0; \\ A_{SM} x + B_{SM} y + C_{SM} = 0. \end{cases}
$$
 (2.59)

Её координаты:

$$
x_{Mo} = \frac{C_{SM}B_m - B_{SM}C_m}{A_m B_{SM} - A_{SM}B_m};
$$
  

$$
y_{Mo} = \frac{A_{SE}C_m - A_m C_{SE}}{A_m B_{SM} - A_{SM}B_m}.
$$
 (2.60)

Относительную натуральную величину  $M_0C_0$  можно найти по формуле:

$$
M_o C_o = \sqrt{(x_{C_o} - x_{M_o})^2 + (y_{C_o} - y_{M_o})^2}.
$$
 (2.61)

Проведем аналогичные рассуждения для отыскания относительной натуральной величины отрезка AB.

Через точку  $C<sub>o</sub>$  проведем прямую n параллельную прямой  $O<sub>1</sub>S$ .

Уравнение прямой n будет иметь вид:

$$
\frac{x - x_{C_o}}{x_S - x_{O_1}} = \frac{y - y_{C_o}}{y_S - y_{O_1}};
$$
\n(2.62)

ИЛИ

$$
A_n x + B_n y + C_n = 0
$$

где

$$
A_n = y_S - y_{O_1};
$$
  
\n
$$
B_n = x_{O_1} - x_S;
$$
  
\n
$$
C_n = -x_{C_o}(y_S - y_{O_1}) + y_{C_o}(x_S - x_{O_1}).
$$

Для определения относительной натуральной величины глубины АВ проведем из точки  $S_l$  прямую через точку D. Найдем её точку пересечения с *n*. Отрезок  $C_oD_n$  является натуральной величиной отрезка АВ.

Уравнение SD имеет вид:

$$
\frac{x - x_s}{x_b - x_s} = \frac{y - y_s}{y_b - y_s};
$$
\n(2.63)

ИЛИ

$$
A_{SD}x + B_{SD}y + C_{SD} = 0
$$

где

$$
A_{SD} = y_D - y_S;
$$
  
\n
$$
B_{SD} = x_S - x_D;
$$
  
\n
$$
C_{SD} = y_S x_D - x_S y_D.
$$

Точка  $D_n$  будет найдена из системы уравнений:

$$
\begin{cases} A_n x + B_n y + C_n = 0; \\ A_{SD} x + B_{SD} y + C_{SD} = 0. \end{cases}
$$
 (2.64)

Её координаты:

$$
x_{Dn} = \frac{C_{SD}B_n - B_{SD}C_n}{A_nB_{SD} - A_{SD}B_n};
$$
  
\n
$$
y_{Dn} = \frac{A_{SD}C_n - A_nC_{SD}}{A_nB_{SD} - A_{SD}B_n}.
$$
\n(2.65)

Относительную натуральную величину  $C_oD_n$  можно найти по формуле:

$$
C_o D_n = \sqrt{(x_{D_n} - x_{C_o})^2 + (y_{D_n} - y_{C_o})^2}.
$$
 (2.66)

Таким образом, относительные натуральные величины основного блока здания найдены (Рисунок 2.10).

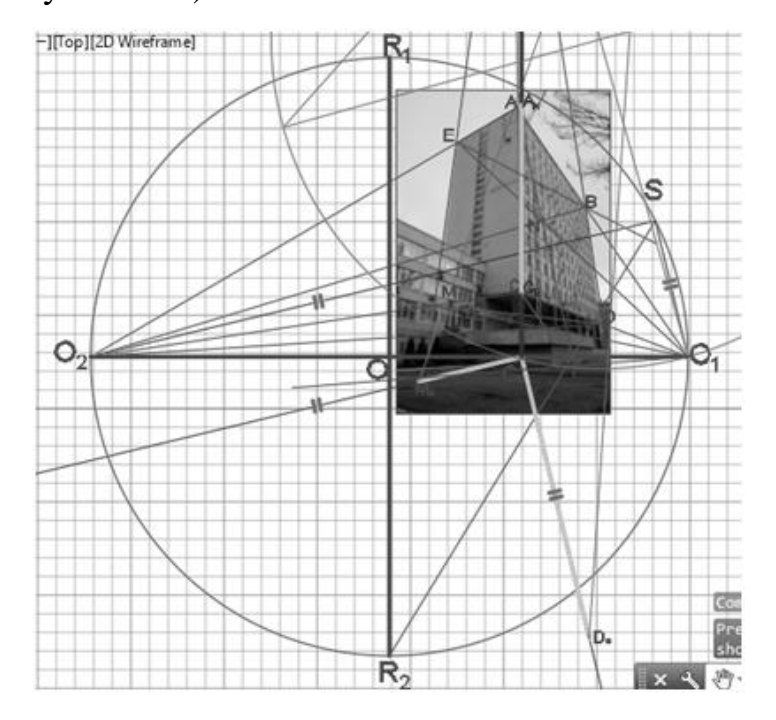

Рисунок 2.10 - Определение относительных натуральных величин здания

2.2.2.5 Отыскание относительной натуральной величины высоты при трех точках схода для трехмерной реконструкции архитектурного сооружения, изображенного на фотографии

Для того, чтобы найти относительную натуральную величину высоты здания, заданную отрезком AC, проводим из точки  $C_o$  вверх прямую перпендикулярную отрезку  $O_1O_2$ , назовем ее  $k$ . Зададим ее уравнением:

$$
A_{AC}A_k + B_{AC}B_k = 0. \t\t(2.67)
$$

Прямая *k* будет считаться вертикальной линией картинной плоскости. Из точки  $O_2$  проводим две прямые через точки С и А соответственно до пересечения с прямой k, зададим их уравнениями:

$$
A_{O_2A}x + B_{O_2A}y + C_{O_2A} = 0;
$$
  
\n
$$
A_{O_2C}x + B_{O_2C}y + C_{O_2C} = 0,
$$
\n(2.68)

$$
\begin{cases} A_k x + B_k y + C_k = 0; \\ A_{0,2} x + B_{0,2} y + C_{0,2} = 0. \end{cases}
$$
 (2.69)

а соответственно *C<sup>k</sup>* – точка пересечения прямых *O2C* и *k* будет найдена из системы уравнений:

$$
\begin{cases} A_k x + B_k y + C_k = 0; \\ A_{o_2 c} x + B_{o_2 c} y + C_{o_2 c} = 0. \end{cases}
$$
 (2.70)

Прямая *AkC<sup>k</sup>* является относительной натуральной величиной высоты *АС* (Рисунок 2.11).

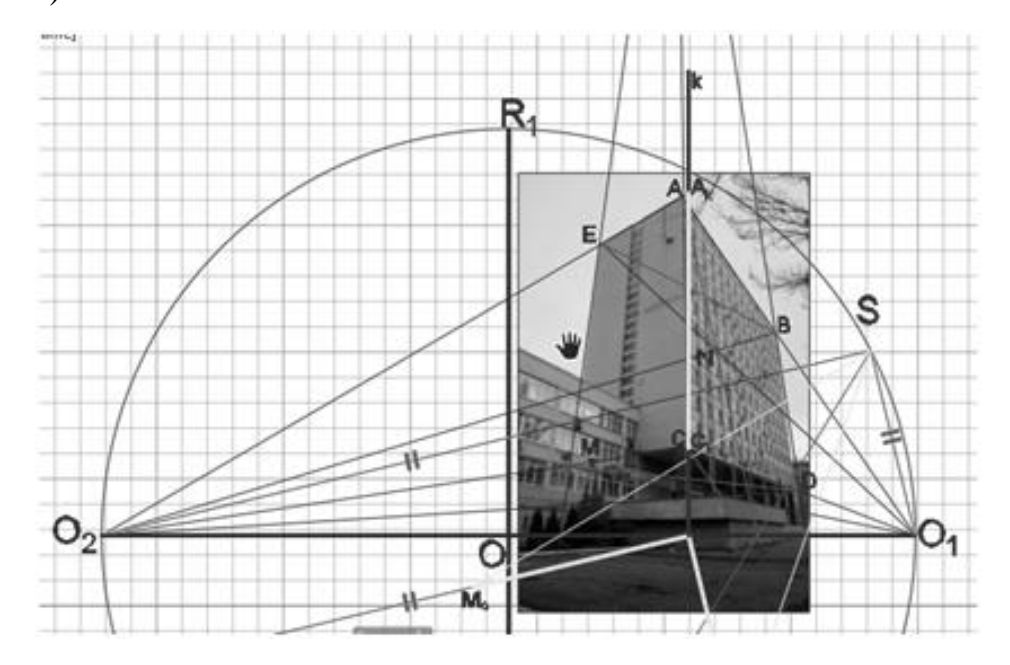

Рисунок 2.11 – Определение относительной натуральной величины высоты

В результате выполненных построений и отыскания относительных натуральных величин по трем точкам схода, можно сделать следующие выводы:

- впервые подробно описан алгоритм определения точки зрения, а также определения дополнительной точки зрения для отыскания относительных натуральных величин общего блока архитектурного сооружения, изображенного на фотографии;
- описана задача отыскания относительной натуральной величины высоты сооружения, учитывая ее искажения на фотографии.

2.2.3 Вычислительный алгоритм отыскания относительной натуральной величины архитектурных сооружений по одной точке схода

Отыскание одной точки схода возможно в том случае, когда здание на фотографии изображено фронтально и его линии параллельны линиям картинной плоскости.

Последовательность построения математической модели процесса, определяющего относительные натуральные величины архитектурного сооружения, изображенного на фотографии, по одной точке схода, имеет следующие промежуточные этапы:

- отыскание одной точки схода;
- нанесение линий картинной плоскости для дальнейшего отыскания относительных натуральных величин;

отыскание относительных натуральных величин общего блока здания.

Входными данными служит одна фотография архитектурного сооружения, на которой с помощью эксперта наносятся опорные точки для дальнейших построений и вычислений.

Фактически, вычислительный алгоритм на основе полученной математической модели сводится к определению одной точки схода и отысканию относительных натуральных величин для трехмерной реконструкции архитектурного сооружения, изображенного на фотографии.

В случае, когда здание на фотографии изображено фронтально и его горизонтальные линии параллельны линиям горизонтальной картинной плоскости, то все непараллельные линии сходятся только в одной точке схода.

Через отрезок АВ проводим горизонтальную линию картинной плоскости *k1*. Прямая *k1* задана уравнением:

$$
A_{k_1}x + B_{k_1}y + C_{k_1} = 0. \tag{2.71}
$$

На рисунке 2.12а отображено отыскание одной точки схода. Через линии, уходящие в перспективу, проводим линии до пересечения, и точка пересечения этих линий будет точкой схода О. На рисунке они заданы отрезками *AO*и *BO.*

Точка их пересечения находится с помощью системы уравнений:

$$
\begin{cases} A_{AO}x + B_{AO}y + C_{AO} = 0; \\ A_{BO}x + B_{BO}y + C_{BO} = 0. \end{cases}
$$
 (2.72)

На прямой kl лежит отрезок CD, который является относительной натуральной величиной одной **ИЗ** граней крыши, плане являющейся восьмигранной.

Для отыскания длины отрезка СD следует найти точки пересечения прямых СОи ДО с прямой k1. Они определяются с помощью решения системы уравнений:

1) отыскание точки пересечения С:

$$
\begin{cases} A_{k_1}x + B_{k_1}y + C_{k_1} = 0; \\ A_{CO}x + B_{CO}y + C_{CO} = 0. \end{cases}
$$
 (2.73)

2) отыскание точки пересечения *D*:

$$
\begin{cases} A_{k_1} x + B_{k_1} y + C_{k_1} = 0; \\ A_{DQ} x + B_{DQ} y + C_{DQ} = 0. \end{cases}
$$
 (2.74)

Для отыскания периметра восьмигранника необходимо определить длину отрезка АВ, для этого с помощью системы уравнений находим точки пересечения прямых *AO* и *BO* с kl:

3) отыскание точки пересечения А:

$$
\begin{cases} A_{k_1}x + B_{k_1}y + C_{k_1} = 0; \\ A_{AO}x + B_{AO}y + C_{AO} = 0. \end{cases}
$$
 (2.75)

4) отыскание точки пересечения В:

$$
\begin{cases} A_{k_1}x + B_{k_1}y + C_{k_1} = 0; \\ A_{BO}x + B_{BO}y + C_{BO} = 0. \end{cases}
$$
 (2.76)

Таким образом, относительные величины и периметр восьмигранника, а также его грани найдены (Рисунок 2.12).

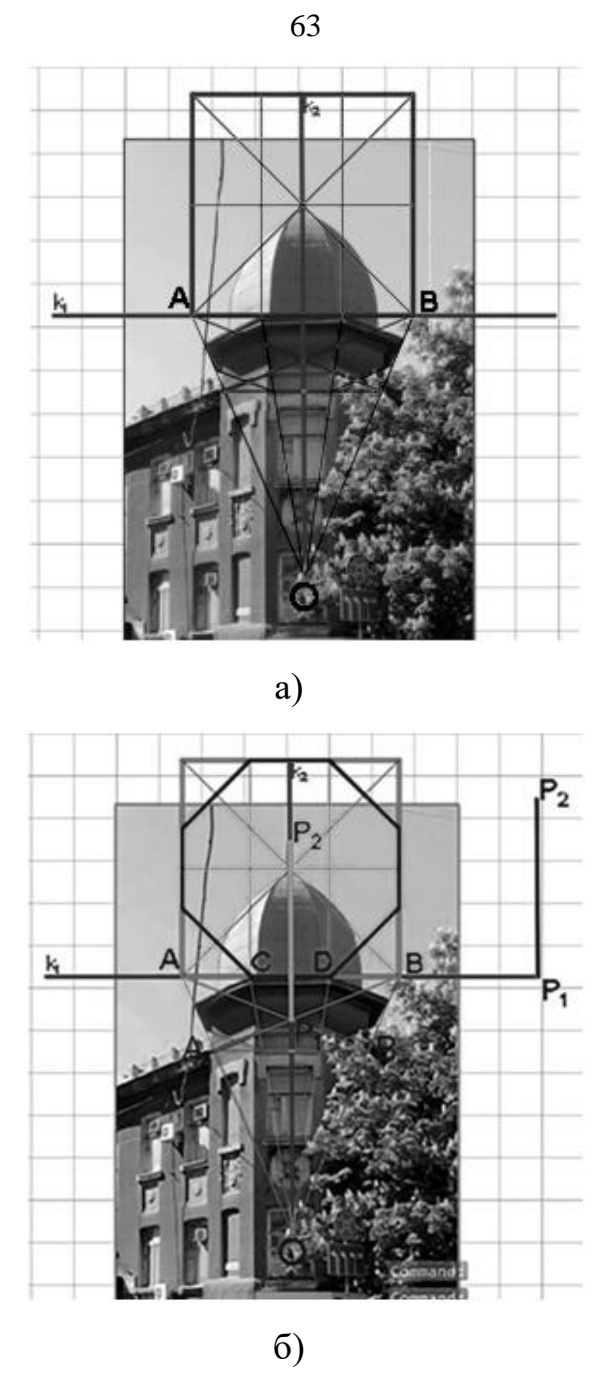

Рисунок 2.12 – Отыскание относительных натуральных величин по одной точке сход: а) отыскание одной точки схода; б) отыскание относительных натуральных величин.

Чтобы найти относительную натуральную высоту крыши, через точку О проведем вертикальную линию картинной плоскости, перпендикулярную линии *k1*, и назовем ее *k2*. Уравнение прямой записывается формулой:

$$
A_{k_1}A_{k_2} + B_{k_1}B_{k_2} = 0. \tag{2.77}
$$

В четырехугольнике *AA1BB<sup>1</sup>* проводим диагонали, и таким образом находим

точку пересечения *Р1*, с помощью системы уравнений, которая является начальной точкой высоты крыши:

$$
\begin{cases} A_{AB_1}x + B_{AB_1}y + C_{AB_1} = 0; \\ A_{BA_1}x + B_{BA_1}y + C_{BA_1} = 0. \end{cases}
$$
 (2.78)

Точка *Р2*, которая находится на краю шпиля крыши, является конечной точкой высоты крыши. Так как отрезок *Р1Р<sup>2</sup>* расположен на вертикальной линии картинной плоскости *k2*, то он является относительной натуральной величиной высоты крыши (Рисунок 2.12б).

В результате выполненных построений относительные натуральные величины архитектурного сооружения, изображенного на фотографии, найдены, точность построений является высокой при простоте алгоритма.

2.2.4 Вычислительный алгоритм отыскания относительной натуральной величины криволинейных элементов здания, изображенного на фотографии

При трехмерной реконструкции сложных архитектурных деталей, либо кривых фасадов с применением метода перспективных масштабов предполагается сначала построение четырехугольных контуров, а потом посредством переноса основных точек кривых, вписанных в эти контуры, их ручное выстраивание (Рисунок 2.13 а,б) [70]. Такой способ построения часто дает искажения, которые не наблюдаются в натуре.

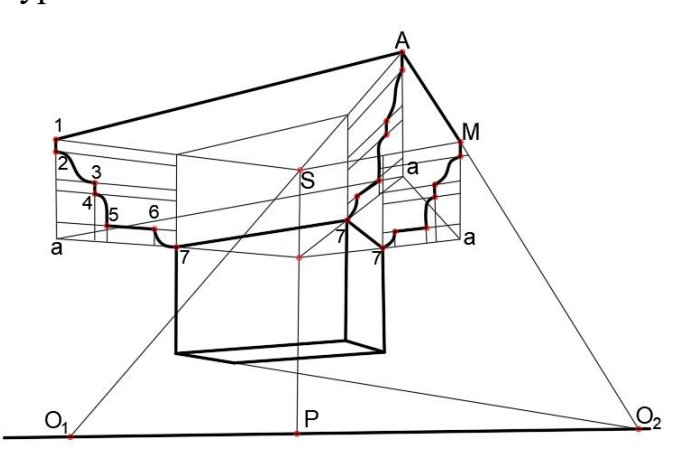

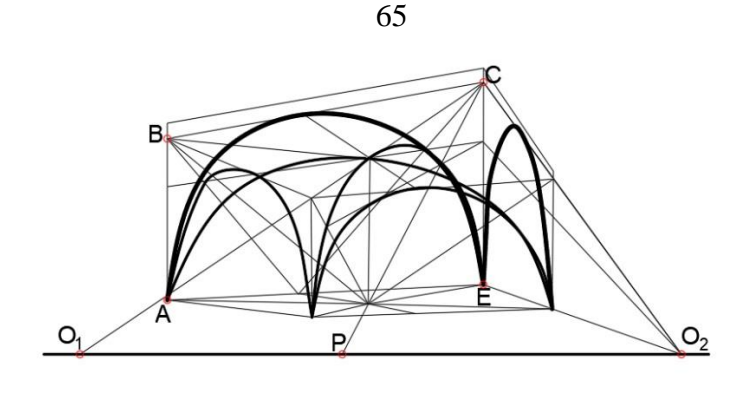

б)

Рисунок 2.13 – Построение криволинейных архитектурных элементов: а) перспективное построение капители; б) перспективное построение крестового свода.

Для того, чтобы избежать искажений при построении кривых линий и поверхностей, в алгоритме синтеза моделей трехмерных объектов по их изображениям используется интерполяционный метод.

Использование интерполяции при геометрическом моделировании пространственных форм описано в [71]. Они определяют степень влияния опорных точек (узлов интерполяции) на координаты текущей точки поверхности. Однако использование известных методов позволяет удовлетворить только части требований визуализации. Результат интерполяции характеризуется аномалиями поверхности или большими затратами вычислительных ресурсов. Описанный метод интерполяции подходит в большей степени для больших пространственных форм, образующихся из множества точек.

В работах Короткого В.А. [72–75], исследующего методы построения гладких криволинейных образующих, представлен графоаналитический метод, использующий кривые второго порядка. Они имеют простое аналитическое описание.

Существует несколько методов приближения кривой, изображённой графически. К некоторым из них относятся приближение заданных точек функциями, алгебраическое приближение кривыми, приближение точек плоскими кривыми.

Алгебраическое приближение состоит в реализации методов наименьших квадратов и наименьших полных квадратов, которые связаны с минимизацией отклонения по одной или двум координатам точки от кривой. Метод наиболее точен в случае выполнения условий Гаусса-Маркова, что на практике встречается очень редко.

Метод приближения точек плоскими кривыми предполагает, что данные точки лежат на границе некоторой плоской кривой (чаще всего окружности, или эллипса). При большой длине кривой и множестве исходных точек появляется необходимость деления точек на группы, которые будут лежать на разных плоских кривых. Кусочки стыка кривых будут нуждаться в сглаживании.

Приближение заданных точек функциями включает в себя приближение полиномиальными и не полиномиальными функциями. Среди полиномиальных функций для приближения наиболее известными являются интерполяционные многочлены Лагранжа и Ньютона.

Математическая модель процесса, определяющего относительную натуральную величину кривизны архитектурного сооружения, изображенного на фотографии, состоит из следующих промежуточных этапов:

- выбор способа отыскания относительной натуральной величины общего блока здания с учетом количества точек схода;
- применение численного метода при построении кривой формообразующей линии;
- сравнение результатов построения с применением и без применения численного метода.

Входными данными служит одна фотография архитектурного сооружения, на которой с помощью эксперта наносятся опорные точки для дальнейших построений и вычислений.

Для приближения искомой кривой был выбран метод интерполяции при помощи многочлена Лагранжа [76].

Пусть имеется набор точек, принадлежащих кривой:  $(x_1; y_1)$ ,  $(x_2; y_2)$ , ...,  $(x_n; y_n)$ . Такие точки называются узловыми. По этим данным необходимо найти приближенное значение функции в точках отличных от узловых.

Интерполяцией будет называться способ нахождения промежуточных координат точек кривой по имеющемуся набору узлов, принадлежащих ей.

Интерполяционный многочлен Лагранжа имеет вид:

$$
P_n(x) = \sum_{i=0}^n \frac{\omega(x)}{(x - x_i)\omega'(x_i)} y_i , \qquad (2.79)
$$

где

$$
\omega(x) = (x - x_0)(x - x_1) \dots (x - x_n), \tag{2.80}
$$

$$
\omega'^{(x)} = (x_i - x_0)(x_i - x_1) \dots (x_i - x_{i-1})(x_i - x_{i+1}) \dots (x - x_n). \tag{2.81}
$$

Для удобства вычислений переведём формулы в безразмерные переменные:

$$
\frac{(x-x_0)}{h} = t, \ x_k - x_{k-1} = h, k = \overline{1,n}, \frac{(x_i - x_k)}{h} = i - k, i, k \in \{0, n\}. \tag{2.82}
$$

Тогда формула (2.79) запишется в виде:

$$
P_n(x) = \sum_{i=0}^n \frac{(t-(i+1))...(t-n)(t-0)(t-1)...(t-(i-1))}{(i-(i+1))...(i-n)(i-0)(i-1)...(i-(i-1))} y_i.
$$
\n(2.83)

На первом этапе необходимо получить координаты начала и конца необходимой линии. Затем модуль разности абсцисс этих точек делится на количество предполагаемых интервалов, будет получен шаг  $h$ .

Выбор количества точек зависит от решаемой задачи. Однако, наиболее эффективным считается выбор небольшого количества точек, так как в этом случае сокращаются временные и вычислительные затраты при процессе построения, также упрощается работа пользователя.

Далее вычисляются координаты абсцисс каждой узловой точки  $\emph{x}_{i}.$ 

На втором этапе на чертёж наносятся точки с координатами  $(x_i; 0)$ , и через них проводятся прямые, параллельные оси ординат.

Необходимо указать точки пересечения построенных прямых с искомой кривой.

К концу второго этапа найдены равноотстоящие узловые точки кривой.

На третьем этапе по формулам 2.82–2.83 проводим вычисления коэффициентов многочлена Лагранжа и значений 3 точек между любыми 2 соседними узлами. Так как кривая плавная и не содержит много изгибов, то для её

приближения подходит многочлен Лагранжа 3–5 степени.

Таким образом, доказано, что предложенный вычислительный алгоритм синтеза моделей трехмерных архитектурных объектов по их изображениям с использованием метода перспективных масштабов дает относительно простой, но качественный практический инструмент решения поставленной задачи в условиях ограниченного объема входных данных.

2.3 Выводы по разделу

1. Разработан вычислительный алгоритм определения относительных натуральных величин элементов объекта, заданного перспективным изображением.

2. Использование интерполяционного многочлена Лагранжа дает возможность построения математической модели криволинейных элементов при решении поставленной задачи независимо от среды компьютерной реализации алгоритма.

3. Точность работы алгоритма зависит от правильности выбора опорных точек элементов реконструируемого объекта, т.е. от правильности указания соответствующих пикселей на изображении.

## РАЗДЕЛ 3

## КОМПЬЮТЕРНЫЕ СРЕДСТВА СИНТЕЗА МОДЕЛЕЙ ТРЕХМЕРНЫХ ОБЪЕКТОВ ПО ИХ ИЗОБРАЖЕНИЯМ С ПРИМЕНЕНИЕМ МЕТОДА ПЕРСПЕКТИВНЫХ МАСШТАБОВ

 $3.1$ Компьютерная реализация вычислительного алгоритма определения относительных натуральных величин объектов изображениям по их  $\mathbf{c}$ использованием метода перспективных масштабов

Реализация предложенного в разделе 2 алгоритма будет производиться с помощью разработанного комплекса программ, включающего:

- $1)$ программу на языке AutoLISP, встроенном в среду AutoCAD, и разработать программу позволяющем  $R\overline{\Pi}\overline{\Pi}$ выполнения любых геометрических построений;
- 2) программный модуль в виде набора формул в Openoffice Calc для расчетов координат точек при построении кривых линий в качестве формообразующих элементов.

Полученная в AutoCAD модель может сохраняться для дальнейшей детализации и визуализации в других графических средах (3dMax, ArchiCAD, Cinema 4D и тд.).

Файлы расчетов с расширением .sxc открываются и обрабатываются в среде AutoCAD, что позволяет отображать результаты расчетов.

Входной информацией для создания трехмерной модели является файл, содержащий фотографию графический ИЛИ другое изображение архитектурного сооружения, импортированные в рабочую среду AutoCAD. После чего на нее накладываются базовые точки для начала работы алгоритма [77].

Сам алгоритм состоит из следующих этапов:

1. Импорт изображения в рабочую среду.

2. Определение количества точек схода для реконструкции архитектурного

сооружения (одна точка схода, две точки схода, три точки схода).

- 3. Определение точки зрения для отыскания относительных натуральных величин перспективных линий архитектурного сооружения.
- 4. Указание опорных точек на архитектурном элементе.
- 5. Отыскание относительных натуральных величин перспективных линий выбранного элемента архитектурного сооружения.
- 6. Построение трехмерного представления выбранного элемента архитектурного сооружения на основе найденных величин, состоящее из следующих этапов:
	- указание вида элемента (параллелепипед, куб, цилиндр, призма и т.д.);
	- указание базовой точки;
	- построение элемента.
- 7. Если построение модели не закончено возврат к пункту 4;

8. Визуализация результатов моделирования.

Структура программы соответствует описанию алгоритма, приведенному во втором разделе.

При отыскании точек схода и опорных точек элементов модели действия выполняются в графическом диалоге, точность реконструкции трехмерной модели зависит от правильности указания этих точек.

Для первичного построения трехмерной модели архитектурного сооружения, с учетом имеющейся дополнительной информации об объекте, одного изображения может оказаться достаточно. Для дальнейшего уточнения модели возможен импорт других изображений, при их наличии.

Далее работа алгоритма выполняется с помощью встроенного языка AutoLISP [78–80]. Была создана программа под названием «Recon» (Приложение А), которая запускается нажатием специальной кнопки, разработанной специально для средыAutoCAD (Рисунок 3.1).

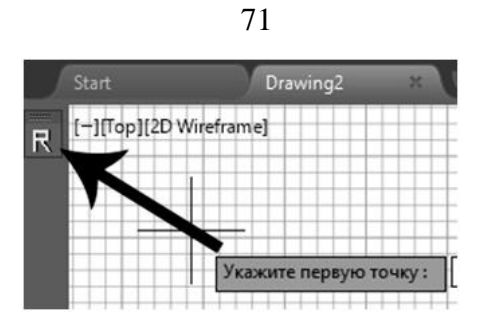

Рисунок 3.1 – Вид кнопки запуска программы «Recon»

Выбор варианта отыскания точек схода зависит от положения архитектурного сооружения. Далее они будут рассмотрены.

На этапе подсказки выбора одной, двух или трех точек схода отображается диалоговое окно (Рисунок 3.2).

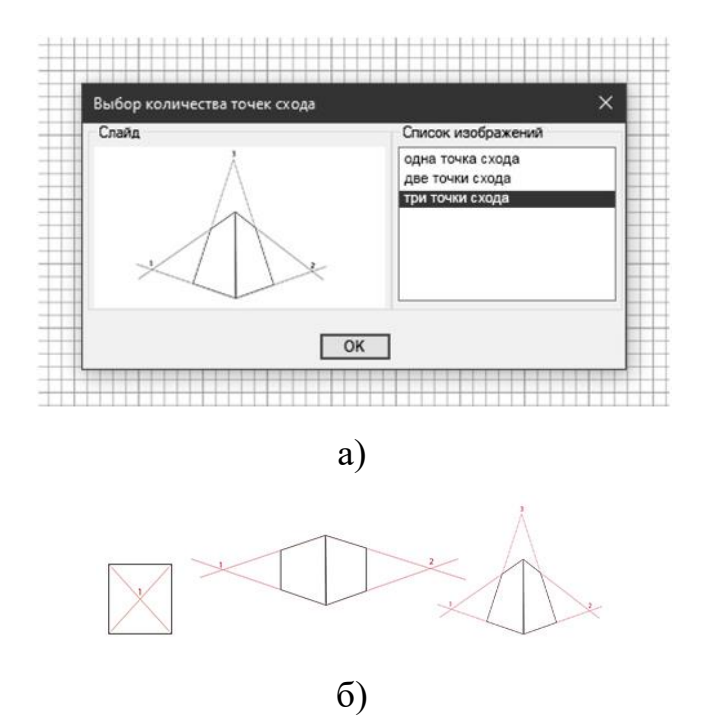

Рисунок 3.2 – Общий вид диалогового окна: а) диалоговое окно-подсказка выбора количества точек схода; б) варианты количества точек схода.

Для того, чтобы пользователь определился с выбором точек схода, необходимо сравнить импортированную фотографию с изображением подсказкой.

После выбора необходимого количества точек схода, пользователю предлагается нанести опорные точки на фотографию. В рабочем окне появится подсказка, откуда следует начинать наносить опорные точки (Рисунок 3.3).

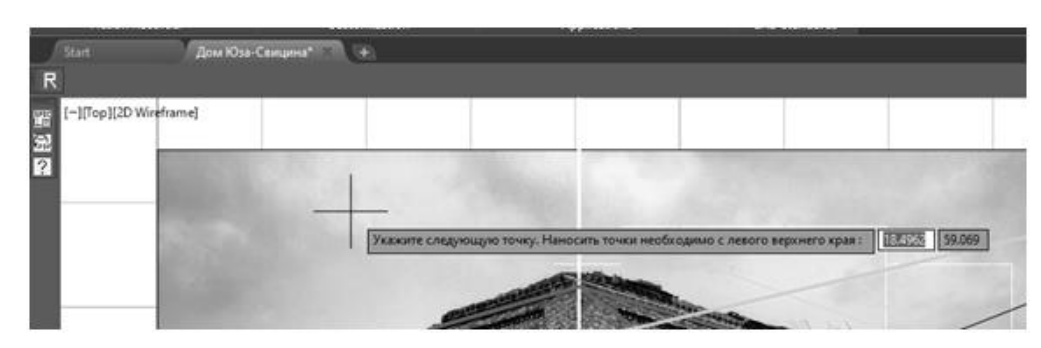

Рисунок 3.3 – Подсказка для правильного нанесения точек схода

После нанесения опорных точек, программа выполняет построение выбранной части здания с вопросом о выборе базовой точки. Обобщенная блоксхема программы показана на рисунке 3.4.

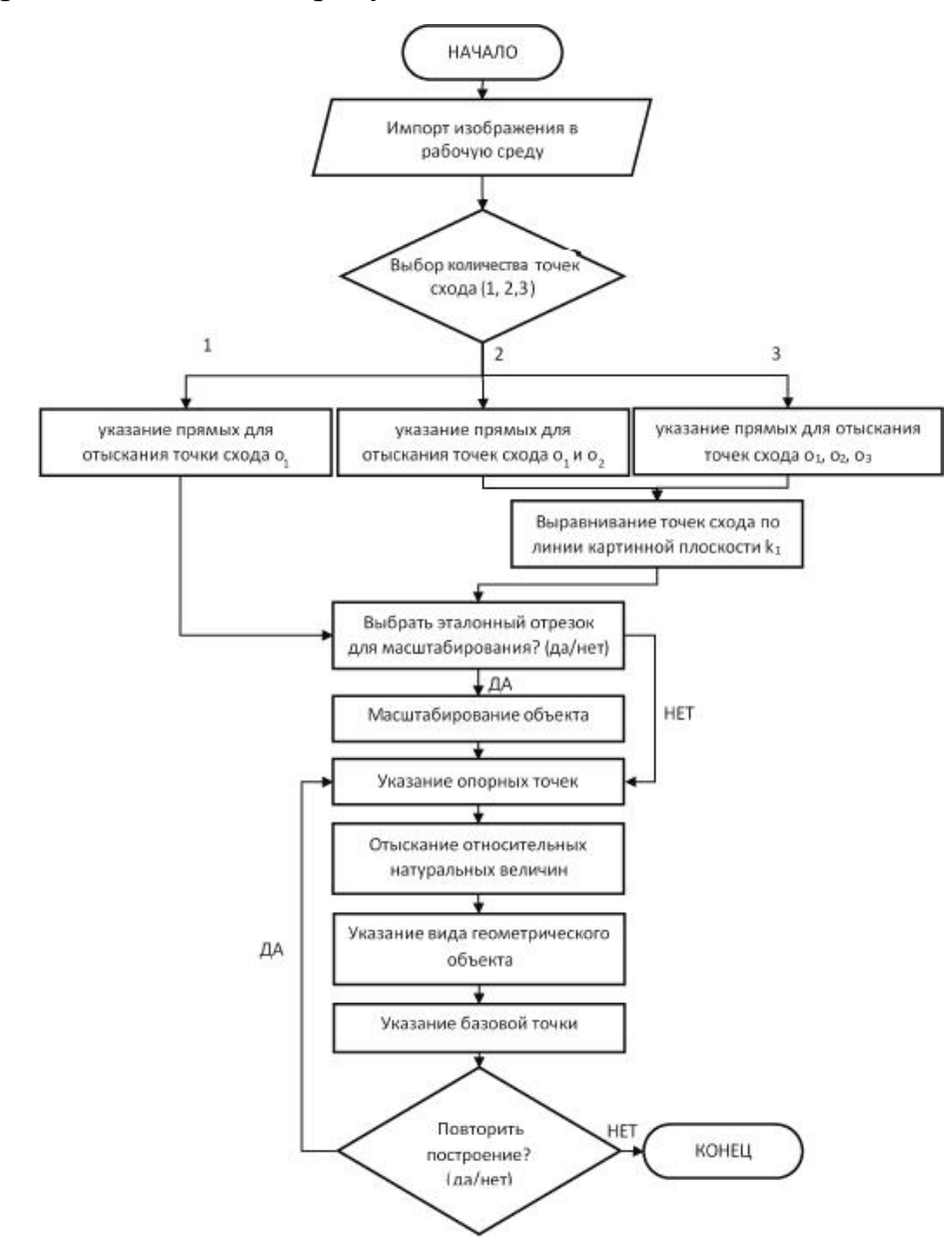

Рисунок 3.4 – Обобщенная блок-схема программы
Программный код алгоритма описан ниже.

Линии картинной плоскости – горизонтальная *k<sup>1</sup>* и вертикальная *k2*строятся с помощью следующих команд:

(setq p1 (getpoint "\nУкажите первую точку :"));

(setq p2 (getpoint "\nУкажите вторую точку :"));

(command "line" p1 p2);

(setq p3 (getpoint "\nУкажитепервуюточку :"));

(setq p4 (getpoint "\nУкажите вторую точку :"));

(command "line" p3 p4);

Отыскание одной точки схода (в данном случае – отыскание точки *О1*) выполняется с помощью следующих команд:

(setq p9 (getpoint "\nУкажите первую точку :"));

(setq p10 (getpoint "\nУкажите вторую точку :"));

(command "line" p9 p10);

Отыскание двух точек схода (в данном случае – отыскание точки *О1*) выполняется с помощью следующих команд:

 $(if (= ans "2")$ 

(setq p5 (getpoint "\nУкажите первую точку :"));

(setq p6 (getpoint "\nУкажите вторую точку :"));

(command "line" p5 p6);

(setq p7 (getpoint "\nУкажитепервуюточку :"));

(setq p8 (getpoint "\nУкажите вторую точку:"));

(command "line" p7 p8);

(setq O1 (inters p5 p6 p7 p8 nil))

(command "point" O1)

Отыскание точки схода *О<sup>2</sup>* имеет аналогичный набор команд.

Отысканиетрех точек схода (в данном случае – отыскание точки *О1*) выполняется с помощью набора команд:

 $(if (= ans "3")$ 

(setq p5 (getpoint "\nУкажите первую точку :"));

(setq p6 (getpoint "\nУкажите вторую точку :")); (command "line" p5 p6); (setq p7 (getpoint "\nУкажите первую точку :")); (setq p8 (getpoint "\nУкажите вторую точку:")); (command "line" p7 p8); (setq O1 (inters p5 p6 p7 p8 nil)) (command "point" O1)

Отыскание точек схода *О<sup>2</sup>* и *О3*выполняется с помощью аналогичных команд.

Выравнивание точек схода по линии картинной плоскости k1 выполняется с помощью следующих команд:

(setq k1 (polar O1 0 H)) (command "line" k1)  $(seta p11 (polar O1 90 k1))$ (command "line" p11) (setq p12 (polar O2 90 k1)) (command "line" p12) (command " move" "O2" "k1")

Выбор эталонного отрезка для масштабирования проводится путем указания границ отрезка, согласно которому будет проводится масштабирование. Этот шаг в алгоритме может быть пропущен, если физические параметры сооружения неизвестны, а, следовательно, эталонный отрезок отсутствует. Выбор эталонного отрезка и масштабирование объекта выполняется с помощью следующих команд:

(setq p12 (getpoint "\nУкажите первую точку :"));

(setq p13 (getpoint "\nУкажите вторую точку :"));

(command " $scale" "e" 0,0 p12p13);$ 

Выбор эталонного отрезка для масштабирования проводится путем указания границ отрезка, согласно которому будет проводится масштабирование. Этот шаг в алгоритме может быть пропущен, если физические параметры сооружения неизвестны, а, следовательно, эталонный отрезок отсутствует.

## $3.2$ Математическое моделирование кривых линий

Для компьютерного моделирования объектов, в которых кривая линия выступает формообразующем элементом, разработан плагин, обеспечивающий совместную работу AutoCAD и Excel с помощью плагина ОМА dwg (Рисунок  $(3.5)$  [90].

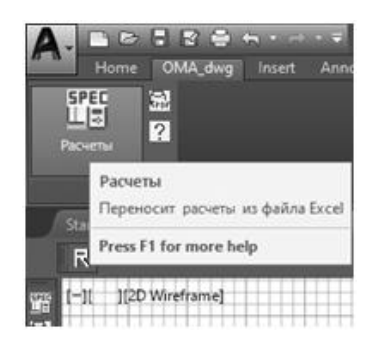

Рисунок 3.5 – Применение плагина ОМА dwg для переноса расчетов из файла **Openoffice Calc** 

Так как программа должна не только открыть книгу Openoffice Calc, но еще и обратиться к нужному листу, то в листе «Расчеты» для облегчения программирования введены дополнительные данные, которые **УТОЧНЯЮТ** характеристики создаваемой в рисунке AutoCAD кривой.

Программа связиАutoCAD и Openoffice Calc содержит следующие значения:

- аргументы:

tb\_sxc - имя файла книги Openoffice Calc;

sheetname  $-$  имя листа;

hcell – высота ячейки таблицы;

hlet - высота букв текста таблицы;

show – признак показа Openoffice Calc во время работы (T или nil);

- глобальные переменные:

g\_oex - VLA-объект приложения Openoffice Calc;

g\_wkbs - VLA-объект семейства Workbooks;

g\_awb – VLA-объект активной книги;

g\_shs – VLA-объект семейства Sheets;

g\_mainsh – VLA-объект нужного листа книги;

g\_cell – VLA-объект ячейки;

- примеры обращения к программе:

(readex16\_com "d:\\r 16\\readex16.sxc" "Расчеты" 8.0 5.0 T)

(readex16\_com "d:\\r 16\\readex16.sxc" "Расчеты" 5.0 3.0 nil)

(defun readex11 com (tb sxc sheetname hcell hlet show / nlines ncolumns

table items i j row pt0 widths types headers val msp tbl old echo)

- подгрузка библиотек, обеспечивающих работу с ActiveX:

(vl-load-com);

-отключение эхо-вывода:

(setq old\_echo (getvar "CMDECHO"))

(setvar "CMDECHO" 0);

- установление связи c Openoffice Calc

(ex11\_set\_connect show);

- указатель семейства Workbooks:

(setq g\_wkbs (vlax-get-property g\_oex "Workbooks"));

- открытие книги и получение указателя книги:

(setq g\_awb (vlax-invoke-method g\_wkbs "Open" tb\_sxc))

- проверка открытия файла:

(if (notg\_awb)

(progn

(alert (strcat "Необнаруженфайл " tb\_sxc))

(ex\_break\_connect)

(exit);

- получение списка элементов таблицы:

 $(seta table items nil j 1)$ 

(repeat (+ nlines 3)

(setq row nil  $j(1+j)$  i -1)

(repeat ncolumns)  $(setq i (1+i))$  $\left(\text{setq g} \right)$ (vlax-variant-value) (vlax-invoke-method) g\_mainsh "Evaluate"  $(\text{strcat } (\text{chr} (+ i (ascii "A")))(itoa i))$ - закрытие и выгрузка Calc: (ex break connect)

После установки связи с Openoffice Calc головная программа вычисляет последовательно указатели: д оех (указатель объекта самого приложения Excel), g wkbs (указатель семейства Workbooks), g awb (указатель активной книги послеоткрытия в Excel файла readex11.sxc), g\_shs (указатель семейства листов), g mainsh (указатель нужного листа).

После формирования table items программа ex break connect закрывает соединение с табличным процессором Openoffice Calc и выгружает его из памяти. При этом проверяется, какие глобальные переменные, содержащие указатели объектов Openoffice Calc, сформированы, и их объекты аннулируются с помощью функции vlax-releaseobject.

Здесь приводится расчет кривой в Openoffice Calc, полученной путем применения интерполяционного метода Лагранжа, на примере моделирования фасала Лонецк-Сити.

Исследуем влияние количества опорных точек на результаты на примере моделирования фасада Донецк-Сити.

В данном случае кривая является функцией, где одному значению хсоответствует одно значение у.

Для начала необходимо наметить начальные и конечные опорные точки на фотографии здания (Рисунок 3.6), данные координат занесены в таблицу 3.1.

77

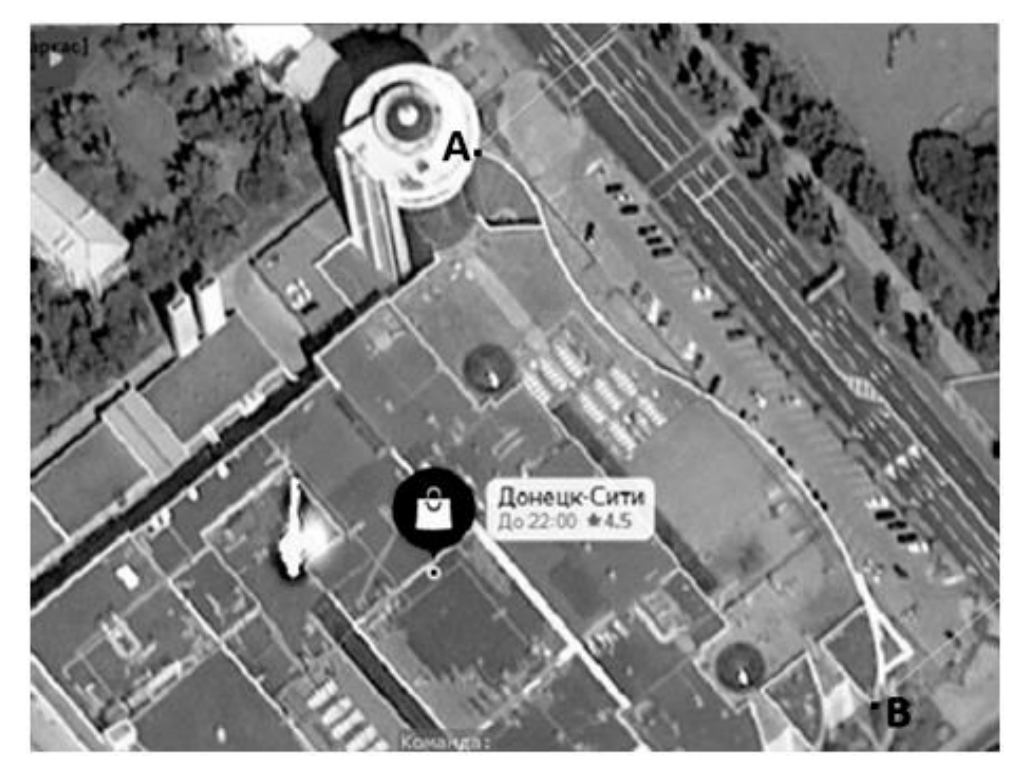

Рисунок 3.6 – Нанесение опорных точек начала и конца кривой

Таблица 3.1–Координаты начальной и конечной точек кривой

| Начало (A) | Конец (B) |
|------------|-----------|
| 2,4279     | 3,9128    |
| 3,2092     | 1,1279    |

Между началом и концом линии необходимо наметить шесть точек, значит, между ними будет семь интервалов. Шаг рассчитывается следующим образом: от *х* конца отнимается *х* начала и делится на семь, в итоге, длина шага равна 0,212129.

Далее рассчитывается *х* промежуточных точек, данные расчетов занесены в таблицу 3.2.

| No            |        |                                                                                                    |  |  |        |
|---------------|--------|----------------------------------------------------------------------------------------------------|--|--|--------|
| $\mathcal{X}$ | 2,4279 | $\mid$ 2,640029 $\mid$ 2,852157 $\mid$ 3,064286 $\mid$ 3,276414 $\mid$ 3,488543 $\mid$ 3,700671 $\mid$ |  |  | 3,9128 |
|               | 3,2092 |                                                                                                    |  |  | 1,1279 |

Таблица 3.2–Координаты *x*шести промежуточных точек

Далее точки наносятся с просчитанными *х* и *у=0*. Проведём через них прямые (Рисунок 3.7).

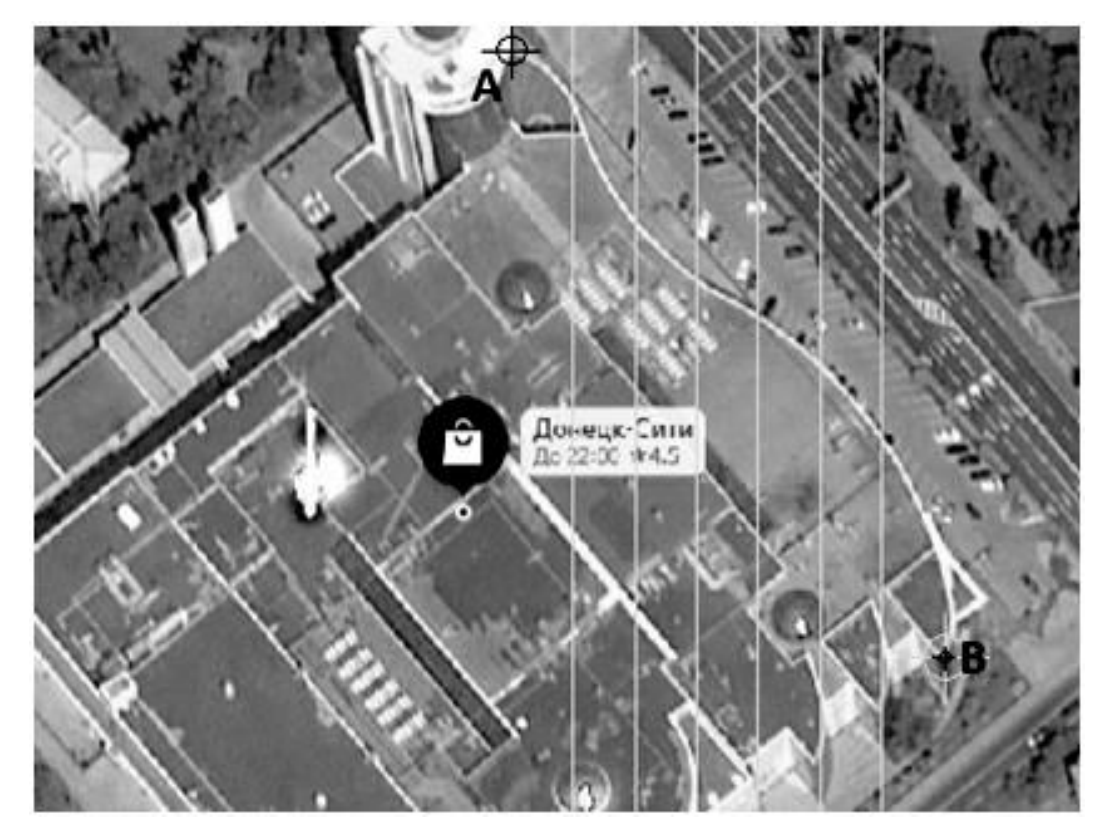

Рисунок 3.7 – Нанесение шести промежуточных точек

В точках пересечения прямых и линии кривой находятся координаты *y*. Данные координат занесены в таблицу 3.3.

| No     |        |        |        |        |                                                                 |        |        |        |
|--------|--------|--------|--------|--------|-----------------------------------------------------------------|--------|--------|--------|
| $\chi$ | 2,4279 |        |        |        | 2,640029   2,852157   3,064286   3,276414   3,488543   3,700671 |        |        | 3,9128 |
|        | 3,2092 | 3,0342 | 2,6240 | 2,4237 | 2,2958                                                          | 2,1295 | 1,8788 | 1,1279 |

Таблица 3.3–Координаты *x*и *y*шести промежуточных точек

Далее производится построение интерполяционного многочлена Лагранжа для кривой по формулам, описанным в п. 2.2.4. Данные точек занесены в таблицу 3.4. Дополнительные точки 0 и 8 наносятся для построения соответствующего контура кривой.

| точка          | $l0*$ <sub>V</sub> $0$ | $l1*_{\rm V}l$ | $12 * y2$  | $13*y3$    | $14*{\rm y}4$ | $15*y5$    | $16*{\rm v}6$ | $17*_{V}7$ | $\mathcal{X}$ | p10(x)   |
|----------------|------------------------|----------------|------------|------------|---------------|------------|---------------|------------|---------------|----------|
| $\overline{0}$ | 3,2092                 | $\Omega$       | $\Omega$   | $\Omega$   | $\theta$      | $\Omega$   | $\theta$      | $\Omega$   | 2,4279        | 3,2092   |
| 0,25           | 1,588893               | 3,505249642    | $-3,89747$ | 3,818143   | $-2,65222$    | 1,16531    | $-0,28311$    | 0,020683   | 2,480932      | 3,265484 |
| 0,5            | 0,67224                | 4,449073535    | $-3,84759$ | 3,553892   | $-2,40454$    | 1,040835   | $-0,25045$    | 0,018174   | 2,533964      | 3,231638 |
| 0,75           | 0,202913               | 4,028813038    | $-2,09049$ | 1,787884   | $-1,17245$    | 0,49898    | $-0,11879$    | 0,008558   | 2,586996      | 3,145416 |
|                | $-1,1E-15$             | 3,0342         | 1,92E-14   | $-1,5E-14$ | 9,35E-15      | $-3,9E-15$ | 9,18E-16      | $-6,6E-17$ | 2,640029      | 3,0342   |
| 1,25           | $-0,05885$             | 1,947360912    | 1,684093   | $-1,1111$  | 0,669751      | $-0,27334$ | 0,063464      | $-0,0045$  | 2,693061      | 2,916881 |
| 1,5            | $-0,05171$             | 1,026709277    | 2,663719   | $-1,36688$ | 0,77685       | $-0,30882$ | 0,070638      | $-0,00496$ | 2,746093      | 2,805549 |
| 1,75           | $-0,02435$             | 0,37602255     | 2,926685   | $-0,90109$ | 0,47419       | $-0,1827$  | 0,041089      | $-0,00285$ | 2,799125      | 2,706988 |
| $\overline{2}$ | 3,73E-16               | $-4,94067E-15$ | 2,624      | 1,97E-14   | $-9,3E-15$    | 3,47E-15   | $-7,6E-16$    | 5,25E-17   | 2,852157      | 2,624    |
| 2,25           | 0,012793               | $-0,152402158$ | 1,976979   | 1,014482   | $-0,41183$    | 0,145856   | $-0,03146$    | 0,00213    | 2,905189      | 2,556547 |
| 2,5            | 0,014103               | $-0,155562012$ | 1,210781   | 1,863929   | $-0,58852$    | 0,196521   | $-0,04128$    | 0,002754   | 2,958221      | 2,502721 |
| 2,75           | 0,008117               | $-0,084413226$ | 0,511009   | 2,360006   | $-0,44709$    | 0,138236   | $-0,02815$    | 0,001846   | 3,011254      | 2,459561 |
| 3              | $-2,2E-16$             | 2,15593E-15    | $-1,1E-14$ | 2,4237     | $1,63E-14$    | $-4,5E-15$ | 8,9E-16       | $-5,7E-17$ | 3,064286      | 2,4237   |
| 3,25           | $-0,00606$             | 0,057930645    | $-0,27053$ | 2,082359   | 0,65749       | $-0,15682$ | 0,029349      | $-0,00185$ | 3,117318      | 2,391867 |
| 3,5            | $-0,00783$             | 0,072595605    | $-0,31391$ | 1,449723   | 1,37322       | $-0,25475$ | 0,044952      | $-0,00275$ | 3,17035       | 2,361246 |
| 3,75           | $-0,00525$             | 0,0473978      | $-0,19324$ | 0,69412    | 1,972471      | $-0,21955$ | 0,035871      | $-0,00213$ | 3,223382      | 2,329689 |
| 4              | $2,24E-16$             | $-1,97627E-15$ | 7,69E-15   | $-2,4E-14$ | 2,2958        | 1,25E-14   | $-1,8E-15$    | 1,05E-16   | 3,276414      | 2,2958   |
| 4,5            | 0,007835               | $-0,066669434$ | 0,242156   | $-0,62131$ | 1,765569      | 0,982606   | $-0,09633$    | 0,004957   | 3,382479      | 2,218818 |
| 4,75           | 0,00606                | $-0,050800719$ | 0,179725   | $-0,43478$ | 0,960948      | 1,604412   | $-0,09437$    | 0,004496   | 3,435511      | 2,175693 |
| 5              | $-3,5E-16$             | 2,91949E-15    | $-1E-14$   | 2,33E-14   | $-4,4E-14$    | 2,1295     | 7,23E-15      | $-3,1E-16$ | 3,488543      | 2,1295   |
| 5,25           | $-0,00812$             | 0,066356921    | $-0,22513$ | 0,500607   | $-0,85354$    | 2,375143   | 0,232836      | $-0,00856$ | 3,541575      | 2,079598 |
| 5,5            | $-0,0141$              | 0,114078809    | $-0,38053$ | 0,820129   | $-1,29475$    | 2,161734   | 0,635746      | $-0,01817$ | 3,594607      | 2,024129 |
| 5,75           | $-0.01279$             | 0,10249268     | $-0,33682$ | 0,707064   | $-1,05247$    | 1,366721   | 1,205821      | $-0,02068$ | 3,647639      | 1,959337 |
| 6              | 1,09E-15               | $-8,62372E-15$ | 2,8E-14    | $-5,7E-14$ | 8,16E-14      | $-9,1E-14$ | 1,8788        | 2,29E-15   | 3,700671      | 1,8788   |
| 6,25           | 0,02435                | $-0,19184824$  | 0,61485    | $-1,23777$ | 1,693536      | $-1,69653$ | 2,494672      | 0,071316   | 3,753704      | 1,772578 |
| 6,5            | 0,051711               | $-0,40446123$  | 1,282531   | $-2,53849$ | 3,366351      | $-3,1225$  | 2,754901      | 0,236264   | 3,806736      | 1,626298 |
| 6,75           | 0,058848               | $-0,457206475$ | 1,435911   | $-2,79997$ | 3,616657      | $-3,16298$ | 2,170478      | 0,55843    | 3,859768      | 1,420163 |
| $\tau$         | $-7,7E-15$             | 5,97372E-14    | $-1,9E-13$ | 3,58E-13   | $-4,5E-13$    | 3,77E-13   | $-2,2E-13$    | 1,1279     | 3,9128        | 1,1279   |

Таблица 3.4–Координаты точек интерполяционного полинома при шести промежуточных точках

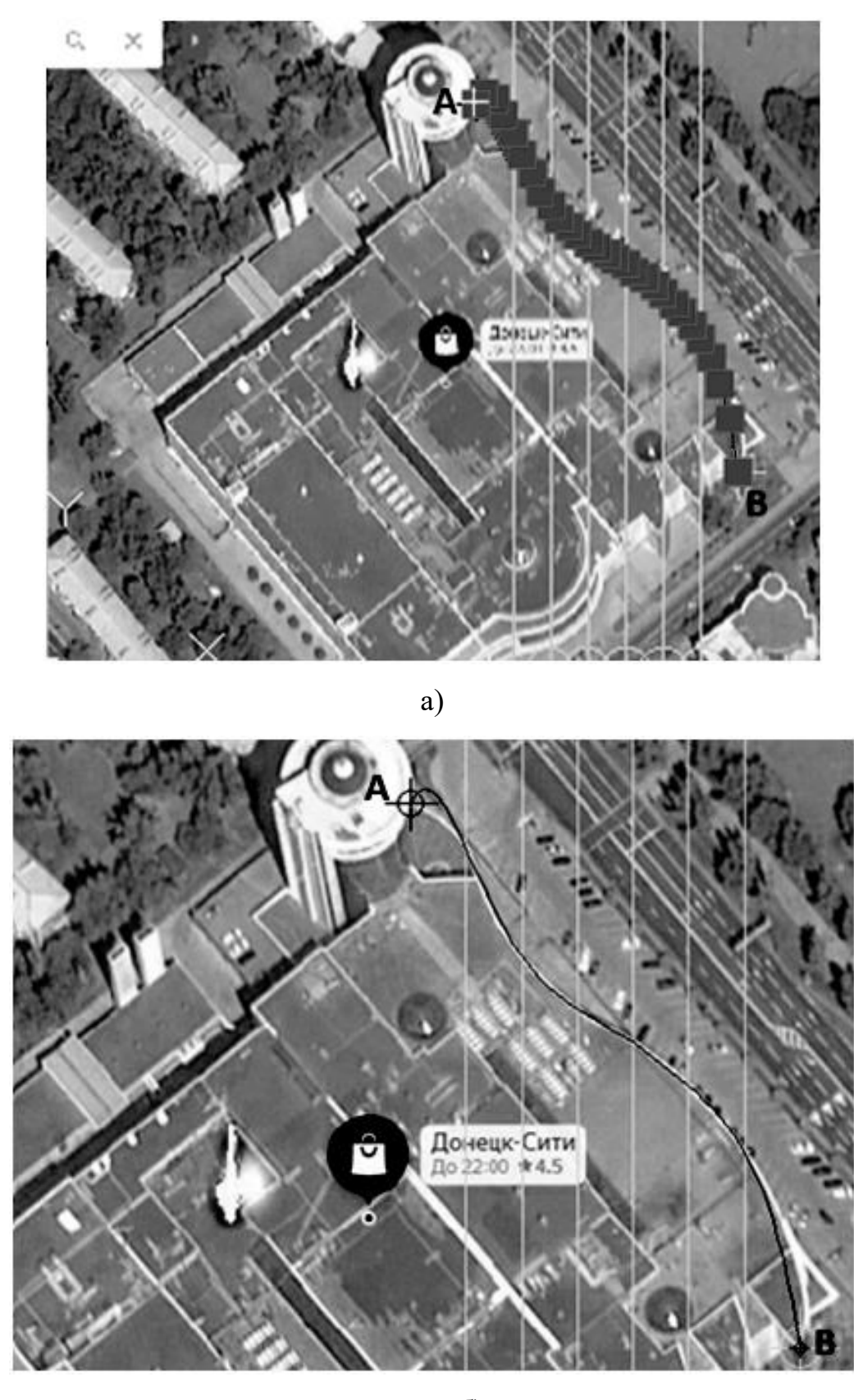

Нанесение точек на контур здания показано на рисунке 3.8 а,б.

б)

Рисунок 3.8 – Нанесение полинома на контур здания: а) нанесение точек полинома при шести промежуточных точках; б) отображение линии полинома.

В результате построения линии видно, что интерполяционный многочлен Лагранжа имеет наибольшую погрешность на концах отрезка, однако средняя часть линии строится достаточно точно.

На рисунке 3.9 показан результат отыскания относительной натуральной величины контура фасада при нанесении шести опорных точек на перспективном фотоизображении.

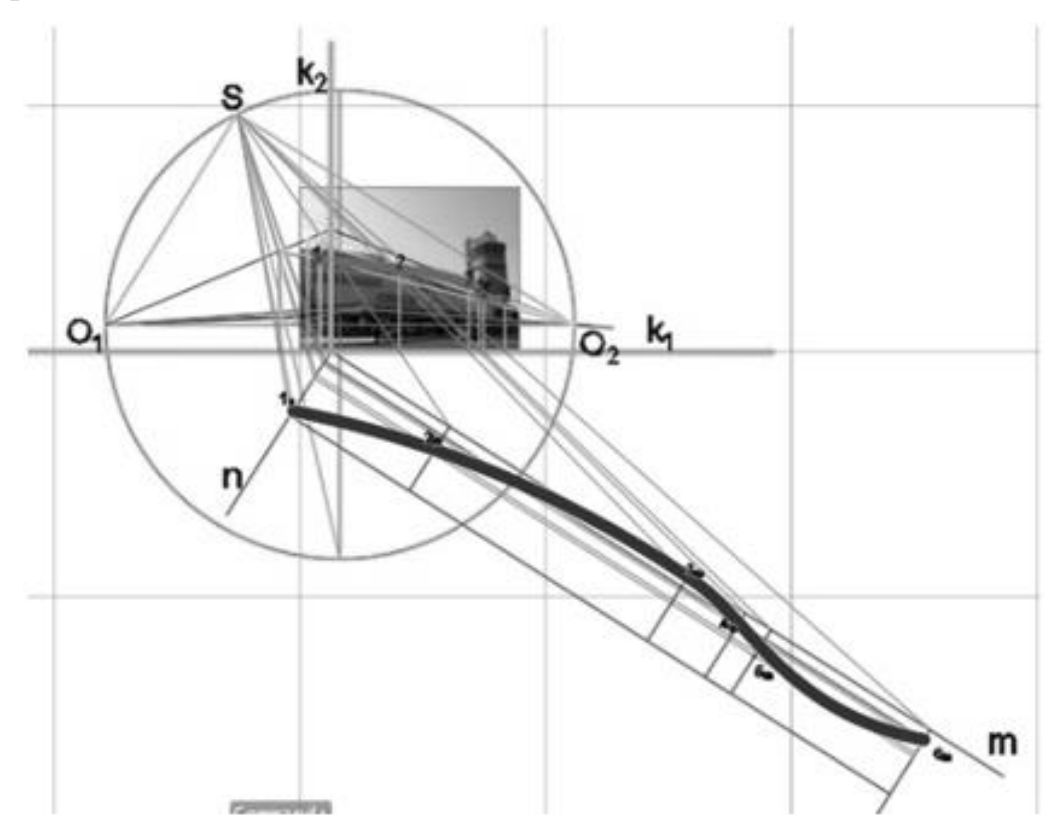

Рисунок 3.9 – Результат отыскания относительной натуральной величины контура фасада при нанесении шести опорных точек

Для построения полинома с десятью промежуточных точек, между началом и концом линии необходимо наметить десять точек, значит, между ними будет одиннадцать интервалов. Шаг рассчитывается следующим образом: от *х* конца отнимается *х* начала и делится на одиннадцать, в итоге, длина шага равна 0,134991.

Далее рассчитывается *х* промежуточных точек, данные расчетов занесены в таблицу 3.5.

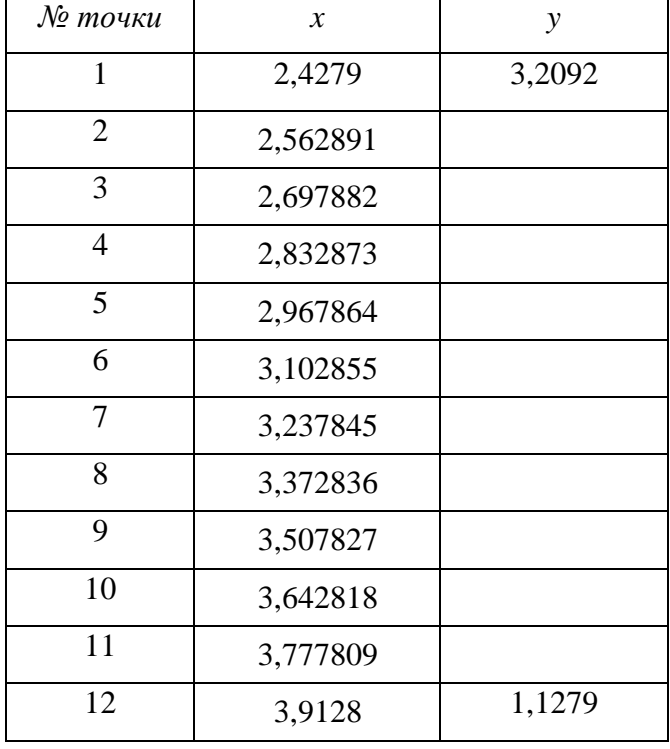

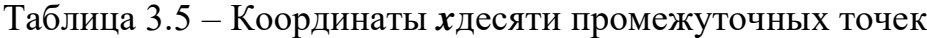

Далее точки наносятся с просчитанными *х* и *у=0*. Проведём через них прямые (Рисунок 3.10).

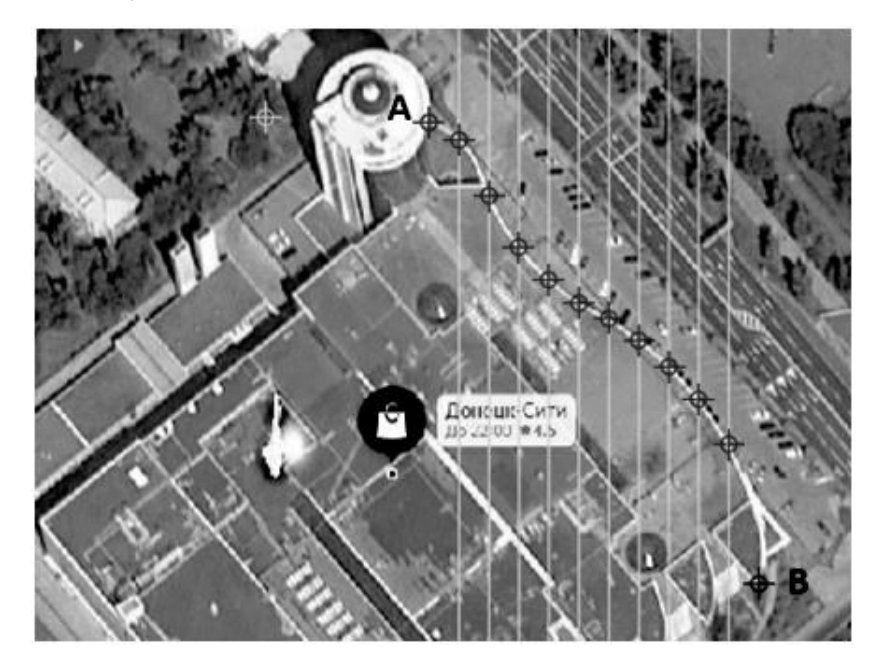

Рисунок 3.10 – Нанесение десяти промежуточных точек

В точках пересечения прямых и линии кривой находятся координаты *y*. Данные координат занесены в таблицу 3.6.

| № точки        | $\mathcal{X}$ | у      |
|----------------|---------------|--------|
| 1              | 2,4279        | 3,2092 |
| $\overline{2}$ | 2,562891      | 3,1290 |
| 3              | 2,697882      | 2.8783 |
| $\overline{4}$ | 2,832873      | 2,6464 |
| 5              | 2,967864      | 2,4989 |
| 6              | 3,102855      | 2,3937 |
| 7              | 3,237845      | 2,3242 |
| 8              | 3,372836      | 2,2264 |
| 9              | 3,507827      | 2,1074 |
| 10             | 3,642818      | 1,9600 |
| 11             | 3,777809      | 1,7581 |
| 12             | 3,9128        | 1,1279 |

Таблица 3.6 – Координаты *x*и *y* десяти промежуточных точек

Нанесение линии полинома на контур здания показано на рисунке 3.11.

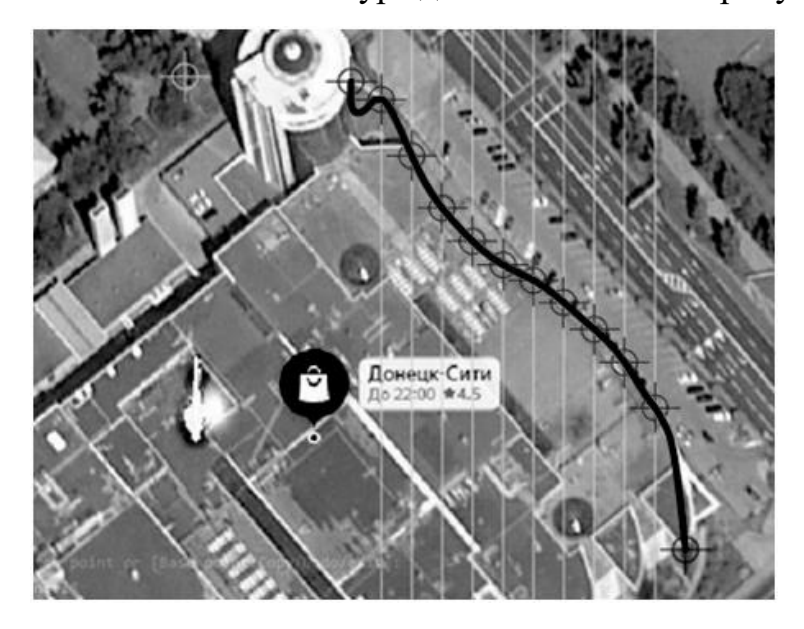

Рисунок 3.11 – Нанесение полинома на контур здания

Построение интерполяционного многочлена Лагранжа для кривой производится по формулам, описанным в п. 2.2.4. Данные точек занесены в таблицы 3.7. и 3.8. Дополнительные точки 0, 11 и 12 наносятся для построения соответствующей кривой.

| точка            | $l0*$ <sub>V</sub> $0$ | $l1*_{V}l$     | $12 * y2$  | $13*y3$    | $14*{\rm y}4$ | $15*v5$    | $16*{\rm v}6$ | $17*_{V}7$ | $\chi$   | p10(x)   |
|------------------|------------------------|----------------|------------|------------|---------------|------------|---------------|------------|----------|----------|
| $\boldsymbol{0}$ | 1,425911               | 5,097680494    | $-10,0484$ | 17,63772   | $-24,4268$    | 25,8615    | $-20,7436$    | 12,09063   | 2,4279   | 3,2092   |
| 0,25             | 0,539749               | 5,788866045    | $-8,87509$ | 14,68807   | $-19,8134$    | 20,66638   | $-16,4179$    | 9,50537    | 2,461648 | 3,070646 |
| 0,5              | 0,145292               | 4,67482642     | $-4,30027$ | 6,589678   | $-8,61562$    | 8,835477   | $-6,94486$    | 3,991576   | 2,495395 | 3,087501 |
| 0,75             | $-7,1E-16$             | 3,129          | 3,52E-14   | $-4,8E-14$ | $6,1E-14$     | $-6,1E-14$ | 4,77E-14      | $-2,7E-14$ | 2,529143 | 3,123976 |
|                  | $-0,03316$             | 1,778260637    | 2,726306   | $-3,22284$ | 3,873177      | $-3,80906$ | 2,91984       | $-1,65039$ | 2,562891 | 3,129    |
| 1,25             | $-0,0257$              | 0,826980864    | 3,80361    | $-3,49716$ | 3,962689      | $-3,79587$ | 2,86662       | $-1,6048$  | 2,596639 | 3,0949   |
| 1,5              | $-0,01063$             | 0,266047032    | 3,670964   | $-2,02512$ | 2,12472       | $-1,97265$ | 1,464698      | $-0,8113$  | 2,630386 | 3,032269 |
| 1,75             | 1,43E-16               | $-3,05702E-15$ | 2,8783     | 3,88E-14   | $-3,7E-14$    | 3,27E-14   | $-2,4E-14$    | 1,31E-14   | 2,664134 | 2,955948 |
| $\overline{2}$   | 0,004251               | $-0,082073568$ | 1,887443   | 1,735375   | $-1,40456$    | 1,198655   | $-0,85349$    | 0,46104    | 2,697882 | 2,8783   |
| 2,25             | 0,004058               | $-0,072542181$ | 1,00095    | 2,760915   | $-1,73802$    | 1,398477   | $-0,96991$    | 0,516165   | 2,73163  | 2,806937 |
| 2,5              | 0,002011               | -0,033897884   | 0,363789   | 3,010314   | $-1,13701$    | 0,847113   | $-0,56944$    | 0,297948   | 2,765377 | 2,744919 |
| 2,75             | $-4,9E-17$             | 7,87415E-16    | $-7,2E-15$ | 2,6464     | 3,77E-14      | $-2,5E-14$ | 1,64E-14      | $-8,4E-15$ | 2,799125 | 2,692044 |
| 3                | $-0,00109$             | 0,016935816    | $-0,14021$ | 1,933703   | 1,217284      | $-0,69962$ | 0,432288      | $-0,21691$ | 2,832873 | 2,6464   |
| 3,25             | $-0,00119$             | 0,017922186    | $-0,13739$ | 1,136847   | 2,146968      | $-0,95974$ | 0,559124      | $-0,27326$ | 2,86662  | 2,605677 |
| 3,5              | $-0,00067$             | 0,009805173    | $-0,07087$ | 0,456108   | 2,584119      | $-0,69309$ | 0,373872      | $-0,1771$  | 2,900368 | 2,568032 |
| 3,75             | 2,38E-17               | $-3,39669E-16$ | 2,34E-15   | $-1,3E-14$ | 2,4989        | 3,27E-14   | $-1,6E-14$    | 7,25E-15   | 2,934116 | 2,532483 |
| 4                | 0,000458               | $-0,006429727$ | 0,042716   | $-0,21208$ | 2,002629      | 0,895216   | $-0,37252$    | 0,162204   | 2,967864 | 2,4989   |
| 4,25             | 0,000557               | $-0,007680937$ | 0,049459   | $-0,22737$ | 1,288181      | 1,72753    | $-0,55912$    | 0,229541   | 3,001611 | 2,467728 |
| 4,5              | 0,000347               | $-0,004710991$ | 0,029547   | $-0,12807$ | 0,564348      | 2,270476   | $-0,44091$    | 0,167602   | 3,035359 | 2,439596 |
| 4,75             | $-1,7E-17$             | 2,31593E-16    | $-1,4E-15$ | 5,88E-15   | $-2,2E-14$    | 2,3937     | 2,89E-14      | $-9,9E-15$ | 3,069107 | 2,414934 |
| 5                | $-0,00029$             | 0,003824216    | $-0,023$   | 0,091641   | $-0,31152$    | 2,088838   | 0,676063      | $-0,19825$ | 3,102855 | 2,3937   |
| 5,25             | $-0,00039$             | 0,005054976    | $-0,02989$ | 0,115434   | $-0,36333$    | 1,461756   | 1,419315      | $-0,32371$ | 3,136602 | 2,375271 |
| 5,5              | $-0,00026$             | 0,003421667    | $-0,01993$ | 0,074979   | $-0,22251$    | 0,696279   | 2,02819       | $-0,27755$ | 3,17035  | 2,358509 |
| 5,75             | 1,75E-17               | $-2,24976E-16$ | 1,29E-15   | $-4,8E-15$ | 1,35E-14      | $-3,6E-14$ | 2,3242        | $2,4E-14$  | 3,204098 | 2,341969 |
| 6                | 0,000264               | $-0,003364994$ | 0,019119   | $-0,06896$ | 0,188116      | $-0,4541$  | 2,204554      | 0,502807   | 3,237845 | 2,3242   |
| 6,25             | 0,000386               | $-0,004887869$ | 0,027477   | $-0,09744$ | 0,257636      | $-0,57584$ | 1,677372      | 1,147707   | 3,271593 | 2,304048 |
| 6,5              | 0,000289               | $-0,003634193$ | 0,020234   | $-0,07069$ | 0,182057      | $-0,38366$ | 0,869224      | 1,784246   | 3,305341 | 2,280902 |
| 6,75             | $-2,3E-17$             | 2,93351E-16    | $-1,6E-15$ | 5,58E-15   | $-1,4E-14$    | 2,83E-14   | $-5,5E-14$    | 2,2264     | 3,339089 | 2,254806 |
| $\overline{7}$   | 1,425911               | 5,097680494    | $-10,0484$ | 17,63772   | $-24,4268$    | 25,8615    | $-20,7436$    | 12,09063   | 3,372836 | 2,2264   |

Таблица 3.7 – Координаты точек интерполяционного полинома при десяти промежуточных точках (точки 0–7)

Продолжение таблицы 3.7

| точка | $l0*$ <sub>V</sub> $0$ | $l1*_{V}l$     | $12 * y2$  | $13*y3$    | $14*V4$    | $15*y5$    | $16*{\rm v}6$ | $17*_{V}7$ | $\chi$   | p10(x)   |
|-------|------------------------|----------------|------------|------------|------------|------------|---------------|------------|----------|----------|
| 7,25  | $-0,00035$             | 0,004314276    | $-0,02362$ | 0,08049    | $-0,19878$ | 0,385052   | $-0,67297$    | 2,302326   | 3,406584 | 2,196691 |
| 7,5   | $-0,00056$             | 0,006893148    | $-0,03747$ | 0,126316   | $-0,30671$ | 0,575843   | $-0,93187$    | 1,912845   | 3,440332 | 2,166689 |
| 7,75  | $-0,00046$             | 0,005645272    | $-0,03048$ | 0,101774   | $-0,24346$ | 0,445215   | $-0,67931$    | 1,084542   | 3,47408  | 2,136985 |
| 8     | 4,75E-17               | $-5,8229E-16$  | 3,12E-15   | $-1E-14$   | 2,44E-14   | $-4,4E-14$ | 6,36E-14      | $-8,7E-14$ | 3,507827 | 2,1074   |
| 8,25  | 0,00067                | $-0,008182248$ | 0,043655   | $-0,14335$ | 0,334415   | $-0,58646$ | 0,822518      | $-1,01302$ | 3,541575 | 2,076822 |
| 8,5   | 0,001194               | $-0.014508436$ | 0,076996   | $-0,25099$ | 0,579341   | $-0,99891$ | 1,357873      | $-1,54849$ | 3,575323 | 2,043359 |
| 8,75  | 0,001093               | $-0,013237672$ | 0,069905   | $-0,22635$ | 0,517469   | $-0,87901$ | 1,163852      | $-1,25139$ | 3,60907  | 2,004895 |
| 9     | $-1,5E-16$             | 1,80642E-15    | $-9,5E-15$ | 3,06E-14   | $-6,9E-14$ | 1,16E-13   | $-1,5E-13$    | 1,54E-13   | 3,642818 | 1,96     |
| 9,25  | $-0,00201$             | 0,024186094    | $-0,12658$ | 0,405024   | $-0,91059$ | 1,508496   | $-1,91537$    | 1,893024   | 3,676566 | 1,909026 |
| 9,5   | $-0,00406$             | 0,048645933    | $-0,25357$ | 0,807037   | $-1,80122$ | 2,95234    | $-3,68565$    | 3,530566   | 3,710314 | 1,854918 |
| 9,75  | $-0,00425$             | 0,050807447    | $-0,26384$ | 0,835551   | $-1,85239$ | 3,007151   | $-3,69846$    | 3,450815   | 3,744061 | 1,802951 |
| 10    | 7,26E-16               | $-8,64612E-15$ | 4,47E-14   | $-1,4E-13$ | 3,11E-13   | $-5E-13$   | $6,07E-13$    | $-5,5E-13$ | 3,777809 | 1,7581   |
| 10,25 | 0,010631               | $-0,12634666$  | 0,651556   | $-2,04507$ | 4,480124   | $-7,15253$ | 8,578943      | $-7,67611$ | 3,811557 | 1,718158 |
| 10,5  | 0,025702               | $-0,30467716$  | 1,566192   | $-4,89602$ | 10,66878   | $-16,9089$ | 20,06634      | $-17,6528$ | 3,845305 | 1,659882 |
| 10,75 | 0,033161               | $-0.392129269$ | 2,009677   | $-6,25854$ | 13,57046   | $-21,3638$ | 25,11062      | $-21,7631$ | 3,879052 | 1,514529 |
| 11    | $-7,8E-15$             | 9,17106E-14    | $-4,7E-13$ | 1,45E-12   | $-3,1E-12$ | 4,91E-12   | $-5,7E-12$    | 4,89E-12   | 3,9128   | 1,1279   |

| точка            | $18*{\rm y}8$  | $19*y9$        | $110*$ y $10$  | $lll$ <sup>*</sup> y $lll$ |
|------------------|----------------|----------------|----------------|----------------------------|
| $\boldsymbol{0}$ | $\overline{0}$ | $\overline{0}$ | $\overline{0}$ | $\overline{0}$             |
| 0,25             | -4,98385       | 1,368505       | $-0,22033$     | 0,011655                   |
| 0,5              | $-3,89884$     | 1,06651        | $-0,17119$     | 0,009033                   |
| 0,75             | $-1,62855$     | 0,443682       | $-0,07099$     | 0,003736                   |
|                  | $1,1E-14$      | $-3E-15$       | 4,77E-16       | $-2, 5E-17$                |
| 1,25             | 0,665372       | $-0,17966$     | 0,028547       | $-0,00149$                 |
| 1,5              | 0,642665       | $-0,17267$     | 0,027333       | $-0,00143$                 |
| 1,75             | 0,322532       | $-0,0862$      | 0,01359        | $-0,00071$                 |
| $\overline{2}$   | $-5,1E-15$     | 1,37E-15       | $-2,1E-16$     | 1,11E-17                   |
| 2,25             | $-0,18025$     | 0,047603       | $-0,00744$     | 0,000384                   |
| 2,5              | $-0,19987$     | 0,052431       | $-0,00815$     | 0,00042                    |
| 2,75             | $-0,11415$     | 0,029727       | $-0,0046$      | 0,000236                   |
| 3                | 3,18E-15       | $-8,2E-16$     | 1,26E-16       | $-6, 5E-18$                |
| 3,25             | 0,081045       | $-0,02076$     | 0,003172       | $-0,00016$                 |
| 3,5              | 0,100589       | $-0,02551$     | 0,003873       | $-0,0002$                  |
| 3,75             | 0,064096       | $-0,01609$     | 0,002424       | $-0,00012$                 |
| $\overline{4}$   | $-2,6E-15$     | 6,38E-16       | $-9,5E-17$     | 4,77E-18                   |
| 4,25             | $-0,0563$      | 0,013779       | $-0,00204$     | 0,000101                   |
| 4,5              | $-0,0776$      | 0,018711       | $-0,00275$     | 0,000136                   |
| 4,75             | $-0,05492$     | 0,013019       | $-0,00189$     | 9,26E-05                   |
| 5                | 3,12E-15       | $-7,3E-16$     | 1,04E-16       | $-5,1E-18$                 |
| 5,25             | 0,059708       | $-0,01357$     | 0,001923       | $-9,3E-05$                 |
| 5,5              | 0,091923       | $-0,02036$     | 0,00284        | $-0,00014$                 |
| 5,75             | 0,072976       | $-0,01566$     | 0,002149       | $-0,0001$                  |
| 6                | $-5,7E-15$     | 1,17E-15       | $-1,6E-16$     | 7,37E-18                   |
| 6,25             | $-0,10199$     | 0,02012        | $-0,00265$     | 0,000122                   |
| 6,5              | $-0,18106$     | 0,033679       | $-0,00432$     | 0,000196                   |
| 6,75             | $-0,16889$     | 0,029088       | $-0,00361$     | 0,000161                   |
| 7                | 1,78E-14       | $-2,8E-15$     | $3,3E-16$      | $-1,4E-17$                 |
| 7,25             | 0,363211       | $-0,04826$     | 0,005509       | $-0,00024$                 |
| 7,5              | 0,905302       | $-0,09355$     | 0,01007        | $-0,00042$                 |
| 7,75             | 1,53986        | $-0,09548$     | 0,009516       | $-0,00038$                 |
| 8                | 2,1074         | 1,28E-14       | $-1,1E-15$     | 4,45E-17                   |
| 8,25             | 2,397195       | 0,247725       | $-0,01905$     | 0,000707                   |
| 8,5              | 2,198591       | 0,681604       | $-0,04076$     | 0,001426                   |
| 8,75             | 1,381926       | 1,285268       | $-0,04611$     | 0,001494                   |
| 9                | $-1,5E-13$     | 1,96           | 8,12E-15       | $-2,4E-16$                 |
| 9,25             | $-1,61266$     | 2,499771       | 0,149485       | $-0,00374$                 |
| 9,5              | $-2,78488$     | 2,590097       | 0,464658       | $-0,00903$                 |
| 9,75             | $-2,56643$     | 1,856499       | 0,999156       | $-0,01165$                 |
| 10               | 3,93E-13       | $-2,4E-13$     | 1,7581         | 2,55E-15                   |
| 10,25            | 5,247539       | $-2,9283$      | 2,626658       | 0,051064                   |
| 10,5             | 11,69651       | $-6,04356$     | 3,252606       | 0,189699                   |
| 10,75            | 14,04539       | $-6,84252$     | 2,864248       | 0,501148                   |
| 11               | $-3,1E-12$     | 1,44E-12       | $-5,2E-13$     | 1,1279                     |

Таблица 3.8 – Координаты точек интерполяционного полинома при десяти

промежуточных точках (точки 8–11)

Результат отыскания относительной натуральной величины контура фасада при нанесении десяти опорных точек на перспективном фотоизображении показан на рисунке 3.12.

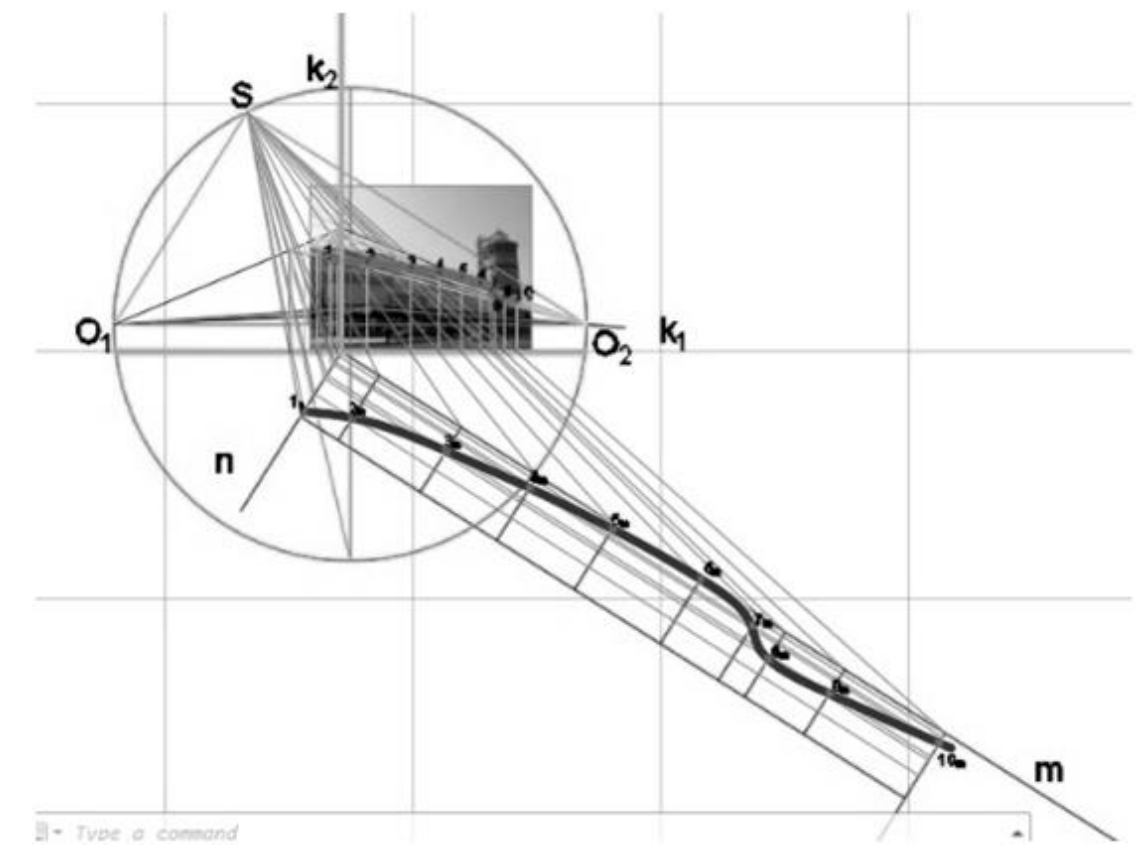

Рисунок 3.12 –Результат отыскания относительной натуральной величины контура фасада при нанесении десяти опорных точек

В результате построения линии видно, что интерполяционный многочлен Лагранжа имеет наибольшую погрешность на концах отрезка, однако средняя часть линии строится достаточно точно.

Для построения полинома с двадцатью промежуточными точками, между началом и концом линии необходимо наметить двадцать точек, значит, между ними будет двадцать один интервал. Шаг рассчитывается следующим образом: от *х* конца отнимается *х* начала и делится на двадцать один, в итоге, длина шага равна 0,07071.

Далее рассчитывается *х* промежуточных точек, данные расчетов занесены в таблицу 3.9.

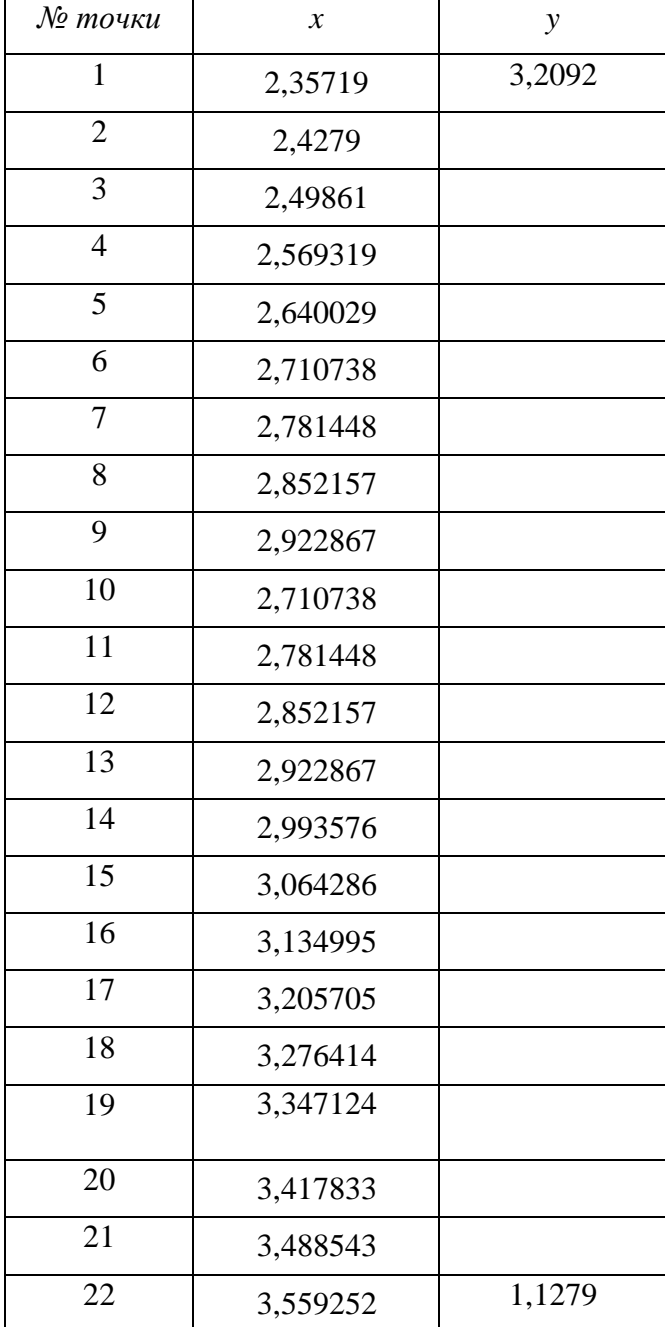

Таблица 3.9 – Координаты *x*двадцати промежуточных точек

Далее точки наносятся с просчитанными *х* и *у=0*. Проведём через них прямые.

Так как интерполяция даёт погрешность на концах, то добавим ещё две точки по концам так, чтобы координаты *х* отличались от соседних на шаг, а координаты *у* совпадали с соседними (Рисунок 3.13).

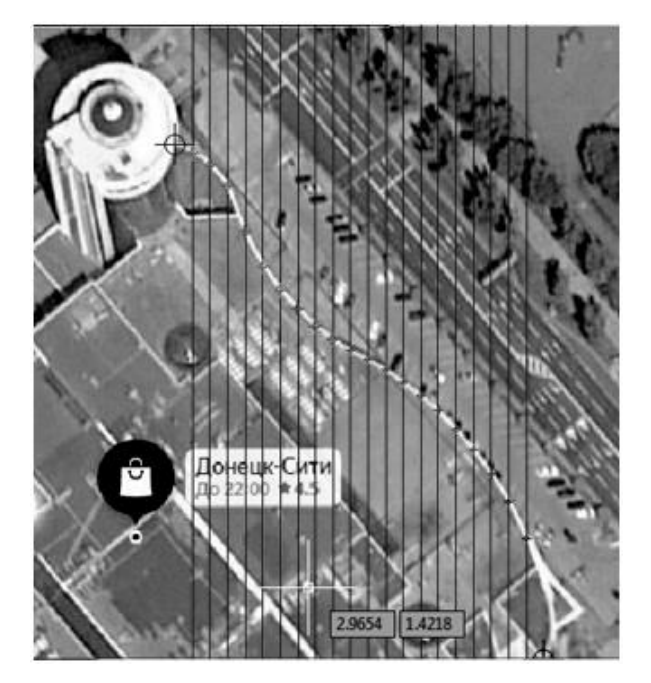

Рисунок 3.13 – Нанесение двадцати промежуточных точек

Для того, чтобы полином на концах строился точно по контуру здания на фотоизображении, а AutoCAD мог обрабатывать такое количество точек, необходимо строить его фрагментами, выбирая по пять точек. В итоге, полученный сплайн получается соответствующим кривизне здания на изображении и не имеет погрешностей на концах (Рисунок 3.14).

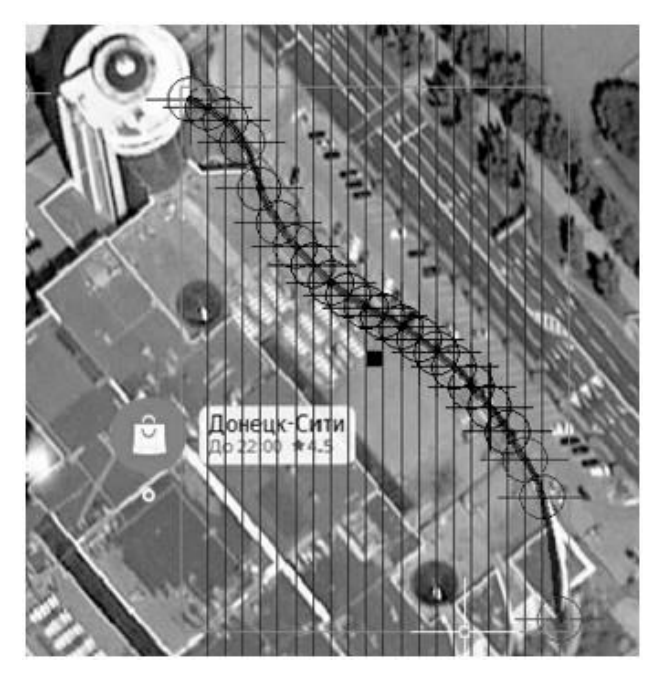

Рисунок 3.14 – Нанесение полинома при двадцати промежуточных точках на контур здания

В точках пересечения прямых и линии кривой находятся координаты *y*. Данные координат занесены в таблицу 3.10.

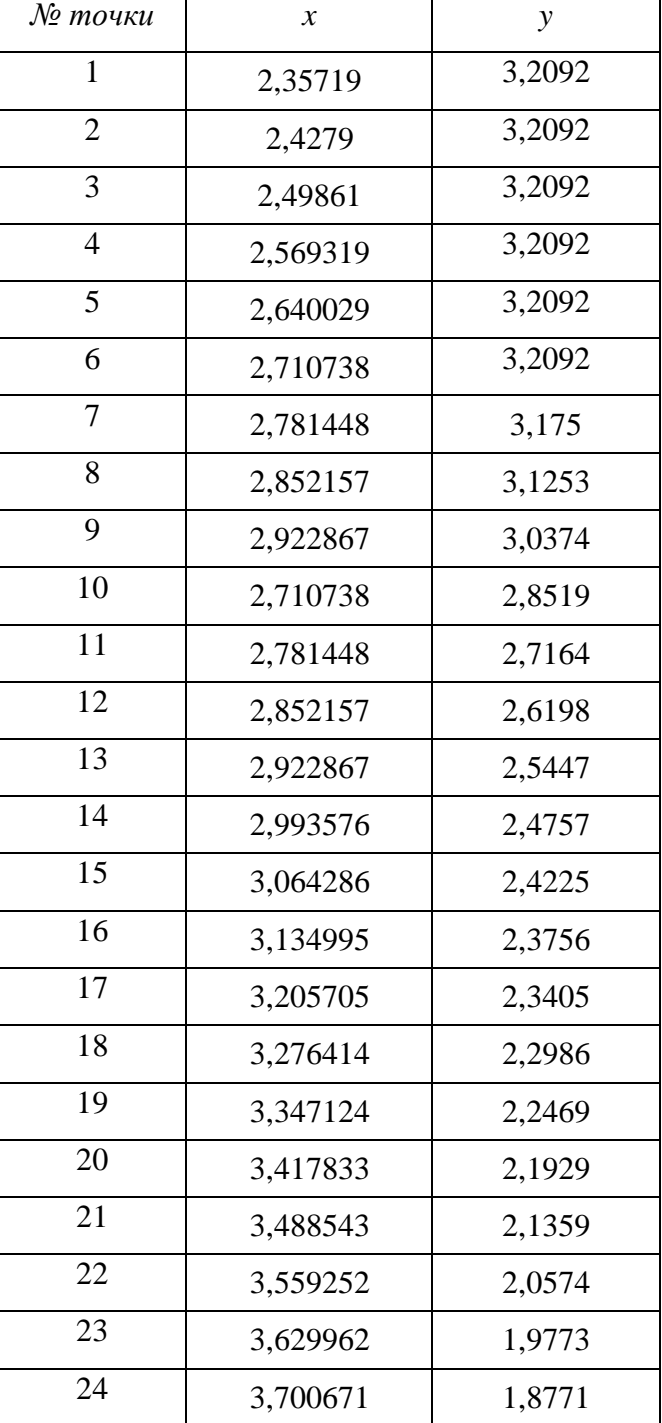

Таблица 3.10 – Координаты *x*и *y*двадцати промежуточных точек

Далее производится построение интерполяционного многочлена Лагранжа для кривой по формулам, описанным в п. 2.2.4. Данные точек занесены в таблицы 3.11 (Приложение Б) и 3.12.

| $N_2$<br>$\theta$ | $118*_{y18}$<br>0 | $119*_{V}19$<br>O | $120*$ <sub>y</sub> 20<br>$\theta$ | $121*$ y21<br>$\theta$ | $122*$ y22<br>$\theta$ | $123*$ <sub>V</sub> $23$<br>0 | $124*$ y24<br>$\theta$ |
|-------------------|-------------------|-------------------|------------------------------------|------------------------|------------------------|-------------------------------|------------------------|
| 0,25              | -2250566          | 1422701           | -789335                            | 379071,8               | -157983                | 56107,23                      | $-16865,1$             |
| 0,5               | -1336316          | 844112,6          | -468005                            | 224617,1               | $-93559,8$             | 33210,45                      | $-9977,96$             |
| 0,75              | -421733           | 266187,8          | -147480                            | 70737,64               | $-29447,5$             | 10447,35                      | $-3137,37$             |
| 1                 | $-1,1E-08$        | 6,96E-09          | $-3,9E-09$                         | 1,85E-09               | $-7,7E-10$             | 2,72E-10                      | $-8,2E-11$             |
| 1,25              | 96948,31          | $-61091,6$        | 33798,07                           | $-16189,6$             | 6731,587               | $-2385,65$                    | 715,7085               |
| 1,5               | 69703,53          | -43885,9          | 24260,8                            | $-11613,2$             | 4825,756               | $-1709,27$                    | 512,5293               |
| 1,75              | 25899,15          | $-16292$          | 8999,413                           | -4304,85               | 1787,699               | -632,834                      | 189,6581               |
| 2                 | 1,56E-09          | $-9,8E-10$        | 5,42E-10                           | $-2,6E-10$             | $1,08E-10$             | $-3,8E-11$                    | $1,14E-11$             |
| 2,25              | -7797,76          | 4896,216          | $-2700,17$                         | 1289,73                | $-534,889$             | 189,1222                      | $-56,6179$             |
| 2,5               | -6288,18          | 3944,551          | $-2173,49$                         | 1037,372               | -429,935               | 151,9193                      | -45,4549               |
| 2,75              | -2594,63          | 1625,987          | $-895,148$                         | 426,906                | $-176,805$             | 62,43538                      | $-18,6702$             |
| 3                 | $-2,6E-10$        | $1,62E-10$        | $-8,9E-11$                         | $4,26E-11$             | $-1,8E-11$             | $6,22E-12$                    | $-1,9E-12$             |
| 3,25              | 941,248           | $-588,627$        | 323,4592                           | $-154,009$             | 63,6906                | $-22,4615$                    | 6,708733               |
| 3,5               | 825,4901          | $-515,671$        | 283,0962                           | $-134,676$             | 55,65301               | $-19,6135$                    | 5,854483               |
| 3,75              | 368,5901          | -229,992          | 126,1372                           | -59,9541               | 24,75576               | $-8,71842$                    | 2,600734               |
| 4                 | 5,28E-11          | $-3,3E-11$        | $1,8E-11$                          | $-8,6E-12$             | 3,53E-12               | $-1,2E-12$                    | 3,71E-13               |
| 4,25              | -154,639          | 96,262            | $-52,6841$                         | 24,9952                | $-10,304$              | 3,623521                      | $-1,07949$             |
| 4,5               | -145,086          | 90,20208          | -49,3135                           | 23,37357               | $-9,62725$             | 3,382969                      | $-1,00713$             |
| 4,75              | -69,0987          | 42,90378          | $-23,429$                          | 11,09383               | $-4,56538$             | 1,602997                      | $-0,47689$             |
| 5                 | $-1,3E-11$        | 8,2E-12           | $-4,5E-12$                         | 2,12E-12               | $-8,7E-13$             | 3,05E-13                      | $-9,1E-14$             |
| 5,25              | 32,7301           | $-20,2665$        | 11,04088                           | $-5,21707$             | 2,143005               | $-0,75122$                    | 0,223161               |
| 5,5               | 32,5212           | $-20,1079$        | 10,94074                           | $-5,16409$             | 2,119206               | $-0,74225$                    | 0,220327               |
| 5,75              | 16,37149          | $-10,1073$        | 5,492214                           | $-2,58943$             | 1,061577               | $-0,37149$                    | 0,110185               |
| 6                 | 3,96E-12          | $-2,4E-12$        | 1,32E-12                           | $-6,2E-13$             | 2,55E-13               | -8,9E-14                      | $2,65E-14$             |
| 6,5               | -9,01056          | 5,535598          | $-2,99539$                         | 1,40712                | $-0,57504$             | 0,200667                      | $-0,05937$             |
| 6,75              | -4,76556          | 2,922505          | $-1,57902$                         | 0,7408                 | $-0,3024$              | 0,10542                       | $-0,03116$             |
| 7                 | $-1,4E-12$        | 8,62E-13          | $-4,7E-13$                         | 2,18E-13               | $-8,9E-14$             | 3,09E-14                      | $-9,1E-15$             |
| 7,25              | 2,760036          | $-1,6862$         | 0,908137                           | $-0.42488$             | 0,173026               | $-0,06019$                    | 0,017761               |
| 7,5               | 3,021034          | $-1,84192$        | 0,990314                           | $-0,46266$             | 0,188173               | $-0,06539$                    | 0,019276               |
| 7,75              | 1,671601          | $-1,01702$        | 0,545832                           | $-0,25462$             | 0,103424               | $-0,0359$                     | 0,010572               |
| 8                 | 5,9E-13           | $-3,6E-13$        | 1,92E-13                           | $-8,9E-14$             | 3,62E-14               | $-1,3E-14$                    | 3,69E-15               |
| 8,25              | $-1,05708$        | 0,640221          | $-0,34231$                         | 0,159167               | $-0,06447$             | 0,022327                      | $-0,00656$             |
| 8,5               | $-1,20774$        | 0,729678          | $-0,38935$                         | 0,180732               | $-0,0731$              | 0,025284                      | $-0,00742$             |
| 8,75              | $-0,69711$        | 0,42009           | $-0,22368$                         | 0,103647               | $-0,04186$             | 0,014459                      | $-0,00424$             |
| 9                 | $-2,9E-13$        | 1,75E-13          | $-9,3E-14$                         | 4,29E-14               | $-1,7E-14$             | 5,96E-15                      | $-1,7E-15$             |
| 9,25              | 0,478923          | $-0,28701$        | 0,152126                           | $-0,07022$             | 0,028271               | $-0,00974$                    | 0,002849               |
| 9,5               | 0,569926          | $-0,34052$        | 0,180047                           | $-0,08294$             | 0,033336               | $-0,01147$                    | 0,00335                |
| 9,75              | 0,342501          | $-0,20399$        | 0,10758                            | $-0,04946$             | 0,019841               | $-0,00681$                    | 0,001988               |
| 10                | 1,65E-13          | $-9,8E-14$        | 5,14E-14                           | $-2,4E-14$             | 9,45E-15               | $-3,2E-15$                    | 9,44E-16               |
| 10,25             | $-0,25482$        | 0,150715          | $-0,07904$                         | 0,036173               | $-0,01446$             | 0,004949                      | $-0,00144$             |
| 10,5              | $-0,31545$        | 0,185863          | $-0,09719$                         | 0,044366               | $-0,0177$              | 0,006048                      | $-0,00176$             |
| 10,75             | $-0,19716$        | 0,115701          | $-0,06031$                         | 0,027459               | $-0,01093$             | 0,003729                      | $-0,00108$             |
| 11                | $-1,1E-13$        | 6,33E-14          | $-3,3E-14$                         | 1,49E-14               | $-5,9E-15$             | 2,02E-15                      | $-5,8E-16$             |
| 11,25             | 0,158624          | $-0,09226$        | 0,047753                           | $-0,02162$             | 0,008567               | $-0,00291$                    | 0,000842               |

Таблица 3.12 - Координаты у точек от 18 до 24

## Продолжение таблицы 3.12

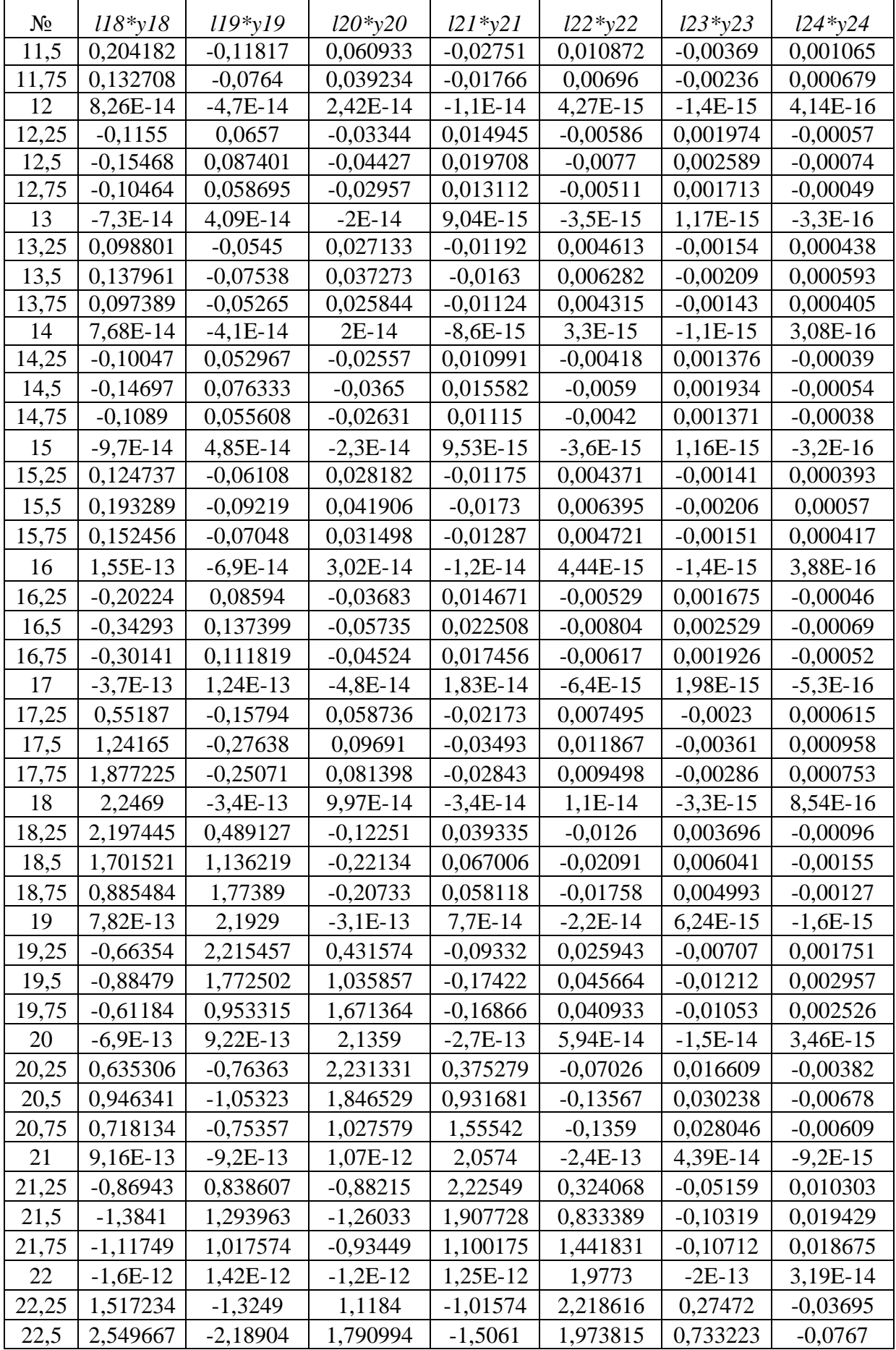

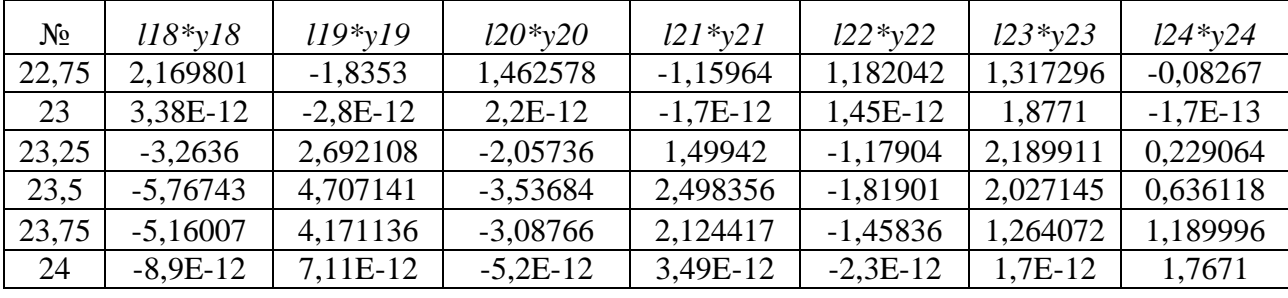

Продолжение таблицы 3.12

При сравнении линий кривых видно, что при нанесении двадцати опорных точек кривая приобрела соответствующую форму и совпала с линией фасада на фотографии здания со спутника (Рисунок 3.15).

В результате проведенного эксперимента можно сделать вывод о том, что выбор определенного количества точек зависит от конкретно решаемого здания.

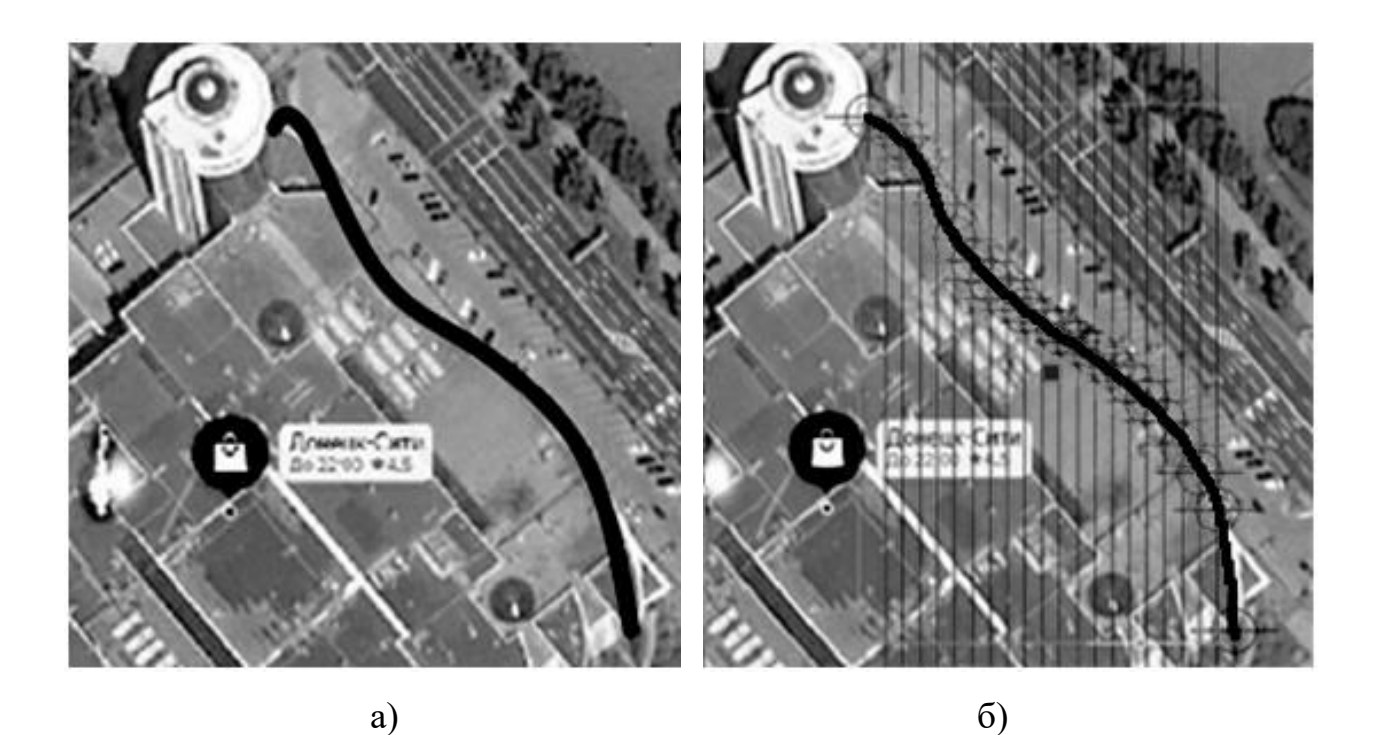

Рисунок 3.15 – Сравнение линий кривых, построенных с применением интерполяционного метода: а) построение без добавления крайних узловых точек; б) с добавлением крайних узловых точек.

Результат отыскания относительной натуральной величины контура фасада при нанесении двадцати опорных точек на перспективном фотоизображении

показан на рисунке 3.16.

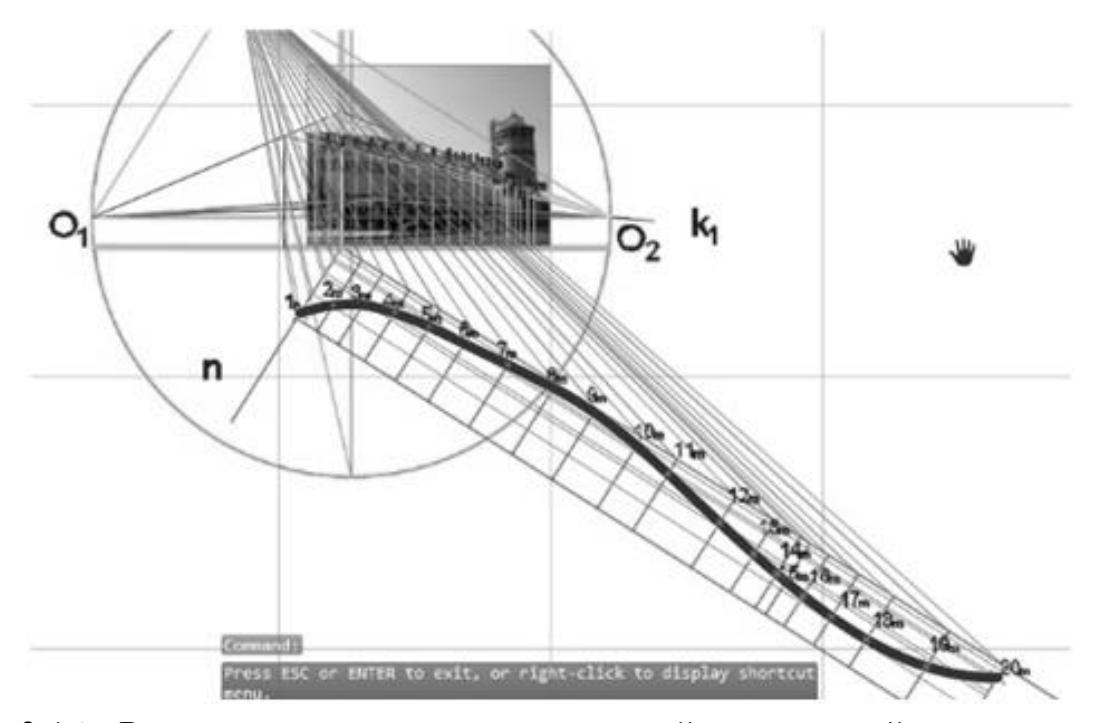

Рисунок 3.16 – Результат отыскания относительной натуральной величины контура фасада при нанесении двадцати опорных точек

Результат моделирования торгового центра показан на рисунке 3.17.

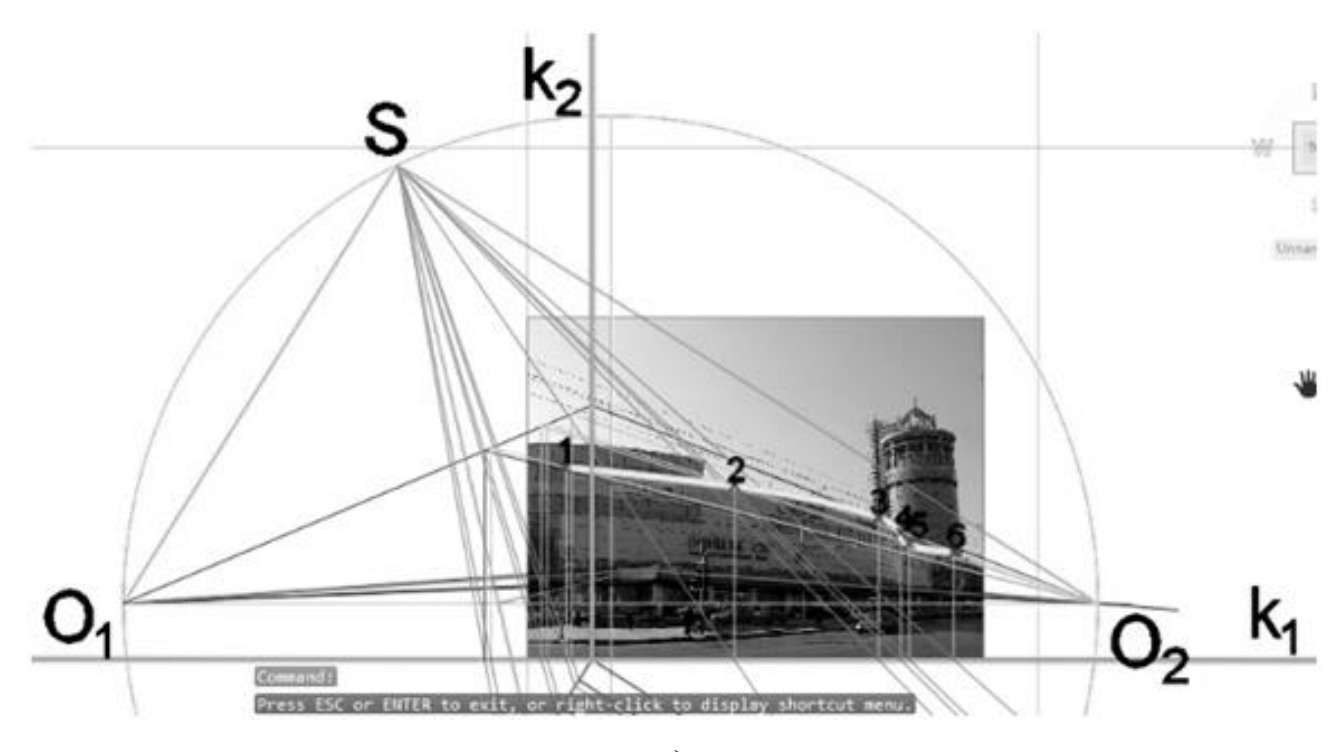

а)

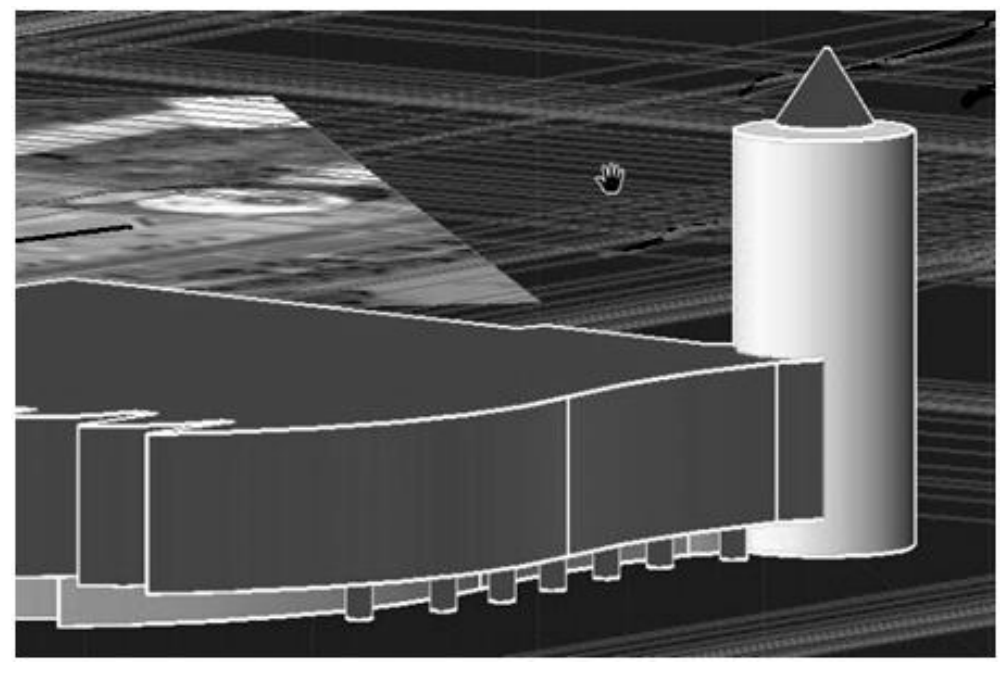

б)

Рисунок 3.17 – Моделирование фасада Донецк-Сити: а) поиск относительных натуральных величин; б) моделирование фасада.

## 3.3 Генерация мтематической модели сооружения

При выборе пункта «Указание вида геометрического объекта» пользователю будет предложен набор основных геометрических фигур, необходимых для трехмерной реконструкции, указанных в таблице 3.13 [81].

Так как в рабочей среде редактора AutoCAD моделирование изначально строится на геометрических примитивах, то архитектурные детали следует назначать в них [82–89]. Например: крыша и карниз – призма, прямоугольный вид здания – параллелепипед, башня – цилиндр или N-угольная призма, крыша на башне – конус или поверхность вращения, кривой фасад здания – цилиндрическая поверхность.

Данный пункт имеет вид набора команд:

(setq vla\_"фигура" (vla-Add»фигура» model\_space (vlax-3D-point bp)));

Для удобства выбора моделей вызывается диалоговое меню (Рисунок 3.18).

Функции запроса «Укажите базовую точку» и «Повторить построение?»

имеют вид набора команд:

(setq bp (getpoint "\nУкажите базовую точку :"));

(setqvla фигура (vla-Addфигура model space (vlax-3D-pointbp) параметры));

(setq ans (getstring "\nПовторить построение? Введите Y или N: "))

Построение кривой как формообразующего элемента на основе п. 2.2.4 выполняется функцией spline.lsp. Ею предусмотрен расчет элементов уравнения в три этапа: первый этап - расчет числителя, второй этап - расчет знаменателя, третий этап - расчет деления числителя и знаменателя. Функция работает циклично [90].

Исходными данными для построения кривой являются координаты  $(x, y)$ всех точек, отмеченных по контуру кривой на фотоизображении, а также расстояние h между ними.

Далее, расчет формулы по определению значения полинома разбивается на три этапа:

- определяется массив из координат *х* и у (допустим, их будет 10);

```
(setq data (make-array 10))
```

```
(\text{aref} \leq \text{MMs} > \leq \text{MH}_2\text{R})
```
\* (arefdata 8)

 $\overline{0}$ .

- вычисляется безразмерная переменная *t* согласно формуле  $\frac{(x-x_0)}{h} = t$ , где $x_k - x_{k-1} = h$ :

```
(defun array-list (arnam len)
```
 $(do ((i 0 (+ 1 i))$ 

(result nil (append result (list (aref arnam i)))))

 $((equal i len) result))$ 

(array-list testdata 4)

 $(18 \log (a b) 0)$ 

- происходит расчет формулы 2.37:

while (int i=1;  $i\leq n1$ ;  $i+1$ )

(setqp1 (=  $(x1(i) x1(i-1)) + (h/4)$ )); // заполнение массива всех узловых точек с

промежуточными значениями

```
(setq p2 (= (t(i)*(-x1(i))(x1(0))/h)));
while (int kf=0; kf\langle n; kf++\rangle))
(setq p3 (In=0));
while (int k=n+1; k<2*n; k++))
//заполнение коэффициентов вычитаемых значений
переменная числителя u=1переменная знаменателя v=1(setqp4 (*liyi));// массив слагаемых в формуле
intk1;//значение столбца, с которого начинать умножение
(setqp5 (intj=0; j<n;j++))// счетчик по массиву реальных значений
(setqp6 (inti=0; i<n1;i++))// счётчик по массивам с промежуточными
```
значениями

```
(setq p7 int k2=k1;k2<n+k1-1;k2++)(setq p8 (=u^*(-ti Ik2));for(int k2=k1;k2<n+k1-1;k2++)
(u=u*(t[i]-I[k2]);for (" %2.3f".t[i]):for (" % 2.3f", I[k2]);for (" %d", v);(setq p9 (v=v*(I[n+k1-1]-I[k2]);
for (" %d", v);\frac{1}{\left[\frac{1}{2}\right]} \frac{1}{\left[\frac{1}{2}\right]} \frac{1}{\left[\frac{1}{2}\right]} \frac{1}{\left[\frac{1}{2}\right]} \frac{1}{\left[\frac{1}{2}\right]}u=1;
v=1:
\lambda//заполнение коэффициентов вычитаемых значений
(setq p10 (v=v*(I[n+k1-3]-I[k2]);
(command "spline" p1 p2 p3 p4 p5 p6 p7 p8 p9 p10 "")
```
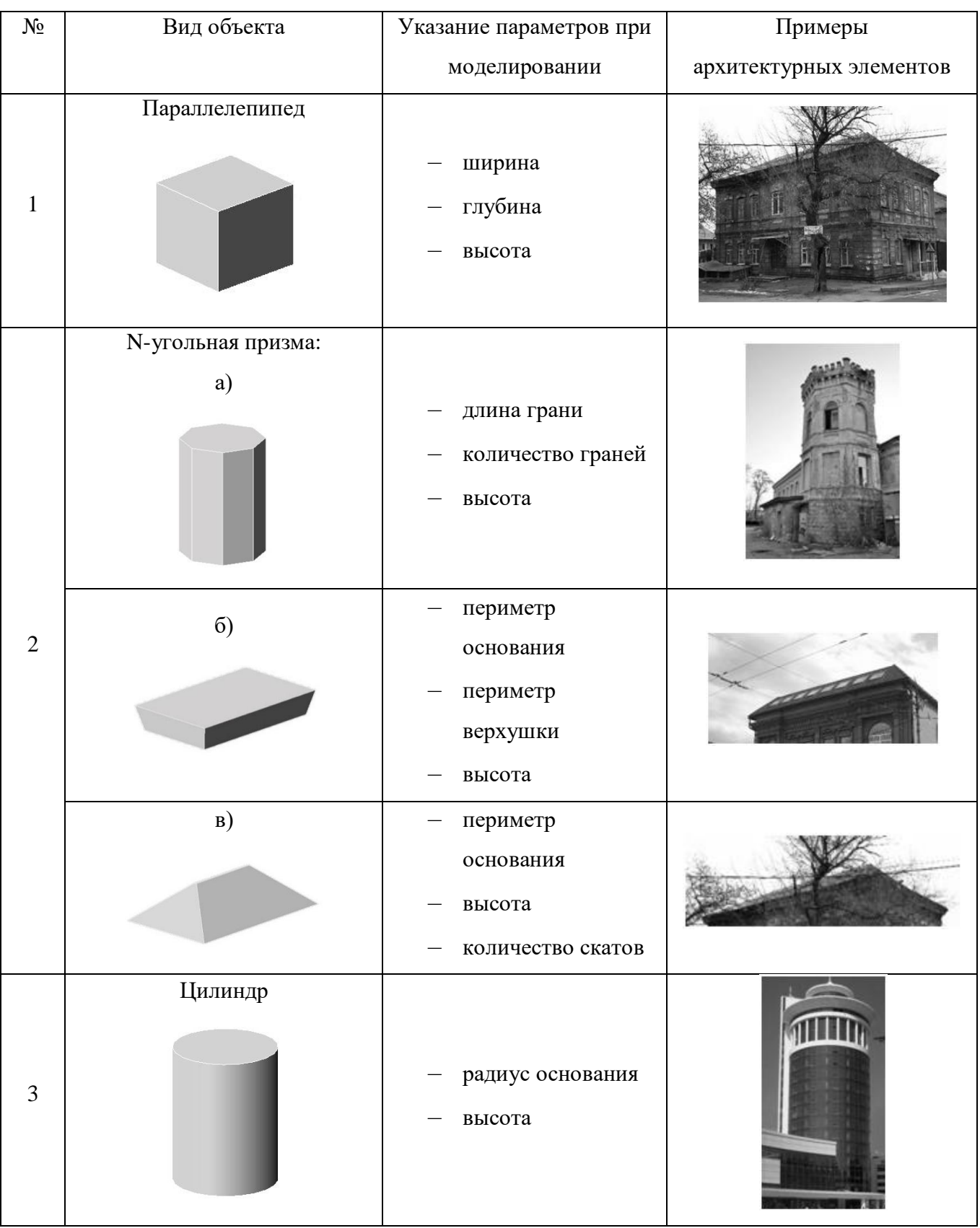

Таблица 3.13 – Виды геометрических объектов, используемых для реконструкции

Продолжение таблицы 3.13

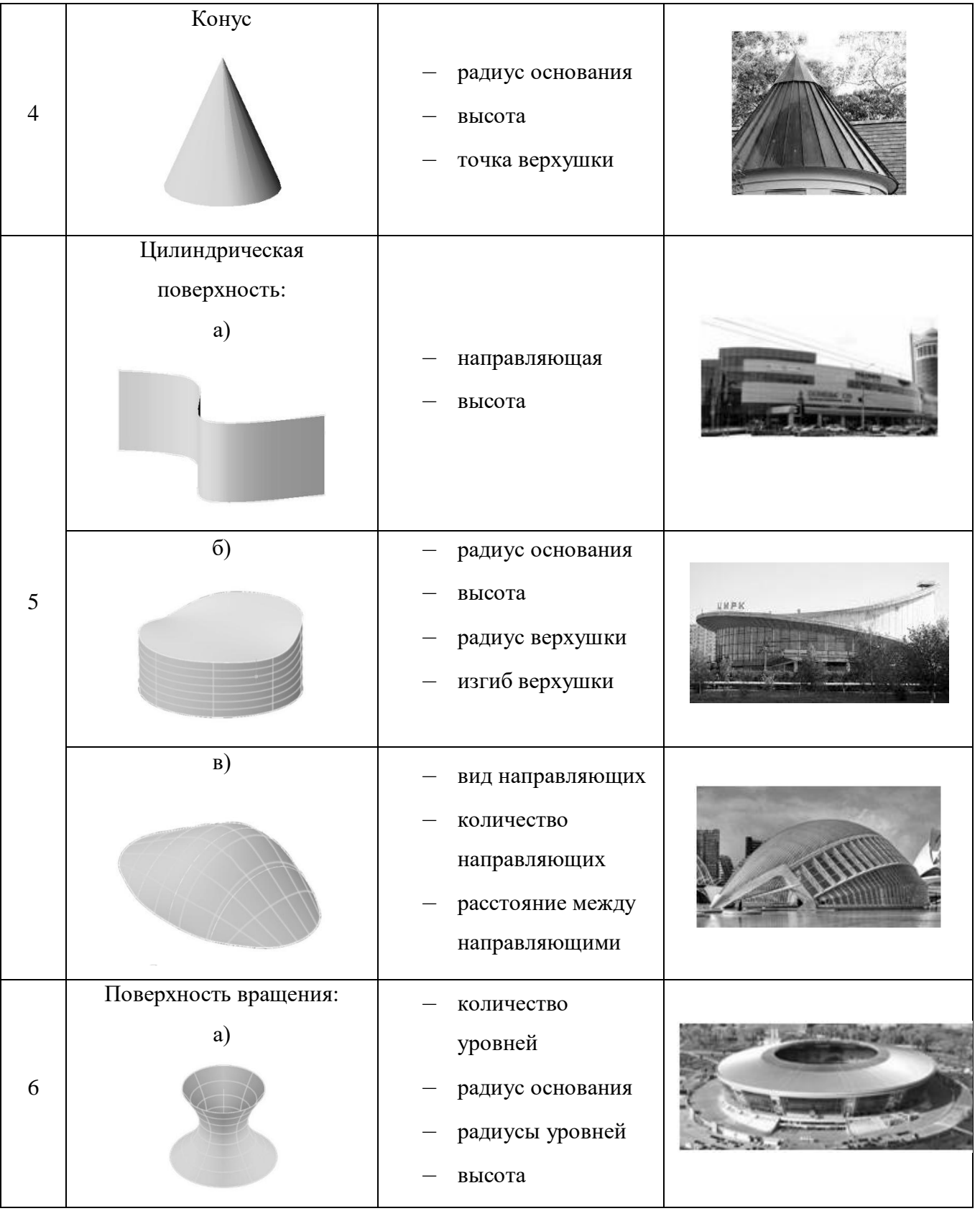

100

Продолжение таблицы 3.13

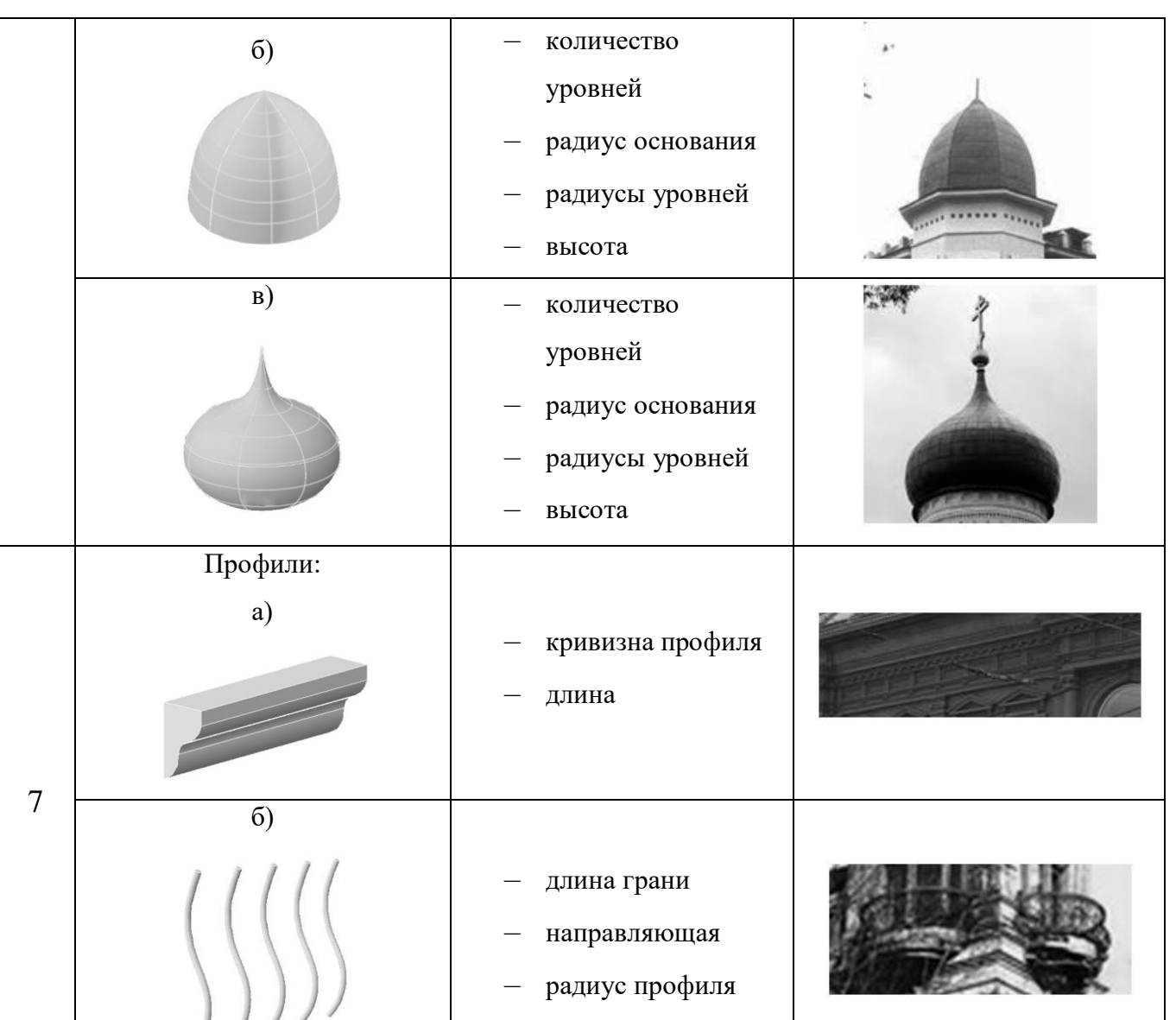

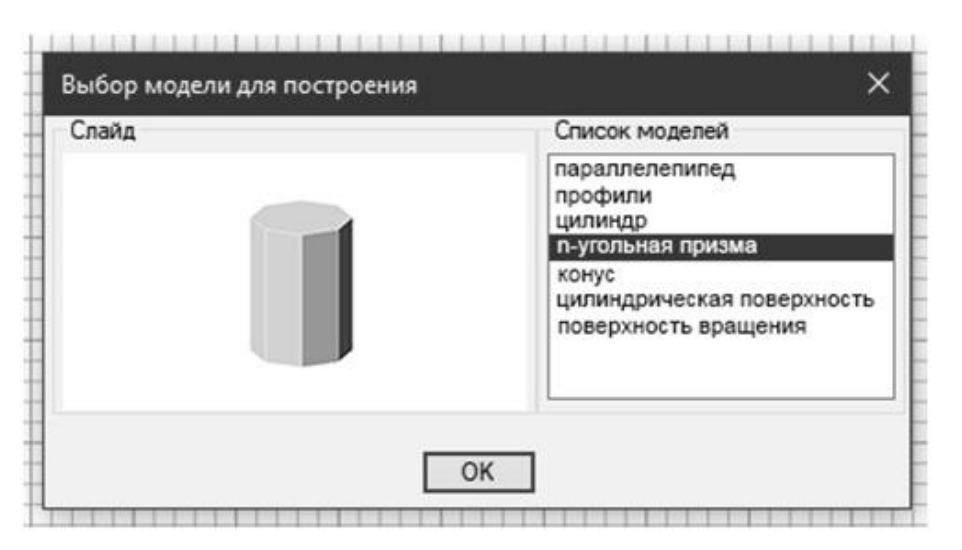

Рисунок 3.18 - Диалоговое окно выбора моделей объектов

Команда построения трехмерной модели будет работать до тех пор, пока будет запрос на построение. В случае прекращения команды (Ответ: N) работа программы будет прекращена.

Таким образом, трехмерная модель здания будет состоять из отдельных блоков, которые легче поддаются редактированию по сравнению со слитными моделями.

## 3.4 Проверка точности разработанных компьютерных средств

Для того, чтобы проверить точность разработанных компьютерных средств, были сделаны физические замеры окна и центральной входной двери здания на ул. Труда (Рисунок 3.19), также контур трехмерной модели здания был помещен на карту местности для контрольной проверки (Рисунок 3.20). Данные размеров занесены в таблицу 3.14.

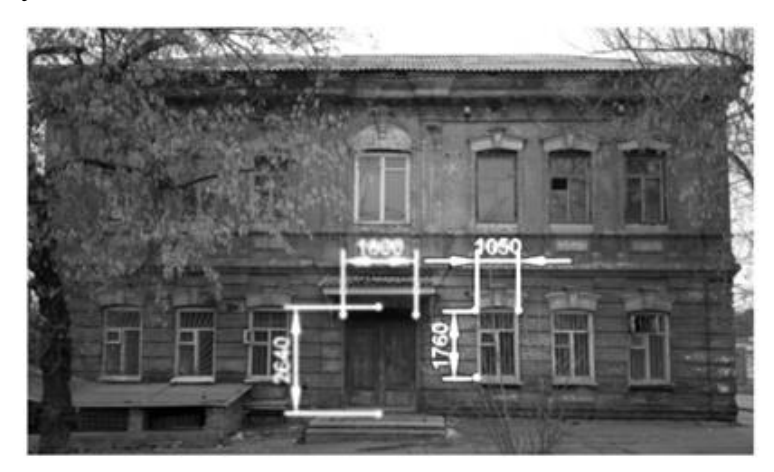

Рисунок 3.19 – Физические размеры окна и входной двери здания

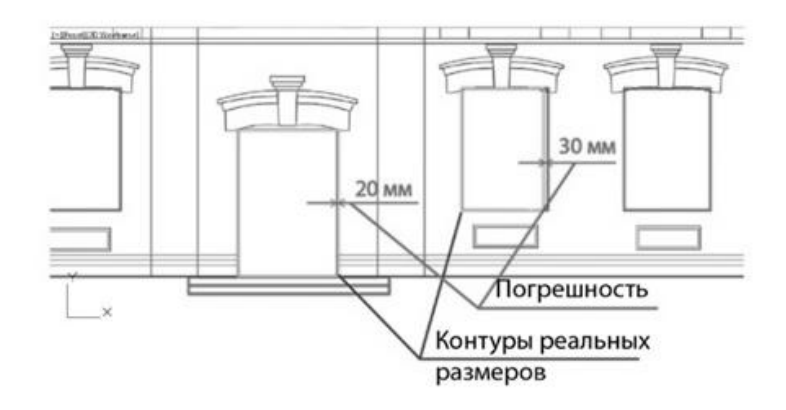

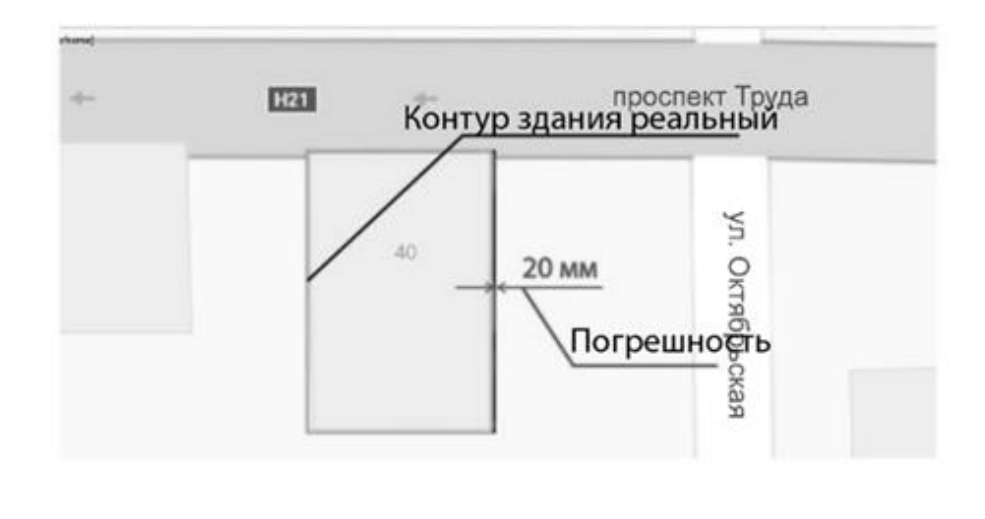

б)

Рисунок 3.20 – Контрольная проверка контуров после моделирования: а) сравнение контуров реальных и созданных размеров окна и двери, б) сравнение реального и созданного контуров здания на карте местности.

Таблица 3.14 – Реальные размеры объектов и размеры объектов трехмерной модели

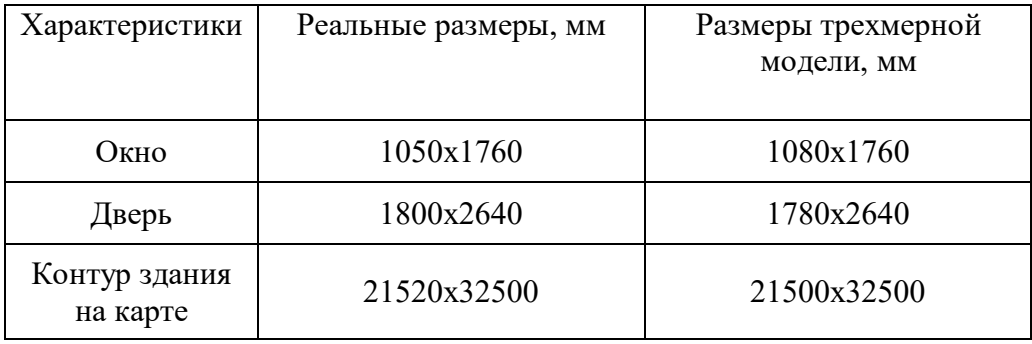

Погрешность в размерах равна:

- окно 30 мм;
- дверь 20 мм;
- контур здания на карте 20 мм.

Согласно ГОСТ Р 58942-2020 «Система обеспечения точности геометрических параметров в строительстве» [91] погрешность 20-30 мм является допустимой при произведении замеров. Следовательно, применение разработанных компьютерных средств может быть использовано в

проектировании по результатам трехмерной реконструкции, так как дает допустимую погрешность в размерах и правильные пропорции при построении модели [92].

При применении разработанных компьютерных средств сокращается время на построение трехмерной модели, а также генерируются основные линии для создания чертежей - плана и фасада, которые можно применять при проектировании, либо реконструкции внутренних помещений (Рисунок 3.21).

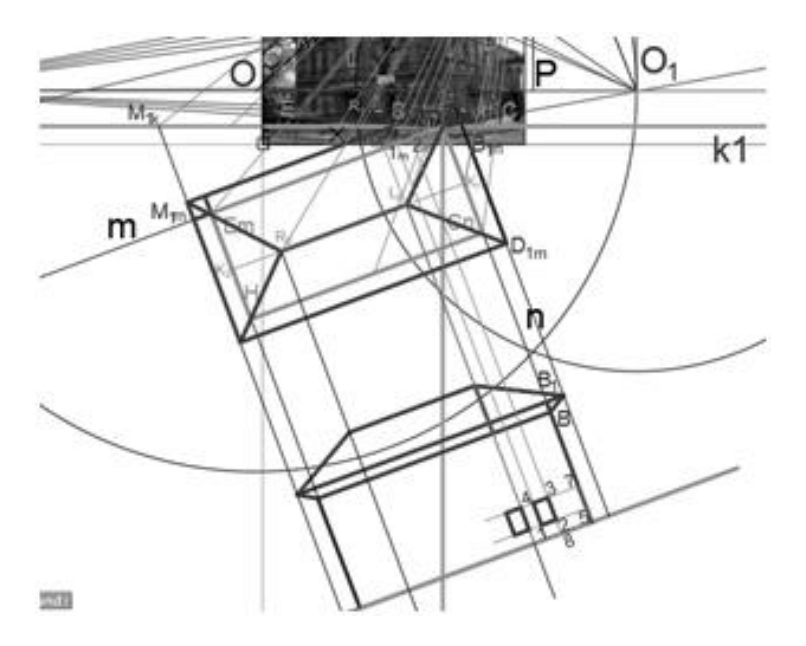

Рисунок 3.21 – Основные линии для создания чертежей сооружения

3.5 Сравнение работы разработанного программного комплекса и фотограмметрического редактора AutodeskReCapPhoto

Здание на ул. Труда является примером архитектурного стиля, использовавшегося во времена развития Юзовки. Оно является простым по форме и было выбрано в качестве эталона для работы с алгоритмом. На фотографии горизонтальные линии здания уходят в перспективу, а вертикальные – расположены параллельно вертикальной линии картинной плоскости, поэтому поиск относительных натуральных величин производился по двум точкам схода (Рисунок 3.22 а). Результат моделирования здания показан на рисунке 3.22 б.

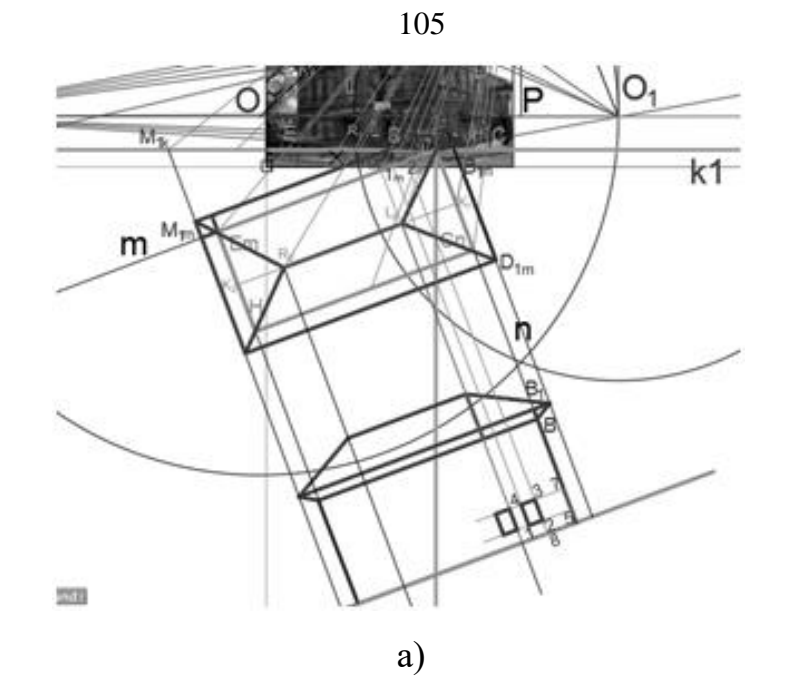

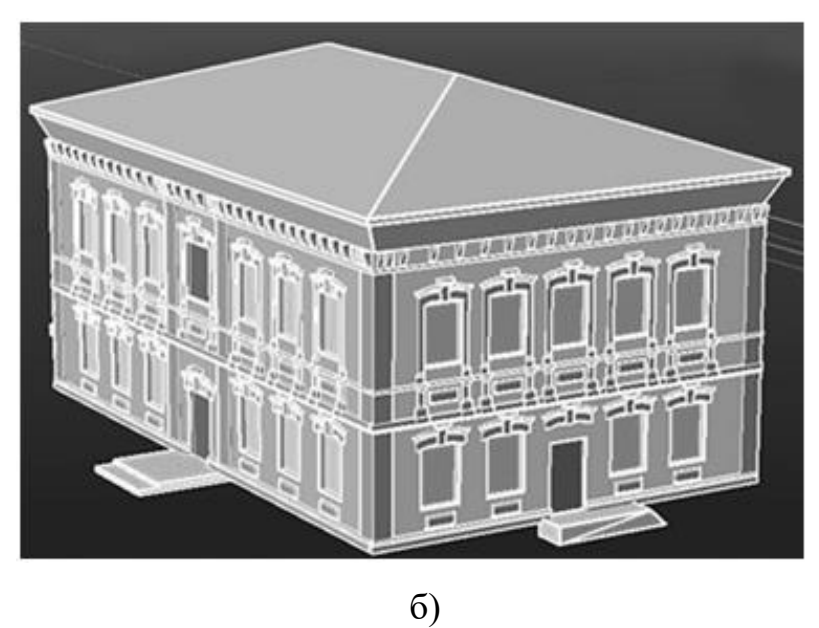

Рисунок 3.22 – Моделирование здания: а) поиск относительных натуральных величин; б) моделирование дома на ул. Труда

Для того, чтобы построить фигуру здания, необходимо разбить его на основные блоки:

- основной блок здания;
- карниз;
- крыша;
- окна;
- двери;

- ступеньки;

- декоративные элементы.

Здание в основании прямоугольное, значит, его основной блок здания строится как параллелепипед. Чтобы построить параллелепипед, необходимо знать его ширину, глубину и высоту. Так как с помощью программного комплекса трехмерные элементы здания строятся на основании твердотельных примитивов, то чтобы построить основной блок здания, при выборе пункта «Указание вида геометрического объекта» программой применяются следующая команда:

Команда: \_box1

Первый угол или [Центр]: (укажите базовую точку)

Другой угол или [Куб/Длина]: Д

Длина: L

Ширина: B

Высота или [2Точки]: H

Команда: Выполняется регенерация модели.

Карниз здания, который является переходным элементом между крышей и основным блоком, представляет из себя призму, прямоугольную в основании. Чтобы построить призму, необходимо знать периметр основания призмы, периметр верхушки, а также высоту призмы. Для построения программой применяется команда LOFT.

Крыша является призмой, прямоугольной в основании. У крыши данного здания четыре ската, верхушка призмы представляет из себя прямоугольник с минимальной шириной, находящийся по центру элемента. Для моделирования крыши программой применяется команда LOFT в таком же порядке, как и при моделировании предыдущего элемента.

У здания присутствует двадцать одно окно размерами 1050х1760 мм, а также одно окно размером 1570х1760 мм. Чтобы их построить, программой применяется команда построения твердотельного моделирования:

Команда: box2

Первый угол или [Центр]: (укажите базовую точку)

Другой угол или [Куб/Длина]: Д Длина: L Ширина: B Высота или [2Точки]: H

Команда: Выполняется регенерация модели.

После построения окон программой применяется команда копирования (двадцать один раз для размера 1050х1760 мм).

Для того, чтобы вставить окна, программой применяется команда SUBSTRACT для параллелепипеда основногоблока здания.

Вокруг окон присутствуют декоративные элементы (двадцать четыре над окнами и дверями, двенадцать под окнами второго этажа, десять под окнами первого этажа (Рисунок 3.23а)), моделирование которых происходит с помощью прорисовки профиля элемента и последующего его выдавливания с помощью команды EXTRUDE. Копирование элементов происходит с помощью команды COPY.

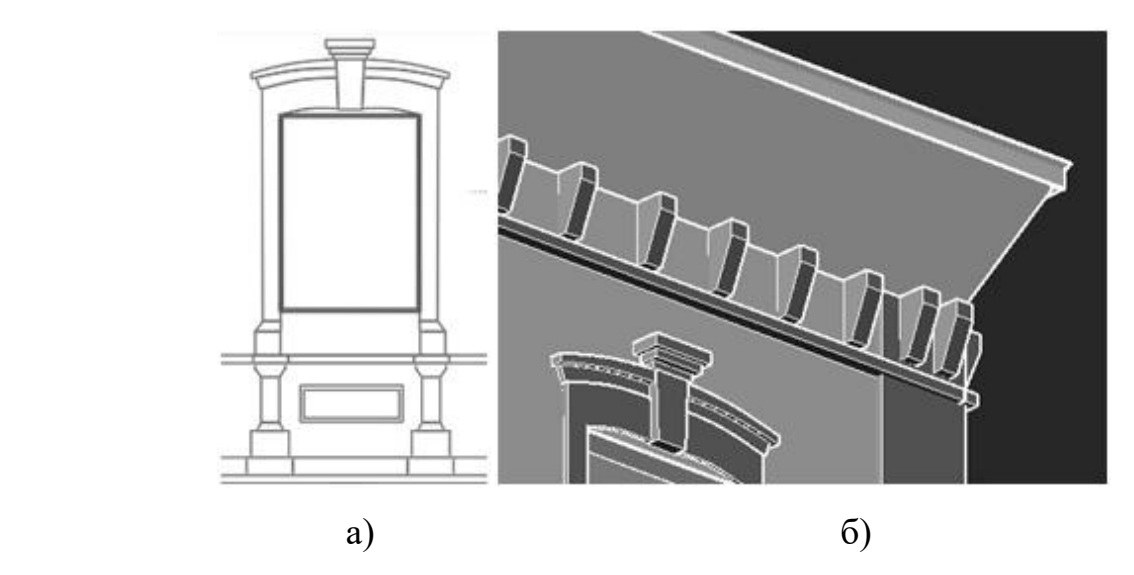

Рисунок 3.23 – Изображение декоративных элементов: а) декоративные элементы вокруг окон; б) декоративные элементы под карнизом

Под карнизом здания присутствуют декоративные элементы, моделирование которых происходит путем прорисовки профиля и дальнейшего его выдавливания с помощью команды EXTRUDE (Рисунок 3.23 б). Общее количество элементов составляет шестьдесят, поэтому для копирования их по

107

периметру применяется команда COPY.

У здания есть два вида ступеней – на главном входе, и сбоку (Рисунок 3.24). Для моделирования ступенек рисуется боковой профиль, который выдавливается с помощью команды EXTRUDE на необходимую ширину.

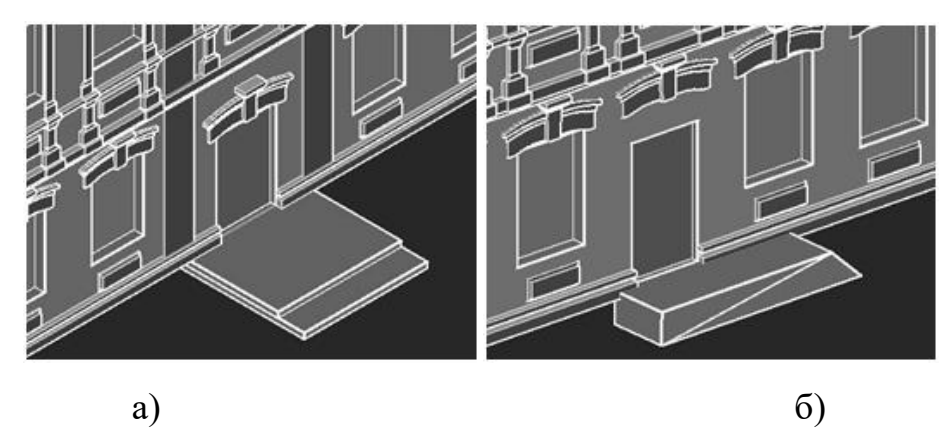

Рисунок 3.24 – Изображение ступенек: а) ступеньки у главного входа; б) ступеньки у бокового входа.

Проведено испытание программного комплекса для моделирования эталонного объекта, а также было сделано сравнение полученной модели эталонного объекта с моделью, сгенерированной в фотограмметрическом редактореAutodesk ReCap Photo. Данный редактор лучше всего справляется с задачей генерации трехмерной модели объекта по его фотографиям согласно таблице 1.1, представленной в п. 1.4.

В результате эксперимента, можно сделать вывод о том, что модель, полученная с помощью разработанного программного комплекса, отличается лучшими качественными характеристиками по сравнению с моделью, построенной в Autodesk ReCap Photo, так как не содержит шумов и искажений, которые отображаются в другой модели, а, следовательно, не требует дальнейшей ее доработки после генерации в графической среде AutoCAD.

Время генерации модели в AutodeskReCapPhoto составляет один час, процесс генерации неуправляем экспертом, а результат зависит от правильно выравненных камер на фотоизображениях. Так как выравнивание камер происходит автоматически, то хорошего результата можно добиться путем
нескольких итерации. Модель на выходе получается полигональной и содержит большое количество артефактов, а значит, ее редактирование в дальнейшем может занимать до 24 часов.

Математическая модель, полученная в разработанном программном комплексе, на выходе состоит из определенного количества блоков. Скорость генерации одного блока – от одной до трех минут. Количество блоков данного здания насчитывает семь, включая мелкие детали, такие как окна и декор над окнами. Процесс копирования деталей (окна и двери) занимает до одной минуты, а количество скопированных элементов составляет сто шесть элементов. Процесс генерации полностью управляем экспертом, а полученная модель не требует дальнейшего редактирования контуров. Сравнение общего времени реконструкции модели в редакторе Autodesk ReCap Photo и полученной с помощью разработанного программного комплекса показано в таблице 3.15.

Таблица 3.15 – Сравнение времени реконструкции модели в редакторе AutodeskReCapPhoto и полученной с помощью разработанного программного комплекса

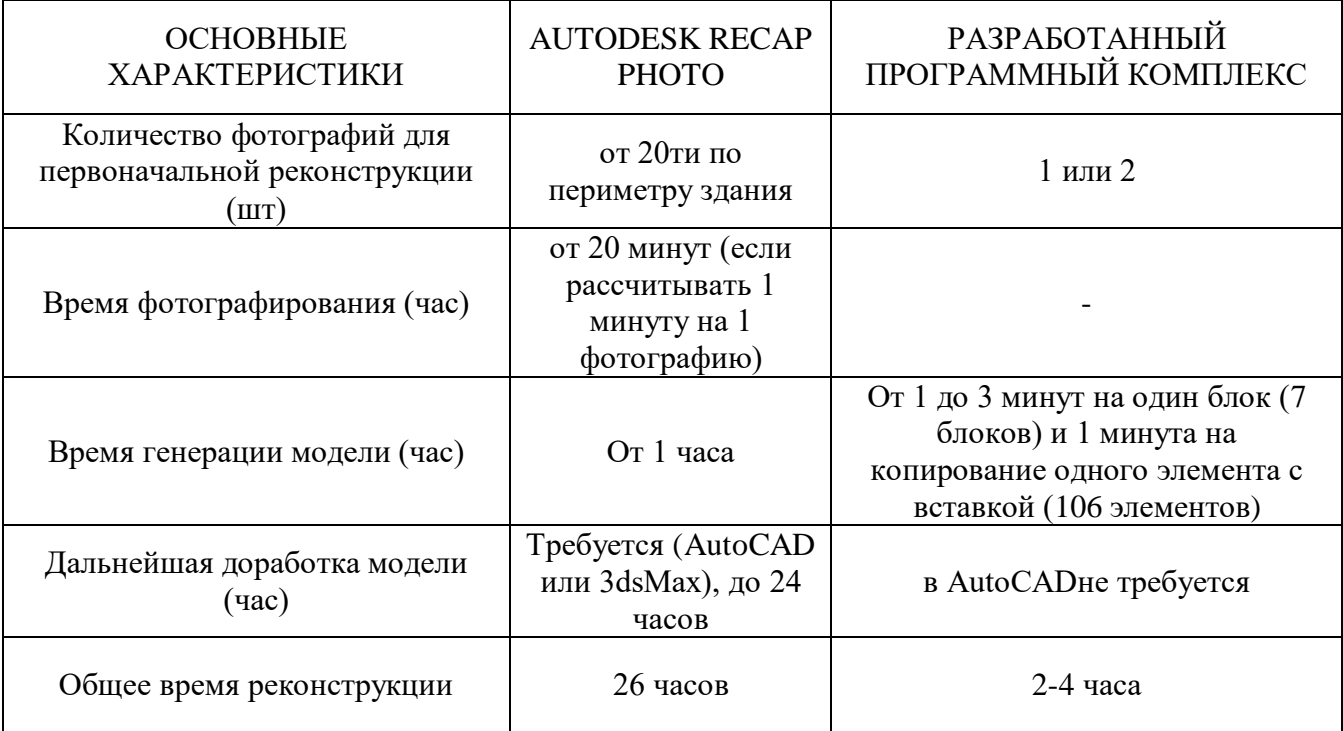

Главным преимуществом разработанного комплекса программ является

возможность генерации трехмерной модели объекта, используя одно изображение, что является невозможным для редактора Autodesk ReCap Photo (см. п. 1.4).

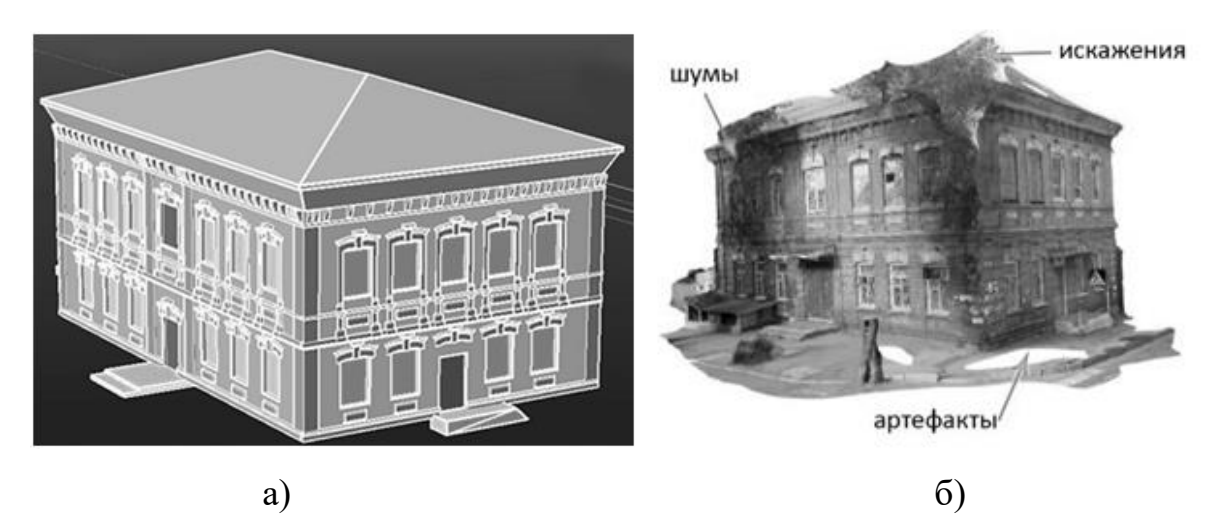

Сравнение результатов моделирования показано на рисунке 3.25.

Рисунок 3.25 – Сравнение моделирования: а) модель, полученная с помощью разработанного программного комплекса; б) модель, сгенерированная в Autodesk ReCap Photo.

### 3.6 Выводы по разделу

1. Разработана компьютерная реализация вычислительного алгоритма синтеза математических моделей трехмерных объектов по их изображениям, включающая такой комплекс программ как: программа на языке AutoLISP, встроенном в графическую среду AutoCAD; набор формул в Openoffice Calc для расчетов координат точек при построении кривых линий в качестве формообразующих элементов.

2. Можно выделить три последовательных этапа реализации вычислительного алгоритма: определение точек схода архитектурного сооружения на фотографии; определение натуральных величин отрезков, отмеченных на архитектурном сооружении; построение трехмерной модели архитектурного сооружения.

3. Установлено, что с помощью разработанных компьютерных средств

обозначаются базовые линии для дальнейшего создания архитектурных чертежей.

4. Проверка на точность разработанных компьютерных средств на эталонном здании показала, что результаты находятся в пределах допустимой погрешности согласно ГОСТ Р 58942-2020 «Система обеспечения точности геометрических параметров в строительстве».

5. Проведено испытание программного комплекса для моделирования эталонного объекта, а также было сделано сравнение полученной математической модели эталонного объекта с моделью, сгенерированной в фотограмметрическом редакторе. Модель, полученная с помощью разработанного программного комплекса, отличается лучшими качественными характеристиками, по сравнению с моделью, построенной в одной из самых популярных систем –Autodesk ReCap Photo, такими как: полное управление процессом генерации экспертом; полученная модель не требует дальнейшего редактирования контуров; время генерации модели в ряде случаев может быть сокращено до 5 раз; возможность генерации модели с использованием одного изображения; соответствие натурным измерениям эталонного объекта.

## РАЗДЕЛ 4

# ПРИМЕНЕНИЕ КОМПЛЕКСА ПРОГРАММ СИНТЕЗА МОДЕЛЕЙ ТРЕХМЕРНЫХ ОБЪЕКТОВ ПО ИХ ИЗОБРАЖЕНИЯМ С ПРИМЕНЕНИЕМ МЕТОДА ПЕРСПЕКТИВНЫХ МАСШТАБОВ

Для практического исследования применения предложенного комплекса программ реконструкции моделей трехмерных объектов по их изображениям с использованием метода перспективных масштабов были выбраны архитектурные здания города Донецка, являющиеся памятниками архитектуры, построенными в период развития Старой Юзовки. Все они спроектированы в популярном на тот момент «кирпичном стиле». Результаты трехмерной реконструкции дома Юза-Свицына, дома Бальфура, а также дома Горелика, описанные в пунктах 4.1–4.3, внедрены в научно-методический отдел по охране памятников истории и культуры Государственного учреждения культуры «Донецкий республиканский краеведческий музей» при выполнении работ по созданию виртуальной реконструкции Старой Юзовки (Приложение Б).

4.1. Применение комплекса программ синтеза моделей трехмерных объектов по их изображениям для реконструкции дома Юза-Свицына

Для практического применения комплекса программ был выбран частично утраченный памятник архитектуры г. Донецка дом Юза-Свицына [93–96]. Дом основателя Донецка английского магната Джона Джеймса Юза является истинным памятником архитектуры для нашего города, так как – это одно из первых исторических зданий, спроектированных и построенных в первые годы основания Донецка, выполненное в «кирпичном» стиле, характерном для проектирования общественных и гражданских зданий на рубеже XIX-ХХ веков (Рисунок 4.1).

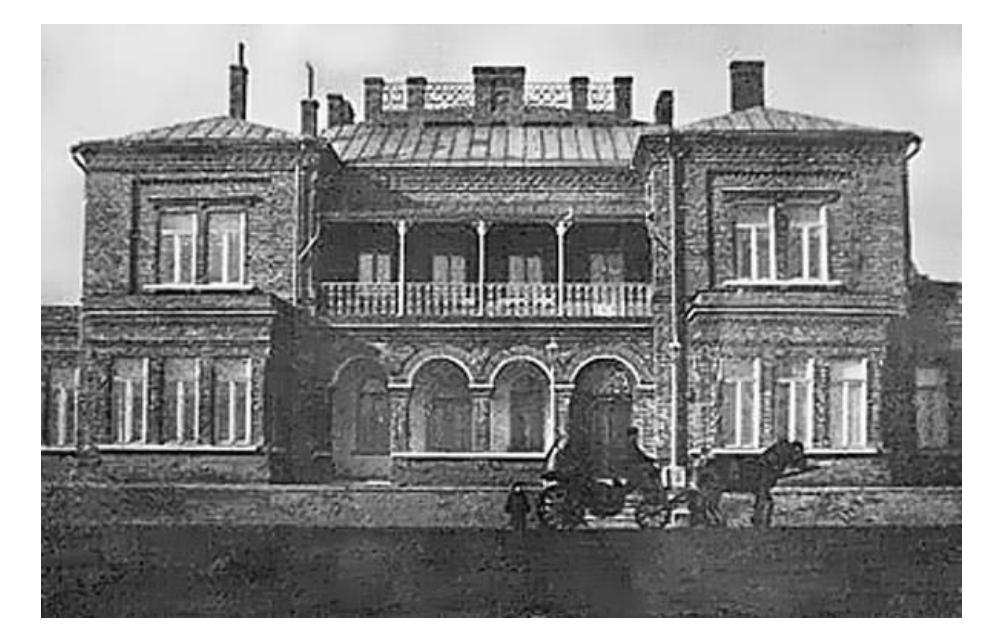

Рисунок 4.1 – Дом Юза, начало ХХ века, главный фасад [94]

Так как фотографии частично утраченного вида здания дают более четкие контуры для реконструкции по сравнению с фотографией на рисунке 4.2, а также уходят в перспективу, то построение будет выполняться на их основе. Фотографии, сделанные в начале ХХ века будут служить дополнительной информацией для детализации реконструкции здания.

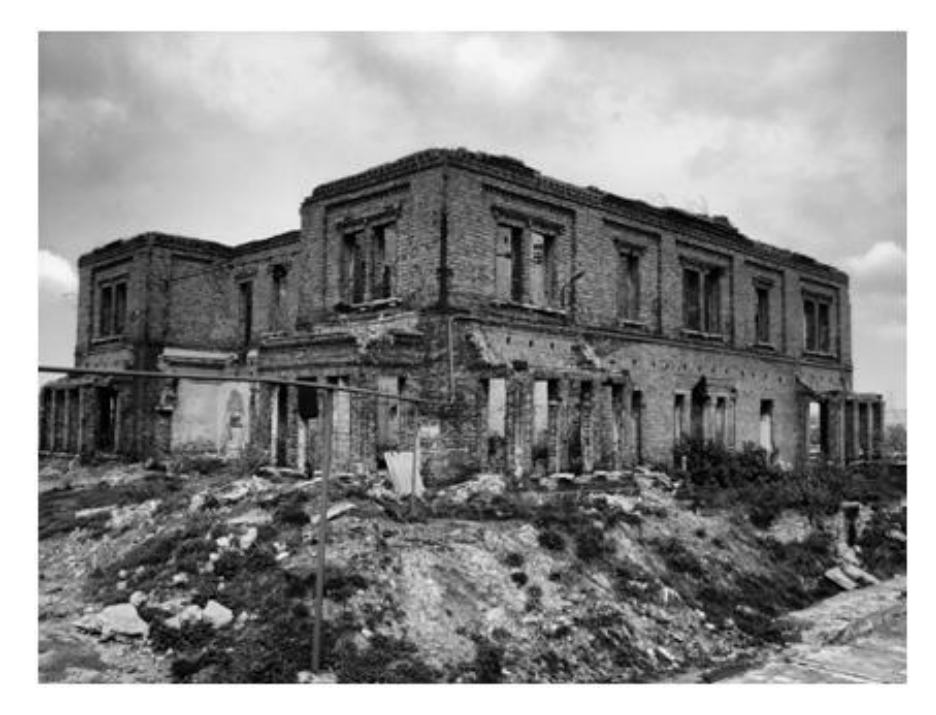

Рисунок 4.2 – Нынешнее состояние дома Юза, главный фасад [96]

На современной фотографии горизонтальные линии здания уходят в перспективу, однако вертикальные линии выглядят ровно, поэтому после импорта фотографии в графическую среду AutoCAD, отыскание относительных натуральных величин производится по двум точкам схода (Рисунок 4.3).

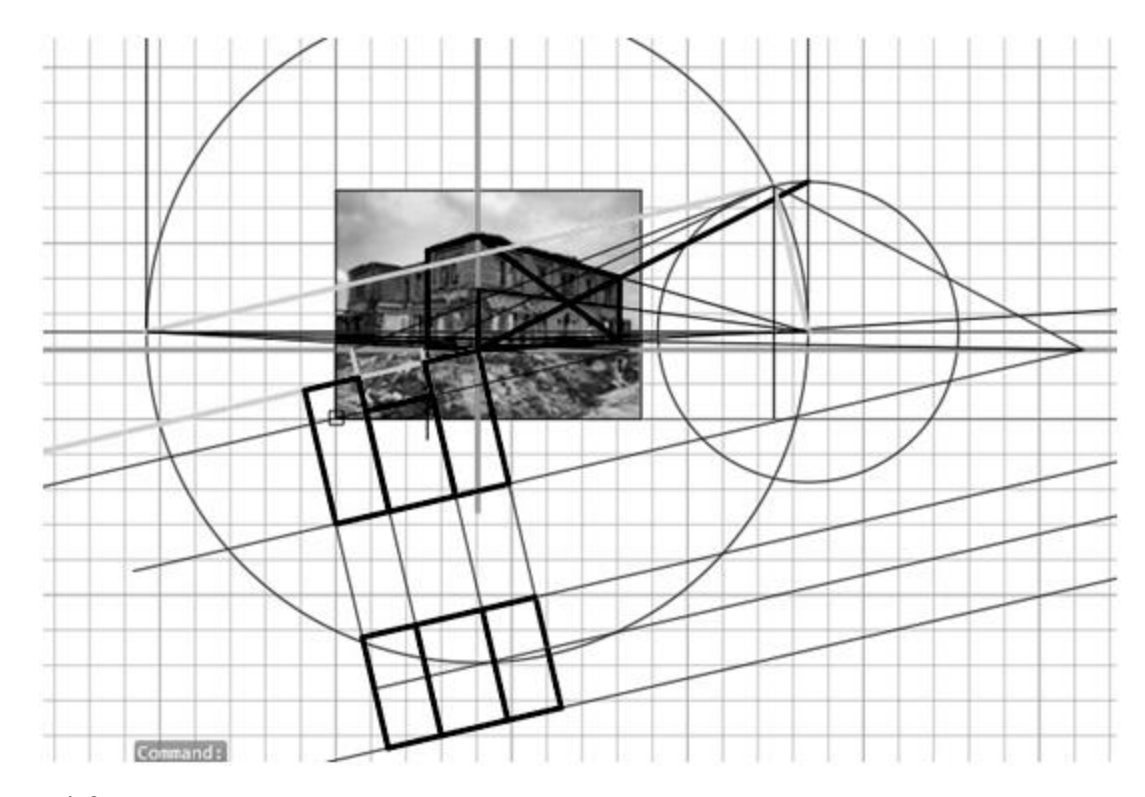

Рисунок 4.3 – Отыскание относительных натуральных величин в AutoCAD

Моделирование основных блоков здания производится по современной фотографии, на которой они четко видны. Отсутствуют такие детали как крыша, балкон на главном фасаде, а также вся входная зона. По линиям обвалившихся частей здания отыскивается высота балкона.

Чтобы найти относительную натуральную высоту крыши, фотография 4.1 импортируется в графическую среду AutoCAD в тот же файл, в котором производится реконструкция общих блоков здания. Здание на фотографии расположено фронтально, поэтому поиск относительной натуральной высоты крыши производится по одной точке схода. Отрезки АВ и CD являются искомыми высотами (Рисунок 4.4).

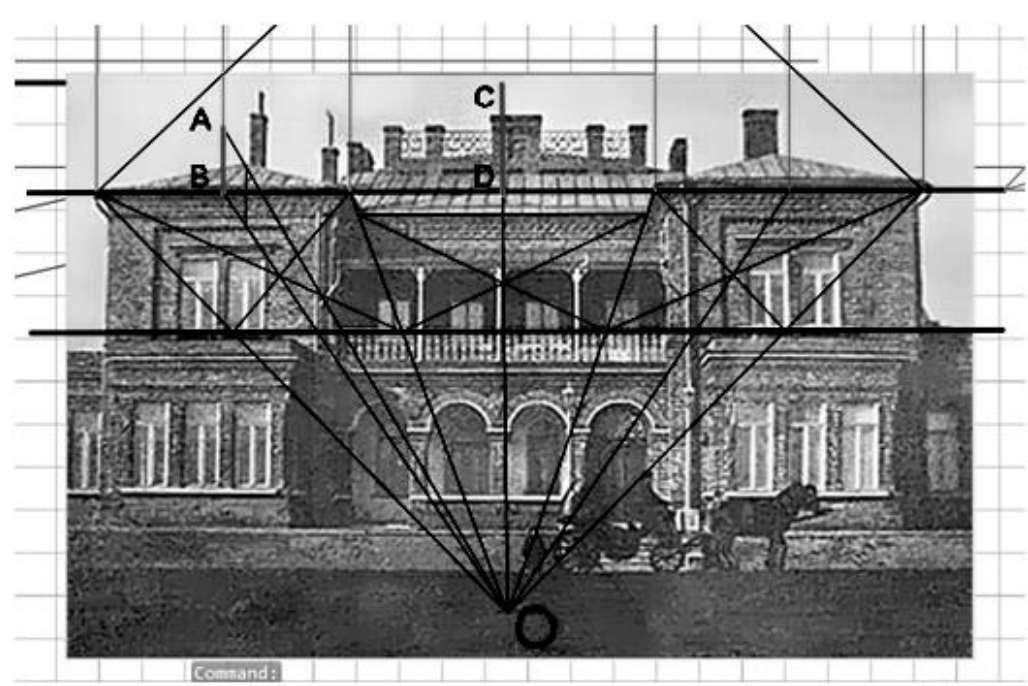

Рисунок 4.4 – Поиск относительной натуральной высоты крыши

После того, как найдена высота, моделируется общий вид крыши. После моделирования крышу необходимо соединить с общим блоком здания. Для этого производится масштабирование, потому что импортированные фотографии неравнозначны по размеру (Рисунок 4.5). Масштабирование производится после моделирования, потому что даже одинаковые по размеру фотографии не дают одинаковых размеров здания из-за положения здания на фотографии. Крыша как объект меньше, поэтому она масштабируется в соответствии с общим блоком здания (Рисунок 4.6).

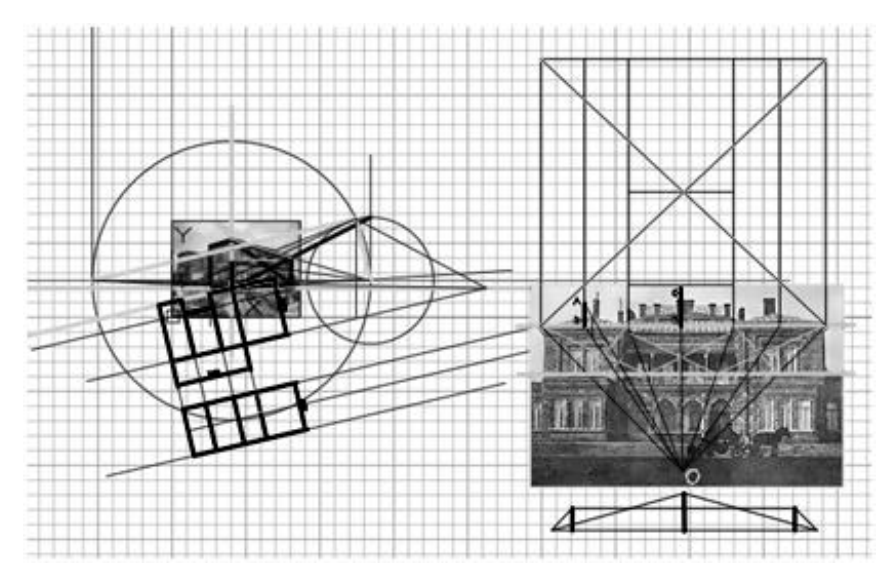

Рисунок 4.5 – Сравнение фотографий для масштабирования

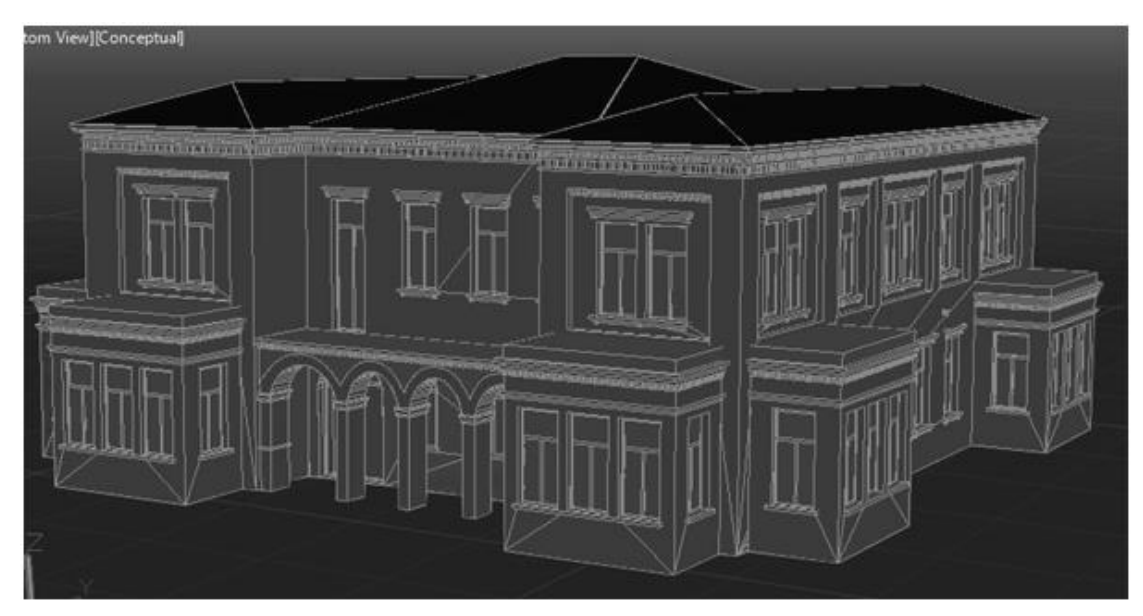

Рисунок 4.6 – Трехмерная реконструкция в AutoCAD, построение модели

Для того, чтобы построить фигуру здания, необходимо разбить его на основные блоки:

- основной блок здания, состоящий из трех частей;
- крыша, состоящая из трех частей;
- окна;
- двери;
- ступеньки;
- декоративные элементы;
- пристройки на первом этаже;
- балкон на втором этаже;
- дымовые трубы;
- бордюр по периметру дома.

Здание в основании состоит из трех прямоугольников, значит, его основной блок здания строится как три параллелепипеда. Чтобы построить параллелепипед, необходимо знать его ширину, глубину и высоту. Так как с помощью программного комплекса трехмерные элементы здания строятся на основании твердотельных примитивов, то чтобы построить центральную часть коробки здания, при выборе пункта «Указание вида геометрического объекта» программой применяются следующая команда:

Команда: \_box1 Первый угол или [Центр]: (укажите базовую точку) Другой угол или [Куб/Длина]: Д Длина: L Ширина: B Высота или [2Точки]: H Команда: Выполняется регенерация модели.

Здание является симметричным, поэтому боковые блоки здания одинаковые. Программой применяется команда COPY для копирования этих элементов.

Крыша данного здания состоит из трех частей, являющихся призмой, прямоугольной в основании. Каждая часть крыши имеет четыре ската, верхушка призмы представляет из себя прямоугольник с минимальной шириной, находящийся по центру элемента. Для моделирования крыши применяется команда LOFT, а также команда COPY для однократного копирования крыши.

У видимых частей здания, которые будут реконструироваться,пятьдесят шесть окон размерами 1800х2800 мм. Чтобы их построить, программой применяется команда построения твердотельного моделирования:

Команда: box2

Первый угол или [Центр]: (укажите базовую точку)

Другой угол или [Куб/Длина]: Д

Длина: L

Ширина: B

Высота или [2Точки]: H

Команда: Выполняется регенерация модели.

После построения окон применяется команда копирования.

Для того, чтобы вставить окна, программой применяется команда SUBSTRACT для параллелепипедов основногоблока здания.

На втором этаже окна находятся в углублениях, по периметру их насчитывается двенадцать. Они моделируются с помощью команды BOX и SUBSTRACT. В верхней части углублений расположены декоративные элементы, профиль которых выдавливается с помощью команды EXTRUDE и многократно копируется (Рисунок 4.7).

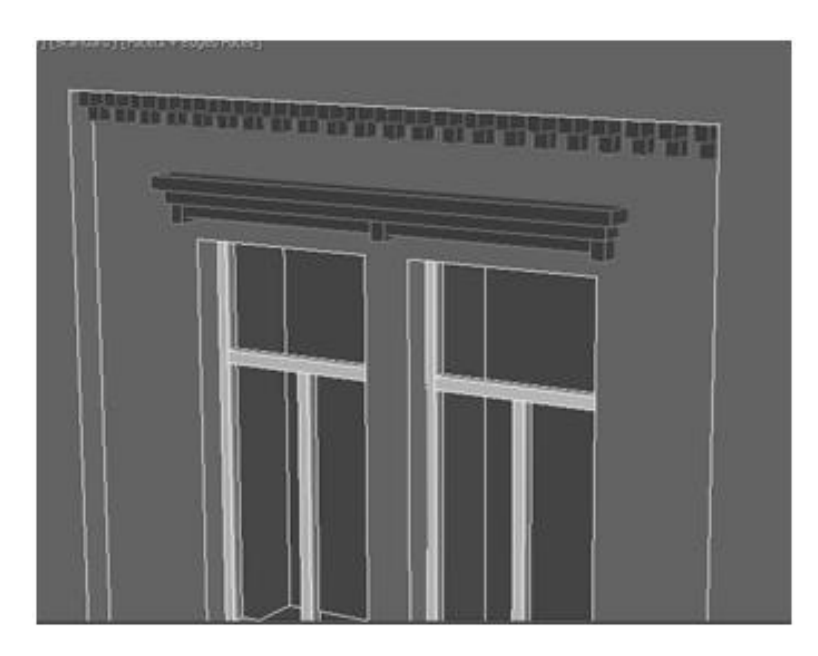

Рисунок 4.7 – Декоративные элементы в углублениях

Над окнами присутствуют декоративные элементы (двадцать шесть элементов), а также подоконники (восемь для двух окон и шестнадцать для одного окна) моделирование которых происходит с помощью прорисовки профиля элемента и последующего его выдавливания с помощью команды EXTRUDE. Копирование элементов происходит с помощью команды COPY.

На первом этаже дома есть пристройки типа балконов, их насчитывается шесть по периметру. В основании пристройки прямоугольные, поэтому моделируются с помощью команды BOX.

У здания ступенькирасполагаются на главном входе. Для моделирования ступенек рисуется боковой профиль, который выдавливается с помощью команды EXTRUDE на необходимую ширину.

Главный вход украшен небольшой галерей с колоннами на первом этаже, и балконом с кованой перегородкой на втором этаже. Колонны в основании квадратные, поэтому они выдавливаются на определенную высоту с помощью

команды EXTRUDE. Количество колонн насчитывается пять, поэтому для их расстановки применяется команда копирования. Колонны завершаются арками, которые моделируются с помощью команды EXTRUDE (Рисунок 4.8).

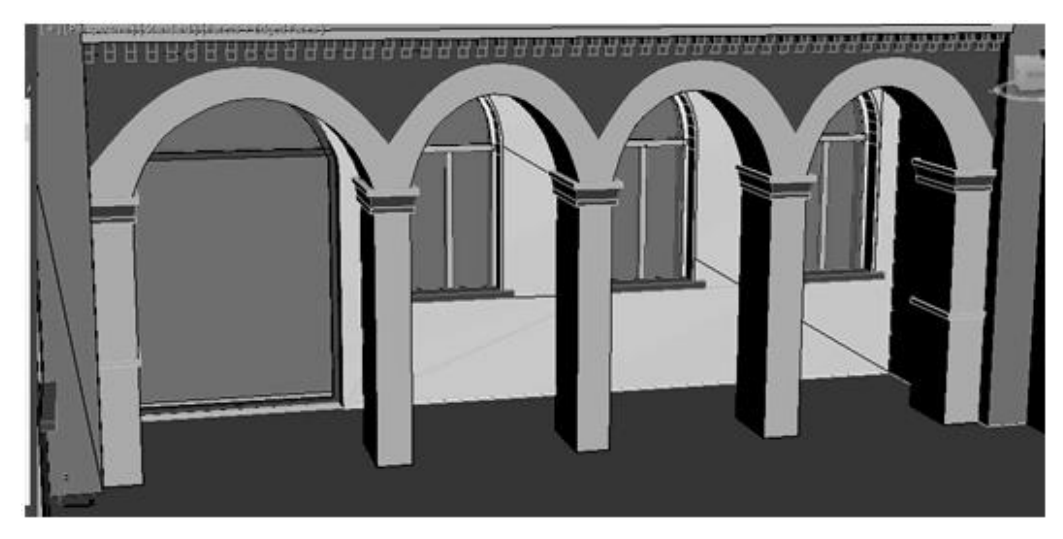

Рисунок 4.8 – Колоннада на главном входе

Балконная перегородка выполнена из кованых элементов, поэтому она моделируется как криволинейный профиль, толщина придается с помощью команды EXTRUDE. Балкон завершается козырьком, который также моделируется с помощью команды EXTRUDE (Рисунок 4.9).

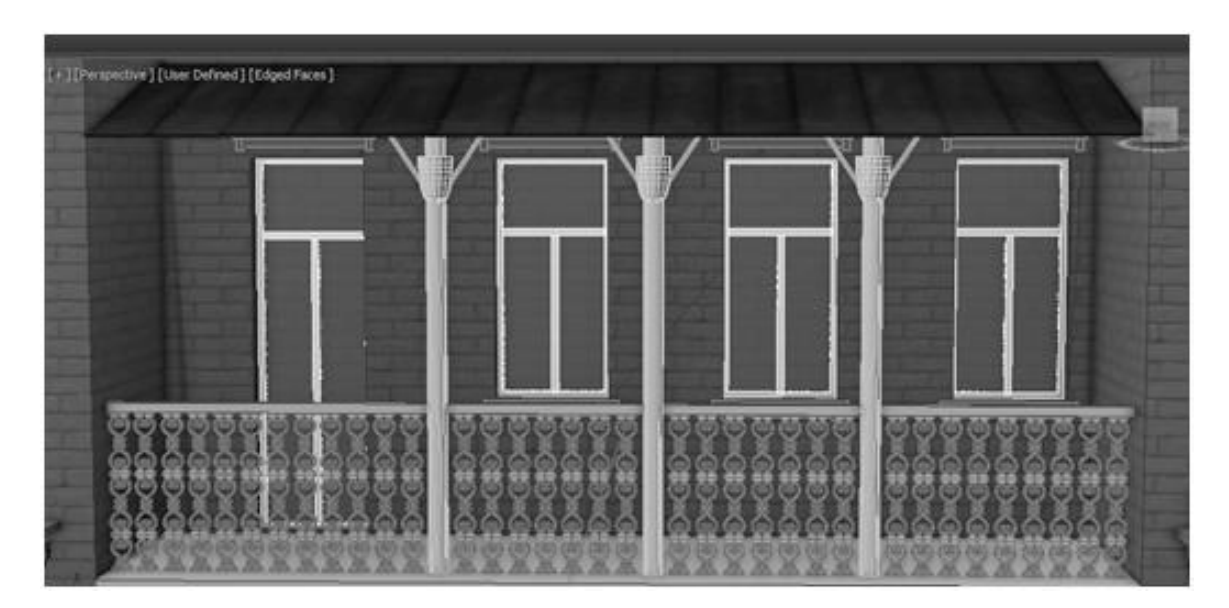

Рисунок 4.9 – Моделирование балкона

На крыше располагаются дымовые трубы количеством четырнадцать

элементов. В основании они прямоугольные, поэтому моделируются с помощью команды BOX (Рисунок 4.10).

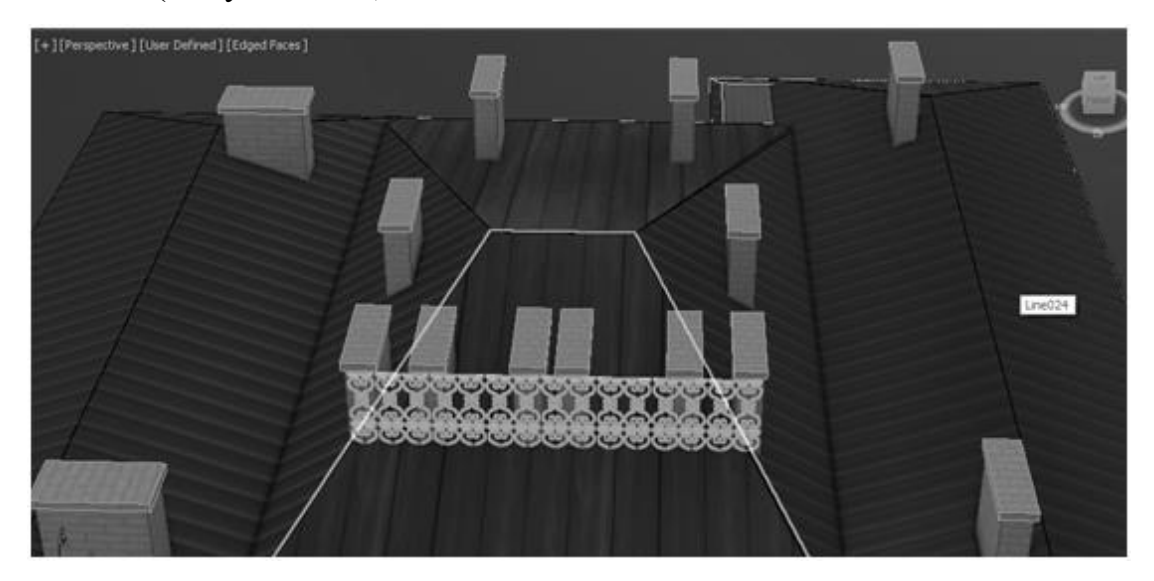

Рисунок 4.10 – Моделирование дымовых труб

После моделирования в среде AutoCAD может трехмерная модель архитектурного памятника импортируется в графическую среду 3dsMax, в которой детальнее выстраивается фасад, накладываются текстура и освещение. Конечный вид модели визуализируется (Рисунок 4.11).

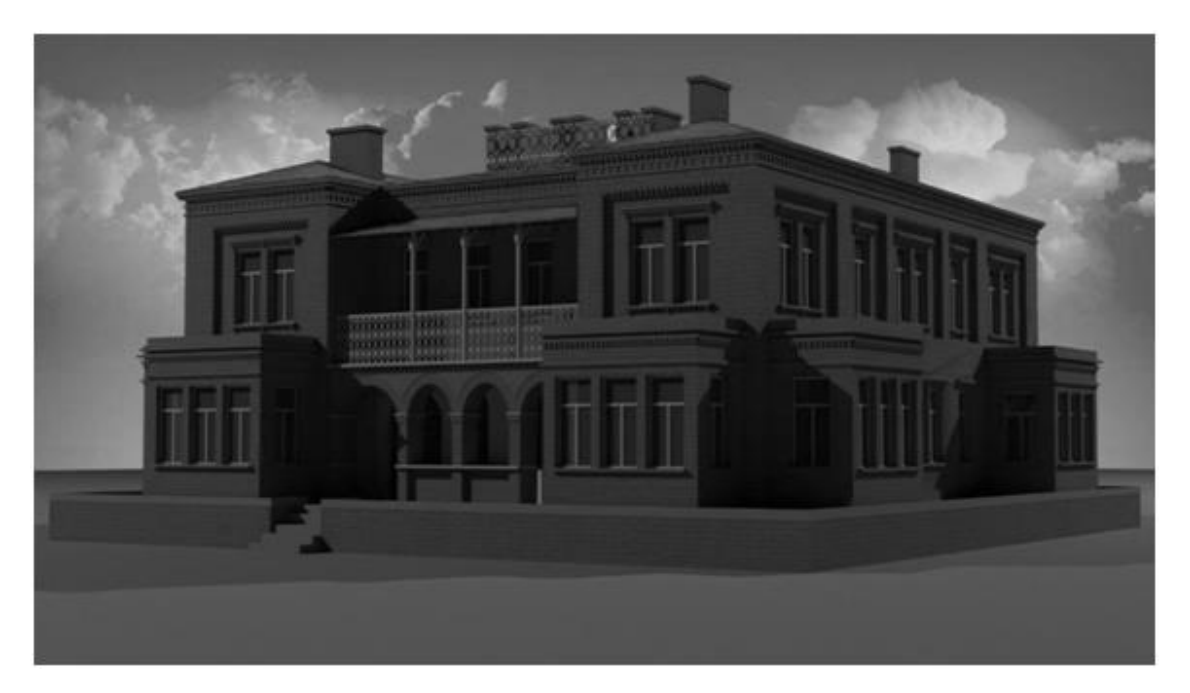

Рисунок 4.11 – Применение 3dsMax для детальной трехмерной реконструкции дома Юза-Свицына

4.2. Применение комплекса программ синтеза моделей трехмерных объектов по их изображениям для реконструкции дома Бальфура

Бельгиец Арчибальд Бальфур был управляющем Новороссийского Общества в Юзовке. Так как его усадьба до сегодняшних дней не сохранилась, то существует несколько версий, где она находилась – от расположения по ул. Ткаченко, где находится дом Юза-Свицына, до района Мушкетовского кладбища.

Дом Бальфура, в отличие от дома Юза-Свицына, является полностью утраченным зданием, поэтому его реконструкция будет производиться по фотографиям, сделанным в начале ХХ века [97–99].

Для реконструкции взят один из фасадов дома Бальфура, показанный на рисунке 4.12.

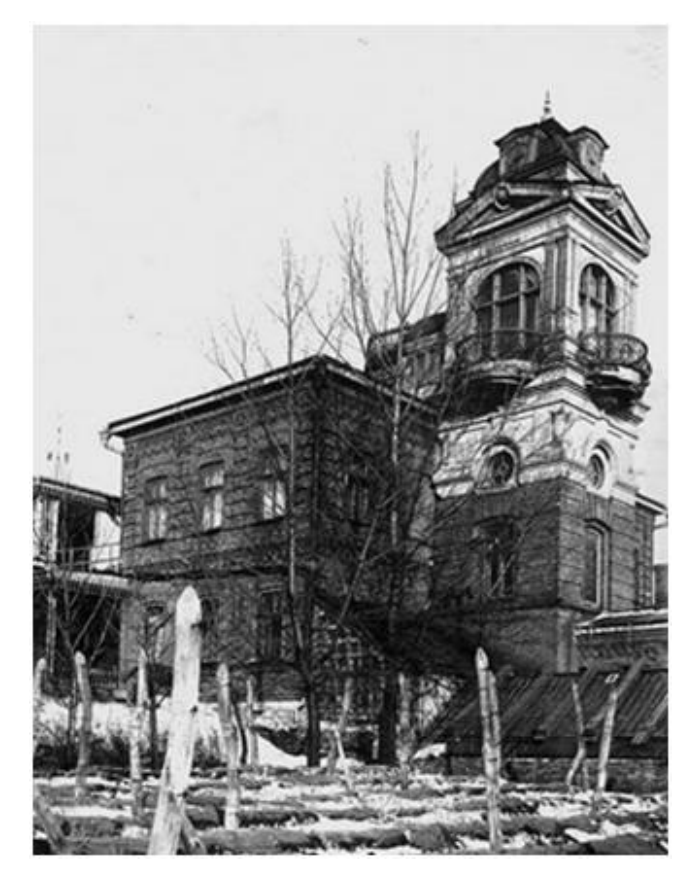

Рисунок 4.12 – Дом Бальфура, главный фасад, начало ХХ века

Самым сложным блоком по реконструкции является башня, потому что содержит такие элементы как полукруглые балконы, крыша со встроенными в нее часами, арочные и круглые окна.

Фотография 4.8 импортируется в графическую среду AutoCAD, после чего указываются опорные линии для отыскания относительных натуральных величин здания. Его горизонтальные линии уходят в перспективу, однако вертикальные линии не искажены, поэтому поиск относительных натуральных величин производится по двум точкам схода (Рисунок 4.13).

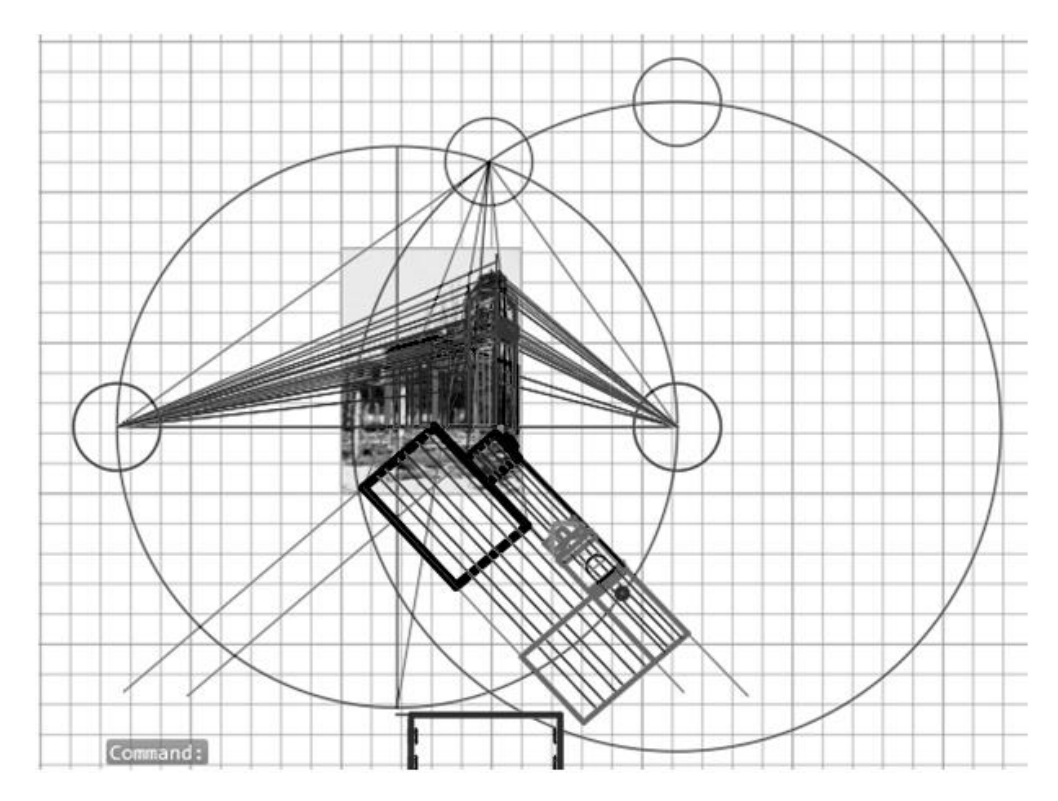

Рисунок 4.13 – Отыскание относительных натуральных величин в AutoCAD

Для того, чтобы построить фигуру здания, необходимо разбить его на основные блоки:

- основной блок здания;
- башня;
- крыша на башне;
- окна;
- балконы.

Здание в основании прямоугольное, значит, его основной блок здания строится как параллелепипед. Чтобы построить параллелепипед, необходимо знать его ширину, глубину и высоту. Чтобы построить основной блок здания, программой применяется команда BOX.

Башня в основании квадратная, поэтому для ее построения также применяется команд BOX.

После моделирования основных блоков здания необходимо построить его более сложные элементы. К таким элементам относится крыша, которая в плане имеет квадратную форму, однако к шпилю превращается в сомкнутую кровлю, поэтому имеет криволинейную поверхность. К сложным элементам относятся выступы на крыше, в которые встроены часы, полукруглая основа балкона и криволинейная форма перил, а также полукруглые окна. На рисунке 4.14 линии, относительные натуральные величины которых найдены, выделены жирной красной линией.

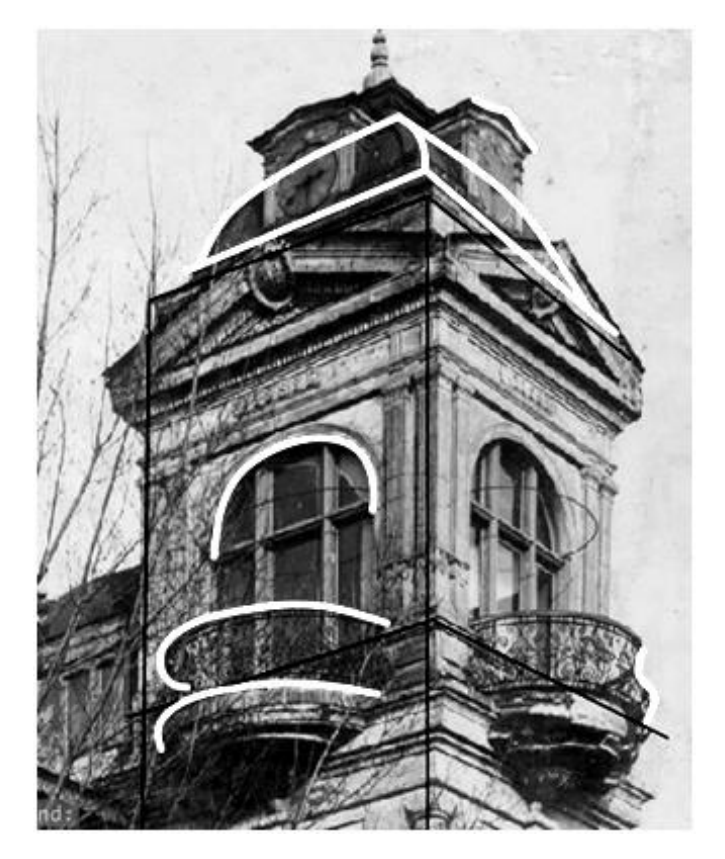

Рисунок 4.14 – Указание кривых линий для отыскания относительных натуральных величин

Отыскание относительных натуральных величин крыши башни дома Бальфура, а также выступов со встроенными часами производилось с использованием интерполяционного метода. Результат построения показан на

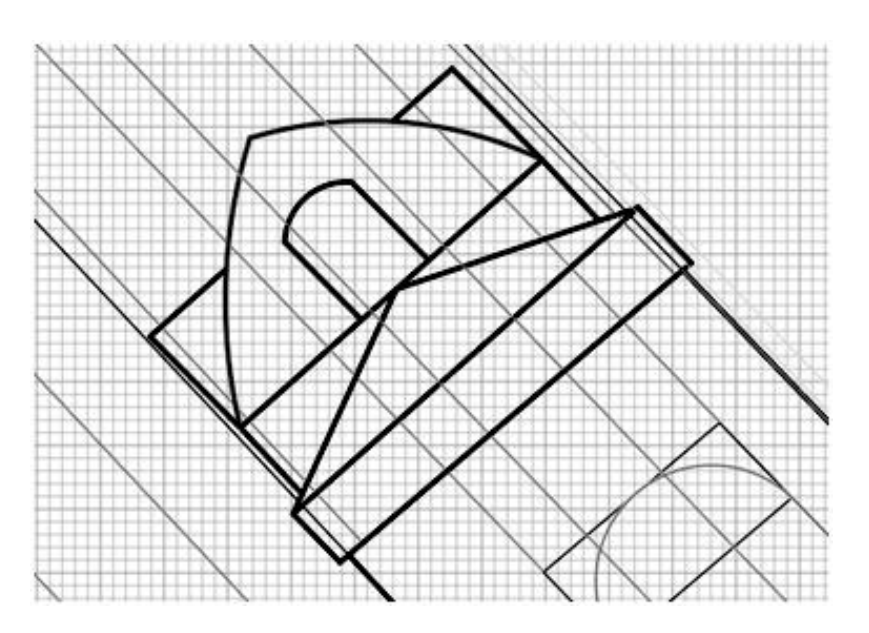

Рисунок 4.15 – Отыскание относительных натуральных величин крыши башни

Для того, чтобы построить крышу, необходимо разбить ее на такие элементы как фронтоны (четыре элемента по периметру), встроенные часы (четыре элемента по периметру), сомкнутую кровлю и шпиль на верхушке крыши.

Профиль фронтонов – равнобедренный треугольник, сам фронтон расположен под небольшим углом, поэтому для его моделирования применяется команда EXTRUDE, далее с помощью команды COPY фронтоны располагаются по периметру башни. Применив команду ROTATE, фронтонам придается необходимый наклон.

Встроенные часы в основании круглые, а углубления, в которых они располагаются, имеют прямоугольную форму с закругленными козырьками. Для моделирования углубления сначала вырисовывается его профиль, потом применяется команда EXTRUDE. Для моделирования окон применяется команда EXTRUDE. Для того, чтобы вставить часы в углубления, применяется команда SUBSTRACT. После этого к группе этих элементов применяется копирование по периметру башни.

Кровля является сомкнутой, в основании прямоугольной, однако ее ребра

имеют закругленную форму. Поэтому для моделирования кровли применяется команда LOFT.

Шпиль крыши моделируется с помощью команды REVOLVE: сначала вырисовывается профиль шпиля, потом с помощью команды вращения формируется его тело (Рисунок 4.16).

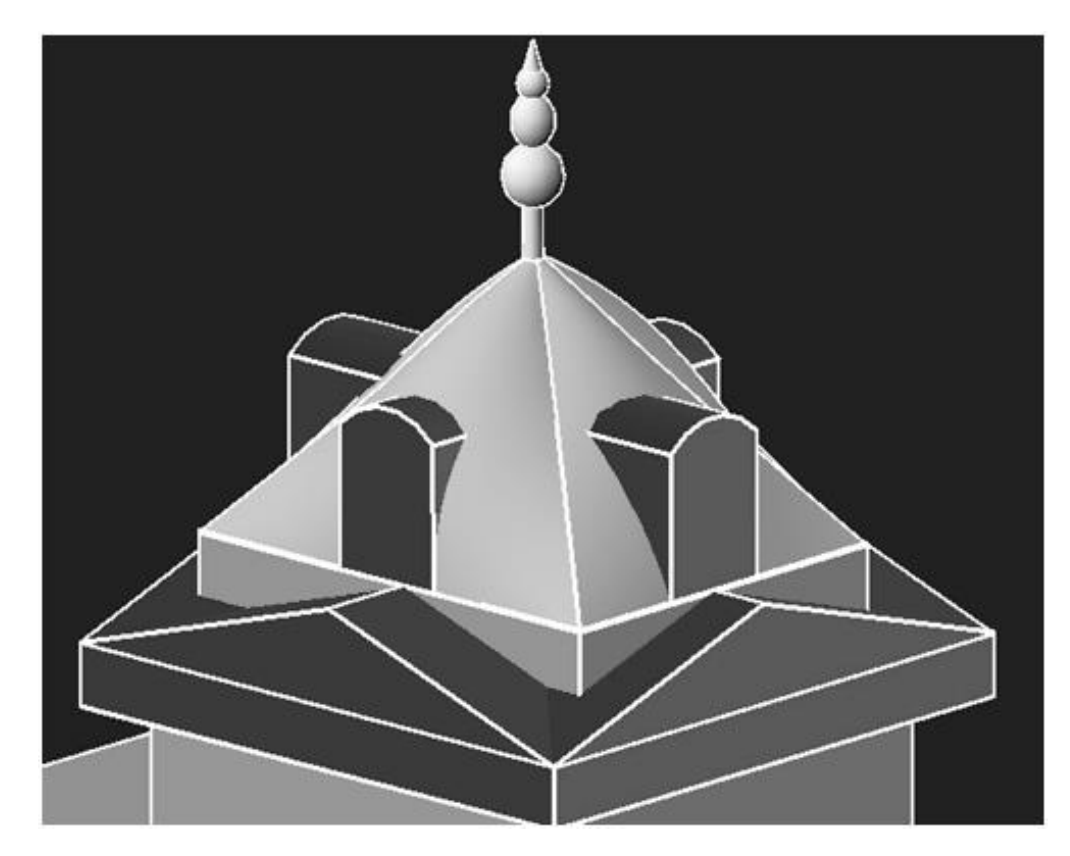

Рисунок 4.16 – Моделирование элементов крыши башни

Для отыскания относительных натуральных величин кривых линий окон и балкона, указанных на фасаде, был использован интерполяционный метод. Горизонтальные линии здания уходят в перспективу, поэтому отыскание относительных натуральных величин производился по двум точкам схода. Результат построения окна и балкона с перилами показан на рисунке 4.17.

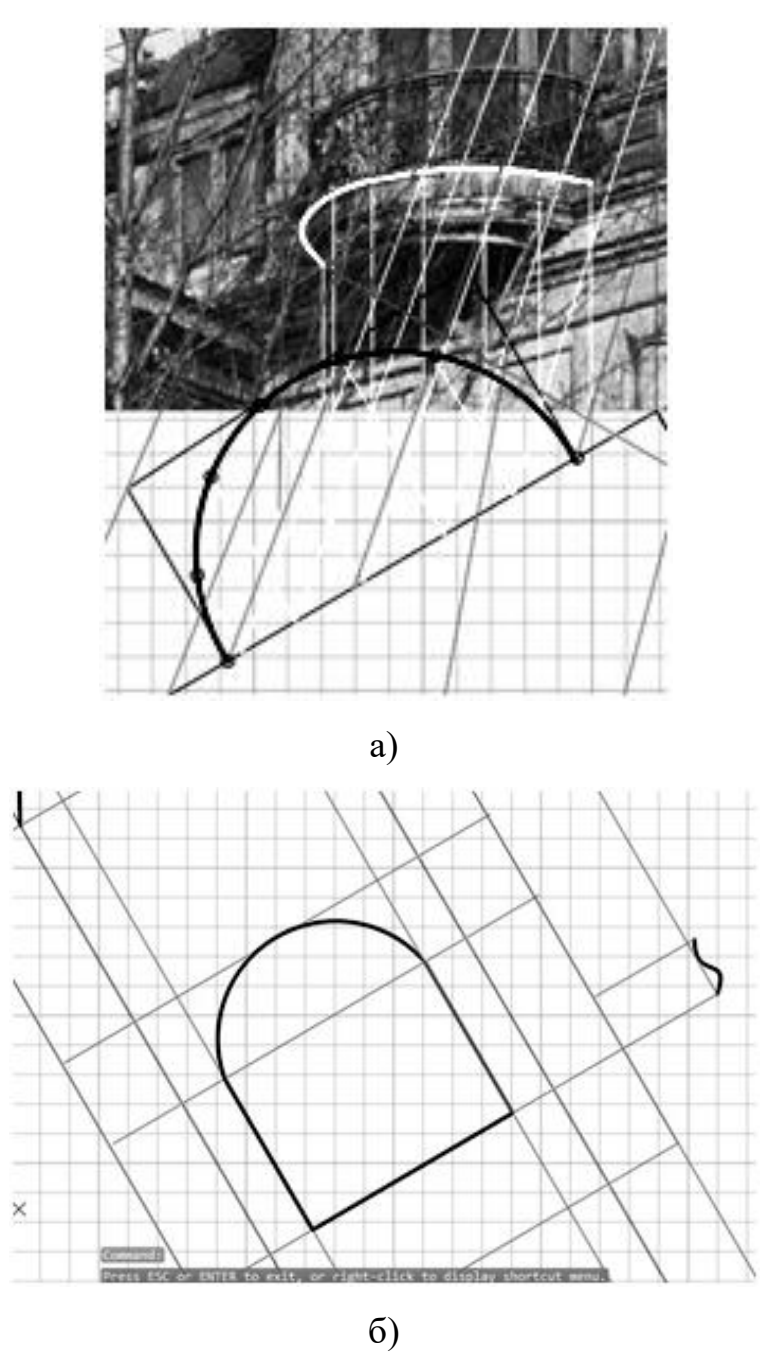

Рисунок 4.17 – Отыскание относительных натуральных величин: а) балкона; б) окна и перил.

Балконы состоят из полукруглой основы и кованой перегородки, расположенной по периметру основания балкона. Основа балкона моделируется с помощью команды EXTRUDE. Чтобы смоделировать перегородку, необходимо сначала построить профиль кованых элементов, для этого применяется команда SWEEP. Далее к профилю применяется команда COPY для того, чтобы получилась перегородка. В итоге, элементы группируются и формируют балкон.

Так как на башне находится два балкона, то к группе применяется команда копирования.

У фасада дома три вида окон: прямоугольные, которые находятся на основной коробке дома, круглые, располагающиеся под балконами, и арочные, выходящие на балкон. Для формирования этих элементов применяется команда EXTRUDE, команда COPY для расположения окон по фасаду, а потом команда SUBSTRACT для вставки окон согласно своему месторасположению.

Результат трехмерного моделирования фасада дома Бальфура показан на рисунке 4.18.

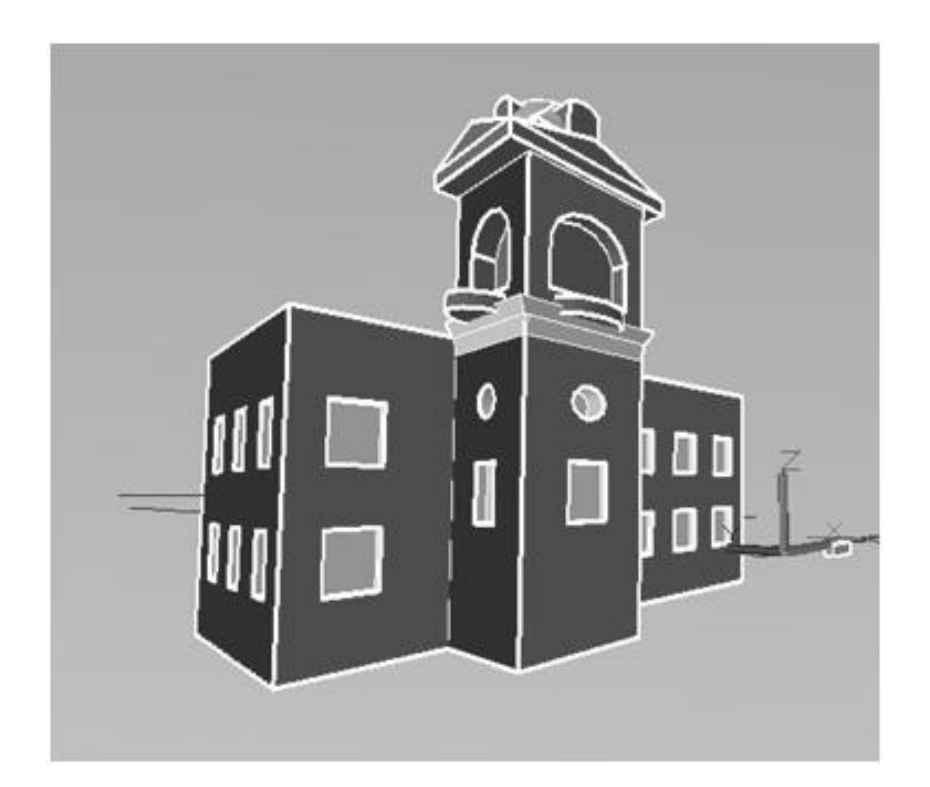

Рисунок 4.18 – Трехмерная реконструкция в AutoCAD, построение модели

Полученная модель импортируется в графическую среду 3DsMax, где моделируются мелкие архитектурные элементы. После детальной проработки на модель накладывается текстура и освещение. Готовая модель визуализируется, результат визуализации показан на рисунке 4.19.

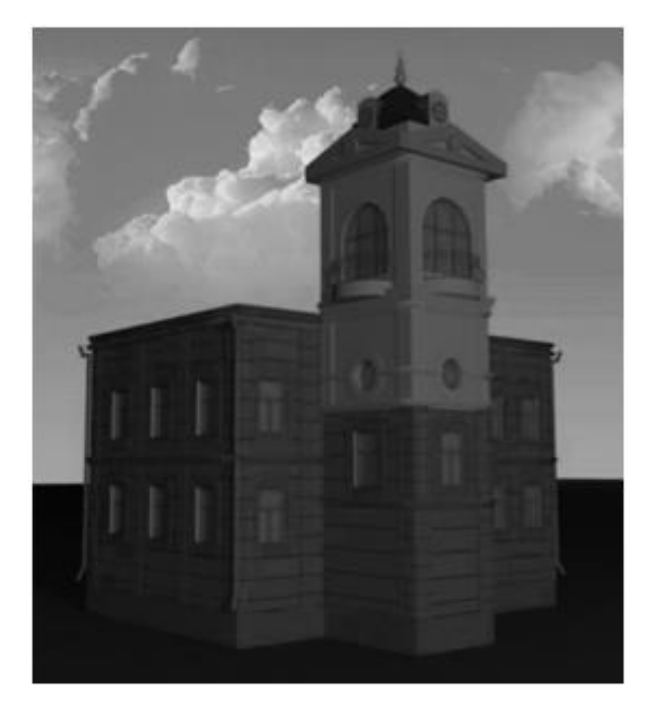

Рисунок 4.19 – Применение 3dsMax для детальной трехмерной реконструкции дома Бальфура

4.3. Применение комплекса программ синтеза моделей трехмерных объектов по их изображениям для реконструкции дома Горелика

Дом купца Горелика является памятником архитектуры и градостроительства в Донецке. Построен между 1901–1905 годами. Решение фасадной части здания выполнено в стиле модерн. Угол здания подчеркнут гранёной башней с заостренным куполом. В башне раньше размещалась молельня. Здание выделяется среди других донецких построек причудливыми очертаниями балконов, динамичным обрамлением окон, сдержанным декором фасадов и вставками облицовки из керамической плитки [100].

В целях создания виртуальной прогулки по Старой Юзовке была выполнена трехмерная реконструкция сохранившегося дома Горелика. Особенностью этого дома является выступ на фасаде, имитирующий башню с крышей в виде сомкнутой кровли с восьмиугольником в плане (Рисунок 4.20).

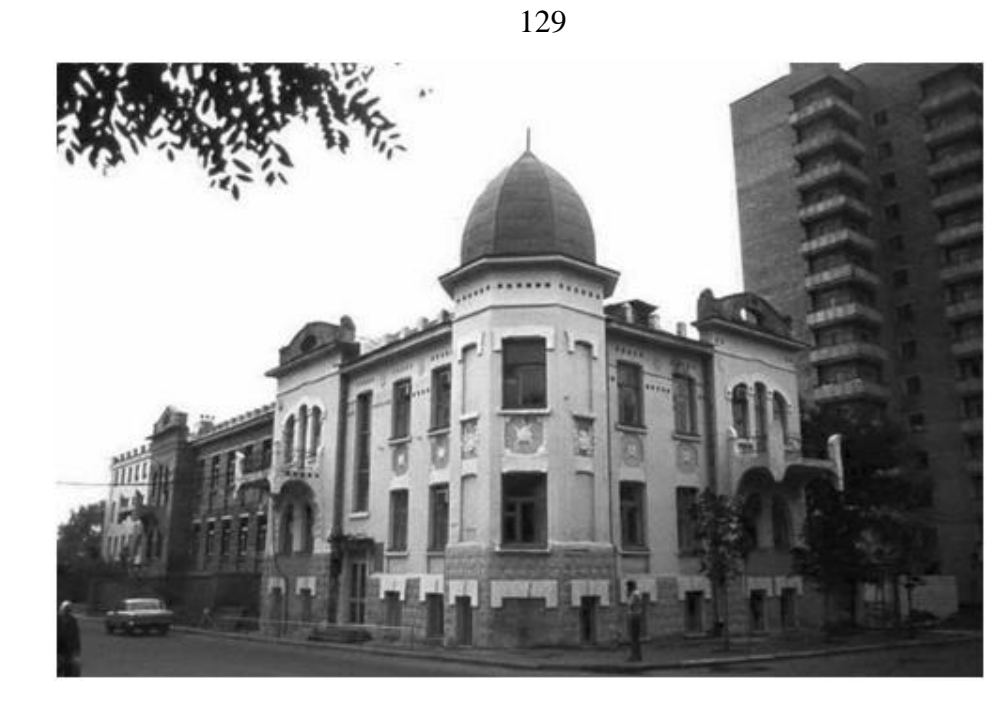

Рисунок 4.20 – Дом Горелика, главный фасад, ХХ век

На фотографии башня дома расположена фронтально, потому что ее горизонтальные и вертикальные линии параллельны горизонтальным и вертикальным линиям картинной плоскости. Следовательно, отыскание относительных натуральных величин башни и крыши производится по одной точке схода (Рисунок 4.21).

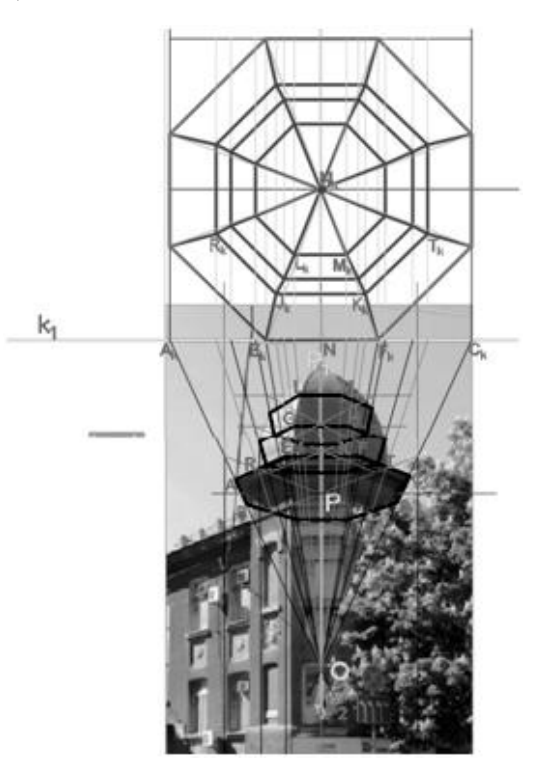

Рисунок 4.21 – Поиск относительных натуральных величин крыши

Крыша имеет искривленную поверхность, поэтому для отыскания ее относительной натуральной величины использовался интерполяционный метод, описанный в п. 2.2.4. Результат моделирования крыши показан на рисунке 4.22.

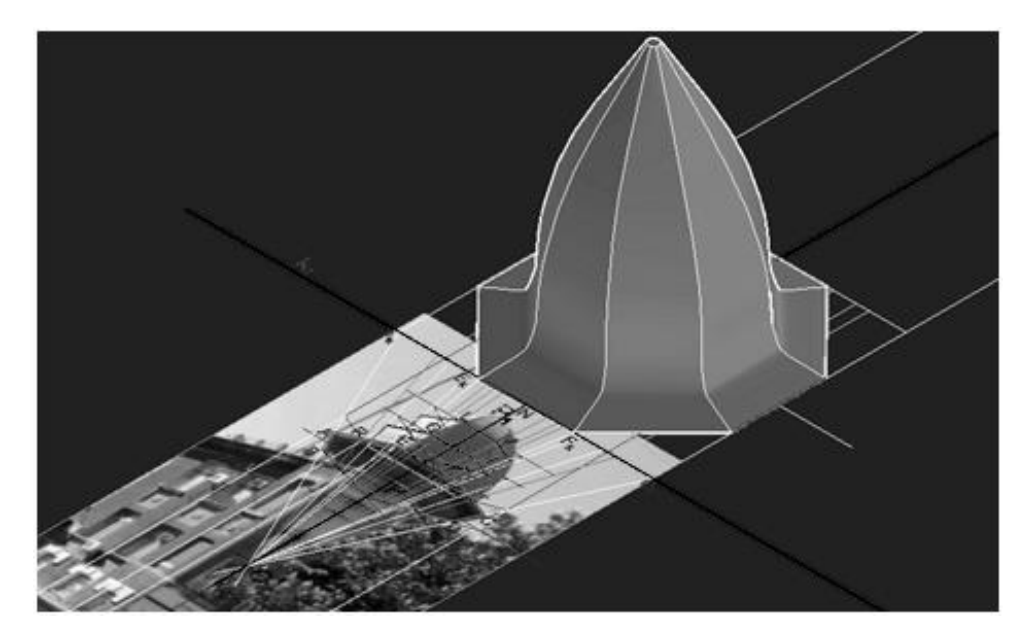

Рисунок 4.22 –Моделирование крыши дома Горелика

Для реконструкции дома Горелика фотография 4.20 импортировалась в графическую среду AutoCAD. Горизонтальные линии дома уходят в перспективу, вертикальные линии не искажены, поэтому отыскание относительных натуральных величин фасада без учета башни и крыши, величины которых были найдены, производилось по двум точкам схода (Рисунок 4.23).

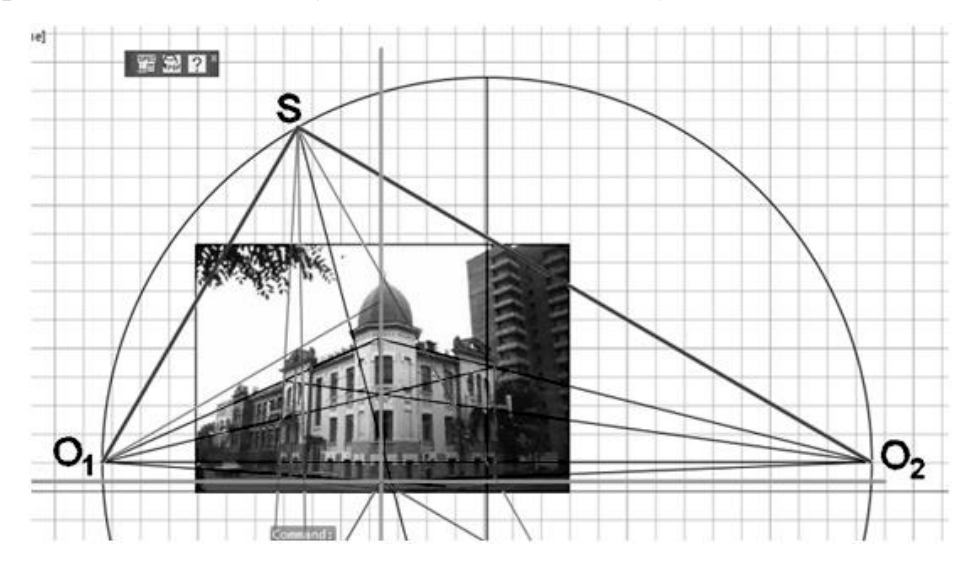

Рисунок 4.23 – Поиск относительных натуральных величин фасада

Результат моделирования общих блоков фасада показан на рисунке 4.24.

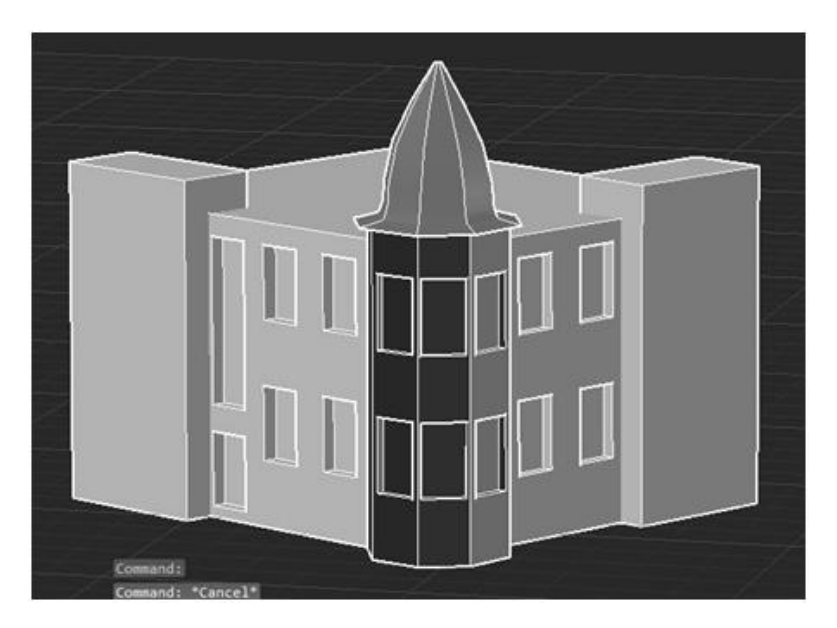

Рисунок 4.24 – Трехмерная реконструкция в AutoCAD, построение модели

После построения основных блоков дома необходимо построить элементы фасада, в которых есть кривизна: балконы, окна на выступающих частях фасада, а также закругления на верхней части фасада. Все эти элементы для наглядности изложения обозначены жирной красной линией на рисунке 4.25.

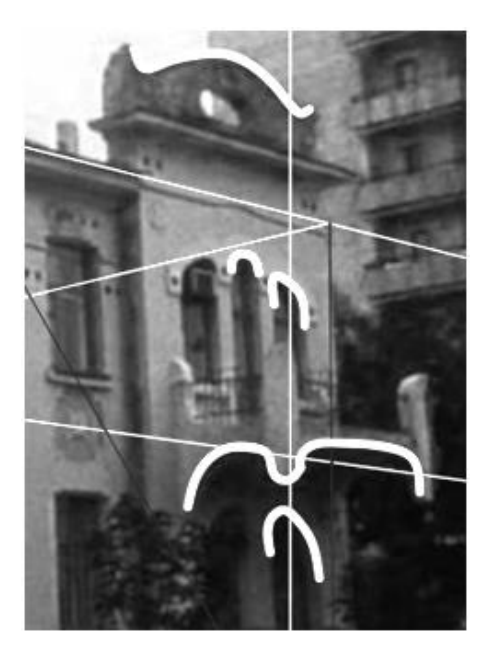

Рисунок 4.25 – Указание кривых линий для отыскания относительных натуральных величин

Отыскание относительных натуральных величин кривых линий балкона показано на рисунке 4.26.

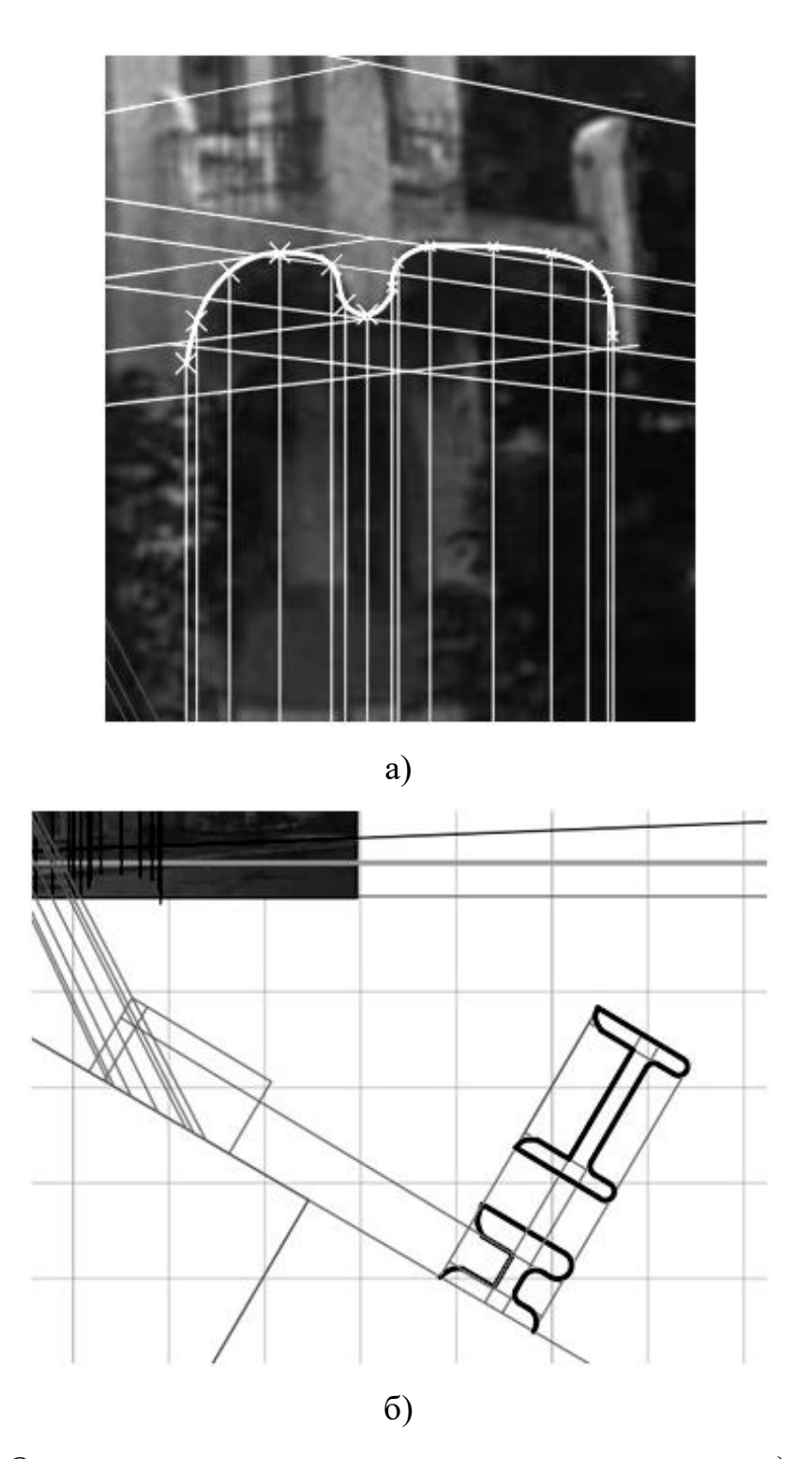

Рисунок 4.26 – Отыскание относительных натуральных величин: а) указание опорных точек на фотографии; б) отыскание относительных натуральных величин балкона.

Отыскание относительных натуральных величин кривизны закругления на верхней части фасада показано на рисунке 4.27.

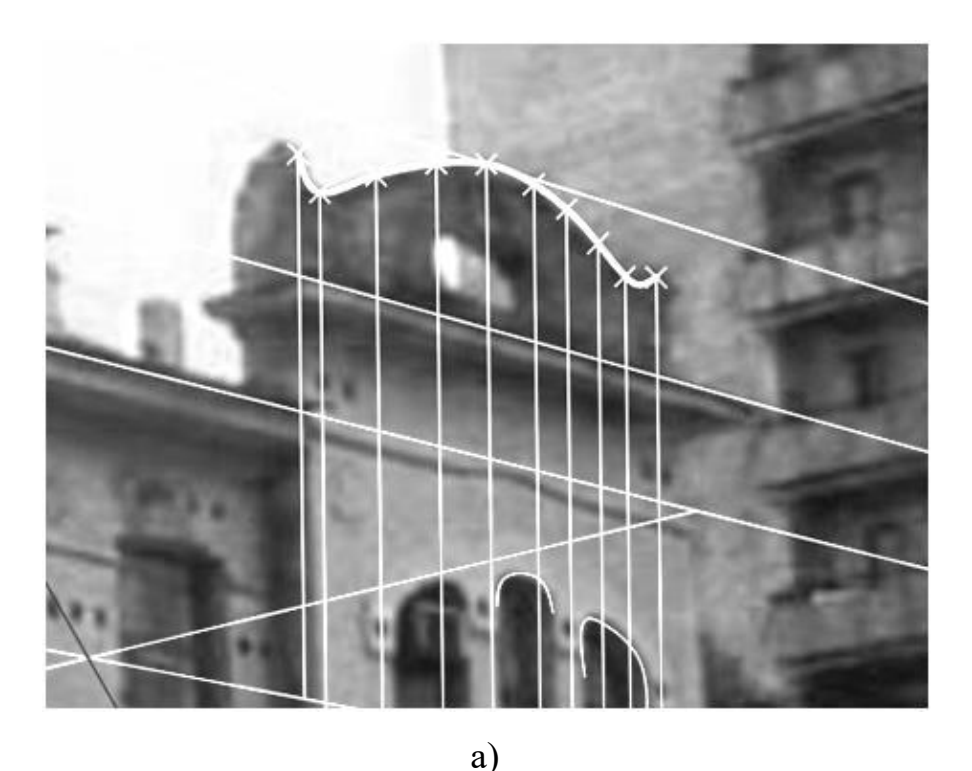

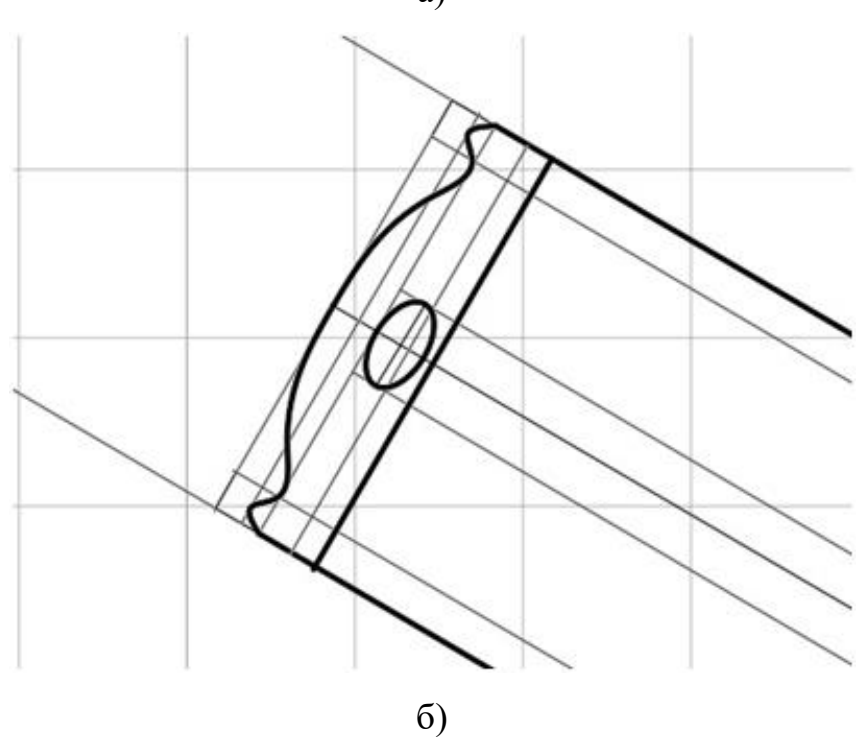

Рисунок 4.27– Отыскание относительных натуральных величин: а) указание опорных точек на фотографии; б) отыскание относительной натуральной величины закругления.

Отыскание относительных натуральных величин окон на выступающей части фасада показано на рисунке 4.28.

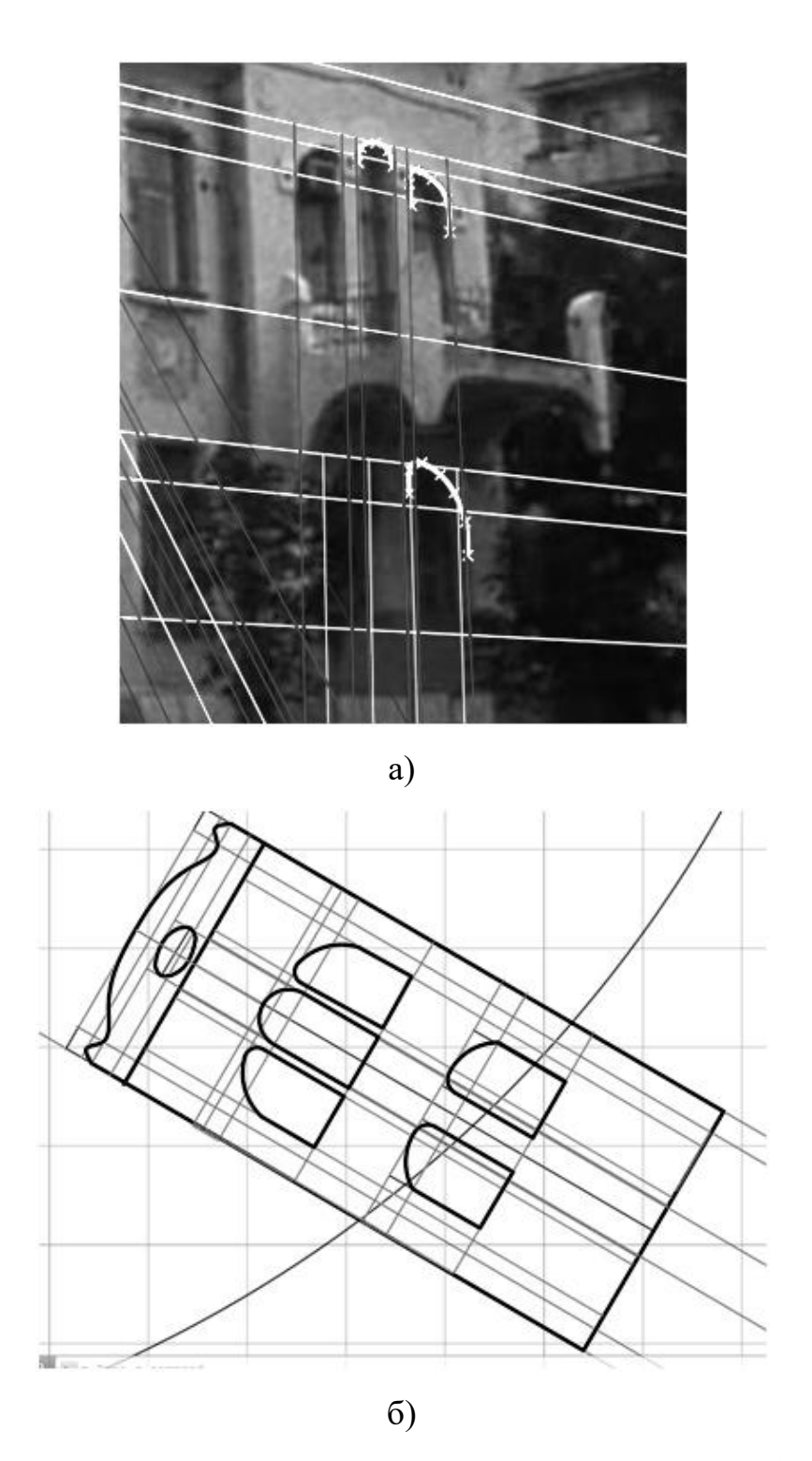

Рисунок 4.28 – Отыскание относительных натуральных величин: а) указание опорных точек на фотографии; б) отыскание относительной натуральной величины окон.

Для того, чтобы построить фигуру здания, необходимо разбить его на основные блоки:

- основной блок здания;

- башня;

- крыша на башне;

- окна;

- балконы;

- декоративные элементы на фасадах.

Здание в основании прямоугольное, значит, его основной блок здания строится как параллелепипед. Чтобы построить параллелепипед, необходимо знать его ширину, глубину и высоту. Так как с помощью программного комплекса трехмерные элементы здания строятся на основании твердотельных примитивов, то чтобы построить основной блок здания здания, программой применяется команда BOX.

Угол здания на главном фасаде формируется в виде башни, восьмиугольной в основании. Для моделирования башни применяется команда EXTRUDE к построенному восьмиугольнику.

Башня завершается сомкнутой кровлей, также восьмиугольной в основании. Для моделирования кровли применяется команда LOFT для того, чтобы сделать ребра кровли плавными.

На фасаде здания четырнадцать прямоугольных окон, десять окон с закруглениями, а также десять окон, утопленных на цокольном этаже. Для моделирования окон применяется команда EXTRUDE по построенному заранее профилю, затем применяется команда COPY для размножения по фасаду, а после этого применяется команда SUBSTRACT для вставки окон согласно местоположению.

Балконы здания в основании прямоугольные, однако имеют криволинейные элементы по бокам. Перегородки балконов выполнены из кованых элементов. Для моделирования элементов балкона применяется команда LOFT для заранее построенного криволинейного профиля. Кованые элементы выполнены из прямых стержней, круглых в основании. Для их моделирования применяется команда SWEEP. Далее, для формирования перегородки применяется команда COPY. Для завершения моделирования балкона элементы группируются, и к группе применяется команда копирования, так как на фасаде таких балконов два (Рисунок 4.29).

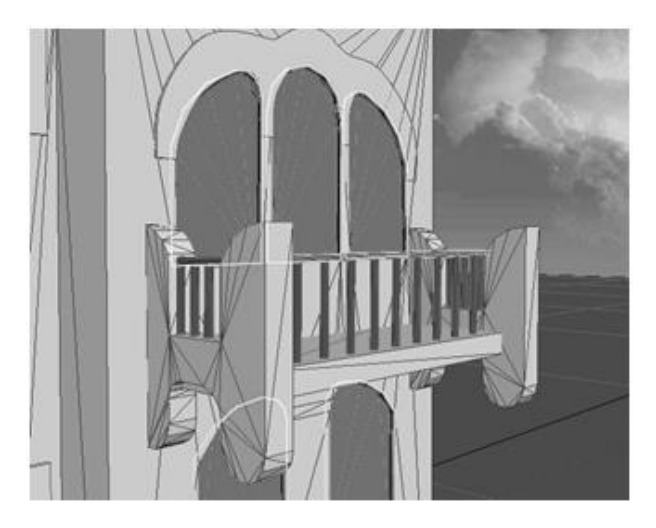

Рисунок 4.29 – Моделирование балкона дома Горелика

Еще одним элементом, выделяющим фасад дома, является завершение фасада. Для его моделирования применяется команда LOFT для заранее простроенного криволинейного профиля.

Результаты моделирования дома Горелика в графической среде AutoCADпоказаны на рисунке 4.30.

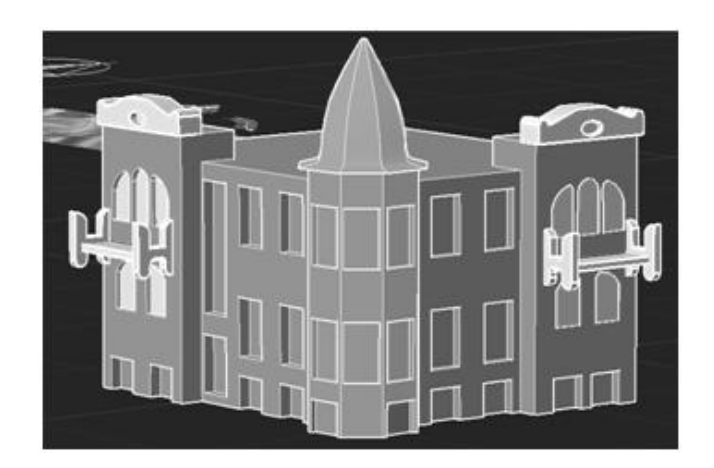

Рисунок 4.27 – Трехмерная реконструкция в AutoCAD, построение модели

Полученная модель импортируется в графическую среду 3dsMax, где моделируются мелкие архитектурные элементы, такие как окна, двери, фасадный декор. После детальной проработки на модель накладывается текстура и освещение. Готовая модель визуализируется, результат визуализации показан на рисунке 4.31.

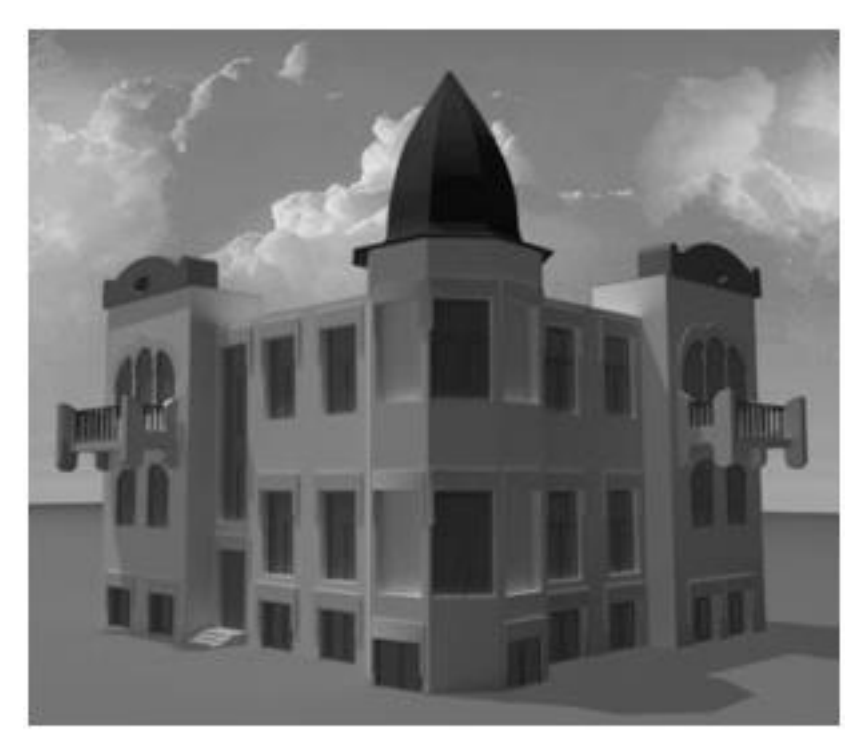

Рисунок 4.31 – Применение 3dsMax для детальной трехмерной реконструкции дома Горелика

## 4.4. Ограничения возможностей разработанных компьютерных средств

1. Разработанные компьютерные средства синтеза моделей трехмерных объектов по их изображениям хорошо справляются с поставленной задачей, когда дело касается трехмерной реконструкции архитектурного сооружения. Перспективным направлением дальнейшей работы является задача трехмерной реконструкции объектов по их изображениям, не являющимися архитектурными объектами.

2. Разработанный вычислительный алгоритм включает задачу построения кривой, соответствующей изображению, являющейся формообразующим элементом, а значит, в дальнейшем необходимо

усовершенствовать пути его применения в целях реконструкции криволинейных форм, например, автоматизировать процесс нанесения опорных точек вдоль контура.

3. Если фотоизображение дано всего одно, то реконструкция будет произведена всего по двум видимым фасадам, дальнейшая доработка зависит от количества иконографического материала. Однако реконструкция по одной фотографии дает два фасада, один из которых является главным. Так как архитектурные сооружения в основном являются симметричными, то реконструкция остальных двух фасадов не будет составлять труда.

4. В случае, когда архитектурное сооружение является почти утраченным, и от него остался один фундамент, трехмерная реконструкция производится для определения основной формы здания, а также его размеров. Дальнейшая реконструкция будет произведена по количеству иконографического материала. Если материал по этому конкретному сооружению отсутствует, то берется материал подобного такого сооружения.

5. Качество фотографии, которое берется за основу для трехмерной реконструкции может быть любым, так как само наличие иконографического материала уже может служить основой, однако если фотография размыта и имеет маленькое разрешение, эксперт может с небольшим затруднением найти контуры для нанесения опорных точек. Проверка точности разработанных средств при работе с такими фотографии требует доработки.

6. Трехмерная реконструкция объекта при искажениях фотографии в связи с неизвестной точкой съемки, производится с учетом разработанных в вычислительных алгоритмах решениях выравнивания линии горизонта, а также дополнительных построениях, описанных в пп. 2.2.1, 2.3.3–2.3.5.

7. Поскольку при указании опорных точек на недостаточно качественной фотографии почти всегда присутствует ошибка искаженного контура, было проведено исследование, подробно описанное в п. 3.4, с помощью которого выявлено, что погрешность не выходит за рамки допустимой нормы. Однако в дальнейшей работе будет не лишним проведение подробного

138

статистического эксперимента.

4.5. Выводы по разделу

1. Результаты практического применения разработанных компьютерных средств трехмерной реконструкции на примере частично утраченного памятника архитектуры г. Донецка дома Юза-Свицына показали, что разработанный программный комплекс справляется с задачей трехмерной реконструкции по одиночному изображению с использованием дополнительной информации об объекте.

2. Приведены результаты применения разработанных компьютерных средств трехмерной реконструкции на примере полностью утраченного архитектурного сооружения г. Донецка дома Бальфура. Показано, что разработанный программный комплекс справляется с задачей трехмерной реконструкции по одиночному изображению.

3. Результаты практического применения разработанных компьютерных средств трехмерной реконструкции на примере сохранившегося архитектурного сооружения г. Донецка дома Гореликапоказали, что разработанный программный комплекс справляется с задачей трехмерной реконструкции по одиночному изображению с использованием дополнительной информации об объекте.

4. Результаты исследований внедрены в научно-методический отдел по охране памятников истории и культуры Государственного учреждения культуры «Донецкий республиканский краеведческий музей» при выполнении работ по созданию виртуальной реконструкции Старой Юзовки.

#### ЗАКЛЮЧЕНИЕ

В диссертационной работе дано теоретическое обоснование и приведено решение важной научно-практической задачи совершенствования вычислительных алгоритмов и компьютерных средств синтеза моделей трехмерных объектов по их изображениям, позволяющих выполнить трехмерную реконструкцию моделей, используя ограниченное количество иконографического материала.

Основные научные результаты, полученные в работе, следующие.

1. Проанализированы основные методы реконструкции моделей трехмерных объектов по их изображениям, проведена их классификация по способу синтеза моделей. Выявлено, что известные методы не в полной мере отвечают требованиям синтеза моделей трехмерных объектов по их изображениям, таким как качество получаемой модели, скорость генерации, возможность работы с ограниченным иконографическим материалом, возможность построения модели, содержащей кривые поверхности.

2. Разработан новый вычислительный алгоритм синтеза моделей трехмерных объектов архитектурных сооружений по их изображениям, основанный на методе перспективных масштабов, который определяет пропорциональную зависимость между элементами трехмерной модели, использует интерполяционный метод для построения кривых как формообразующих элементов, что является важным при создании сложных архитектурных деталей либо кривых фасадов, позволяющий проводить высокую точность построений при ограниченном количестве фотоизображений, и не требующих дополнительных итераций для уточнения. Доказано, что предложенный вычислительный алгоритм синтеза моделей трехмерных архитектурных объектов по их изображениям с использованием метода перспективных масштабов дает относительно простой, но качественный практический инструмент решения поставленной задачи в условиях ограниченного объема входных данных. Вычислительный алгоритм может

применяться в уже существующих графических средах, и использоваться проектировщиками для трехмерной реконструкции объекта даже по одиночному изображению с учетом имеющейся дополнительной информации об объекте.

3. Разработана компьютерная реализация предложенного вычислительного алгоритма синтеза моделей трехмерных объектов по их изображениям, включающая следующий комплекс программ: программа на языке AutoLISP, встроенном в графическую среду AutoCAD; набор формул в Openoffice Calc для расчетов координат точек при построении кривых линий в качестве формообразующих элементов. Установлено, что с помощью разработанного комплекса программ обозначаются базовые линии для дальнейшего создания архитектурных чертежей, а также синтезируется трехмерная модель архитектурного сооружения. Доказано, что применение разработанных компьютерных средств реконструкции моделей зданий с использованием ограниченного количества изображений объекта, позволяет получить качественную и пропорционально правильную трехмерную модель архитектурного сооружения.

4. Экспериментальное исследование программного комплекса при моделировании различных объектов архитектуры показало, что полученная модель отличается лучшими качественными характеристиками (без искажений и шумов) по сравнению с моделью, полученной с применением традиционно используемых систем. Приведены результаты применения комплекса программ синтеза моделей трехмерных объектов по их изображениям на примере частично утраченного памятника архитектуры г. Донецка дома Юза-Свицына, полностью утраченного дома Бальфура, а также сохранившегося дома Горелика. Сделаны выводы об ограничениях в работе комплекса программ синтеза моделей трехмерных объектов, которые в дальнейшем могут быть уточнены и устранены.

5. Результаты исследований внедрены в научно-методическом отделе по охране памятников истории и культуры Государственного учреждения культуры «Донецкий республиканский краеведческий музей» при выполнении работ по созданию виртуальной реконструкции Старой Юзовки, в учебный процесс

141

ГОУВПО «ДОНЕЦКИЙ НАЦИОНАЛЬНЫЙ ТЕХНИЧЕСКИЙ УНИВЕРСИТЕТ» (справка №29-22/16 от 26.12.19) при чтении лекций и проведении лабораторных занятий по дисциплине «Графическое и геометрическое моделирование» для бакалавров кафедры «Компьютерное моделирование и дизайн» по направлению подготовки 09.03.02 «Информационные системы и технологии», а также в научноисследовательскую госбюджетную работу кафедры компьютерного моделирования и дизайна Н8-16 «Методы и средства компьютерного моделирования объектов, систем и процессов» (справка №29-4/16 от 04.03.21).

#### СПИСОК ЛИТЕРАТУРЫ

- 1. Меженин, А.В. Реконструкция трехмерных моделей по растровым изображениям [Текст] / А.В. Меженин, В.Т. Тозик // Научно-технический вестник информационных технологий, механики, оптики. – 2007. – № 45. – С. 203-207.
- 2. Захаров, А.А. Трехмерная реконструкция визуальной обстановки по видеоизображениям на основе вероятностного подхода [Текст] / А.А. Захаров, А.Ю. Тужилкин // Радиотехнические и телекоммуникационные системы. – 2014. –  $N_2$  2. – С. 45-49.
- 3. Виртуальная реконструкция историко-культурного наследия в форматах научного исследования и образовательного процесса: сб. науч. ст. [Текст] / под ред. Л.И. Бородкина, М.В. Румянцева, Р.А. Барышева. – Красноярск: Сибирский федеральный университет, 2012. – 196 c.
- 4. Boivin, S. Inverse rendering from a single image [Text] / S. Boivin, A. Gagalowicz // In Proceedings of IS&T CGIV. – 2002.
- 5. Callieri, M. Vclab's tools for 3d range data processing [Text] / M. Callieri, P. Cignoni, F. Ganovelli, C. Montani, P. Pingi, R. Scopigno // In VAST 2003 and EG Symposium on Graphics and Culture Heritage. – 2003.
- 6. Ikeuchi, K. Modeling from reality [Text] // In Proc. Third intern. Conf on 3d Digital Imaging and Modeling. – 2003.
- 7. Lensch, H. P. A. Image-based reconstruction of spatial appearance and geometric detail [Text] / H. P. A. Lensch, J. Kautz, M. Goesele // ACM Transactions on Graphics. – 2003. - №22 (2). – P. 234-257.
- 8. Loscos, C. Interactive virtual relighting and remodeling of real scenes [Text] / C. Loscos, M.-C. Frasson, G. Drettakis // In Eurographics Rendering Workshop. – 1999.
- 9. Hartley, R. Multiple View Geometry in Computer Vision [Text] / R. Hartley, А. Zisserman // Cambridge University Press, 2004. – 672 p.
- 10.Хапаев, В.В. Компьютерная 3D реконструкция античного и средневекового города Херсонес Таврический: опыт, проблемы и перспективы [Текст] / В.В. Хапаев, И.В. Бацура // Историческая информатика. – 2018. – № 4. – С. 39 - 56. DOI: 10.7256/2585-7797.2018.4.28489
- 11.Донецкий авторский сайт Е. Ясенова / Первый дом Юза и изложница [Электронный ресурс]. – Режим доступа: http://donjetsk.com/retro/12431 pervyj-dom-yuza-i-izlozhnica.html, свободный. – Яз.рус.
- 12.Талапов, В.В. О некоторых закономерностях и особенностях информационного моделирования памятников архитектуры [Текст] / В.В. Талапов // АМІТ. – 2015. – №2 (31). – 8 с.
- 13.Аникеева, С.О. Воссоздание утраченных памятников истории и архитектуры с помощью технологии BIM (на примере дома с печкой, с. Паново, красноярский край) [Текст] / С.О. Аникеева // Вестник Томского государственного университета. История. – 2013. –  $N_2(23)$ . – С.7-9.
- 14.Thi Porter, S. A Simple Photogrammetry Rig for the Reliable Creation of 3D Artifact Models in the Field [Text] / S. Thi Porter, M. Roussel, M. Soressi // Advances in Archaeological Pactice. – 2016. –  $N_24(1)$ . – P. 71-86.
- 15.Chance, M. C., Matthew L. V., de Kramerc M. Embedding knowledge in 3d data frameworks in cultural heritage [Text] / M. C. Chance, L. V. Matthew, M. de Kramerc // ISPRS Annals of the Photogrammetry, Remote Sensing and Spatial Information Sciences, Volume II-5/W3. – 2015.
- 16.Rudenko M.P. Computer modeling in architecture and design [Text] / M.P.Rudenko // Young Scientists' Researchers and Achievements in Science: Матеріалирегіональноїміжвузівськоїнауково-технічної конференції для молодих вчених. М.Донецьк, 18 квітня 2013 р. – Донецьк: ДонНТУ, 2013. – С. 122-128.
- 17.Rudenko M.P. Softwares For The Lost Architectural Monuments 3d Reconstruction [Text] / M.P. Rudenko // Young Scientists' Researchers and Achievements in Science: Тезисы докладов научно-технической конференции для молодых ученых. / г.Донецк, 14 апреля 2016г. – Донецк: ДонНТУ, 2016.
– С. 68-75.

- 18.Руденко, М.П. Способы виртуальной реконструкции памятников архитектуры [Текст] / М.П. Руденко // Системный анализ и информационные технологии в науках о природе и обществе. – 2015. –  $\mathcal{N}_2$  $1(8) - 2(9)$ . – C. 110-117.
- 19.Chandelier, L. Numerisation 3D et deroule photographique des 134 colonnes de la Grande Salle Hypostyle de Karnak [Text] / L. Chandelier, Y. E. Chazaly, E. Laroze // Revue XYZ. – 2009. –  $\mathbb{N}$ 120. – P. 33-39.
- 20.ScanIMAGER Professional / ScanIMAGER миллиарды точек в одном окне [Электронныйресурс]. – Режим доступа: [http://www.scanimager.ru,](http://www.scanimager.ru/) свободный. – Яз.рус.
- 21.Журнал «САПР и графика» / Информационное моделирование зданий: опыт применения в реконструкции и реставрации[Электронный ресурс]. – Режим доступа: [http://www.sapr.ru/Article.aspx?id=20649,](http://www.sapr.ru/Article.aspx?id=20649) свободный. – Яз.рус.
- 22.Чем открыть. Библиотека расширений / Чем открыть .stl [Электронный ресурс]. – Режим доступа: [http://chem-otkrit.ru/format/stl,](http://chem-otkrit.ru/format/stl) свободный. –– Яз.рус.
- 23.Клона / 3D сканирование объектов и трехмерное моделирование [Электронный ресурс]. – Режим доступа: [http://klona.ua/3d-skanirovanie.html,](http://klona.ua/3d-skanirovanie.html) свободный. – Яз.рус.
- 24.Тужилкин, А. Ю. Модели и алгоритмы реконструкции трехмерных сцен на основе спутниковых изображений и априорной информации [Текст]: дисс. канд.наук: 05.13.17 / А.Ю. Тужилкин; ФГБОУ ВО Нижегородский государственный технический университет им. Р.Е. Алексеева. – Нижний Новгород, 2016. – 141 с.
- 25.Важенцева, Н. В. Алгоритмическое обеспечение и комплекс программ для томографической реконструкции при неполных данных [Текст]: дисс. канд.наук:05.13.18 / Н.В. Важенцева; ФГБОУ ВПО Новосибирский государственный архитектурно-строительный университет (Сибстрин). – Новокузнецк, 2014. – 117 с.
- 26.Павельева, Е. А. Анализ и восстановление изображений проекционными методами, использующими функции Эрмита [Текст]: дисс. физмат.наук:05.13.18 / Е.А. Павельева; Московский государственный университет имени М.В. Ломоносова. – Москва, 2015. – 130 с.
- 27.Дижевский, А.Ю. Визуализация трехмерных объектов и геометрические аспекты выявления особенностей [Текст]: дисс. канд. техн. наук: 05.01.01 / А.Ю.Дижевский; Нижегородский государственный архитектурностроительный университет. – Нижний Новгород, 2011. – 102 с.
- 28.Debevec, P.E. Modeling and Rendering Architecture from Photographs [Text] / P.E. Debevec; Doctoral dissertation. – University of California at Berkeley. –  $1996. - 154$  p.
- 29.Taylor, Camillo J. Structure and motion from line segments in multiple images [Text] / Camillo J. Taylor, David J. Kriegman // IEEE Trans. Pattern Anal. Machine Intell. – 1995. –  $N_2$ 17(11). – P. 1-12.
- 30.Taylor, Camillo J. Minimization on the lie group so(3) and related manifolds [Text] / Camillo J. Taylor, David J. Kriegman // Technical Report. – 1994. – № 9405. – P. 1-10.
- 31.Mortensen, Eric N. Intelligent scissors for image composition [Text] / Eric N. Mortensen, William A. Barrett // SIGGRAPH '95. – 1995. – P. 1-8.
- 32.Smith, St. Geometric Optimization Methods for Adaptive Filtering [Text] / Steven Smith. – PhD thesis, Harvard University, Division of Applied Sciences, Cambridge MA, 1993. – 113 p.
- 33.Ковальский, С.В. Исследование алгоритма извлечения трехмерной структуры объектов из их фотоизображений для реконструкции геометрических моделей сцен городских ландшафтов [Текст] / С.В. Ковальский, С.А. Зори // В кн. Науковi працi Донецького нацiонального технiчного унiверситету. Серiя: Iнформатика, кiбернетика та обчислювальна технiка (ИКВТ-2005). – Донецк: ДонНТУ, 2005 – С.12-21.
- 34.Ковальский, С.В. Модифицированный алгоритм реконструкции трехмерных сцен городских ландшафтов на основе фотоизображений [Текст] / С.В.

Ковальский, С.А. Зори // Моделирование и компьютерная графика: Материалы I-й Международной научно-технической конференции. – Донецк, ДонНТУ, Министерство образования и науки Украины, 2005. – С. 70-76.

- 35.Ковальский, С.В. Реконструкция отрезков в алгоритме извлечения трехмерной структуры сцены из ее фотоизображений [Текст] / С.В. Ковальский, С.А. Зори // Практика и перспективы развития партнерства в сфере высшей школы: Материалы шестого научно-практического семинара, г. Донецк, 27–29 апреля 2005 г. – Донецк, ДонНТУ, 2005.
- 36.Ковальский, С.В. Исследование и выбор функции минимизации отклонения реконструируемой модели от фактических данных в алгоритме извлечения трехмерной структуры объектов из их фотоизображений [Текст] / С.В. Ковальский, С.А. Зори // В кн.: Наукові праці Донецького національного технічного університету. Серiя "Інформатика, кібернетика і обчислю-вальна техніка, ИКВТ-2007. – Донецьк: ДонНТУ. – 2007. – 6 с.
- 37.Зори, С.А. Автоматизация создания трехмерных моделей реальных ландшафтов на основе фотографий [Текст] / С.А. Зори, С.В. Ковальский // Известия ЮФУ. Технические науки. – 2010. – № 5(106). – С. 134-140.
- 38.CANOMA. Quickly create realistic 3D models from photographs / About Canoma [Электронныйресурс]. – Режимдоступа: [http://www.canoma.com/,](http://www.canoma.com/) свободный. – Яз.англ.
- 39.Lowe, David G. Object Recognition from Local Scale-Invariant Features [Text] / D.G. Lowe // Proceedings of the International Conference on Computer Vision, Corfu. – 1999, P. 1150-1157.
- 40.Torr, P.H.S. The Development and Comparison of Robust Methods for Estimating the Fundamental Matrix [Text] / P.H.S. Torr, D.W. Murray // International Journal of Computer Vision.  $-1997. - N_2 24. - P. 271-300.$
- 41.Lindeberg, T. Image matching using generalized scale-space interest points [Text] / T. Lindeberg // Journal of Mathematical Imaging and Vision. – 2015. – № 52. –P. 32-36.
- 42.Кривовязь, Г.Р. Алгоритмы трехмерной реконструкции по изображениям и данным лазерного сканирования [Текст]: дисс. канд. техн. наук: 05.13.11 / Кривовязь Г.Р.; Московский государственный университет имени М.В. Ломоносова. – Москва, 2013. – 115 с.
- 43.Астахов, Ю.С. Алгоритмы формирования геометрических моделей в системах виртуального окружения [Текст]: дисс. канд. техн. наук: 05.01.01 / Астахов Ю.С.; Нижегородский государственный архитектурностроительный университет. – Нижний Новгород, 2013. – 119 с.
- 44.Руденко, М.П. Инструментальные средства виртуальной реконструкции утраченных памятников архитектуры [Текст] / М.П. Руденко // Информатика и кибернетика. – 2016. – №2 (4). – С. 62-67.
- 45.Autodesk. 3D Design, Engineering and Construction Software / ReCap Pro. Reality Capture Software connecting the physical world to the digital [Электронныйресурс]. – Режим доступа: https://www.autodesk.com/products/recap/overview?plc=RECAP&term=1- YEAR&support=ADVANCED&quantity=1#0, свободный. - Яз.англ.
- 46.Agisoft Metashape [Электронныйресурс]. Режим доступа: [http://www.agisoft.com/,](http://www.agisoft.com/) свободный. – Яз.англ.
- 47.MeshLab [Электронныйресурс]. Режим доступа: https://www.meshlab.net/#, свободный. – Яз.англ.
- 48.Photomodeller Technologies [Электронный ресурс]. Режим доступа: https://www.photomodeler.com/, свободный. – Яз.англ.
- 49.Цветков, В.Я. Упрощенные методы получения обмерных чертежей по архивным и любительским снимкам [Текст] / В.Я. Цветков. – М.: Росреставрация, 1990. – 60 с.
- 50.Цветков, В.Я. Использование архивных и любительских снимков для реставрационного проектирования[Текст] / В.Я. Цветков // Геодезия и картография. – 1991. – №8. – С. 78-81.
- 51.Марков, Б.Г. Автоматизация геометрического моделирования утраченных памятников архитектуры по иконографическим материалам [Текст]: дисс.

канд. техн. наук: 05.13.16 / Марков Б.Г.; Петрозаводский государственный университет. – Петрозаводск, 2000. – 146 с.

- 52.Марков, Б.Г. Особенности геометрического моделирования утраченных памятников архитектуры [Текст] / Б.Г. Марков, О.Б. Марков, А.Ю. Борисов // Ученые записки Петрозаводского государственного университета. – 2013.  $-$  N<sub>2</sub>8. – C. 88-92.
- 53.Рачкина, Н.Г. Геометрическое обеспечение компьютерной реконструкции архитектурной фотоперспективы [Текст]: дисс. канд. техн. наук: 05.01.01 / Рачкина Н.Г.; Московский государственный авиационный институт (технический университет). – Москва, 2000. – 159 с.
- 54.Autodesk. Программное обеспечение для 3D-проектирования, дизайна, графики и анимации [Электронный ресурс]. – Режим доступа: [http://www.autodesk.ru,](http://www.autodesk.ru/) свободный. – Яз.рус.
- 55.Барышев, Д.Г. Об искажениях и преобразованиях изображений перспективы [Текст] / Д.Г. Барышев // Вопросы архитектуры и графики: Сб. докладов XXII научной конференции. – ЛИСИ, 1964. – С. 21-24.
- 56.Евстифеев, М.Ф. Построение архитектурных форм в перспективе [Текст] / М.Ф. Евстифеев. – К., 1973. – 180 с.
- 57.Иванов, Г.С. Конструирование технических поверхностей (математическое моделирование на основе нелинейных преобразований) [Текст] / Г.С. Иванов. – М.: Машиностроение, 1987. – 192 с.
- 58.Иванов, Г.С. Теоретические основы начертательной геометрии: учебное пособие [Текст] / Г.С. Иванов. – М.: Машиностроение, 1998. – 158 с.
- 59.Калантаров, А.А. Обработка архивных снимков методами проективной стереофотограмметрии [Текст] / А.А. Калантаров // Известия ВУЗов, Геодезия и картография. – 1983. – № 6. – С. 62-65.
- 60.Климухин, А.Г. Начертательная геометрия [Текст] / А.Г. Климухин. М.: Стройиздат, 1972. – 344 с.
- 61.Кон, А.А. Графические преобразования фотографических изображений в ортогональные проекции [Текст] / А.А. Кон. – Труды ЛВМИ. – М.-Л., 1954.  $-288$  c.
- 62.Метелкин, А.И. Фотограмметрия в строительстве и архитектуре [Текст] / А.И. Метелкин. – М., Стройиздат. 1981. – 288 с.
- 63.Крейдун, Ю.А. Построение пространственных моделей утраченных архитектурных памятников по одиночным изображениям [Текст] / Ю.А. Крейдун, С.И. Жилин // Ползуновский вестник. – 2004. – № 3. – С. 83-88.
- 64.Осипов, М.П. Формирование электронной модели поверхности объекта для технологии бесконтактных измерений [Текст]: дисс. канд. техн. наук: 05.01.01 / Осипов М.П.; Нижегородский государственный архитектурностроительный университет. – Нижний Новгород, 2006. – 176 с.
- 65.Руденко М.П. Усовершенствованный алгоритм синтеза моделей трехмерных объектов по их изображениям [Текст] / М.П. Руденко, А.А. Бабакина, В.В. Карабчевский // Проблемы искусственного интеллекта. –  $2020. - N<sub>2</sub>1$  (16). – C. 75-88.
- 66.Конспект лекций по начертательной геометрии для студентов специальности «Архитектура». Часть 2. Перспективные проекции [Текст] / состав.: А.А. Крысько, О.В. Кувшинова,О.С. Воронова – Макеевка: ДонНАСА, 2013. – 53 с.
- 67.Соловьев, С.А. Черчение и перспектива [Текст] / С.А. Соловьев, Г.В. Буланже. – М.: Высшая школа, 1982. – 319 с: ил.
- 68.Руденко, М.П. Трехмерная реконструкция утраченных памятников архитектуры по фотографическому изображению методом перспективных масштабов / М.П. Руденко // Информатика и кибернетика. – 2018. - №2(12).  $- C. 64-68.$
- 69.Руденко, М.П. Алгоритм синтеза моделей трехмерных объектов по их изображениям с использованием перспективы с одной и тремя точками схода [Текст] / М.П. Руденко // Проблемы искусственного интеллекта. – 2020. -  $\mathcal{N}$ <sup>o</sup> 2(17). – C. 83-93.
- 70.Климухин, А.Г. Тени и перспектива [Текст] / А.Г. Климухин. М.: Архитектура - С, 2010. – 200 с., ил.
- 71.Хоанг, Т. Х. Методика и алгоритмы геометрического моделирования пространственных форм на основе интерполяции [Текст]: дисс. канд.наук: 05.13.18 / Т.Х. Хоанг; ФГБОУ ВО Пензенский государственный университет. – Пенза, 2018. – 155 с.
- 72.Короткий, В.А. Формообразование линий и поверхностей на основе кривых второго порядка в компьютерном геометрическом моделировании [Текст]: дисс. докт.наук: 05.01.01 / В.А. Короткий; ФГБОУ ВО Нижегородский государственный технический университет. – Нижний Новгород, 2018. – 323 с.
- 73.Короткий, В.А. Графоаналитический способ построения коробовой линии кривых второго порядка [Текст] / В.А. Короткий // Вестник ЮУрГУ. Серия «Строительство и архитектура». – 2011. – №35. – С. 54-58.
- 74.Короткий, В.А. Кривые второго порядка в задачах формообразования архитектурных оболочек [Текст] / В.А. Короткий, Е.А. Усманова // Известия ВУЗов. Серия «Строительство». – 2014. – № 9-10 (669-670). – С. 101-107.
- 75.Короткий, В.А. Графические алгоритмы реконструкции кривой второго порядка, заданной мнимыми элементами [Текст] / А.Г. Гирш, В.А. Короткий // Геометрия и графика. – 2016. – Т. 4. – № 4. – С. 19-30.
- 76.Методы вычислений (курс лекций): учеб. пособие для обучающихся образоват. учреждений высш. проф. образования / В.Н. Беловодский, Г.Т. Климко; ГОУВПО «ДОННТУ». – Донецк: ДОННТУ, 2019. – 217 с.
- 77.Руденко, М.П. Алгоритм трехмерного моделирования архитектурных сооружений по фотоизображению методом перспективных масштабов  $[Te$ кст] / М.П. Руденко // Информатика и кибернетика. – 2019. - №2(16). – С. 89-95.
- 78.AutoLISP / VisualLISP [Электронный ресурс]. Режим доступа: https://autolisp.ru, свободный. – Яз.рус.
- 79.Полещук Н.Н. AutoLISP и VisualLISP в среде AutoCAD [Текст] / Н.Н. Полещук, П.В. Лоскутов – СПб.: БХВ-Петербург, 2006. – 960 с.: ил.
- 80.Полещук Н.Н.AutoCAD: разработка приложений, настройка и адаптация [Текст] / Н.Н. Полещук – СПб.: БХВ-Петербург, 2006. – 992 с.: ил.
- 81.Руденко, М.П. Моделирование сложных элементов архитектурных сооружений методом перспективных масштабов [Текст] / М.П. Руденко // Информатика и кибернетика. – 2019. – №3(17). – С. 30-37.
- 82.Кривошапко, С.Н. Аналитические поверхности: материалы по геометрии 500 поверхностей и информация к расчету на прочность тонких оболочек [Текст] / С.Н. Кривошапко, В.Н. Иванов, Х.М. Халаби – М: Наука, 2006. – 544 с.
- 83.Романова, В.А. Формирование циклических поверхностей с образующей окружностью переменного радиуса в Автокаде [Текст] / В.А. Романова // Строительная механика инженерных конструкций и сооружений. – 2016. –  $N_2^3$ . – C. 20-24.
- 84. Романова, В.А. Особенности изображения процесса образования поверхностей в системе AutoCAD [Текст] / В.А. Романова // Строительная механика инженерных конструкций и сооружений. – 2014 – № 3 – С. 3-5.
- 85. Романова, В. А. Визуализация решения графических задач [Текст] / В. А. Романова, А.И. Кухарчук // Вестник РУДН, серия Инженерные исследования. – 2014. – № 1. – С. 23-28.
- 86.Романова, В.А. Визуализация образования поверхностей зонтичного типа [Текст] / В.А. Романова // Строительная механика инженерных конструкций и сооружений. – 2014. – № 3. – С. 19-22.
- 87.Романова, В.А. Визуализация образования поверхностей вращения [Текст] / В.А. Романова, Г.Н. Оськина, Матье Жиль-Ульбе // Вестник РУДН, серия Инженерные исследования. – 2014. – № 2. – С. 82-87.
- 88.Романова, В.А. Особенности изображения процесса образования поверхностей в системе AutoCAD[Текст] / Романова В.А. // Строительная механика инженерных конструкций и сооружений. – 2012. – № 4. – С. 3-5.
- 89.Иванов, В.Н. Конструкционные формы пространственных конструкций (Визуализация поверхностей в системах MathCAD и AutoCAD): монография [Текст] / В.Н. Иванов, В.А. Романова. – М: Издательство АСВ, 2016. – 412 с., ил. 281.
- 90.AutoCAD. Уроки AutoCAD. Программирование в AutoCAD. AutoLISP / Автоматизация проектирования [Электронный ресурс]. – Режим доступа: https://acad-prog.ru/avtomatizatsiya-proektirovaniya/, свободный. – Яз.рус.
- 91.ГОСТ Р 58942-2020: Система обеспечения точности геометрических параметров в строительстве. Технологические допуски: срок введения установлен с 01.01.2021[Текст] // М: Стандартинформ, 2020. – 13 с.
- 92.Столбов, Ю.В. Расчет допусков и назначение точности геодезических и строительно-монтажных работ при возведении зданий и сооружений: учебное пособие [Текст] / Ю.В. Столбов, С.Ю. Столбова. – Омск: ФГОУ ВПО ОмГАУ, 2012. – 106 с.
- 93.Российская Империя в фотографиях / Дом Джона Юза в Юзовке Екатеринославской губернии[Электронный ресурс]. – Режим доступа: [http://all-](http://all-photo.ru/empire/index.ru.html?kk=2e4b12b045&big=on&img=18604#picts)

[photo.ru/empire/index.ru.html?kk=2e4b12b045&big=on&img=18604#picts,](http://all-photo.ru/empire/index.ru.html?kk=2e4b12b045&big=on&img=18604#picts) свободный. – Яз.рус.

- 94.Донецкий авторский сайт Е. Ясенова / Вскрытие дома Юза [Электронный ресурс]. – Режим доступа: [http://donjetsk.com/life/224-vskrytie-doma](http://donjetsk.com/life/224-vskrytie-doma-juza.html)[juza.html,](http://donjetsk.com/life/224-vskrytie-doma-juza.html) свободный. – Яз.рус.
- 95.Руденко, М.П. Алгоритм синтеза моделей трехмерных объектов по их изображениям на примере трехмерной реконструкции архитектурных сооружений / М.П. Руденко // Информационное пространство Донбасса: проблемы и перспективы: материалы II Респ. с междунар. участием науч. практ. конф., 31 окт. 2019 г. – Донецк: ГО ВПО «ДонНУЭТ», 2019. – С. 253- 256.
- 96.Руденко, М.П. Применение алгоритма синтеза моделей трехмерных объектов по их изображениям при трехмерной реконструкции

архитектурных сооружений [Текст] / М.П. Руденко // Актуальные проблемы строительства, ЖКХ и техносферной безопасности: материалы VII Всероссийской (с международным участием) научно-технической конференции молодых исследователей, Волгоград, 20 - 25 апреля 2020 г. Волгогр. гос. техн. ун-т. Волгоград: ВолгГТУ, 2020. – С. 384-385.

- 97.Руденко, М.П. Реконструкция утраченных архитектурных сооружений с использованием алгоритма синтеза моделей трехмерных объектов по их изображениям[Текст] / М.П. Руденко, В.В. Карабчевский // Материалы Международной научно-практической конференции, посвященной 90 летию СГТУ, «Геометрическое и компьютерное моделирование в подготовке специалистов для цифровой экономики» / г.Саратов, 2020. – С. 79-84.
- 98.Мажаев, А.В. Визуализация решения геометрических построений и поиска натуральных величин трехмерного объекта [Текст] / А.В. Мажаев, М.П. Руденко // Информатика, управляющие системы, математическое и компьютерное моделирование в рамках VI форума «Инновационные перспективы Донбасса» (ИУСМКМ – 2020): XI Международная научнотехническая конференция, 27-28 мая 2020, г. Донецк / Донец. национал. техн. ун-т; редкол. Ю.К. Орлов и др.: – Донецк: ДОННТУ, 2020. – C.297- 300.
- 99.Руденко, М.П. Виртуальная реконструкция утраченных памятников архитектуры с применением алгоритма синтеза моделей трехмерных объектов по их изображениям[Текст] / М.П. Руденко // Искусственный интеллект: теоретические аспекты, практическое применение: материалы Донецкого международного научного круглого стола. − ГУ ИПИИ / г.Донецк, 2020. – С. 170-175.
- 100.Донецкий авторский сайт Е. Ясенова / Новое о доме Горелика[Электронный ресурс]. – Режим доступа: http://donjetsk.com/homes/9739-novoe-o-domegorelika.html, свободный. – Яз.рус.

### ПРИЛОЖЕНИЕ А

### Листинг программы «Recon»

Программа запускается после импорта фотографии в рабочую среду AutoCAD.

Вызов диалогового окна:

(setq dcl\_id (load\_dialog "E:\\MyLisp\\slide.DCL ")) ;загружаем диалоговое окно

 $(if (null (new dialog "slide" dcl id)) (exit))$ 

(action\_tile "accept" "(done\_dialog 1)") ;Еслинажатакнопка "аccept"

(action\_tile "cancel" "(done\_dialog 0)") ;Еслинажатакнопка "cancel"

(setq ddi (start\_dialog))

(unload\_dialogdcl\_id) ;выгрузитьДиалоговоеокно

Функции, управляющиеработойокна:

; Функциязагрузкиокна

(defunslide( /dcl\_idalldxdy)

(setq dcl\_id (load\_dialog "slide.dcl"))

(new\_dialog "slide" dcl\_id)

; Имена изображений

(setq all

(list "одна точка схода" "две точки схода" "три точки схода"))

(start\_list "names")

(mapcar 'add\_list all)

(end\_list)

; Отметка первого в списке имени

(set\_tile "names" "0")

; Размеры левого графического элемента

(setq dx (dimx\_tile "sld1") dy (dimy\_tile "sld1"))

; Загрузка первого слайда

 $(stat\ image\ "sld1")$ 

(slide\_image 0 0 dx dy "My(однаточкасхода)")

(end\_image)

; Обработка выбора имени в списке

(action\_tile "names" "(change\_s \$value all dx dy)")

(start\_dialog)

(unload\_dialog dcl\_id)

); defun slide

; Функциясменыслайда

(defun change  $s$  (sn nlist x y / i name)

(setq i (atoi sn) name (nth i nlist))

; Заменаслайда

(start\_image "sld1")

 $(fill\_image\ 0\ 0\ x\ y\ -2)$ 

(slide image  $0.0 x y$  (strcat "My(" name ")"))

(end\_image)

); defun change\_s

Коддиалоговогоокна:

```
slide: dialog{label="Выбор количества точек схода";
```
:row{

```
:column{label="Слайд";
```
:image{key="sld1"; color=-2; width=32; height=9.5;}

}//column

```
:column{label="Списокизображений";
```

```
:list_box{key="names";list="";width=24;height=6.5;}
```
}//column

}//row

spacer\_1;

ok\_button;

}//slide

Построение модели по двум точкам схода:

(defun c:recon()

(graphscr)

(vl-load-com)

(setq acad\_object (vlax-get-acad-object))

(setq active\_document (vla-get-activedocument acad\_object))

(setq model\_space (vla-get-modelspace active\_document))

(setq old\_osmode (getvar "osmode"))

(setvar "osmode" 2047)

;Указываем опорные точки для определения точек схода;

;(setq ans (getstring "\nУказать опорные точки? ВведитеYилиN: "))

;(while  $(=\text{ans "Y")}$ 

;(setq ans (getstring "\nПовторить указание точек? Введите Y или N: ")) ;);

(setq p1 (getpoint "\nУкажите первую точку :"));

(setq p2 (getpoint "\nУкажите следующую точку :"));

(command "line" p1 p2 "")

(setq p3 (getpoint "\nУкажите следующую точку :"));

(setq p4 (getpoint "\nУкажите следующую точку :"))

(command "line" p3 p4 "")

;Нахождение точек схода О1;

(setqO1 (intersp1 p2 p3 p4 nil))

(command "point" O1)

(setqp5 (getpoint "\nУкажитеследующуюточку :"));

(setqp6 (getpoint "\nУкажитеследующуюточку :"));

(command "line" p5 p6 "")

(setqp7 (getpoint "\nУкажитеследующуюточку :"));

(setq p8 (getpoint "\nУкажитеследующуюточку :"))

(command "line" p7 p8 "")

;Нахождение точки схода О2;

(setqO2 (intersp5 p6 p7 p8 nil))

(command "point" O2)

;Диагональ

(prompt "Диагональ необходима для отыскания второй окружности")

(setq ans (getstring "\nУкажите точки для определения диагонали: "))

(setq p9 (getpoint "\nУкажите первую точку :"));

(setq p10 (getpoint "\nУкажите вторую точку :"));

(command "line" p9 p10 "")

;Построениелиниигоризонта

```
(command "line" O1 O2 "")
```
;Удалить отрезок О1О2;

(setq k3 (entdel (entlast)))

;Линия картинной плоскости горизонтальная k

 (setq p11 (getpoint "\nУкажите точку, через которую будет проходит линия картинной плоскости :"));

(setvar "osmode" old\_osmode)

(setq k1 (list (nth 0 O1) (nth 1 p11)))

 $(\text{setq k2 (list (nth 0 O2) (nth 1 p11)))}$ 

(command "line" k1 k2 "")

;Выравнивание линии горизонта h;

(setgh (list (nth 0 p11) (  $/$  ( + (nth 1 O1) (nth 1 O2)) 2)))

(setq h1 (list (nth  $(0 01)$  (nth  $(1 h))$ )

(setq  $h2$  (list (nth  $0$  O2) (nth  $1$  h)))

(command "line" h1 h2 "")

(command "point" h1)

(command "point" h2)

;Отыскание точки зрения S;

;Построение окружностей;

;Первая окружность

(setghO (list(  $/( + (nth 0 h1) (nth 0 h2)) 2) (nth 1 h))$ )

(setq D1 (distance h1 h2))

(command "circle" hO (/ D1 2))

(setq circ1 (entlast))

;Втораяокружность

(setq F (inters p9 p10 h1 k1 nil))

(command "point" F)

(setq R (distance h1 F))

(command "circle" h1 R)

(setq circ2 (entlast))

;Находим точку S;

(vl-load-com)

(defun sectcirc (c1 c2 / isecp listcoord)

(setq isecp (vla-IntersectWith c1 c2 0))

(setq listcoord (vlax-safearray->list (vlax-variant-value isecp)))

```
(if (> (length \text{ listcoord}) 3) (setq s 
    (list (nth 0 listcoord)
        (nth 1 listcoord)
        (nth 2 listcoord))
   );setq s
listcoord
  );)
(setq c1 (vlax-ename->vla-object circ1))
(setq c2 (vlax-ename->vla-object circ2))
(sectcirc c1 c2)
(command "point" S)
;Построение натуральных величин
(command "line" h1 Sh2 "")
(setq h1k (mapcar' - h1 (list 0 (cadr S))))(seta h2k (mapcar - h2 (list 0 (cadr S))))
```
(command "line" h1k p11 h2k "") (command "line" S p8 "") (setq Em (inters p11 h2k S p8 nil)) (command "point" Em) (command "line" S p4 "") (setq Cn (inters p11 h1k S p4 nil)) (command "point" Cn)

;Строимтрехмернуюмодель;

```
(setqL1 (distanceEmp11)); 
(setq L2 (distance Cn p11));
 (setq H1 (distance p1 p11));
 (command "-view" " swiso" "") (setqbp (getpoint "\nУкажитебазовуюточку :"))
(setq vla_box (vla-AddBox model_space (vlax-3D-point bp) L1 L2 H1))
\lambdaПостроение модели по трем точкам схода:
(defun c:recon_3points()
(graphscr)
  (vl-load-com)
(setq acad_object (vlax-get-acad-object))
(setq active document (vla-get-activedocument acad object))
(setq model_space (vla-get-modelspace active_document))
(setq old_osmode (getvar "osmode"))
(setvar "osmode" 2047)
;Указываем опорные точки для определения точек схода;
;(setq ans (getstring "\nУказать опорные точки? ВведитеYилиN: "))
;(while (= ans "Y")
;(setq ans (getstring "\nПовторить указание точек? Введите Y или N: "))
```
;);

(setq p1 (getpoint "\nУкажите первую точку :")); (setq p2 (getpoint "\nУкажите следующую точку :")); (command "line" p1 p2 "") (setq p3 (getpoint "\nУкажите следующую точку :")); (setq p4 (getpoint "\nУкажите следующую точку :")) (command "line" p3 p4 "") ;Нахождение точек схода О1; (setqO1 (intersp1 p2 p3 p4 nil)) (command "point" O1)

(setqp5 (getpoint "\nУкажитеследующуюточку :")); (setqp6 (getpoint "\nУкажитеследующуюточку :")); (command "line" p5 p6 "") (setqp7 (getpoint "\nУкажитеследующуюточку :")); (setq p8 (getpoint "\nУкажитеследующуюточку :")) (command "line" p7 p8 "") ;Нахождение точки схода О2; (setqO2 (intersp5 p6 p7 p8 nil)) (command "point" O2)

(setqp9 (getpoint "\nУкажитеследующуюточку :")); (setqp10 (getpoint "\nУкажитеследующуюточку :")); (command "line" p9 p10 "") (setqp11 (getpoint "\nУкажитеследующуюточку :")); (setq p12 (getpoint "\nУкажитеследующуюточку :")) (command "line" p11 p12 "") ;Нахождение точки схода О3; (setqO3 (intersp9 p10 p11 p12 nil)) (command "point" O3)

;Диагонали

(prompt "Диагонали необходимы для отыскания точки зрения S")

(setq ans (getstring "\nУкажите точки для определения диагоналей: "))

(setq p13 (getpoint "\nУкажите первую точку :"));

(setq p14 (getpoint "\nУкажите вторую точку :"));

(command "line" p13 p14 "")

(setq diag (entlast))

;(setq p15 (getpoint "\nУкажите первую точку :"));

;(setq p16 (getpoint "\nУкажите вторую точку :"));

;(command "line" p15 p16 "")

;Построение линии горизонта

;Построение линии горизонта

```
(command "line" O1 O2 "")
```

```
;УдалитьотрезокО1О2;
```
(setqk3 (entdel (entlast)))

;Горизонтальная линия картинной плоскости горизонтальная k

 (setq p20 (getpoint "\nУкажите точку, через которую будет проходит линия картинной плоскости :"));

```
(setvar "osmode" old_osmode)
```
(setq k1 (list (nth  $(0 01)$  (nth  $(1 p20)$ ))

(setq k2 (list (nth 0 O2) (nth 1  $p20$ )))

(command "line" k1 k2 "")

;Выравнивание линии горизонта h;

(setgh (list (nth 0 p20) (  $/$  ( + (nth 1 O1) (nth 1 O2)) 2)))

 $(setq h1 (list (nth 0 O1) (nth 1 h)))$ 

(setq h2 (list (nth  $(0 02)$  (nth  $(1 h))$ )

(command "line" h1 h2 "")

(command "point" h1)

(command "point" h2)

;Отыскание точки зрения S;

;Построение окружности;

 $(setqh3 (list/ (+ (nth 0 h1) (nth 0 h2)) 2) (nth 1 h)))$ 

(setq D1 (distance h1 h2))

 $(seta D // D1 2))$ 

(command "circle" h3 D)

(setq circ (entlast))

(command "point" h3)

;Построение вспомогательной линии d1d2;

(setqd1 (polarh3 1.5708 D))

(setq d2 (polar h3 4.7124 D))

(command "line" d1 d2 "")

(setq diametr (entlast))

(setq h4 (inters p13 p14 h1 h2 nil))

(command "line" h4 d2 "")

(setq lineS (entlast))

;Находим точку S;

(vl-load-com)

(defun sectcirc (c1 c2 / isecp listcoord)

(setq isecp (vla-IntersectWith c1 c2 acExtendOtherEntity))

(setq listcoord (vlax-safearray->list (vlax-variant-value isecp)))

```
(if (> (length \text{ listcoord}) 3) (setq S1
     (list (nth 0 listcoord)
         (nth 1 listcoord)
         (nth 2 listcoord))
               );list
listcoord
 \sum_{i=1}^{n}
```
)

(setq c1 (vlax-ename->vla-object circ)) (setq c2 (vlax-ename->vla-object lineS)) (sectcircc1 c2) (command "point" S1) ;Построение натуральных величин (command "line" h1 S1 "") (setq m (entlast)) (command "copy" m "" S1 p20 "") (setq M (entlast)) (command "line" S1 h2 "") (setq n (entlast)) (command "copy" n "" S1 p20 "") (setq N (entlast)) (command "line" S1 p4 "") ;(setq Em (inters M S1 p4 nil)) ;(command "point" Em) (command "line" S1 p8 "") ;(setq Cn (inters p11 h1k S p8 nil)) ;(command "point" Cn)

;Строимтрехмернуюмодель;

(setqL1 (distanceEmp11)); (setq L2 (distance  $Cn p11$ )); (setq H1 (distance p1 p11)); (command "-view" "\_swiso" "") (setqbp (getpoint "\nУкажитебазовуюточку :")) (setq vla\_box (vla-AddBox model\_space (vlax-3D-point bp) L1 L2 H1)) ) Построение модели по одной точке схода:

(defun c:recon\_1point()

(graphscr)

(vl-load-com)

(setq acad\_object (vlax-get-acad-object))

(setq active\_document (vla-get-activedocument acad\_object))

(setq model\_space (vla-get-modelspace active\_document))

(setq old\_osmode (getvar "osmode"))

(setvar "osmode" 2047)

;Указываем опорные точки для определения точек схода;

```
;(setq ans (getstring "\nУказать опорные точки? ВведитеYилиN: "))
```
;(while  $(=\text{ans "Y")}$ 

;(setq ans (getstring "\nПовторить указание точек? Введите Y или N: ")) ;);

(setq p1 (getpoint "\nУкажите первую точку :"));

(setq p2 (getpoint "\nУкажите следующую точку :"));

(command "line" p1 p2 "")

(setq p3 (getpoint "\nУкажите следующую точку :"));

(setq p4 (getpoint "\nУкажите следующую точку :"))

(command "line" p3 p4 "")

;Нахождение точек схода О1;

(setqO1 (intersp1 p2 p3 p4 nil))

(command "point" O1)

(setqp5 (getpoint "\nУкажитеначальнуюточкулиниигоризонта :"));

(setq p6 (getpoint "\nУкажите конечную точку линии горизонта :"))

(setq H (distance p5 p6))

;Нахождение линии горизонта;

(setqOh (polarO1 1.5708 H))

(command "line" O1 Oh "")

;Горизонтальная линия картинной плоскости горизонтальная k

(setq p7 (getpoint "\nУкажите точку, через которую будет проходит линия

картинной плоскости :"));

(setq p8 (getpoint "\nУкажите начальную точку линии картинной плоскости :"));

(setq p9 (getpoint "\nУкажите конечную точку линии картинной плоскости :"))

(setq K (distance p8 p9)) (setq k1 (list (nth 0  $p8$ ) (nth 1  $p7$ ))) (setq k2 (polar k1 3.1416 K)) (command "line" k1 k2 "") ;Нахождениенатуральныхвеличин (setqk3 (intersp1 p2 k1 k2nil)) (setq k4 (inters p3 p4 k1 k2 nil)) (command "line" k3 k4 "") (setq K1 (entlast)) ;Нахождение диагоналей для определения высоты (command "line" O1 k3 "") (command "line" O1 k4 "")  $(\text{setq ans} (\text{getstring} \text{``} \text{``} \text{``} \text{``} \text{``} \text{''})$ (setq p13 (getpoint "\nУкажите первую точку :")); (setq p14 (getpoint "\nУкажите вторую точку :")); (command "line" p13 p14 "") (setq diag1 (entlast)) (setq p15 (getpoint "\nУкажите первую точку :")); (setq p16 (getpoint "\nУкажите вторую точку :")); (command "line" p15 p16 "") (setq diag2 (entlast)) ;Высота (setq ans (getstring "\nУкажите точки для определения высоты: ")) (setq p17 (getpoint "\nУкажите первую точку :")); (setq p18 (getpoint "\nУкажите вторую точку :"));

(setq H1 (distance p17 p18))

;Строим трехмерную модель;

```
 (setqL1 (distancek3 k4)); 
(\text{setq L2 (distance k3 k4)}); (setq H1 (distance p17 p18));
  (command "-view" "_swiso" "")
  (setqbp (getpoint "\nУкажитебазовуюточку :"))
(setq vla_box (vla-AddBox model_space (vlax-3D-point bp) L1 L2 H1))
(setvar "osmode" old_osmode)
)
Указание точек для построения сплайна:
(setq p1 (getpoint "\nУкажите первую точку :"));
(setq p2 (getpoint "\nУкажите вторую точку :"));
(setq p3 (getpoint "\nУкажите третью точку :"));
(setq p4 (getpoint "\nУкажите четвертую точку :"));
(setq p5 (getpoint "\nУкажите пятую точку :"));
(setq p6 (getpoint "\nУкажите шестую точку :"));
(setq p7 (getpoint "\nУкажите третью точку :"));
(setq p8 (getpoint "\nУкажите четвертую точку :"));
(setq p9 (getpoint "\nУкажите пятую точку :"));
(setq p10 (getpoint "\nУкажите шестую точку :"));
(setq p11 (getpoint "\nУкажите первую точку :"));
(setq p12 (getpoint "\nУкажите вторую точку :"));
(setq p13 (getpoint "\nУкажите третью точку :"));
(setq p14 (getpoint "\nУкажите четвертую точку :"));
(setq p15 (getpoint "\nУкажите пятую точку :"));
(setq p16 (getpoint "\nУкажите шестую точку :"));
(setq p17 (getpoint "\nУкажите третью точку :"));
(setq p18 (getpoint "\nУкажите четвертую точку :"));
```
(setq p19 (getpoint "\nУкажите пятую точку :"));

(setq p20 (getpoint "\nУкажите шестую точку :"));

(command "spline" p1 p2 p3 p4 p5 p6 p7 p8 p9 p10 p11 p12 p13 p14 p15 p16 p17 p18 p19 p20 "")

Функции, управляющие работой окна выбора моделей объектов:

; Функциязагрузкиокна (defun slide ( / dcl\_id all dx dy) (setq dcl\_id (load\_dialog "slide.dcl")) (new\_dialog "slide" dcl\_id) ; Имена изображений

(setq all

(list "куб" "призма" "цилиндр""многогранник""конус""кривая поверхность"" поверхность вращения"))

(start\_list "names")

```
(mapcar 'add_list all)
```
(end\_list)

```
; Отметка первого в списке имени
```

```
(set_tile "names" "0")
```
; Размеры левого графического элемента

(setq dx (dimx\_tile "sld1") dy (dimy\_tile "sld1"))

; Загрузка первого слайда

(start\_image "sld1")

(slide\_image 0 0 dx dy "My(куб)")

(end\_image)

; Обработка выбора имени в списке

```
(action_tile "names" "(change_s $value all dx dy)")
```
(start\_dialog)

(unload\_dialog dcl\_id)

); defun slide

; Функциясменыслайда

(defun change\_s (sn nlist x y / i name) (setq i (atoi sn) name (nth i nlist)) ; Заменаслайда (start\_image "sld1")  $(fill\_image 0 0 x y -2)$ (slide\_image 0 0 x y (strcat "My(" name ")")) (end\_image) ); defun change\_s Коддиалоговогоокна: slide: dialog{label="Выбор модели для построения"; :row{ :column{label="Слайд"; :image{key="sld1"; color=-2; width=32; height=9.5;} }//column :column{label="Списокмоделей"; :list\_box{key="names";list="";width=24;height=6.5;} }//column }//row spacer\_1; ok\_button; }//slide

169

## ПРИЛОЖЕНИЕ Б

## Координаты точек интерполяционного полинома при двадцати промежуточных точках

## Таблица 3.11–Координаты точек интерполяционного полинома при двадцати промежуточных точках

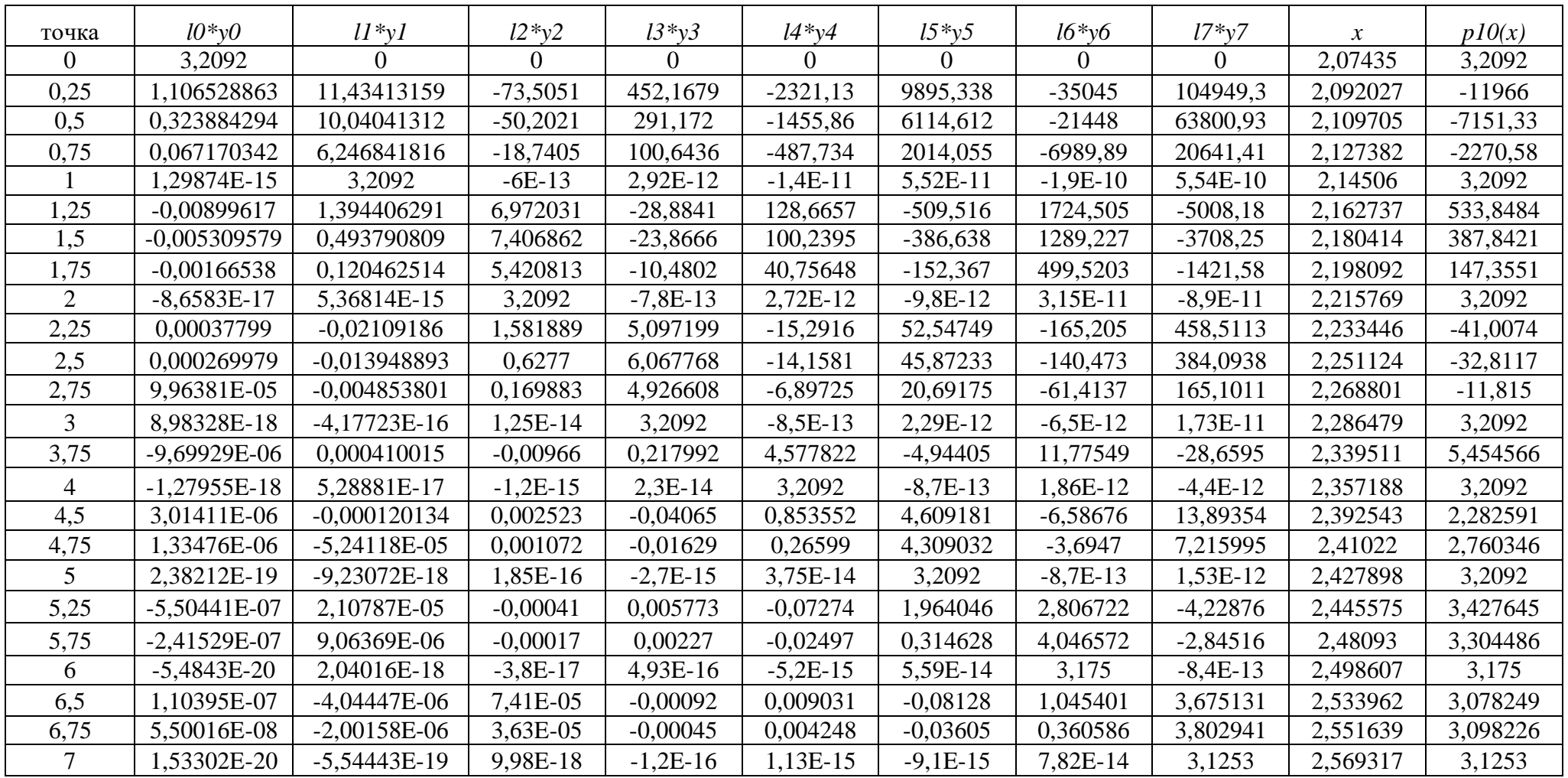

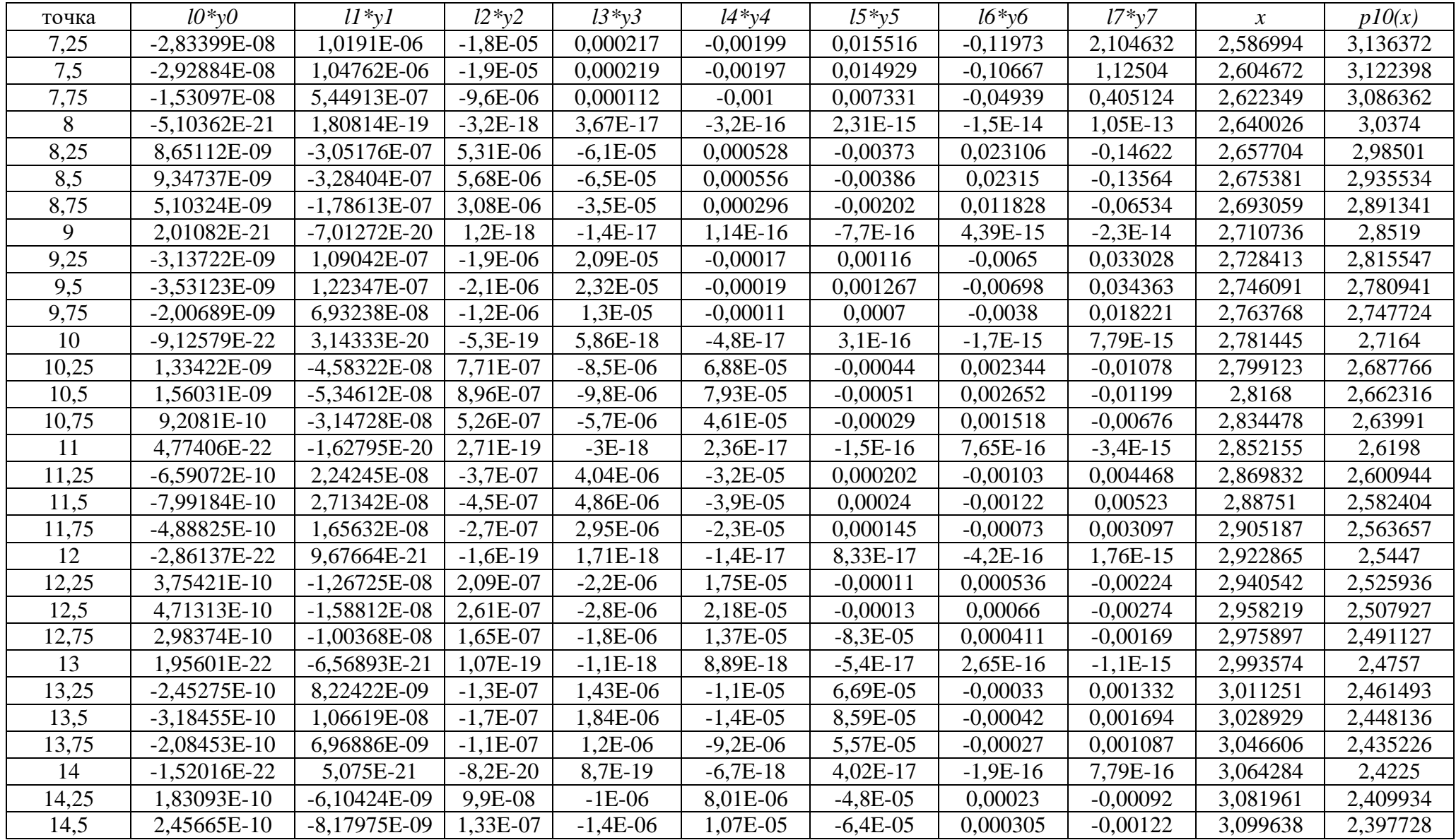

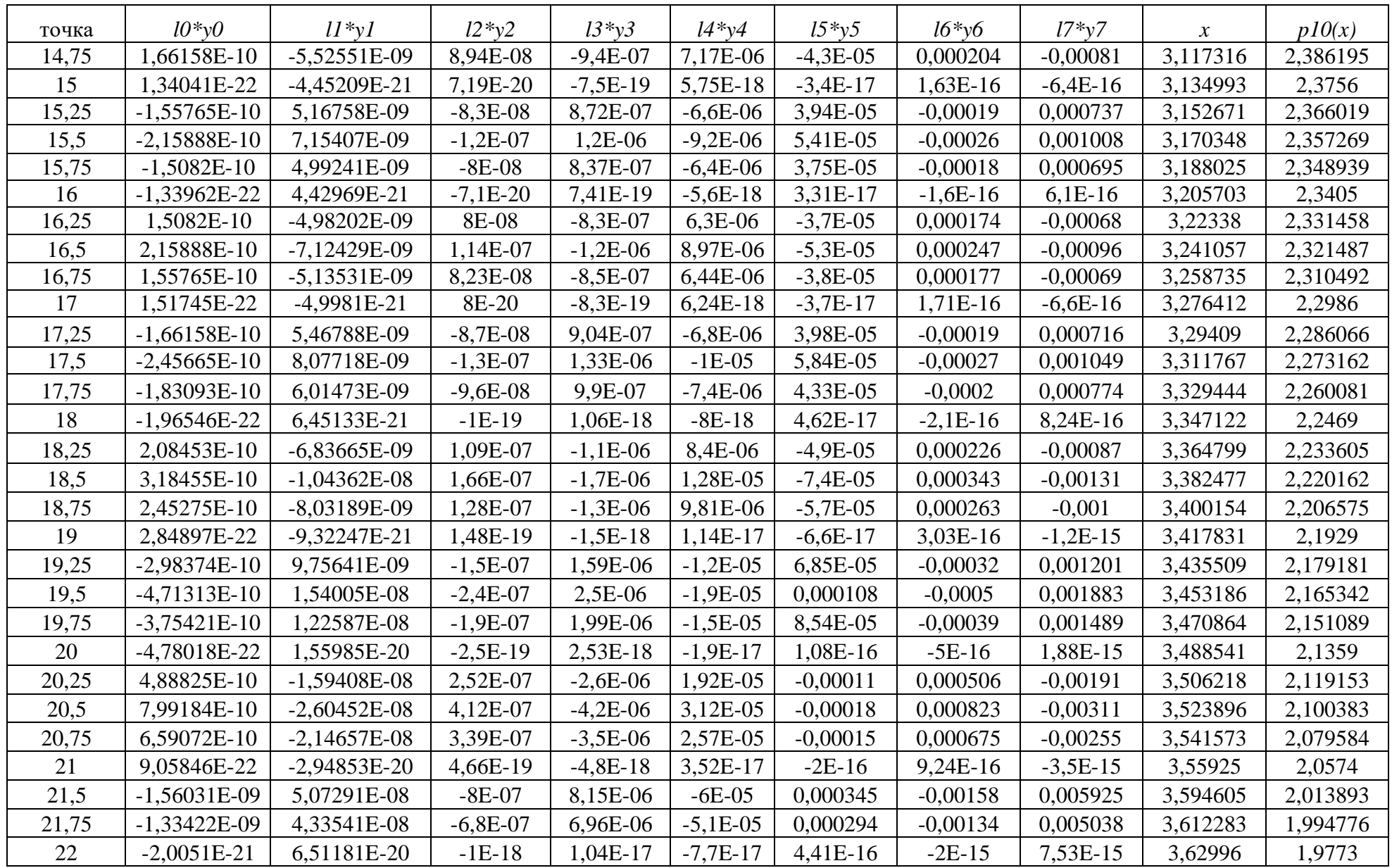

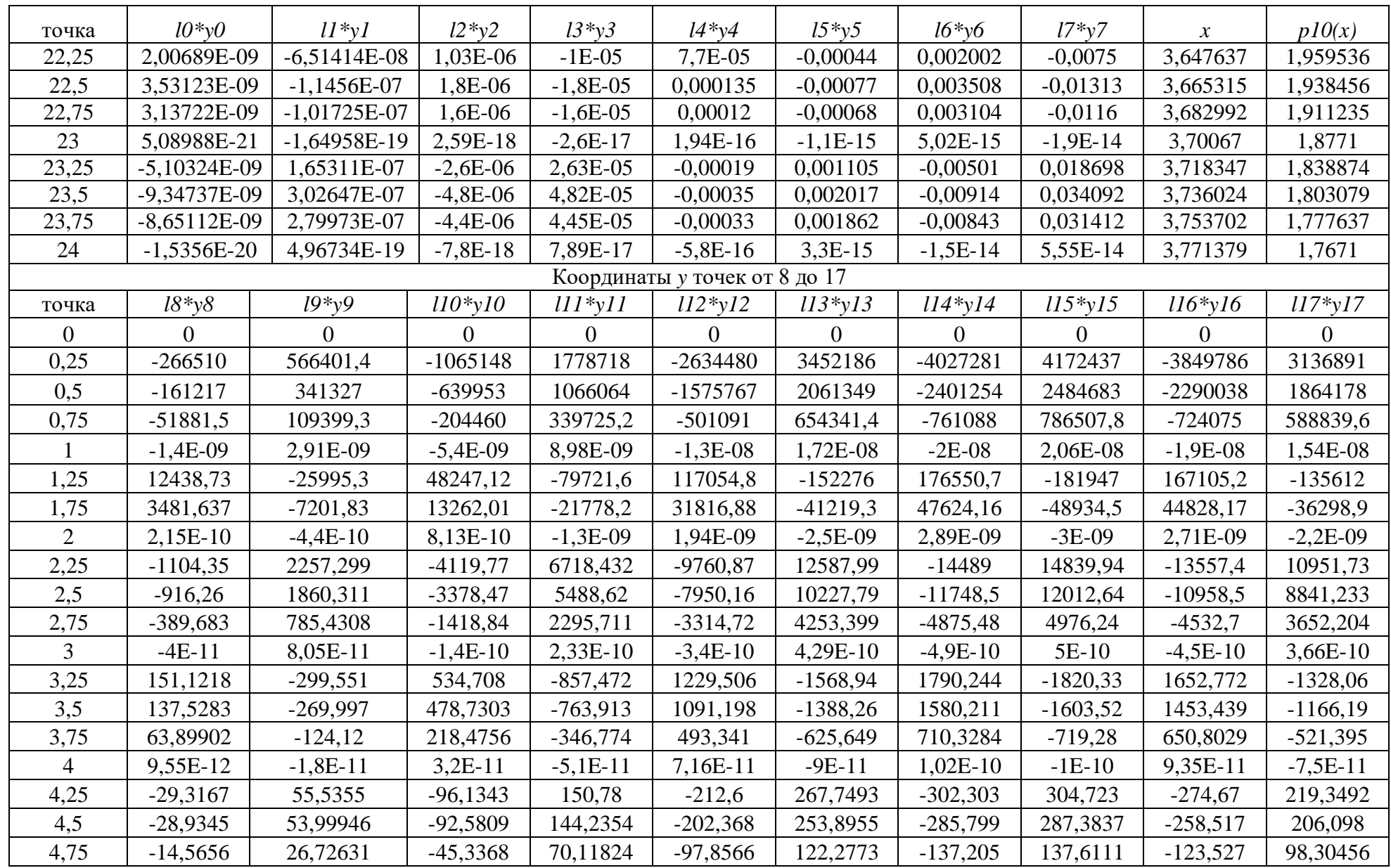

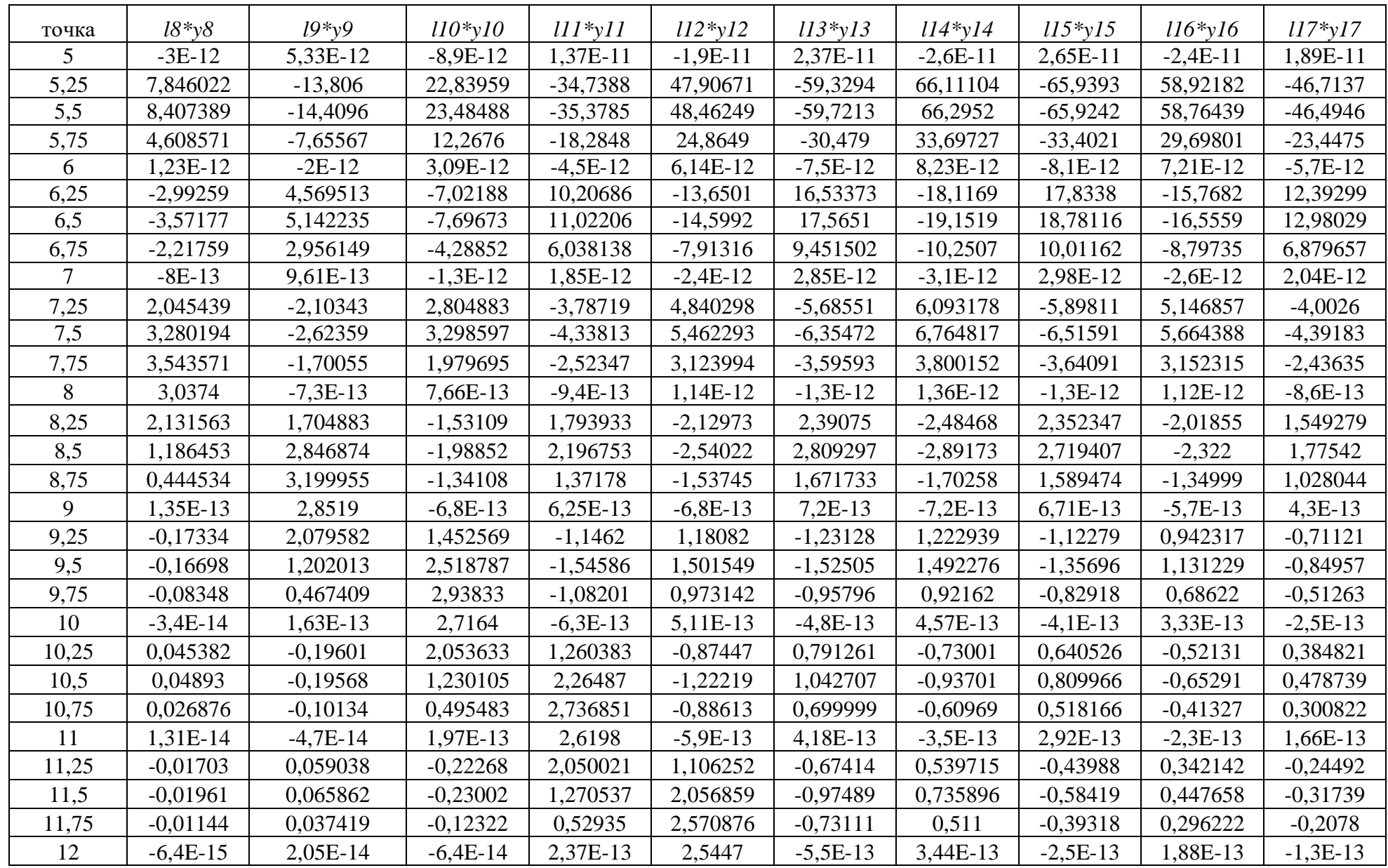

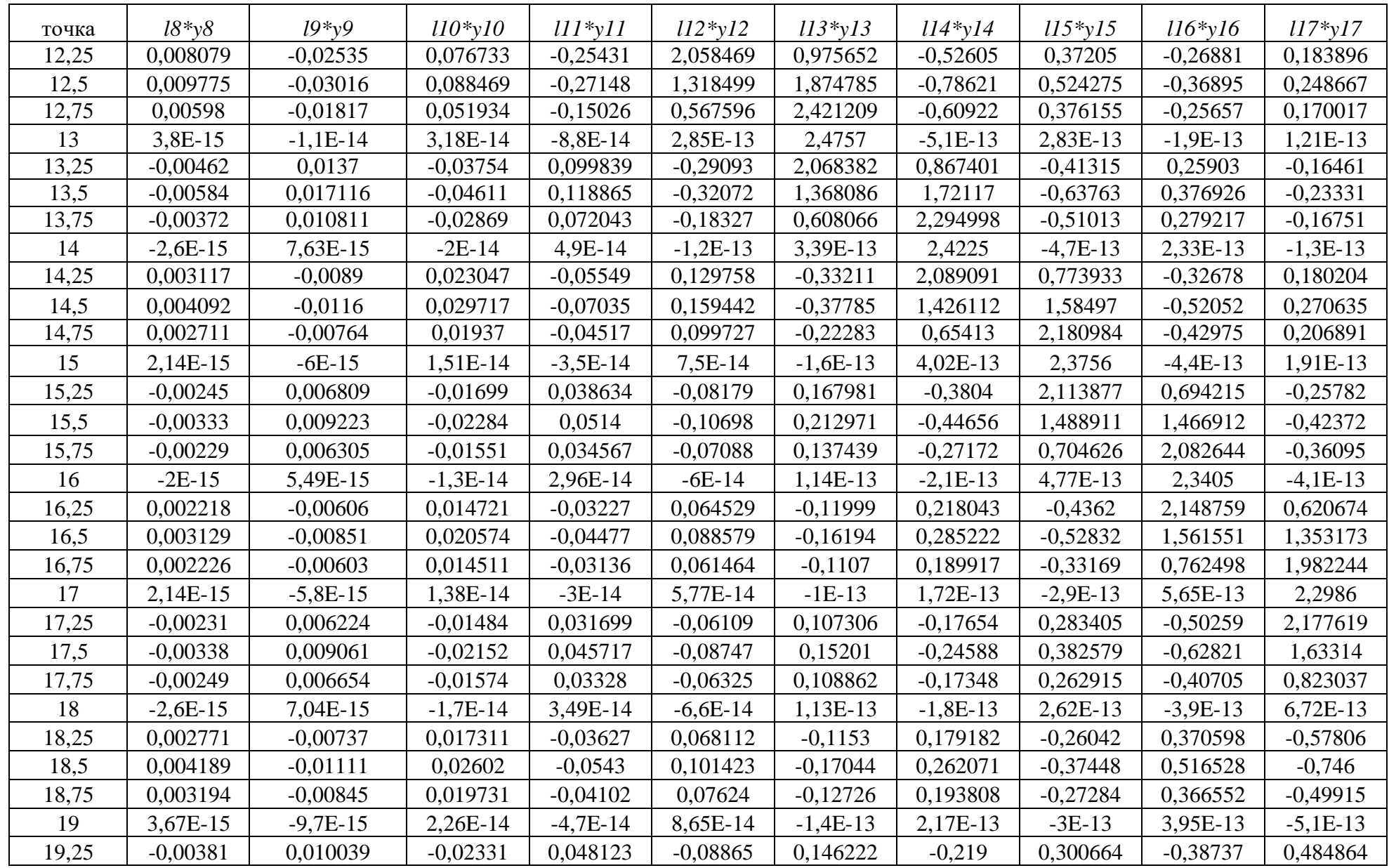

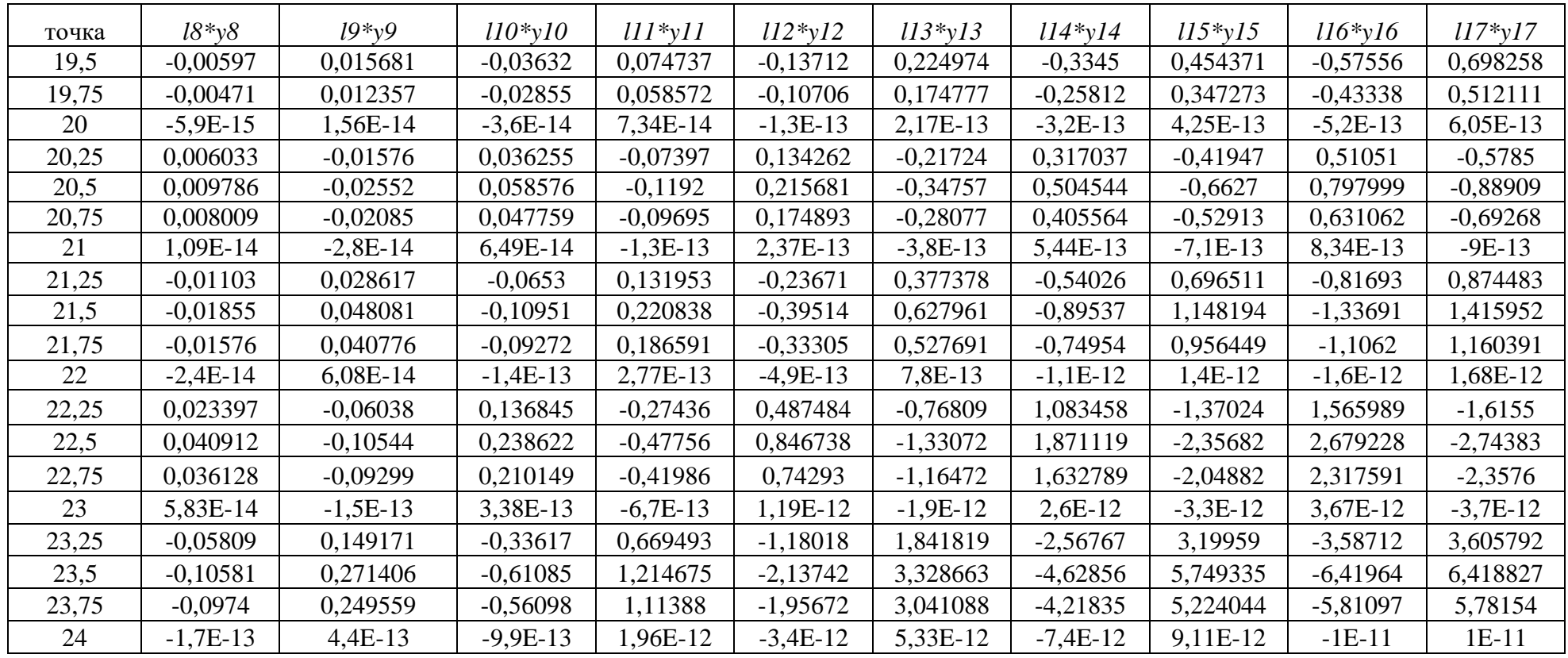

### **ПРИЛОЖЕНИЕ В**

Копии документов, подтверждающих внедрение результатов диссертационной работы

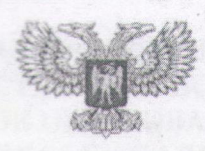

### ДОНЕЦКАЯ НАРОДНАЯ РЕСПУБЛИКА МИНИСТЕРСТВО ОБРАЗОВАНИЯ И НАУКИ ГОСУДАРСТВЕННОЕ ОБРАЗОВАТЕЛЬНОЕ УЧРЕЖДЕНИЕ ВЫСШЕГО ПРОФЕССИОНАЛЬНОГО ОБРАЗОВАНИЯ «ДОНЕЦКИЙ НАЦИОНАЛЬНЫЙ ТЕХНИЧЕСКИЙ УНИВЕРСИТЕТ»

283001, г. Донецк, ул. Артема, 58 тел.: (062) 337-17-33, 335-75-62, факс: (062) 304-12-78 эл. почта: donntu.info@mail.ru

26.1219 No 29-22116 Ha No

### Диссертационный совет Д 01.024.04 при ГОУВПО «ДОНЕЦКИЙ НАЦИОНАЛЬНЫЙ **ТЕХНИЧЕСКИЙ УНИВЕРСИТЕТ»**

#### **CITPABKA**

О внедрении результатов научно-исследовательской диссертационной работы старшего преподавателя кафедры «Компьютерное моделирование и дизайн» Донецкого национального технического университета Руденко М.П. на тему: «Вычислительные алгоритмы и компьютерные средства синтеза моделей трехмерных объектов по их изображению», представленную на соискание ученой степени кандидата технических наук по специальности 05.13.18 - Математическое моделирование, численные методы и комплексы программ (технические науки) в учебный процесс ГОУВПО «ДОНЕЦКИЙ НАЦИОНАЛЬНЫЙ ТЕХНИЧЕСКИЙ УНИВЕРСИТЕТ»

Вычислительный алгоритм и комплекс программ синтеза моделей трехмерных объектов по их изображению, предложенные в кандидатской диссертационной работе старшего преподавателя кафедры «Компьютерное моделирование и дизайн» Руденко Марии Павловны, приняты к внедрению в учебный процесс при чтении лекций и проведении лабораторных занятий по дисциплине «Графическое и геометрическое моделирование» для бакалавров кафедры «Компьютерное моделирование и дизайн» по направлению подготовки 09.03.02 «Информационные системы и технологии».

Первый проректор ГОУВПО «ДонНТУ» к.т.н., доцент А.А. Каракозов Начальник учебного отдела ГОУВПО «ДонНТУ» к.т.н., доцент Б.В. Гавриленко APOA Заведующий кафедрой компьютерного **«ЖЛЕНИ»** HHHH TEXA моделирования и дизайна ГОУВПО «ДонНТУ» к.т.н., доцент арабчевский  $B.B$ Соотве

Ученый

Завадская

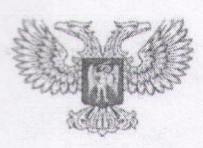

178

### ДОНЕЦКАЯ НАРОДНАЯ РЕСПУБЛИКА МИНИСТЕРСТВО ОБРАЗОВАНИЯ И НАУКИ ГОСУДАРСТВЕННОЕ ОБРАЗОВАТЕЛЬНОЕ УЧРЕЖДЕНИЕ ВЫСШЕГО ПРОФЕССИОНАЛЬНОГО ОБРАЗОВАНИЯ «ДОНЕЦКИЙ НАЦИОНАЛЬНЫЙ ТЕХНИЧЕСКИЙ УНИВЕРСИТЕТ»

283001, г. Донецк, ул. Артема, 58 тел.: (062) 337-17-33, 335-75-62, факс: (062) 304-12-78 эл. почта: donntu.info@mail.ru

04.03.21No 29

Ha No

#### Диссертационный совет Д 01.024.04 при ГОУВПО «ДОНЕЦКИЙ НАЦИОНАЛЬНЫЙ ТЕХНИЧЕСКИЙ УНИВЕРСИТЕТ»

#### **CIIPABKA**

о внедрении результатов исследований диссертационной работы Руденко Марии Павловны на тему: «ВЫЧИСЛИТЕЛЬНЫЕ АЛГОРИТМЫ И КОМПЬЮТЕРНЫЕ СРЕДСТВА СИНТЕЗА МОДЕЛЕЙ ТРЕХМЕРНЫХ ОБЪЕКТОВ ПО ИХ ИЗОБРАЖЕНИЮ», представленную на соискание учёной степени кандидата технических наук по специальности 05.13.18 - Математическое моделирование, численные методы и комплексы программ (технические науки) в научно-исследовательскую работу ГОУВПО «ДОНЕЦКИЙ НАЦИОНАЛЬНЫЙ ТЕХНИЧЕСКИЙ УНИВЕРСИТЕТ».

Результаты диссертационных исследований Руденко М.П., а именно:

1) новый эффективный вычислительный алгоритм синтеза моделей трехмерных архитектурных объектов по их изображениям, позволяющий проводить реконструкцию объекта с ограниченным количеством иконографического материала на основе предложенного усовершенствованного способа синтеза моделей трехмерных объектов по их изображениям;

2) комплекс программ, позволяющий автоматизировать трехмерную реконструкцию объекта по его изображениям, основанный на предложенном вычислительном алгоритме синтеза моделей трехмерных объектов по их изображениям;

3) результаты экспериментальной трехмерной реконструкции архитектурных сооружений по одному или нескольким изображениям были использованы при выполнении научно-исследовательской госбюджетной работы кафедры компьютерного моделирования и дизайна H8-16 «Методы и средства компьютерного моделирования объектов, систем и процессов» в 2020 г.

 $\Delta$  . He

#### Проректор по научной работе

ГОУВПО «ДОНЕЦКИЙ НАЦИОНАЛЬНЫЙ ТЕХНИЧЕСКИЙ УНИВЕРСИТЕТ», д-р техн. наук, профессор

Начальник научно-исследовательской части ГОУВПО «ДОНЕЦКИЙ НАЦИОНАЛЬНЫЙ ТЕХНИЧЕСКИЙ УНИВЕРСИТЕТ», д-р техн. наук, профессор

#### Декан факультета

компьютерных наук и технологий ГОУВПО «ДОНЕЦКИЙ НАЦИОНАЛЬНЫЙ ТЕХНИЧЕСКИЙ УНИВЕРСИТЕТ», канд. техн. наук, доцент

С.В. Боршевский

К.Н. Лабинский

ВЗНАКОЛАЕНКО

APOAHA

В. Завадская

**WITEHME** 

**NOHOIR TEXA** 

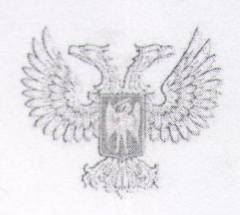

## ДОНЕЦКАЯ НАРОДНАЯ РЕСПУБЛИКА МИНИСТЕРСТВО КУЛЬТУРЫ Государственное учреждение культуры «ДОНЕЦКИЙ РЕСПУБЛИКАНСКИЙ КРАЕВЕДЧЕСКИЙ МУЗЕЙ»

83048, г. Донецк, ул. Челюскинцев, 189а, тел. (062) 311-48-63, 311-33-51 e-mail: drkm-official@yandex.ru. Идентификационный код 51009907

О внедрении результатов научно-исследовательской работы ст. преподавателя кафедры «Компьютерное моделирование и дизайн» ДНТУ Руденко М.П.

#### Справка

Государственное учреждение культуры «Донецкий республиканский краеведческий музей» принял к внедрению в научный оборот (интерактивный киоск в экспозиционном зале «Город и судьбы. Юзовка») разработанный вычислительный алгоритм синтеза моделей трехмерных объектов по их изображению старшего преподавателя кафедры «Компьютерное моделирование и дизайн» Донецкого национального технического университета Руденко Марии Павловны.

Генеральный директор

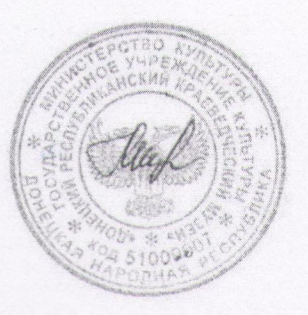

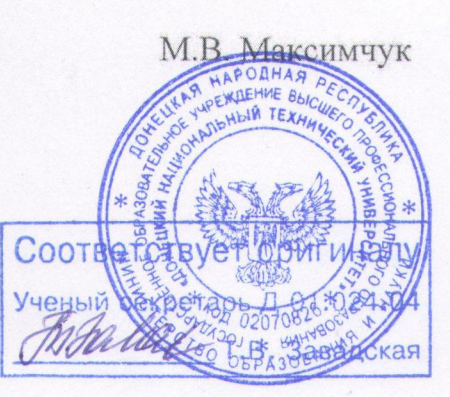